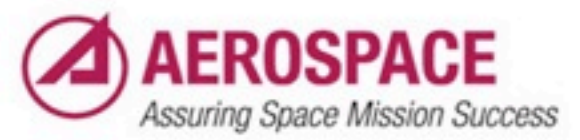

#### Improving System Management With ZFS

Brooks Davis [brooks@aero.org](mailto:brooks@aero.org)

Enterprise Information Services Technical Computing Services 19 March 2011

*© The Aerospace Corporation 2011*

#### What is ZFS?

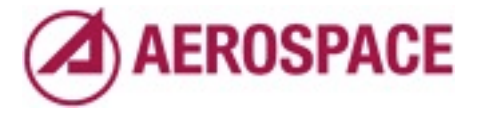

Monday, September 26, 2011

... Most of you already have some idea. But a quick overview is in order.

## Zetabyte File System

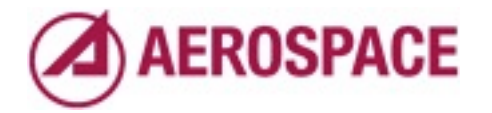

Monday, September 26, 2011

expanding the acronym we get the Zetabyte File System. which doesn't tell us much except that it's big!

#### More than a filesystem

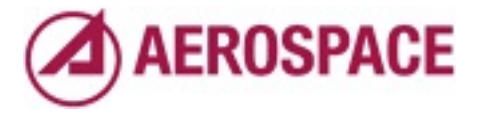

Monday, September 26, 2011 In fact it is more than a file system

# Data Protection and Integrity

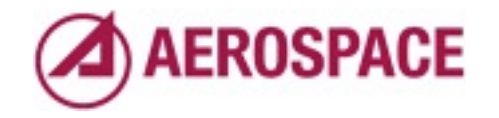

Monday, September 26, 2011

combines RAID like data protection and check sum based integrity verification

#### Volume Management

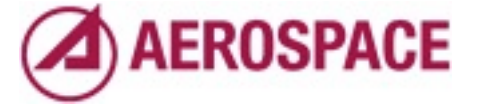

Monday, September 26, 2011

with volume management

# File Systems

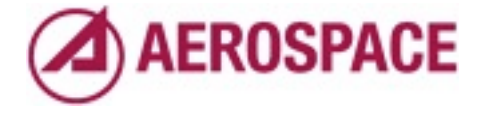

Monday, September 26, 2011 supporting the creation of file systems

#### Block Devices

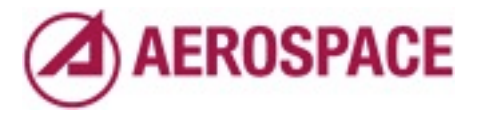

Monday, September 26, 2011 and block devices aka volumes.

## Snapshots

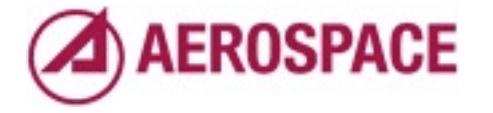

Monday, September 26, 2011 Modern filesystem features like snapshots.

# Single interface for storage management

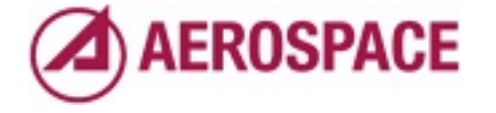

Monday, September 26, 2011

...

# ZFS History

- September 2004: Announced
- November 2005: Released in OpenSolaris
- June 2006: Released in Solaris
- April 2007: Committed to FreeBSD

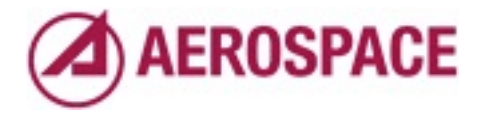

#### How Does ZFS Work?

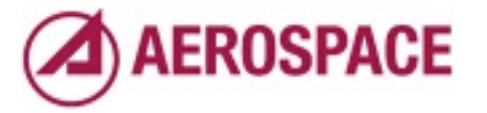

Monday, September 26, 2011 Quick tutorial on general ZFS functionality

# zpool(1)

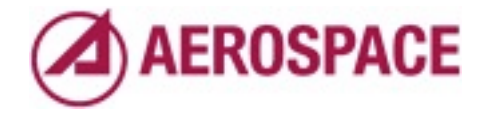

Monday, September 26, 2011

We'll start at the bottom with storage pools. Storage pools are created and managed by the zpool(1) command

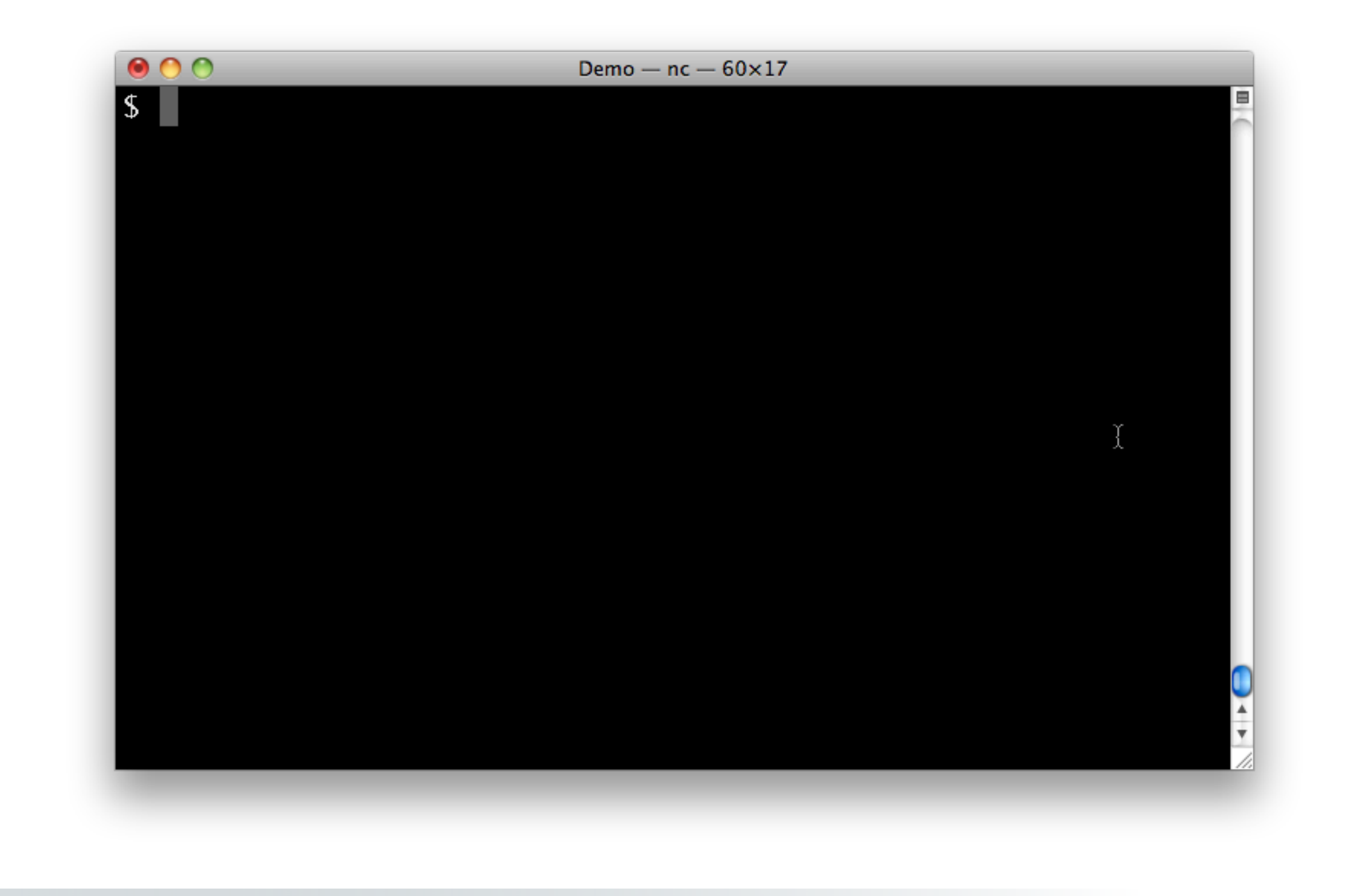

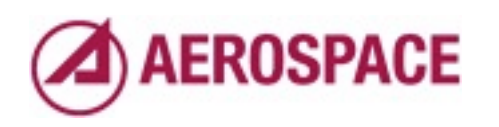

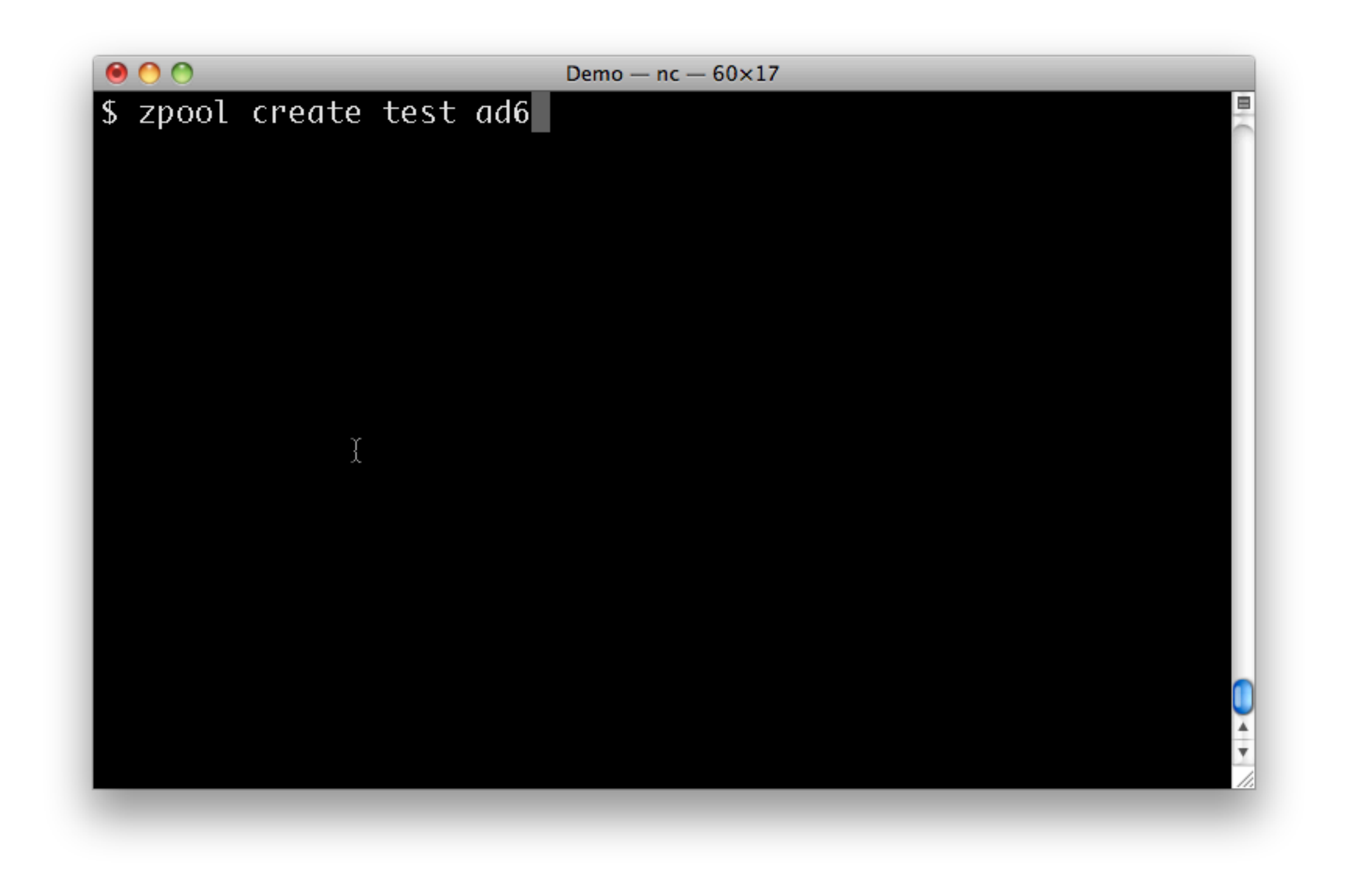

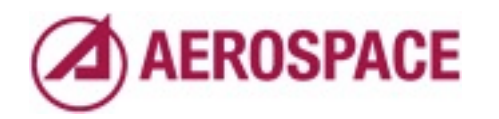

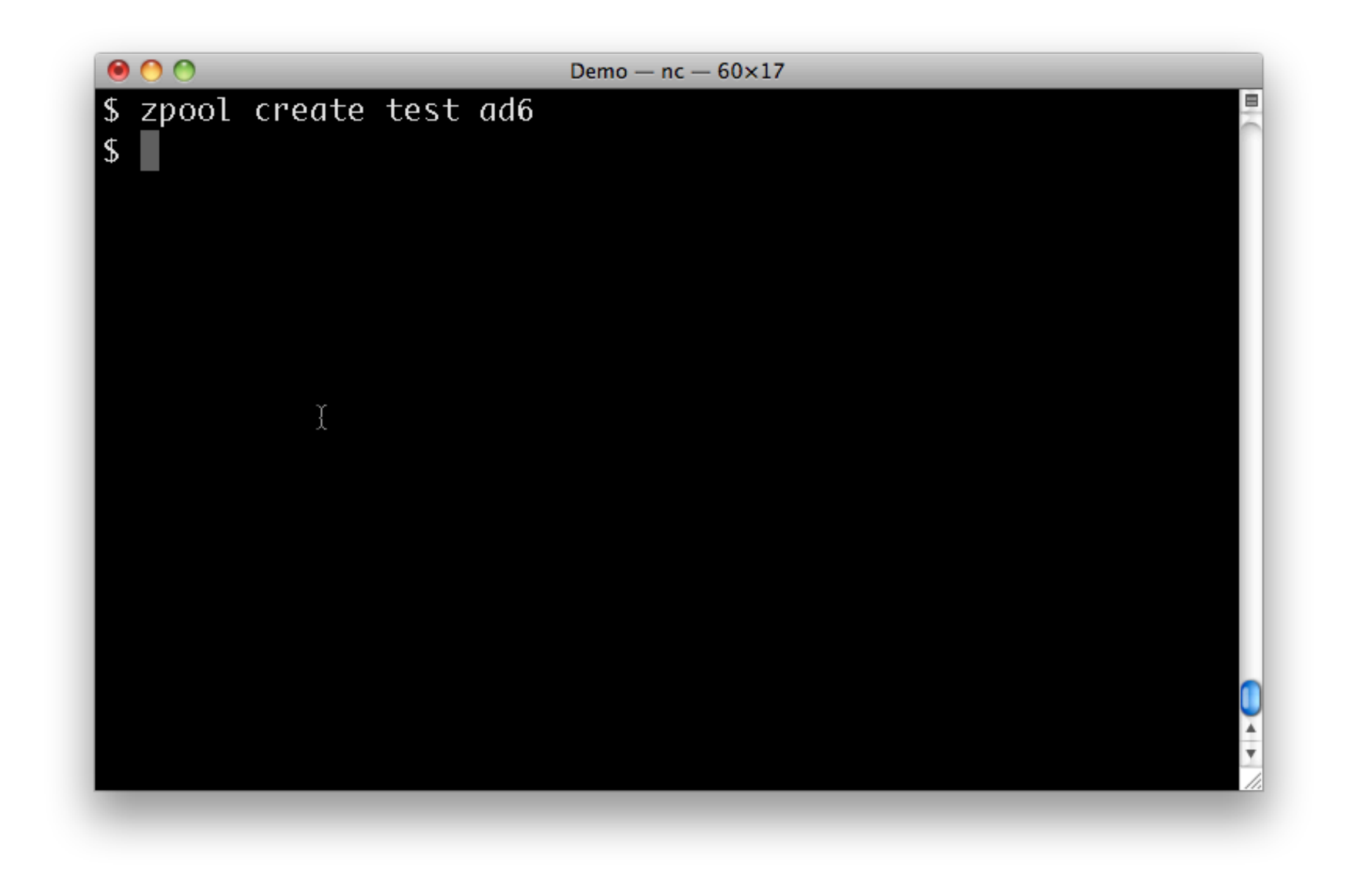

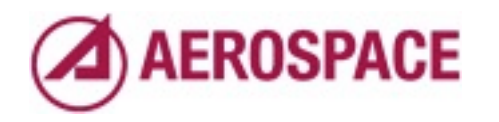

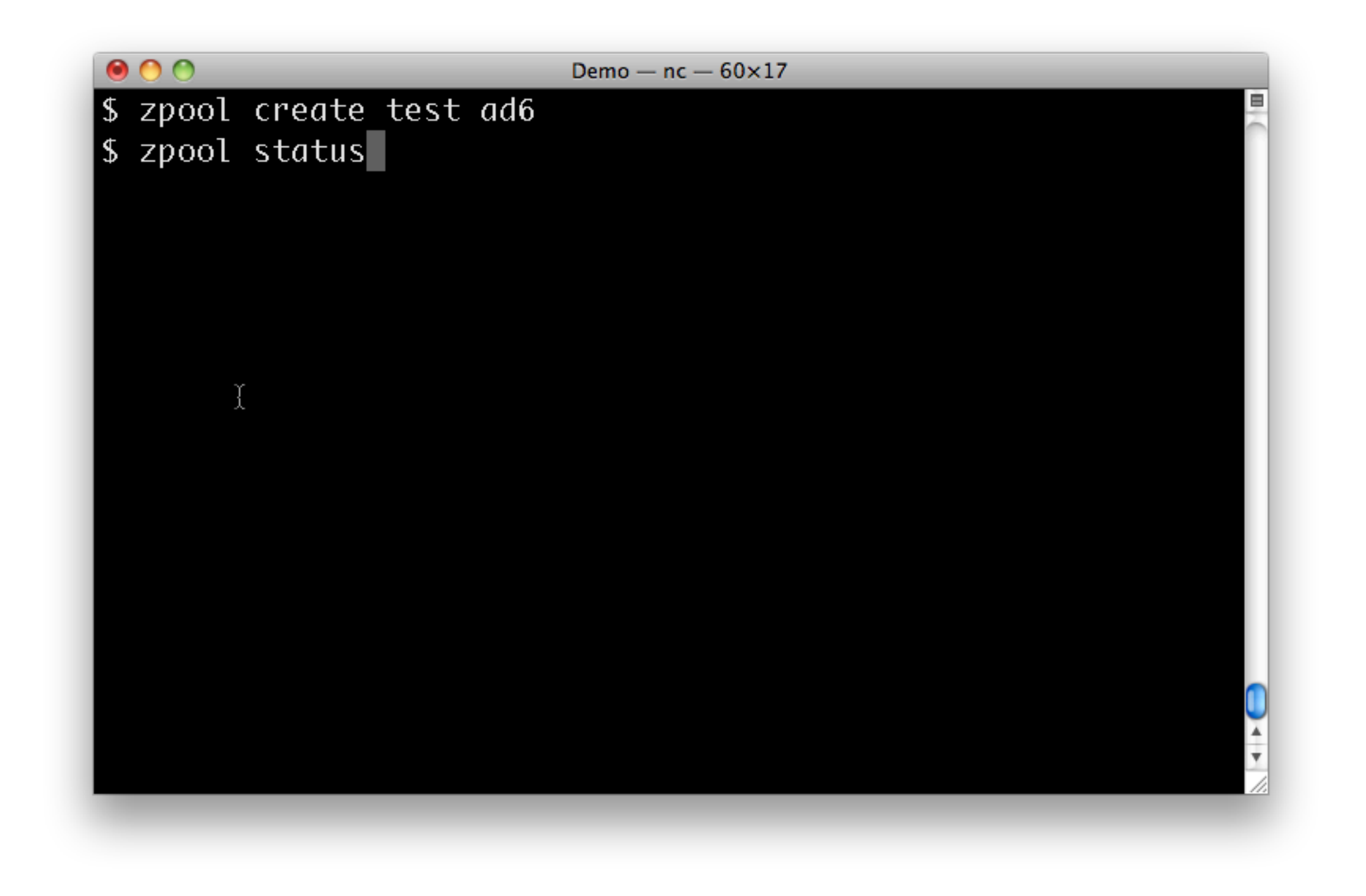

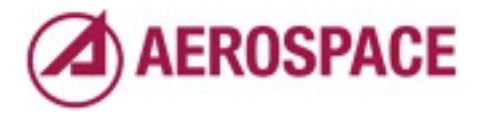

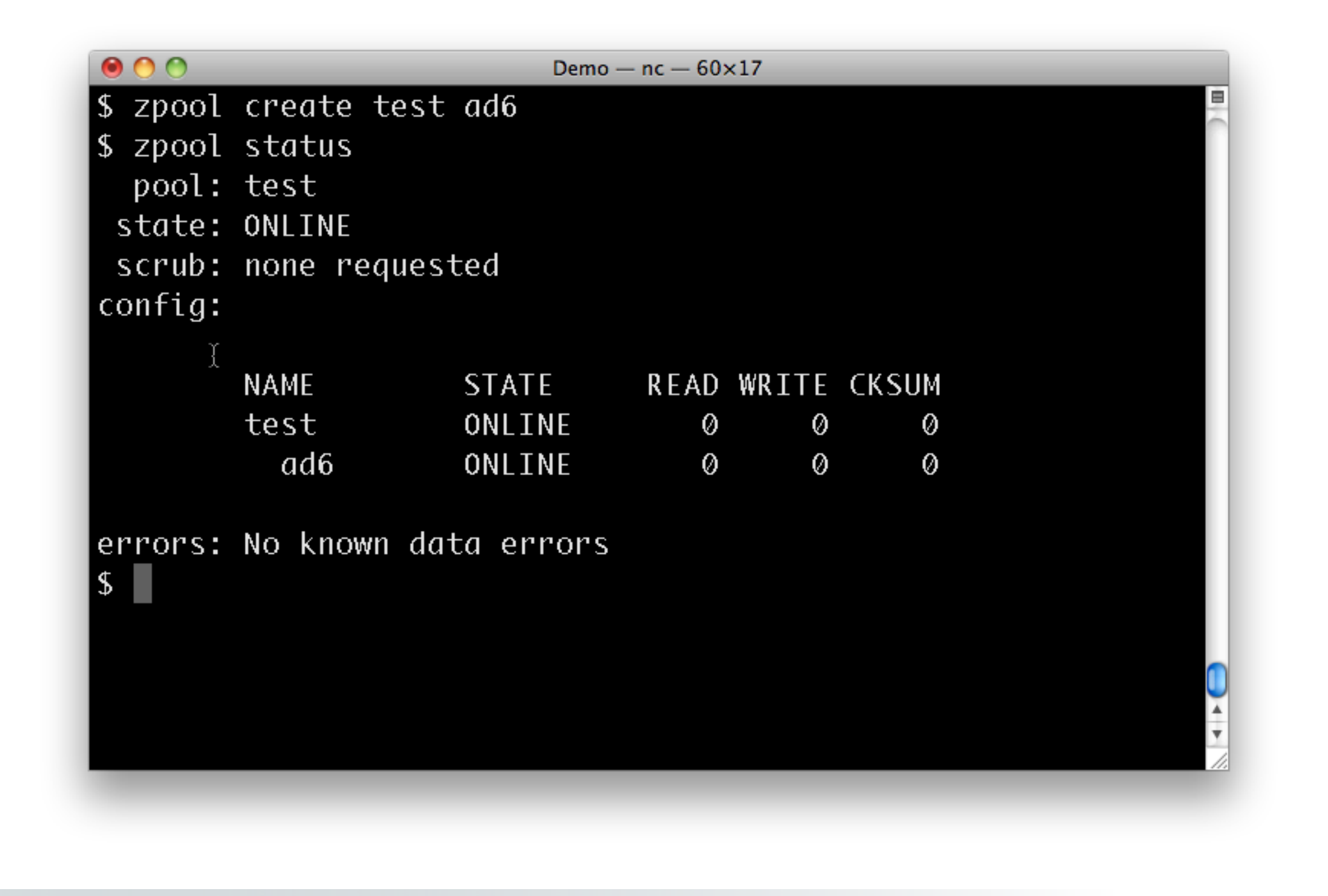

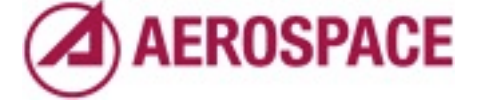

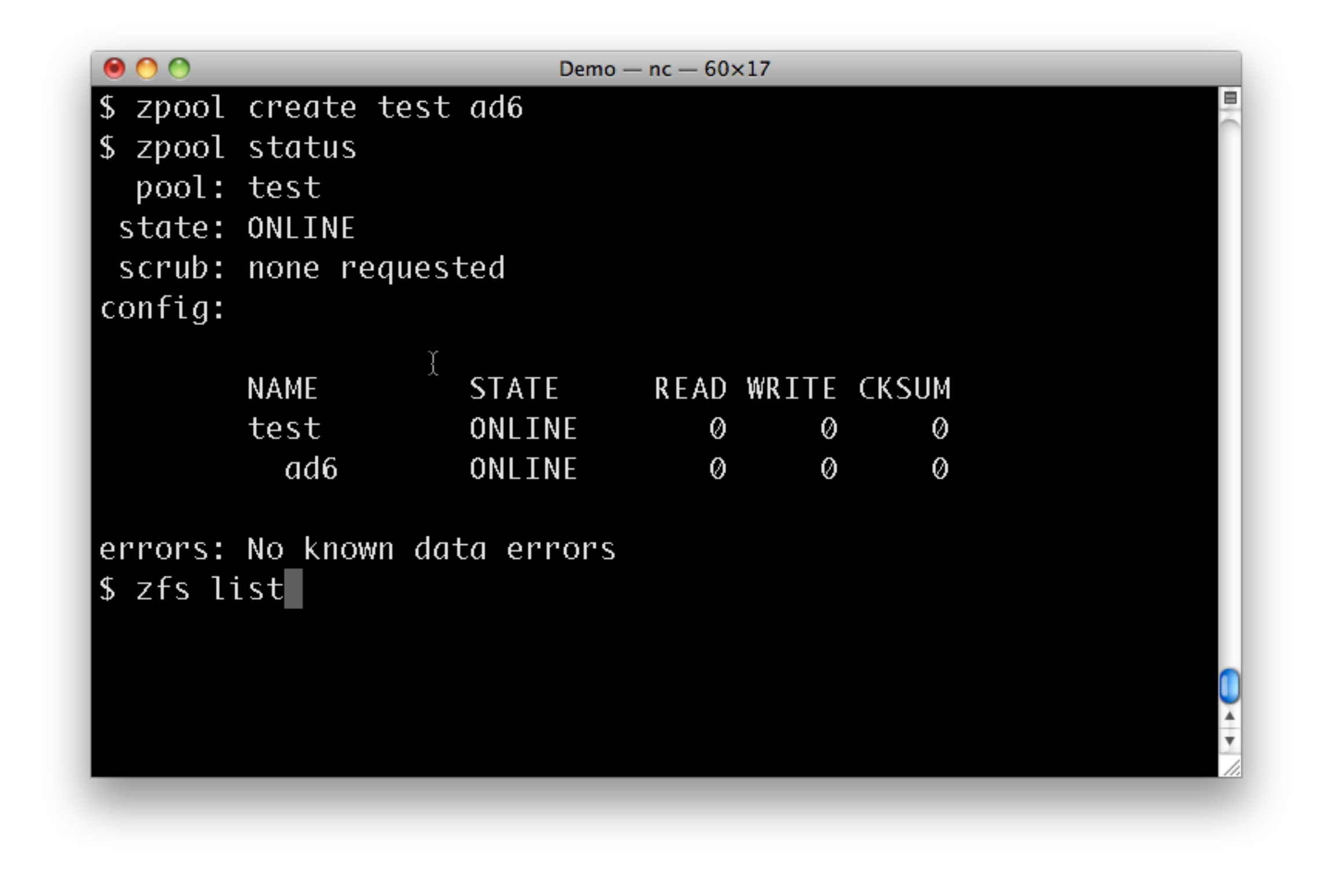

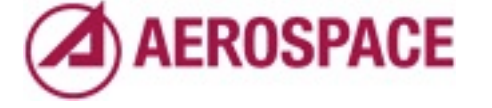

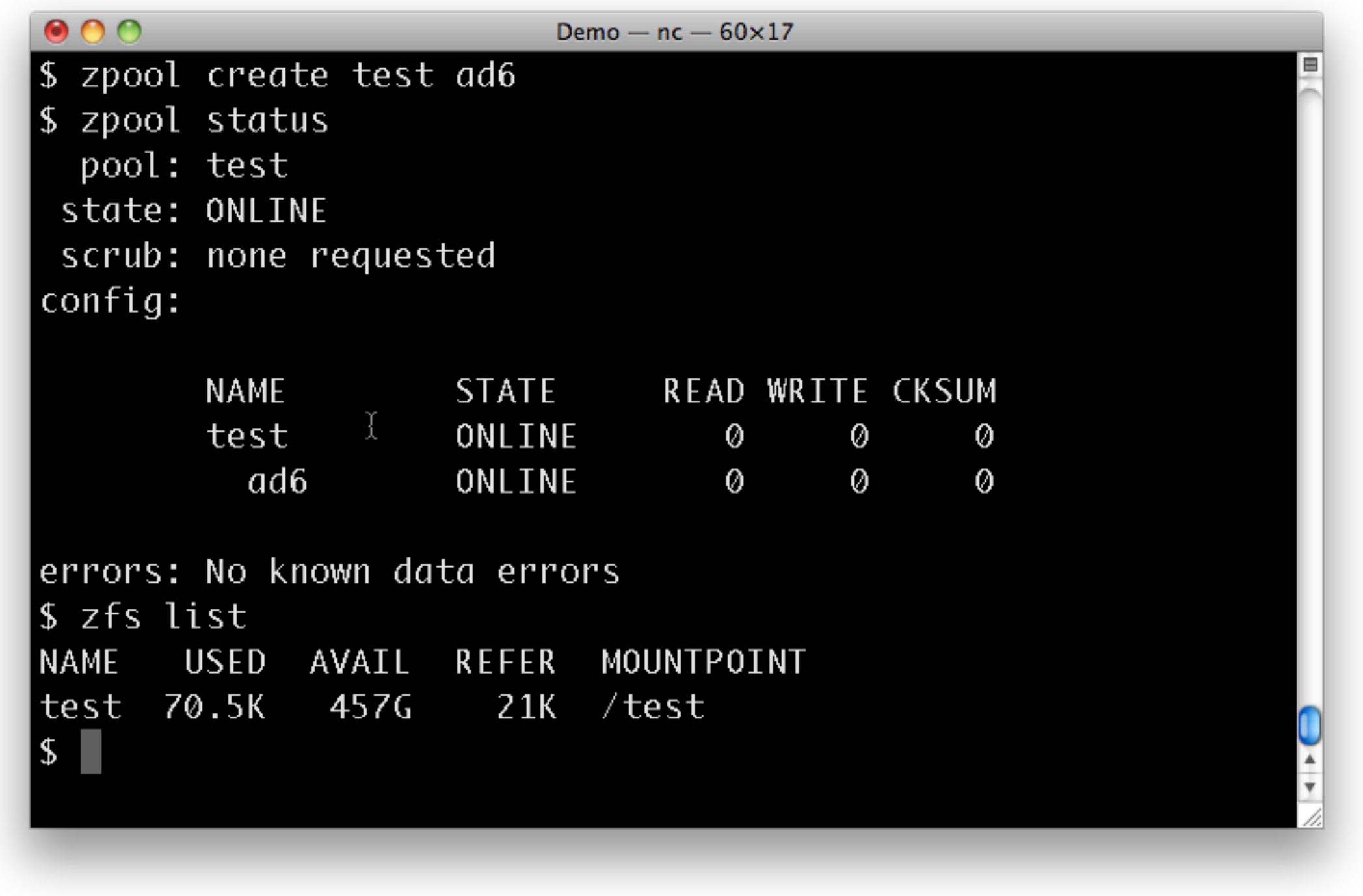

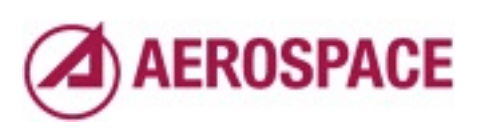

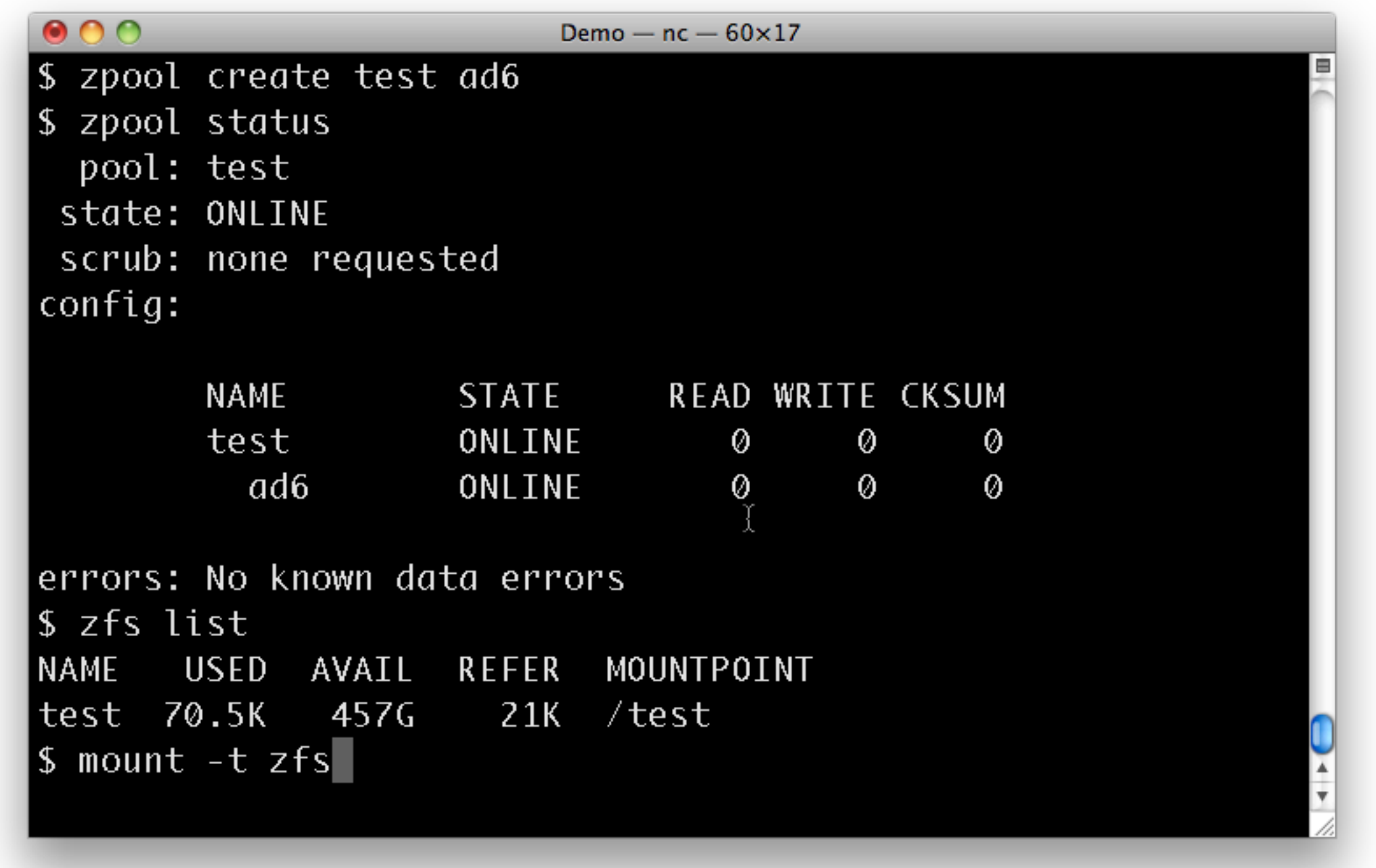

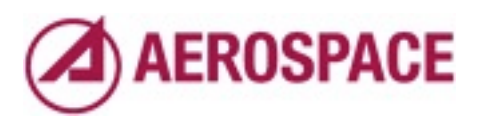

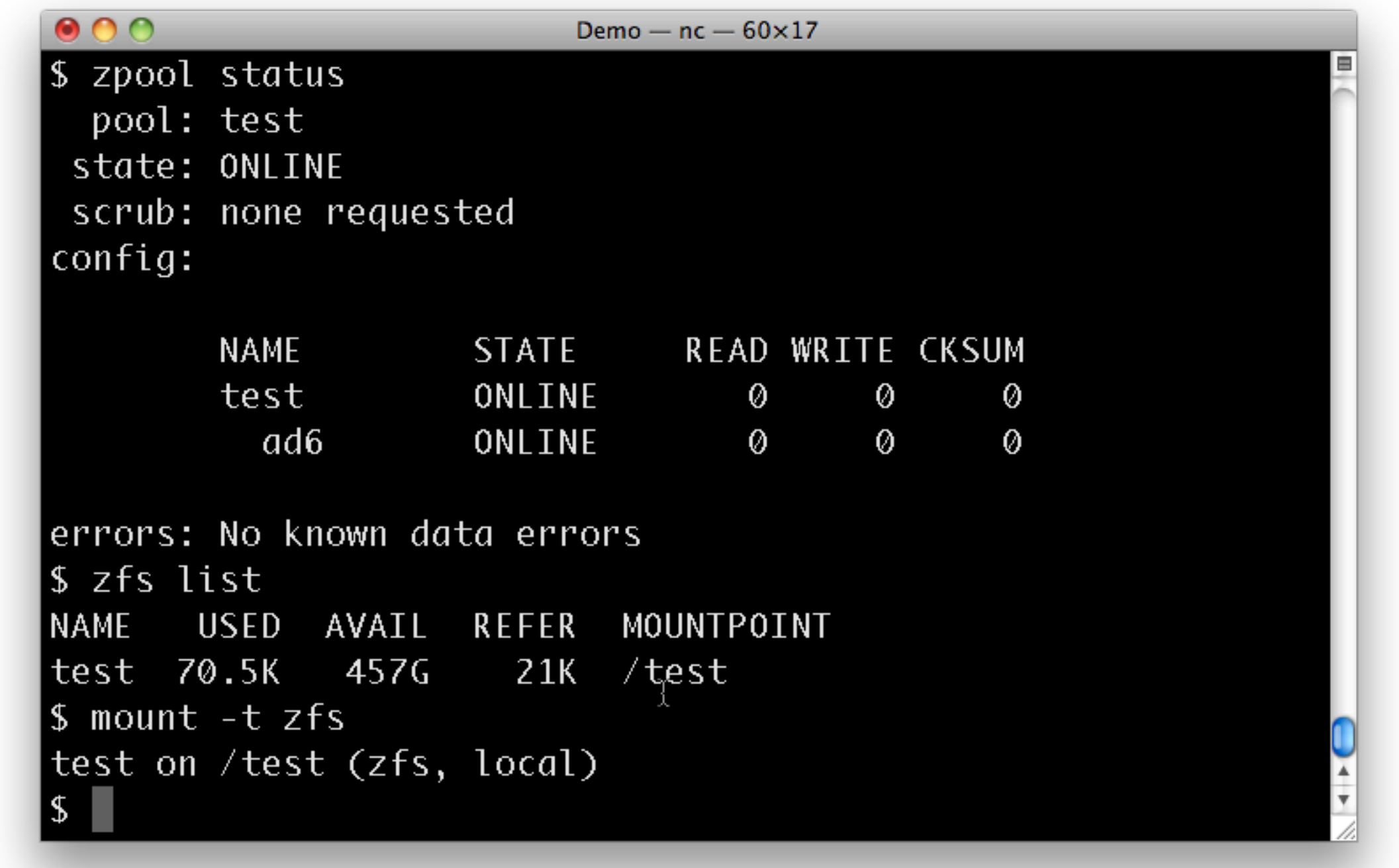

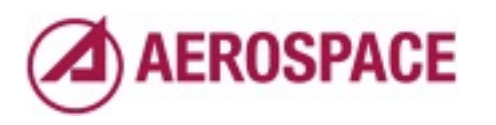

#### pools are collections of vdevs

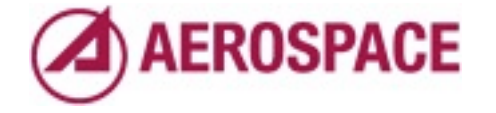

Monday, September 26, 2011

In the previous example ad6 is a real and virtual device

## vdev types

- device: disk in Solaris, GEOM in FreeBSD
- mirror: RAID1-like group of devices
- raidz1: single parity protection
- raidz2: double parity protection
- raidz3: triple parity protection

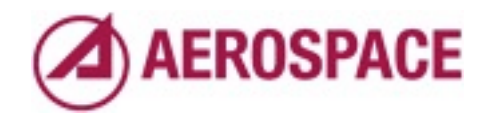

Monday, September 26, 2011

raidz $1 \rightarrow$  RAID5

raidz $2 \rightarrow$  RAID6

Allowing 1 and 2 drive failures to be recovered

ZFS is good at recovering data from partially damaged disks due to it's use of check summing

## special vdev types

- spare: device waiting to replace a failing device
- **log: intent log device**
- cache: read cache

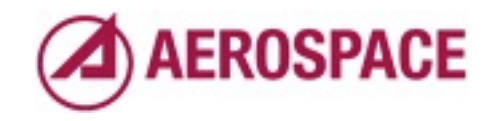

Monday, September 26, 2011

Spares are used by management infrastructure to replace disks when they fail. log devices speed up writes and can (should!) be mirrored cache devices speed up reads and can only be normal devices

# What if we need more storage?

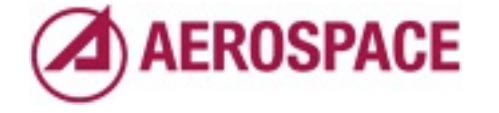

Monday, September 26, 2011

back to the examples

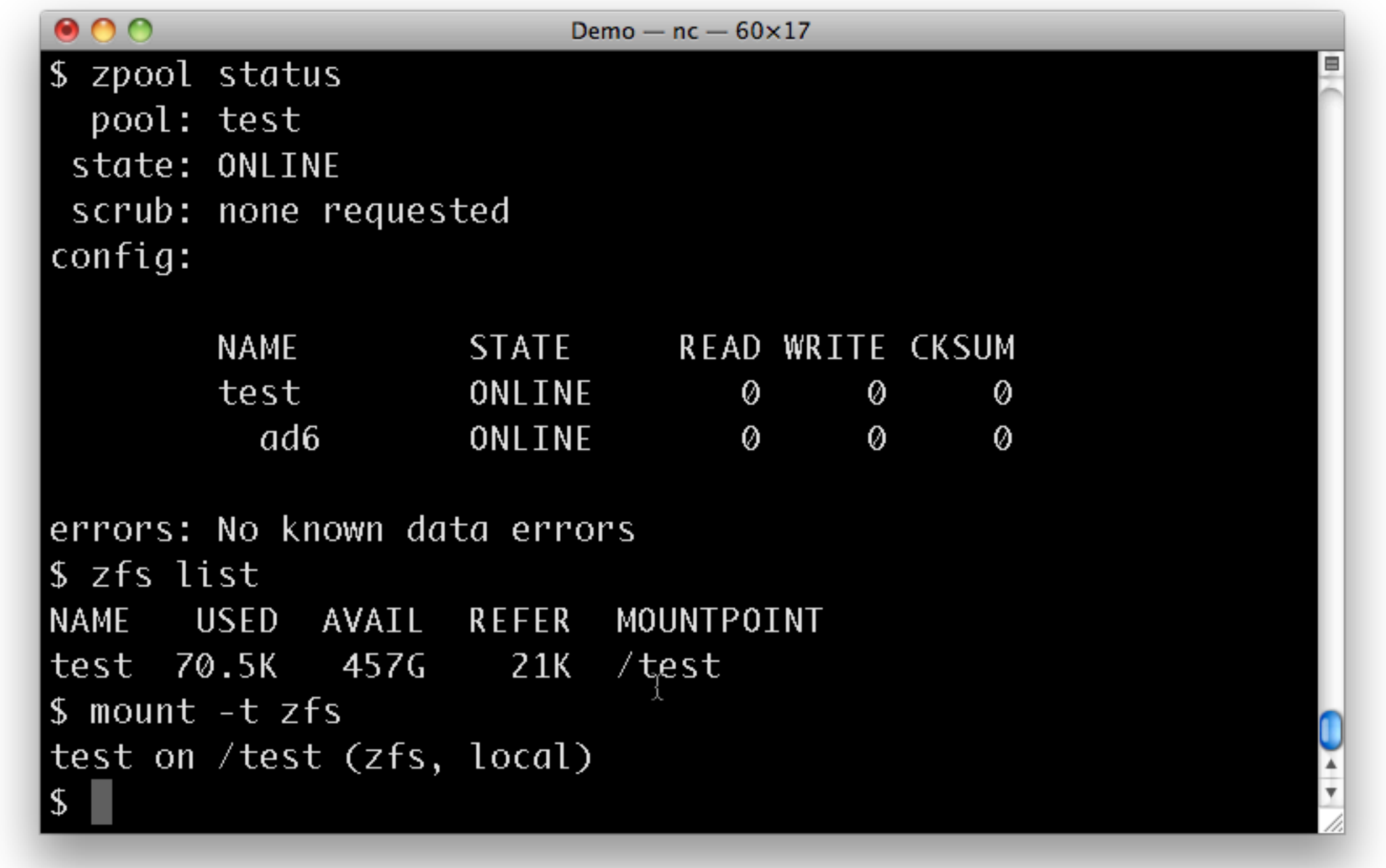

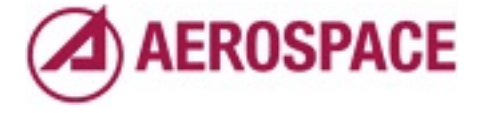

picking up where we left off adding space is trivial, we just add a vdev

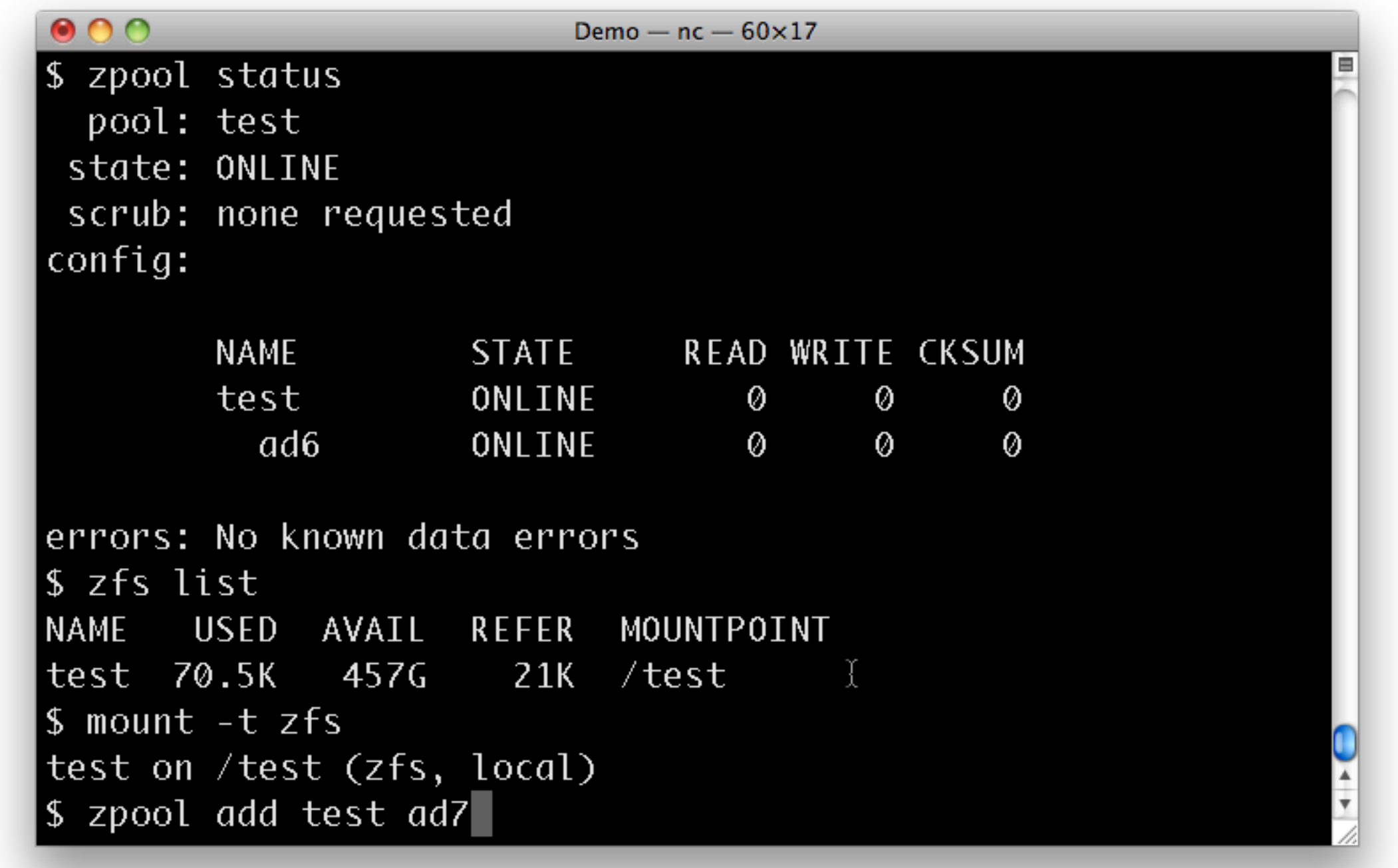

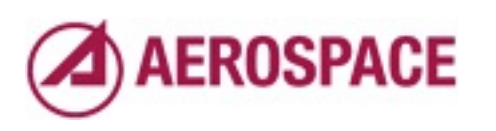

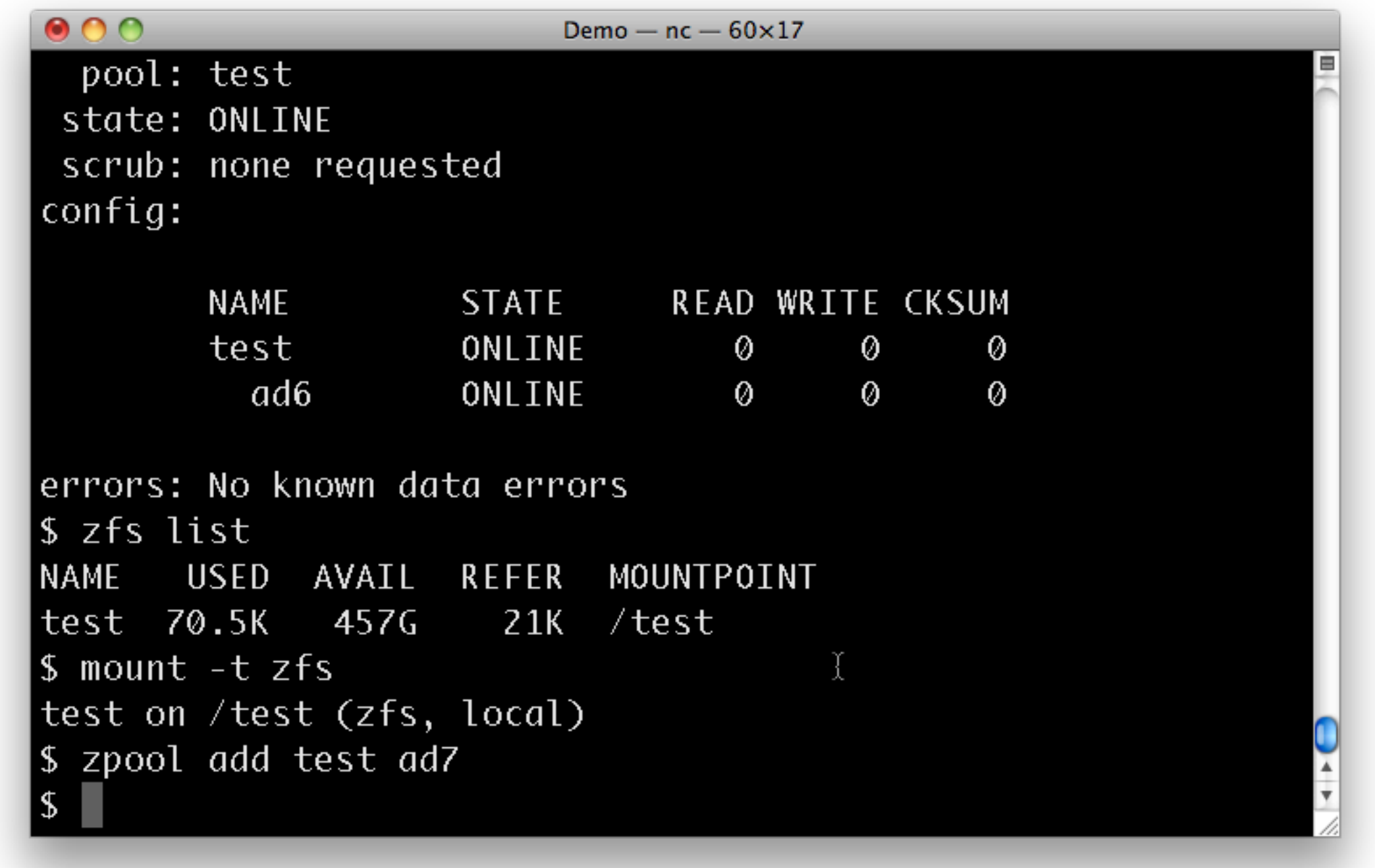

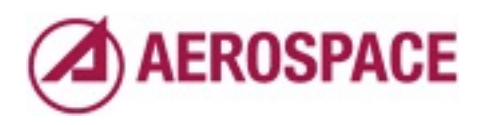

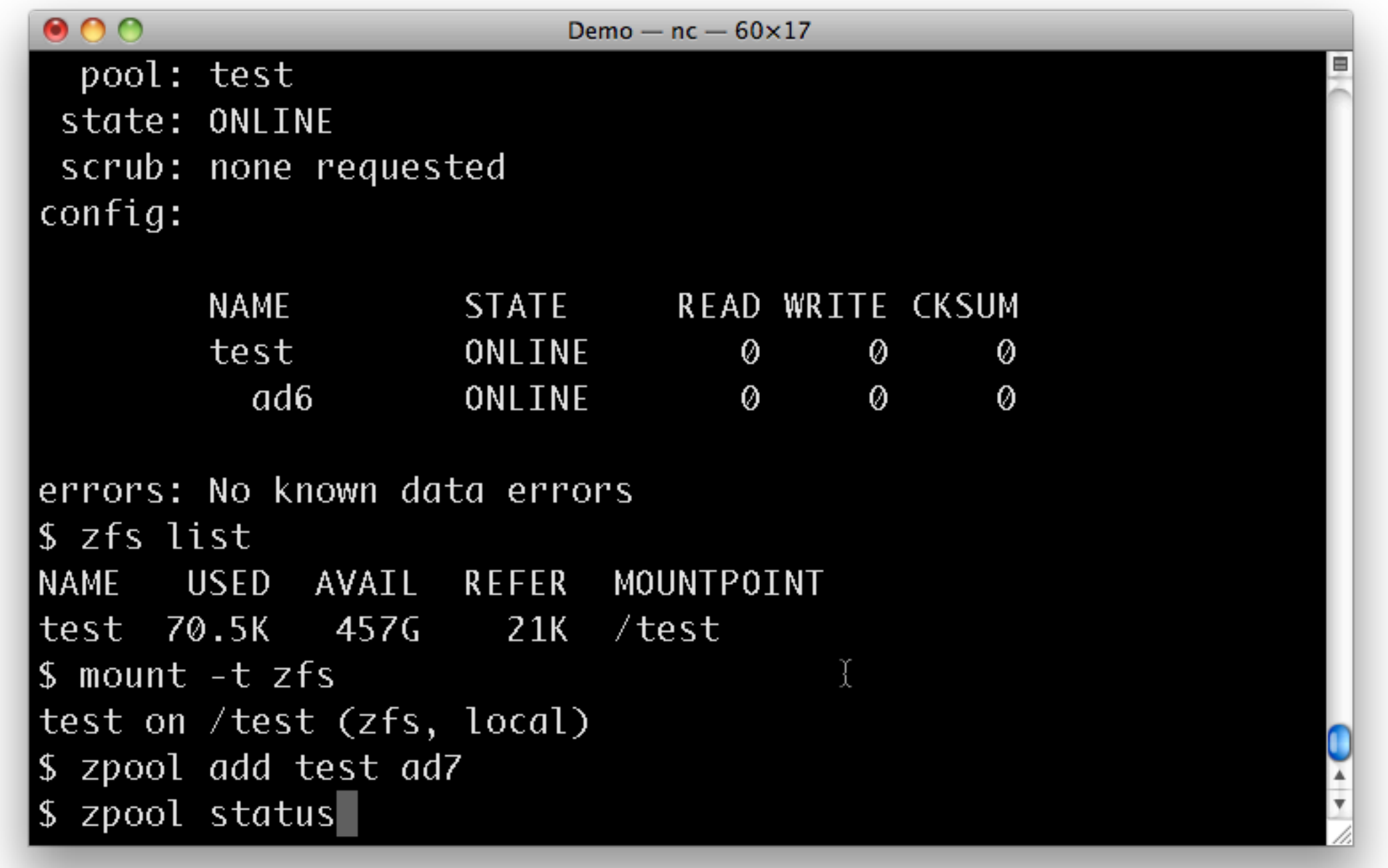

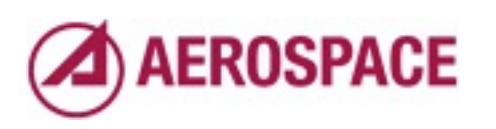

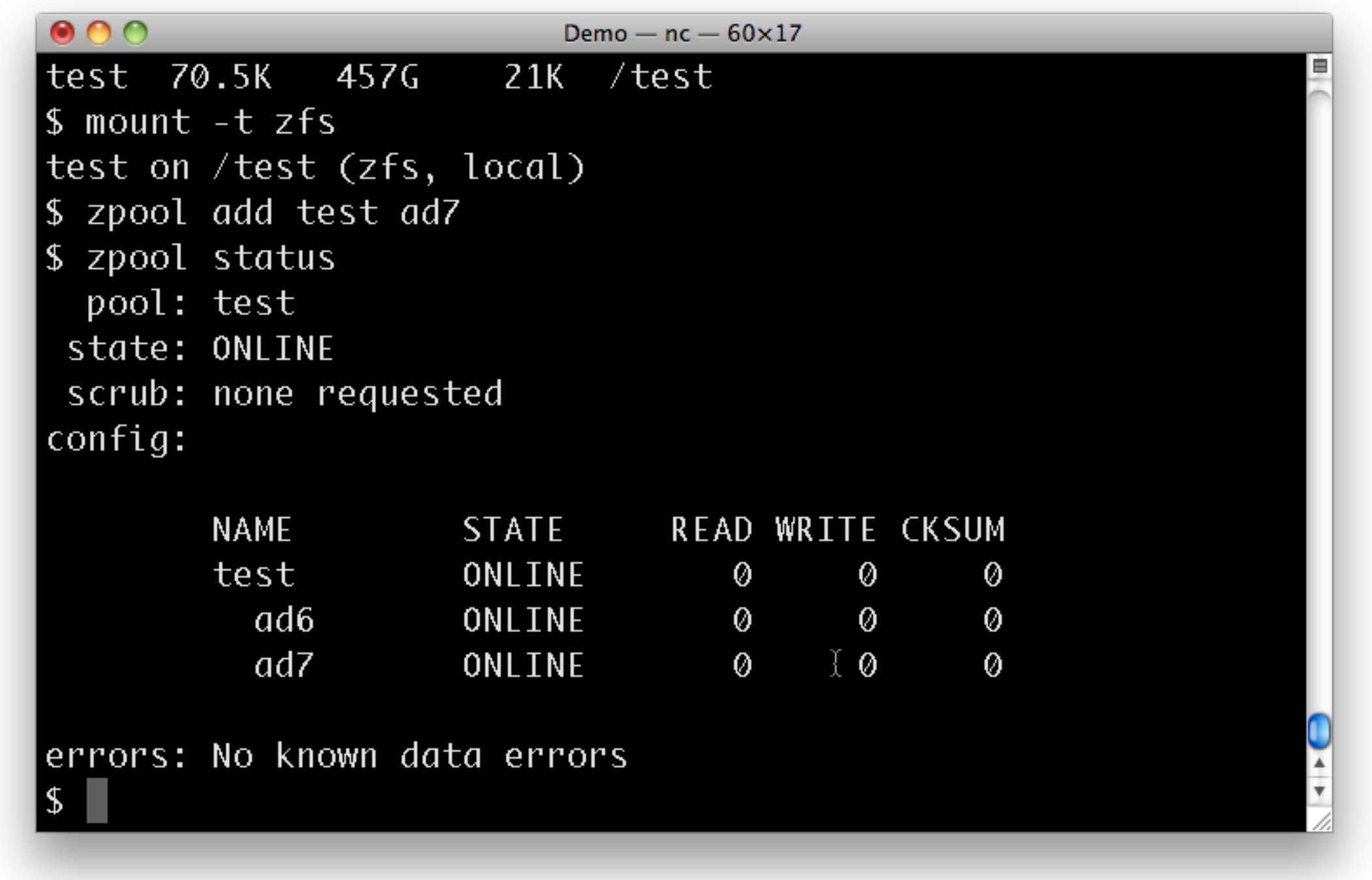

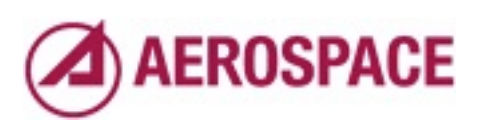

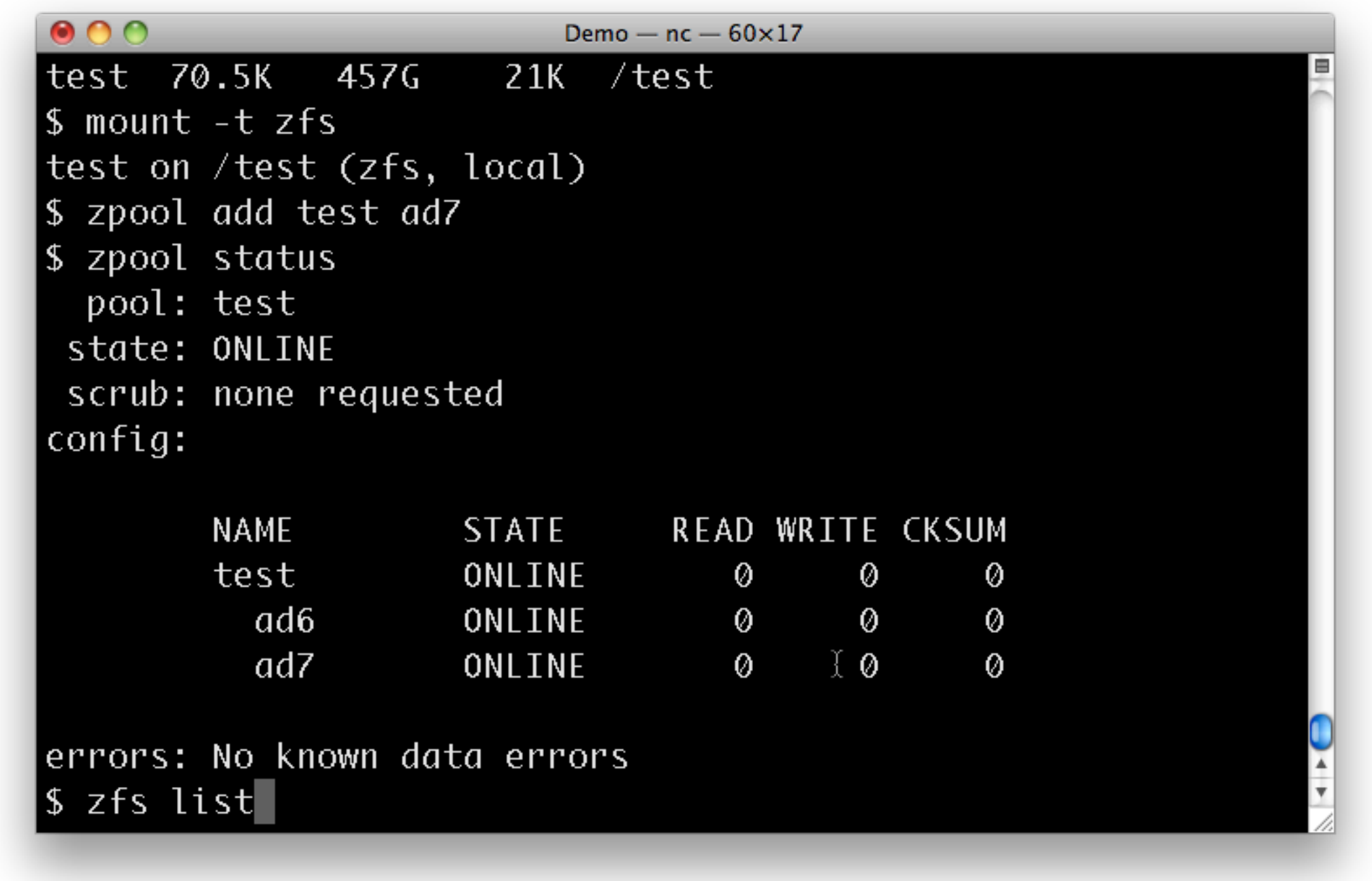

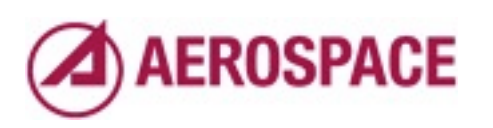

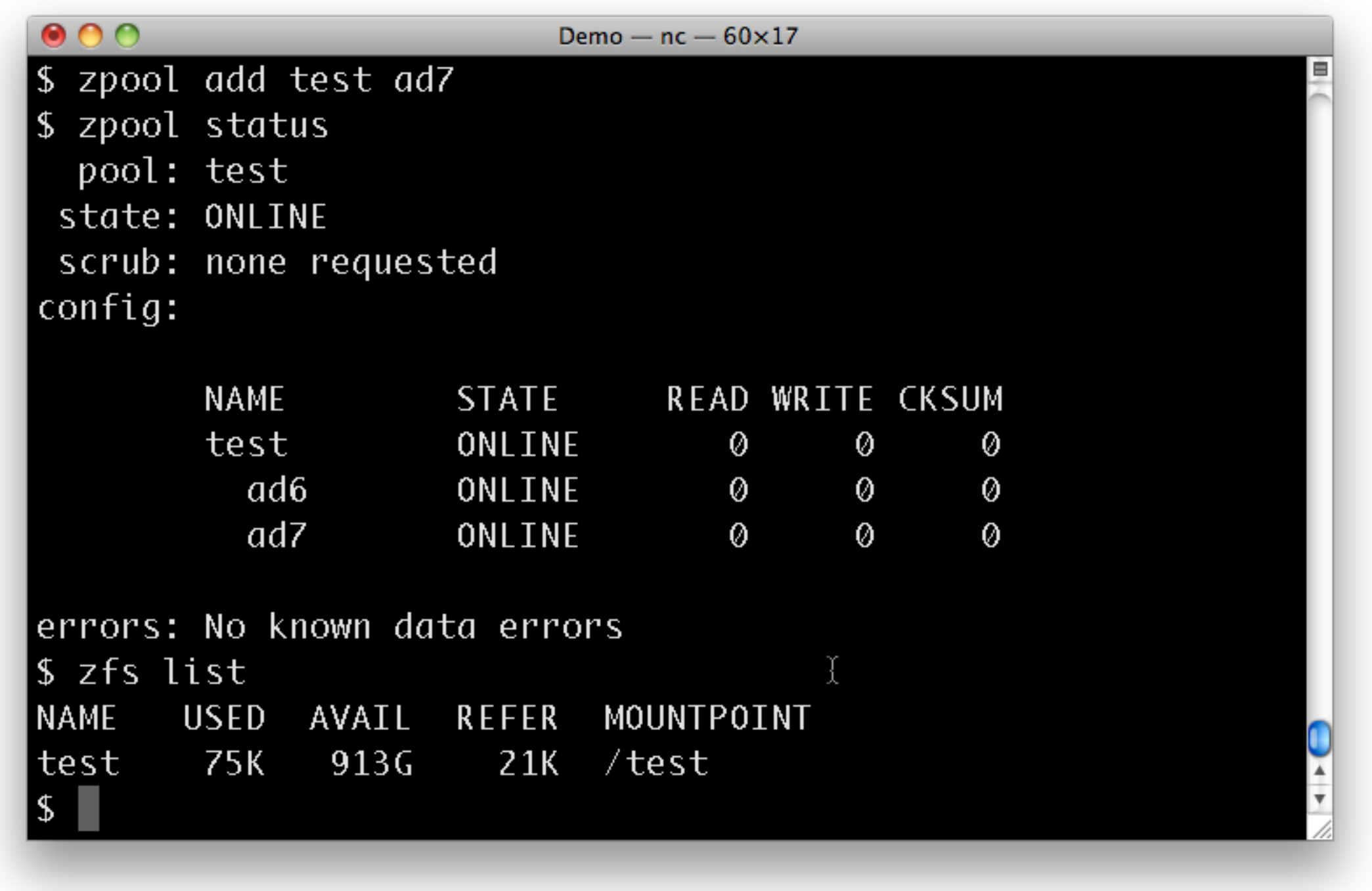

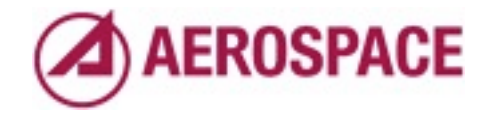

That's really all there is do it. Of course, we've just create a RAID0-like system which probably isn't what we want.

# What if you actually like your data?

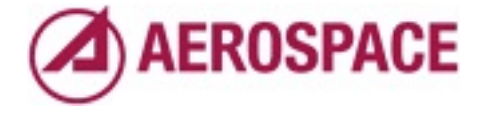

Monday, September 26, 2011

So ... and want to keep it around? I won't go in to much more detail here's a quick example of mirroring for more realism

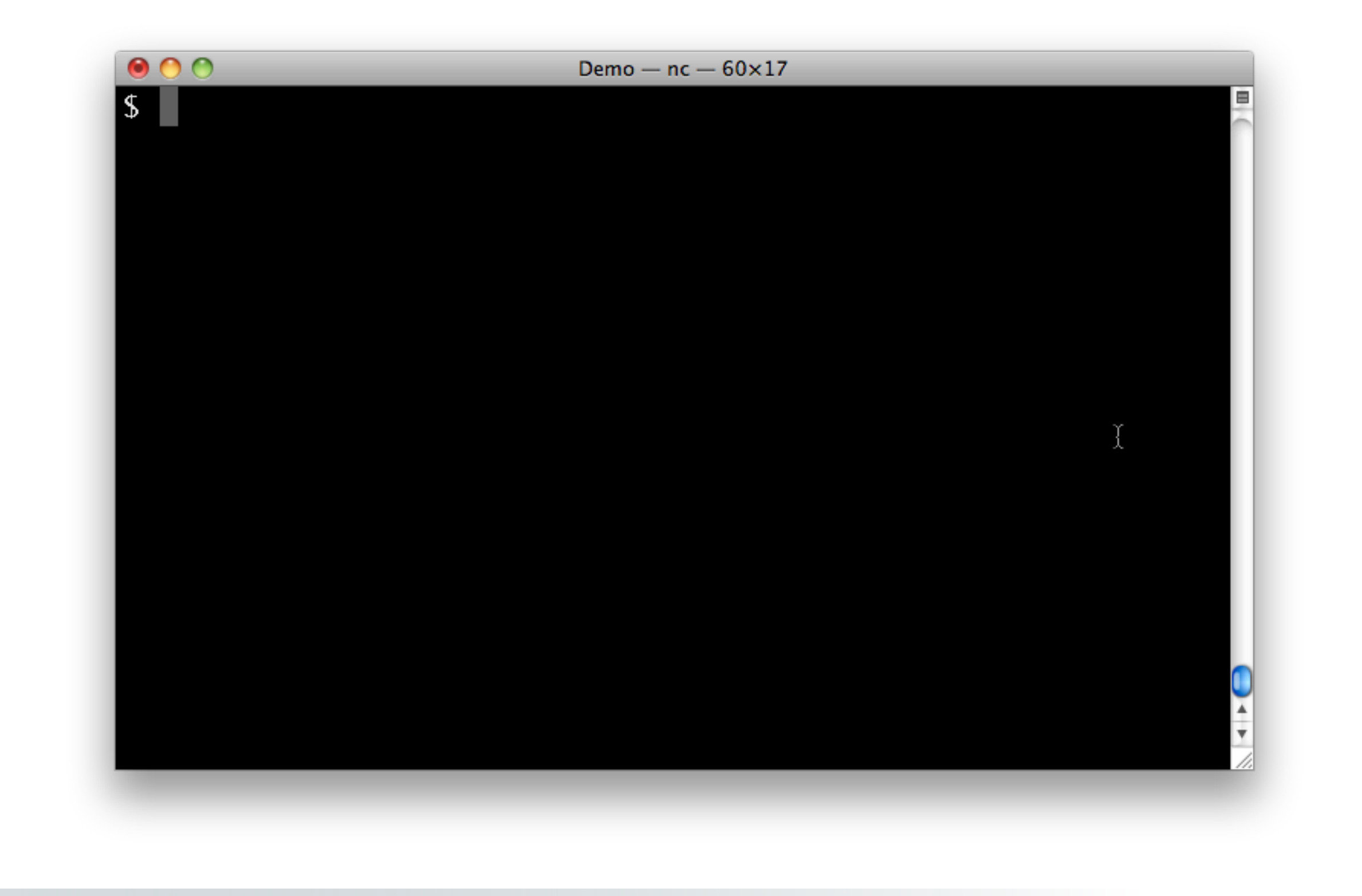

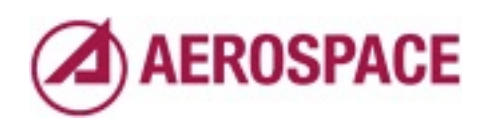

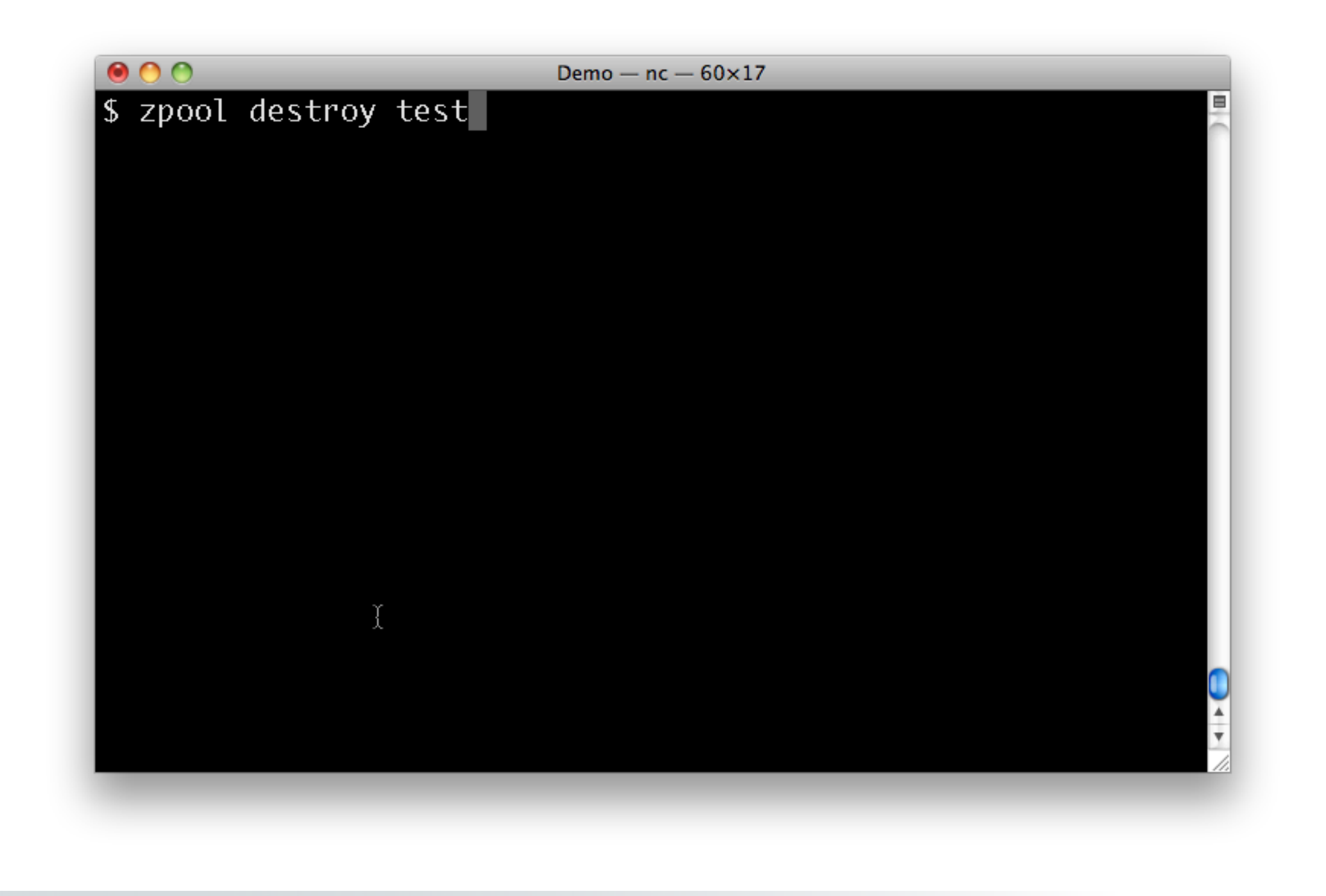

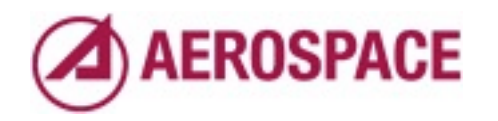
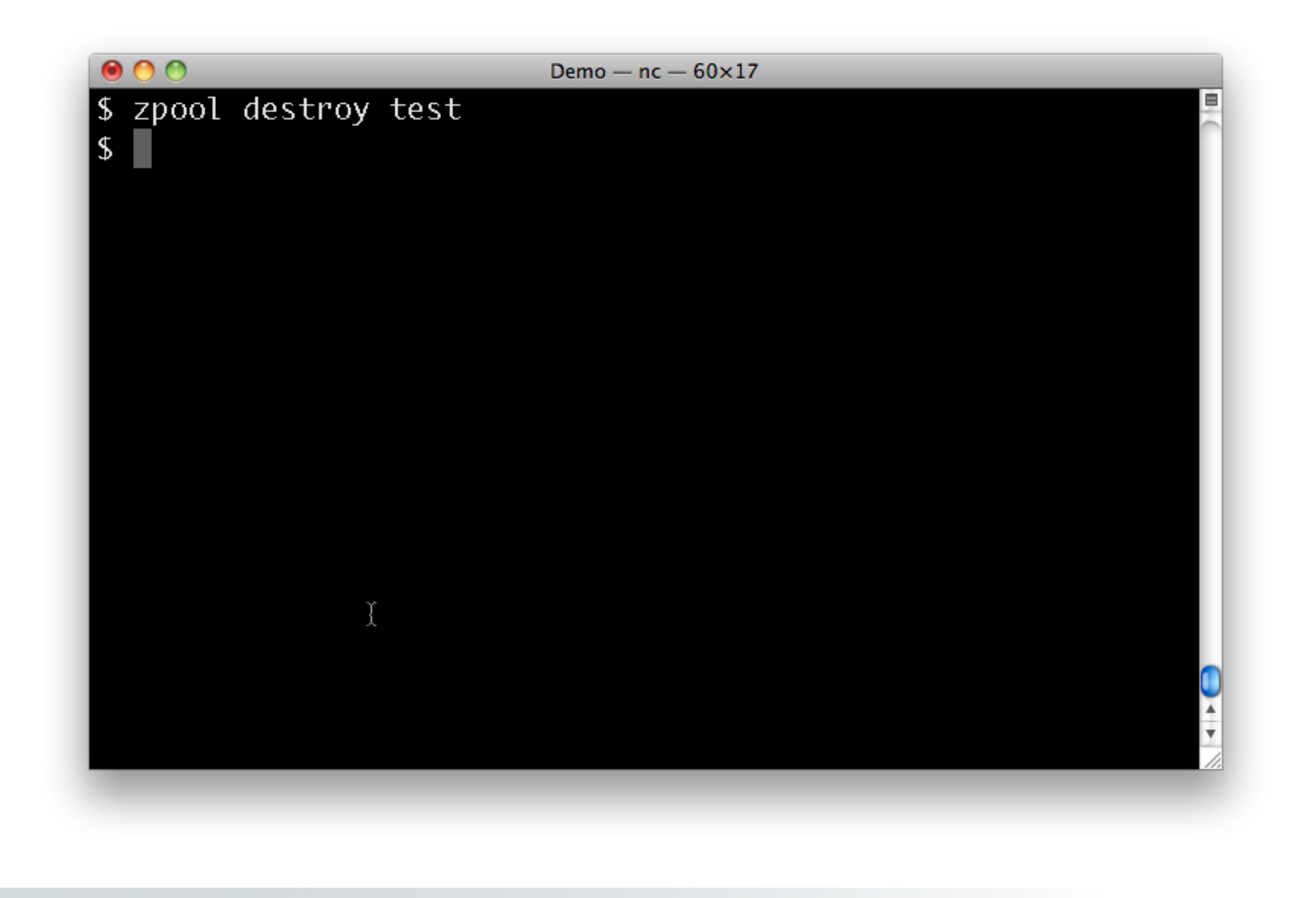

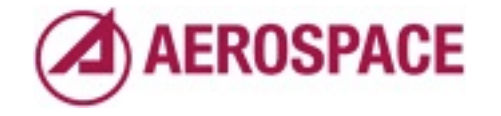

I always find this a little unnerving.

You can wipe our terabytes of data as easily as this empty test volume.

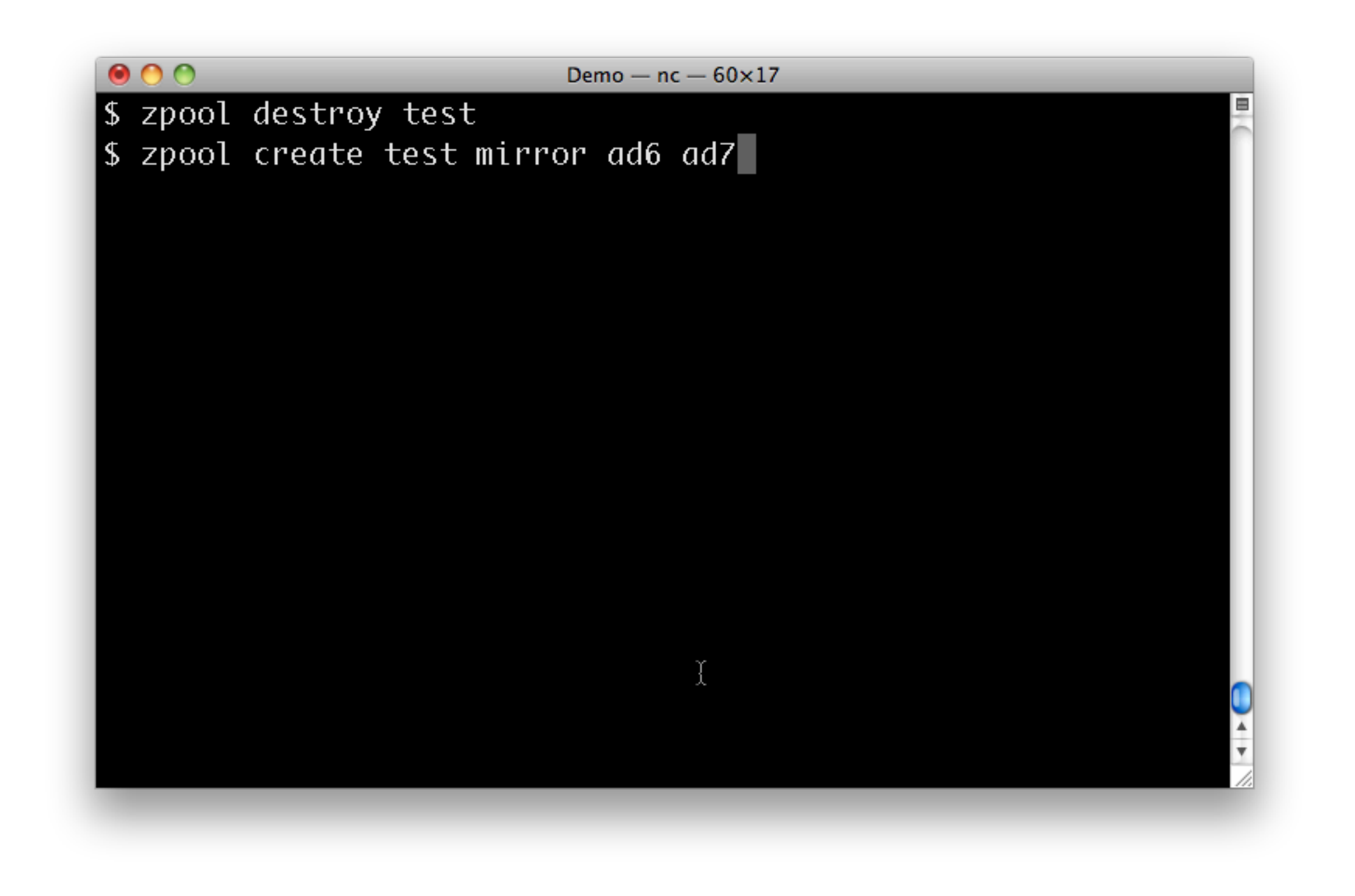

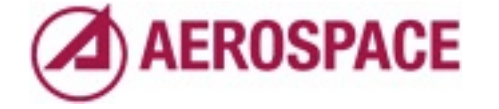

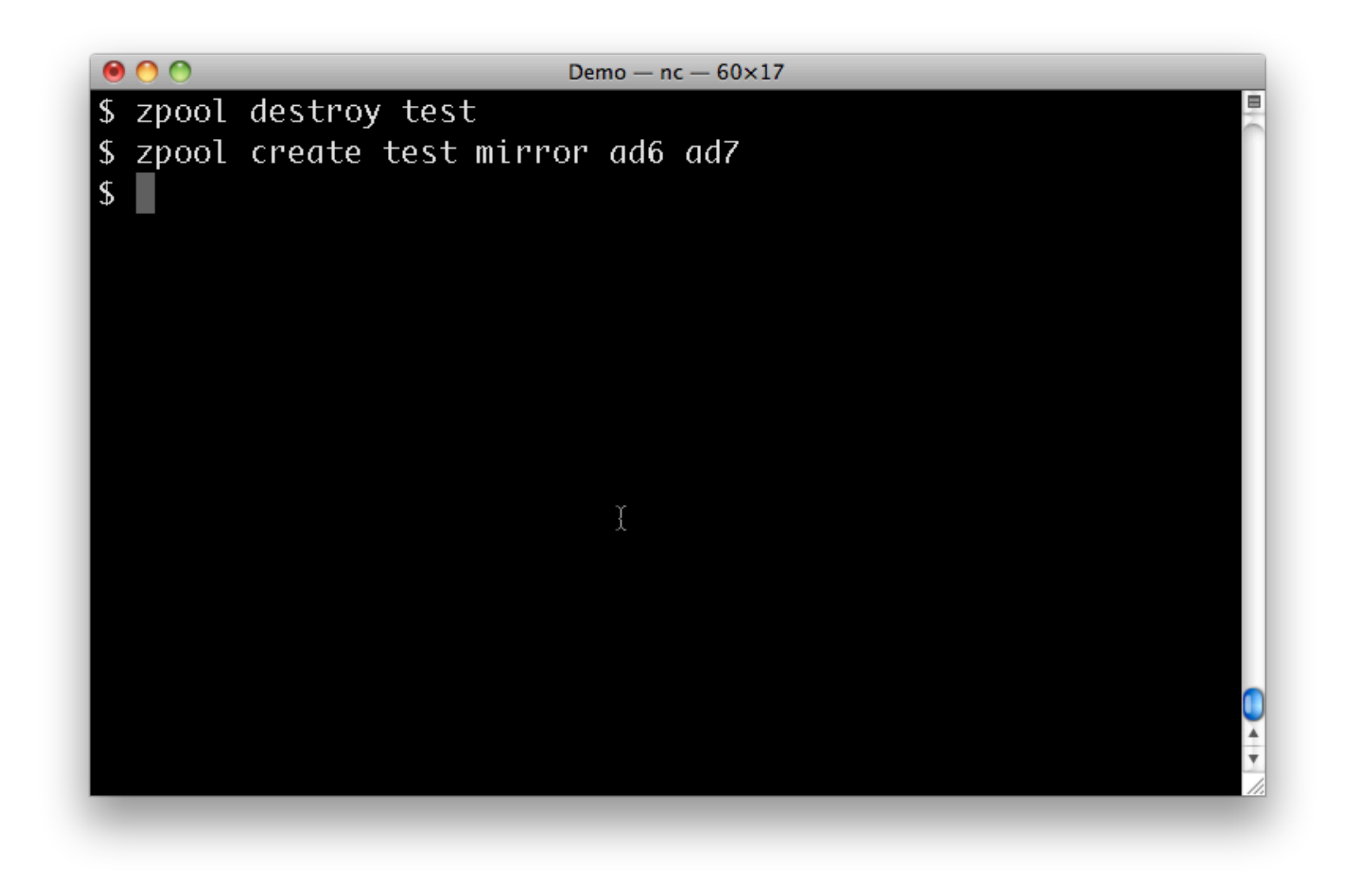

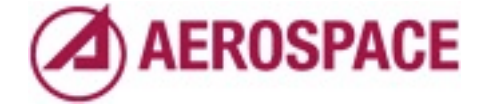

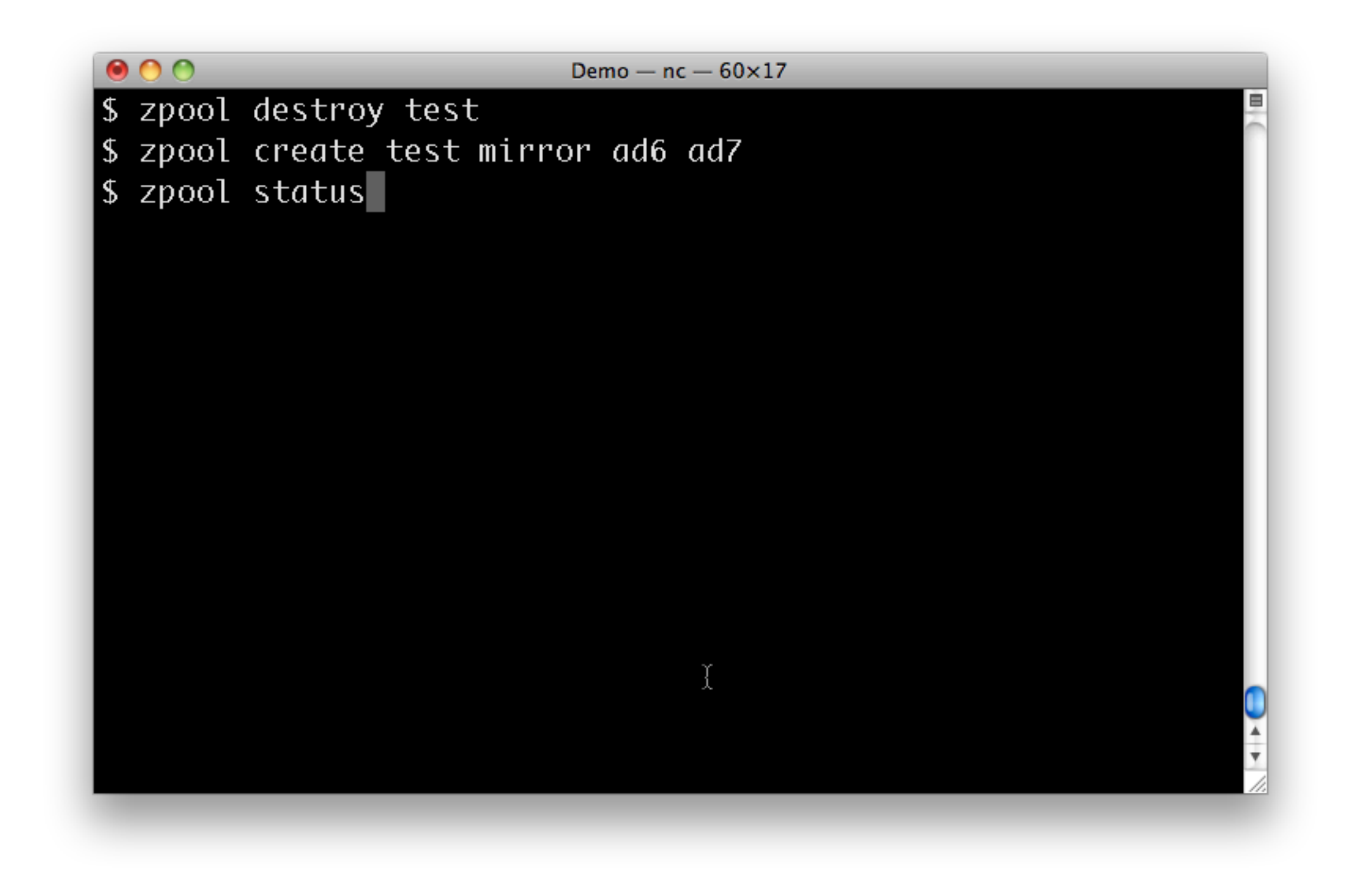

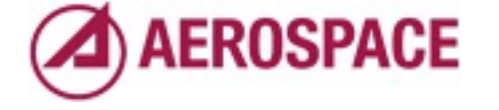

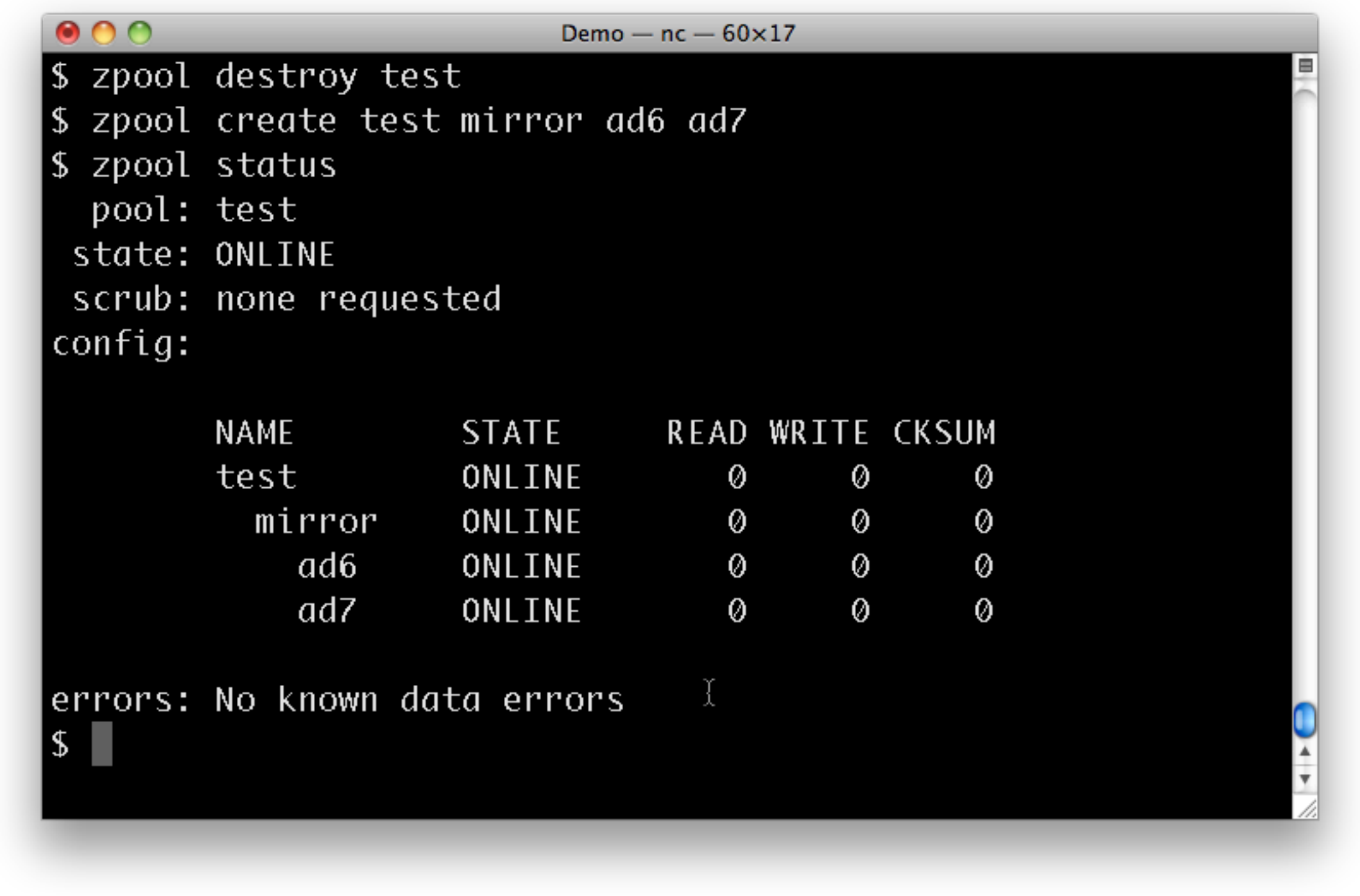

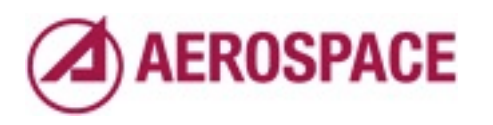

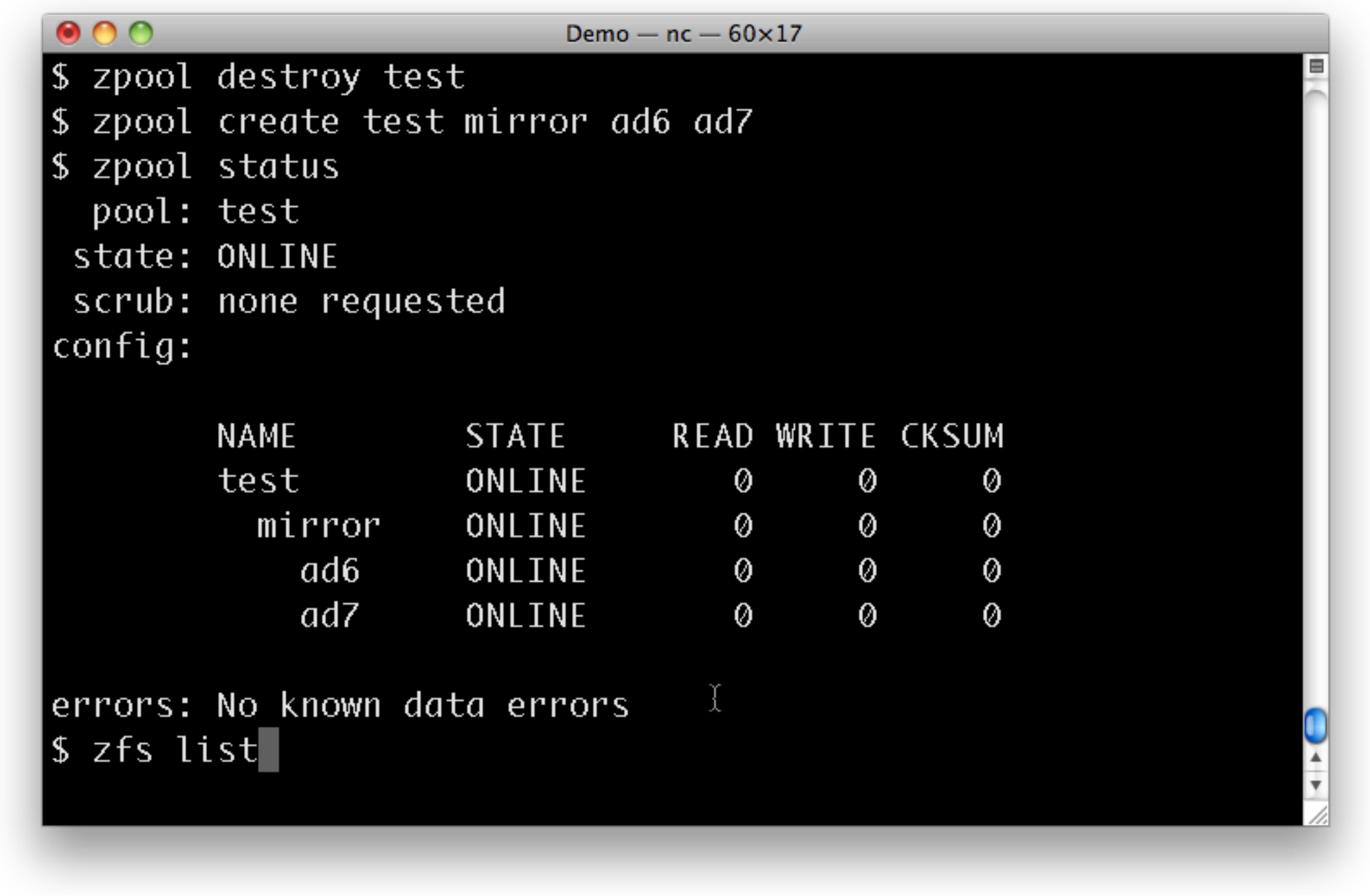

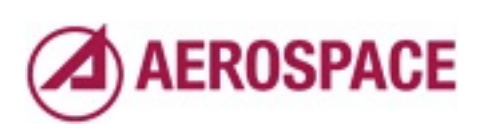

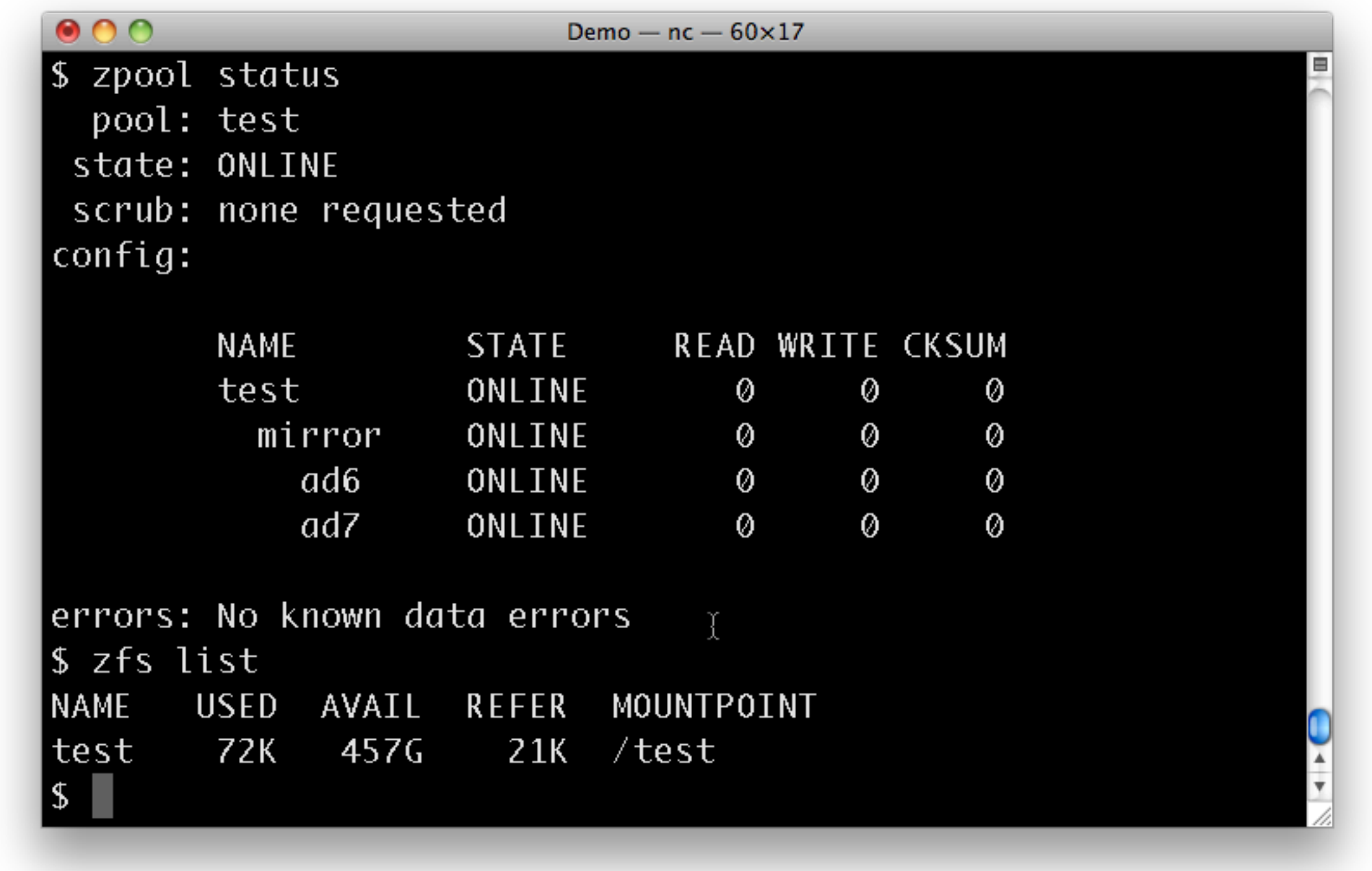

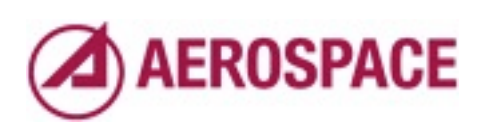

## Verifying data integrity

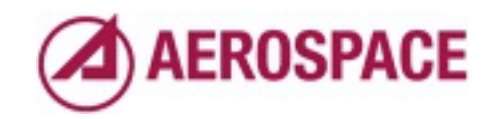

Monday, September 26, 2011

One of the more useful features of ZFS is that all data is protected by checksums. Those are verified as data is read but can also be verified using the "zpool scrub" command.

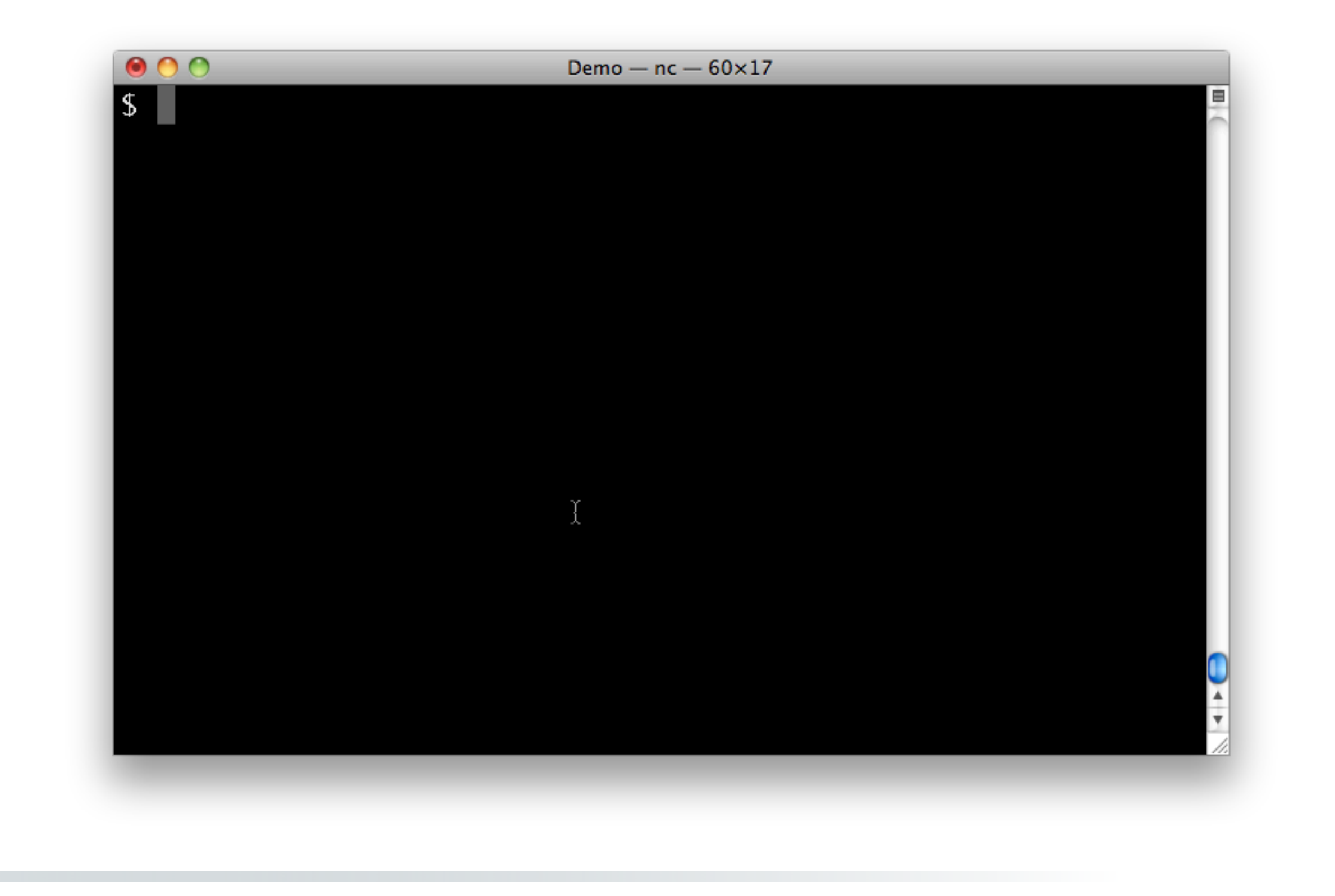

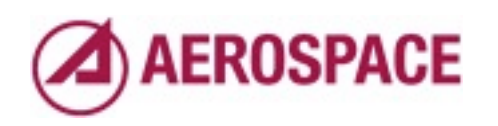

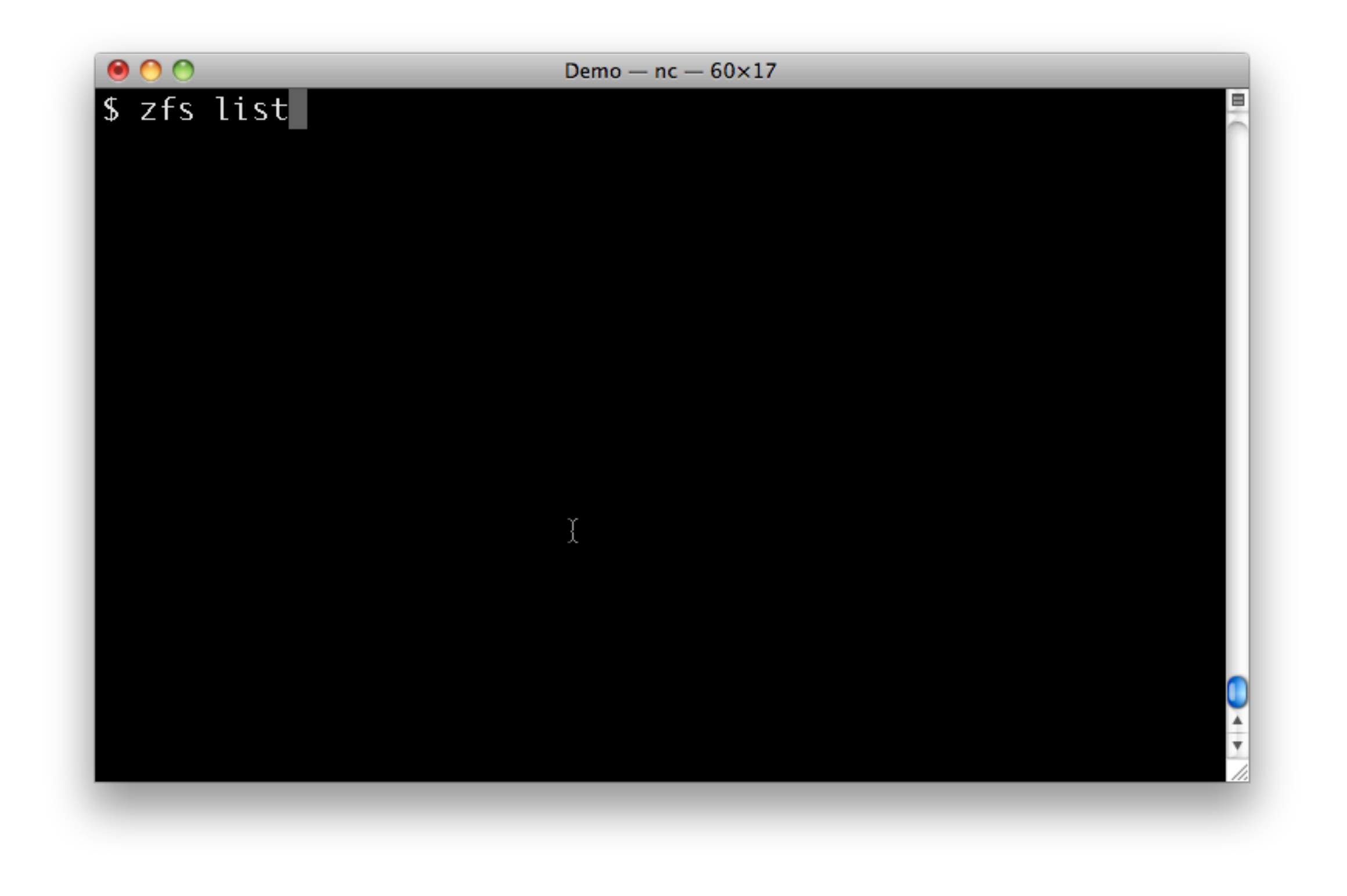

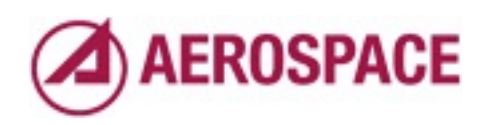

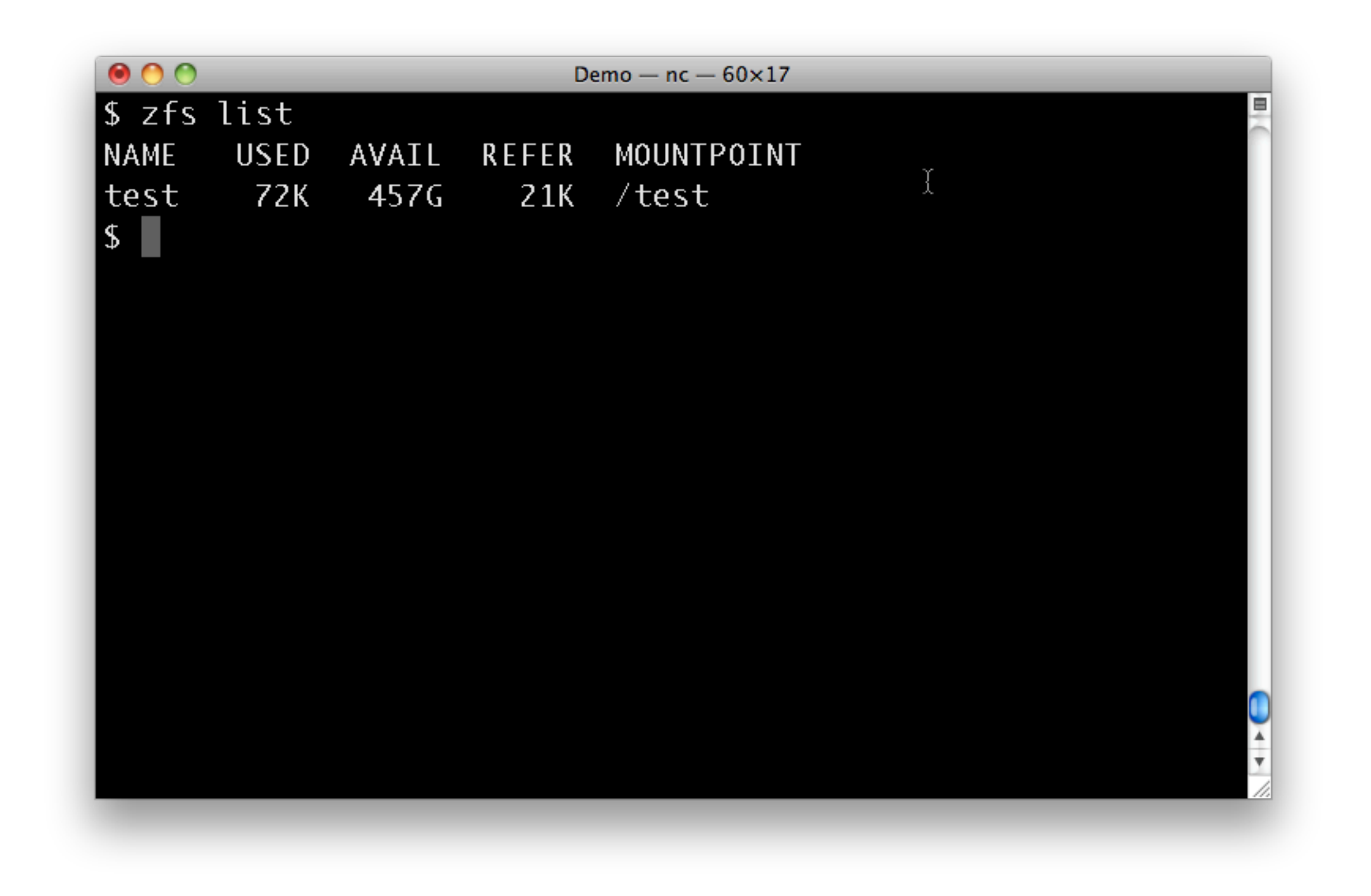

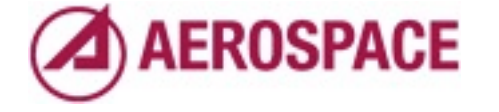

We've got out storage pool

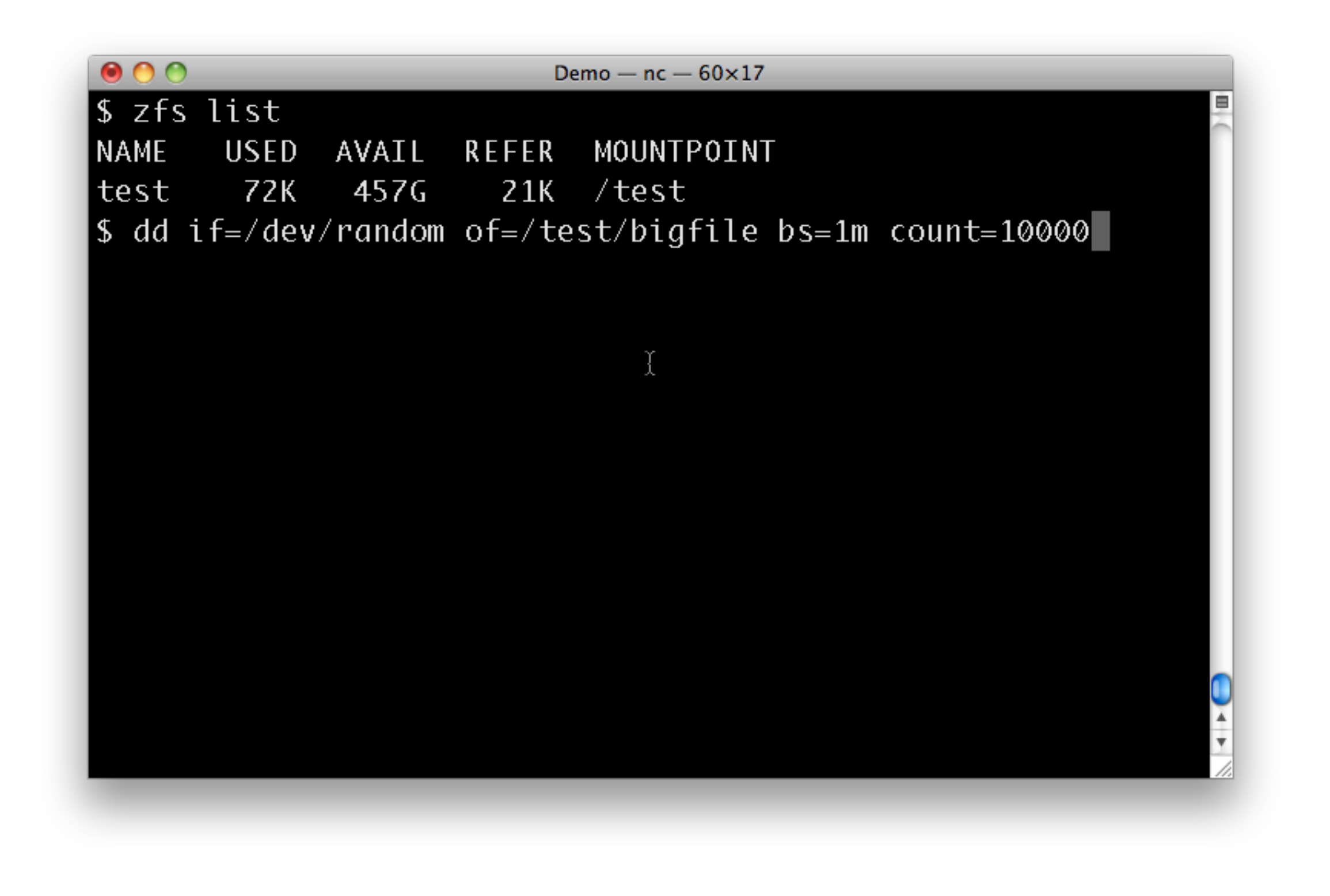

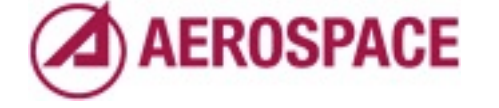

Now let's put some data on it.

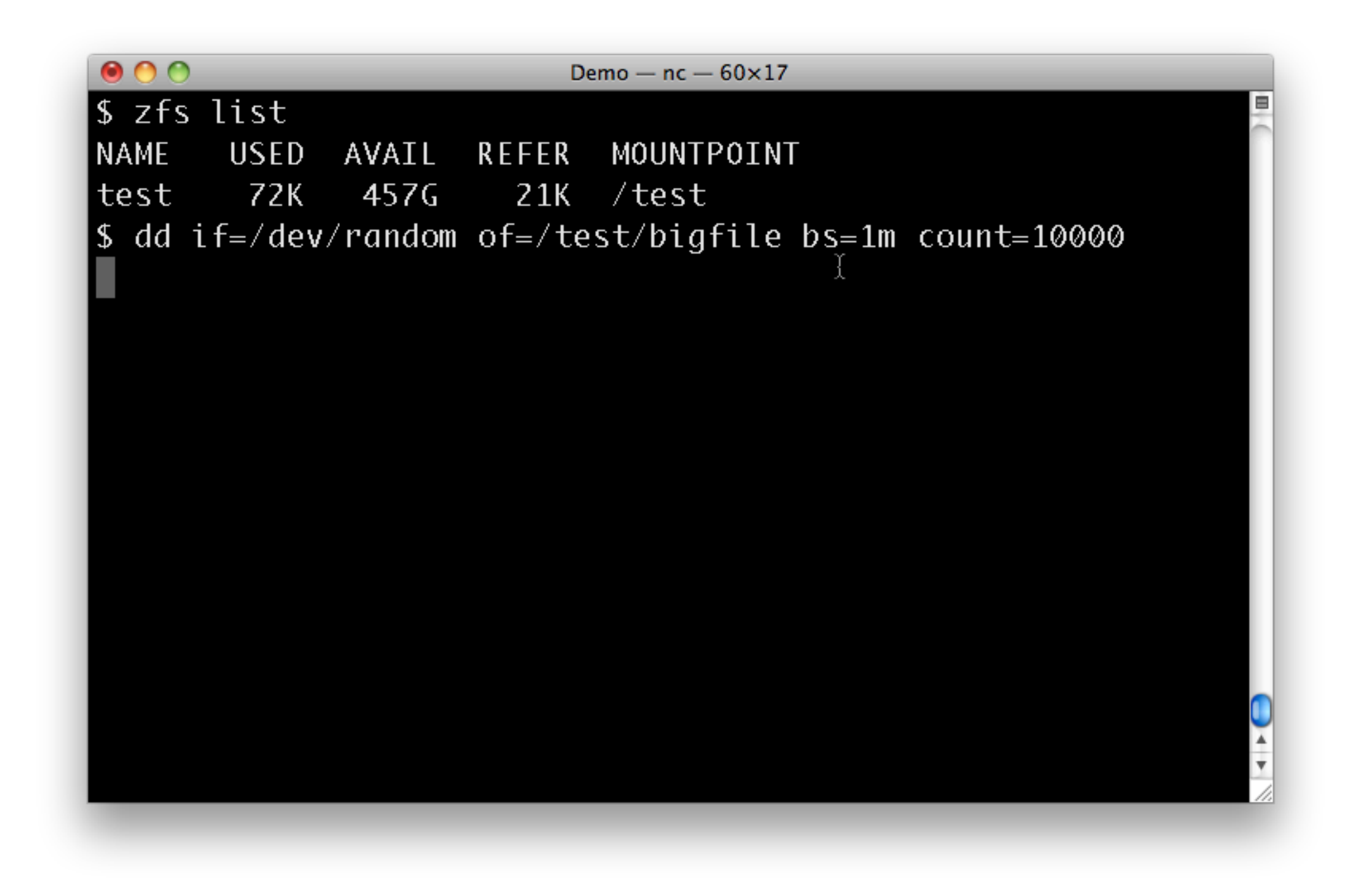

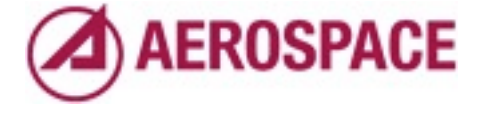

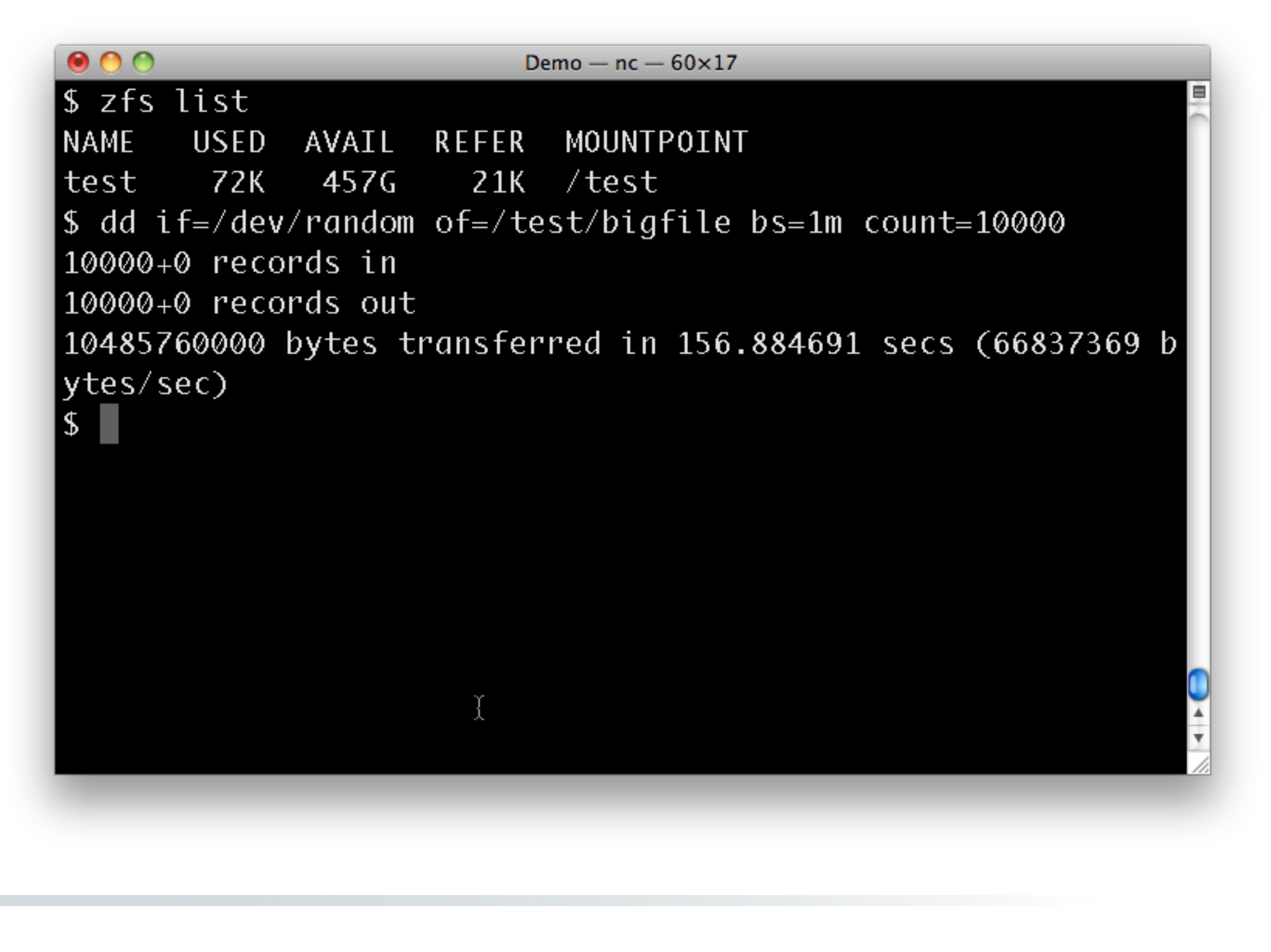

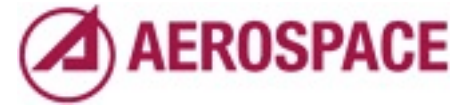

I picked 10GB arbitrarily here because it took a reasonable amount of time to write and verify.

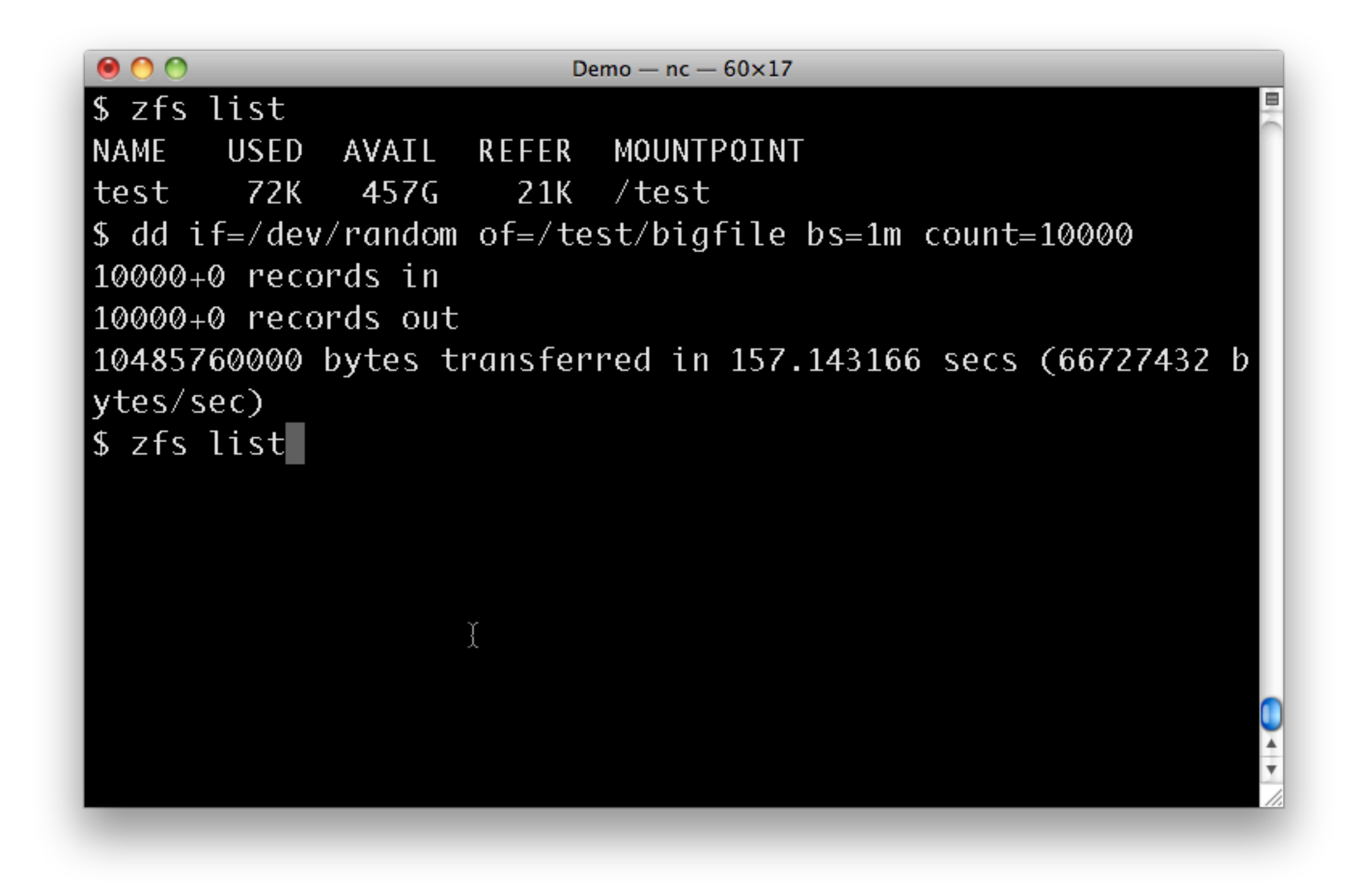

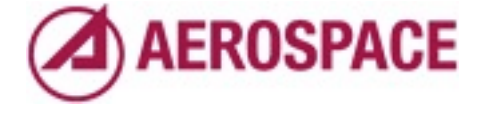

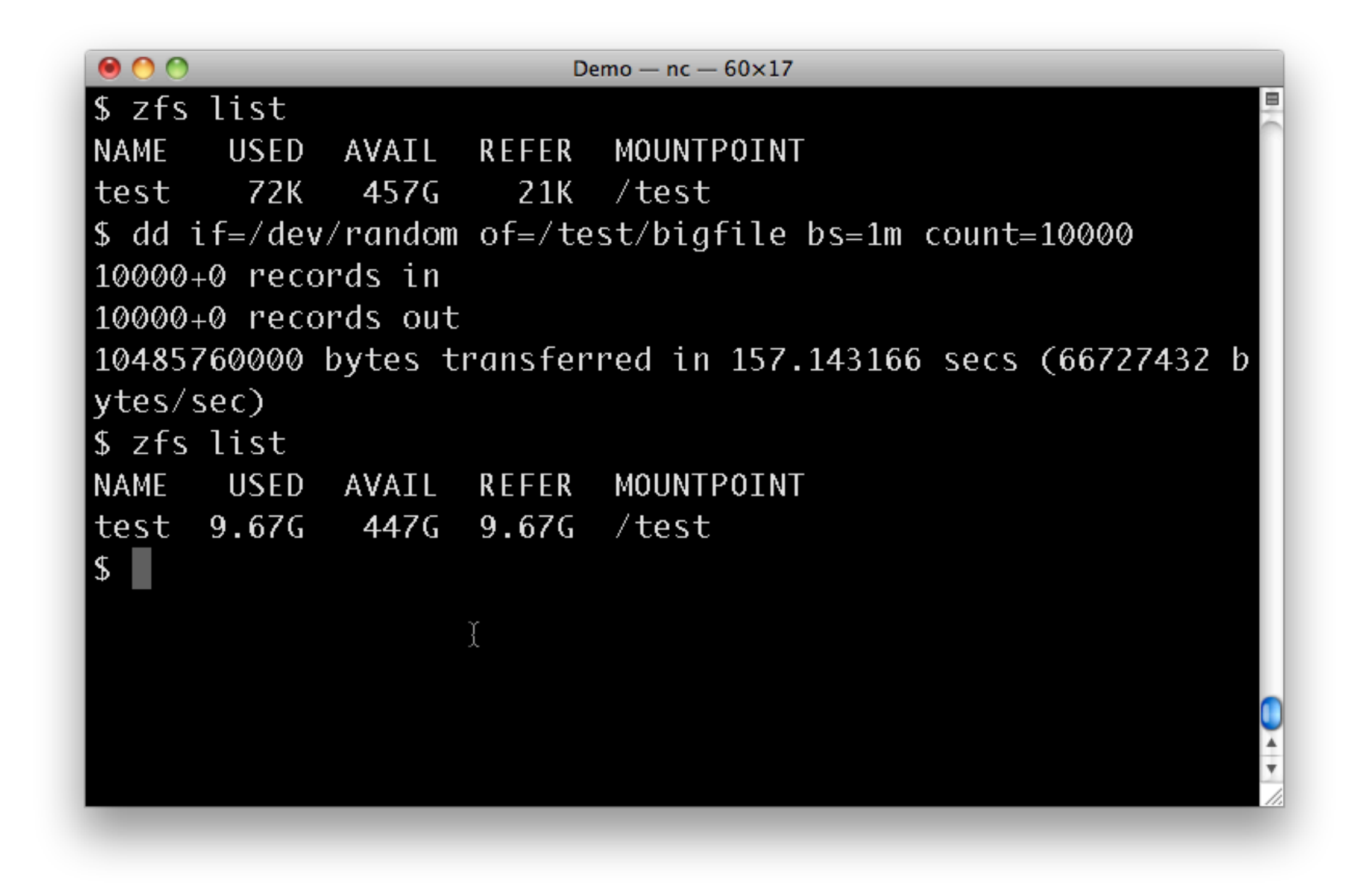

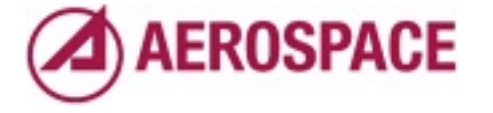

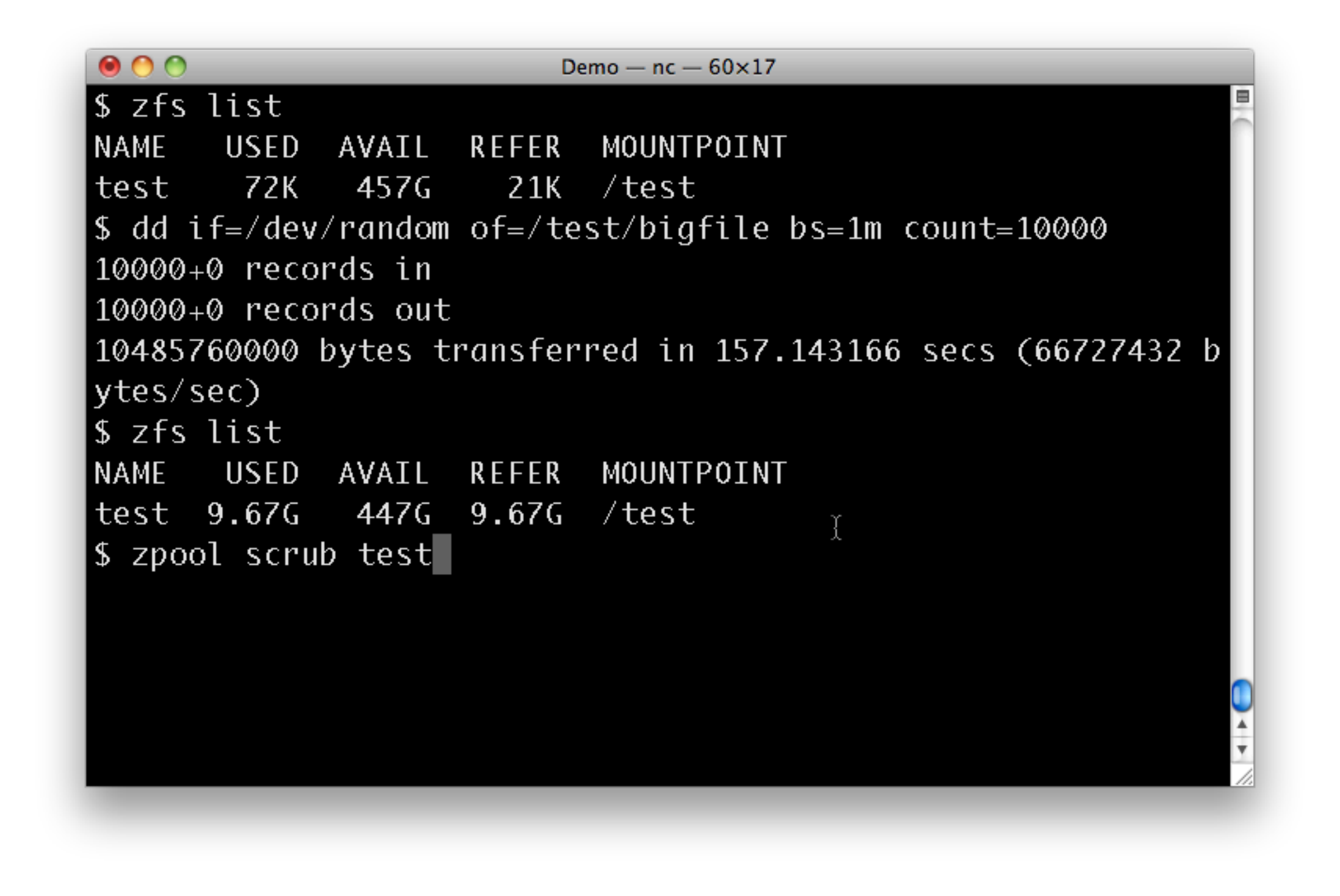

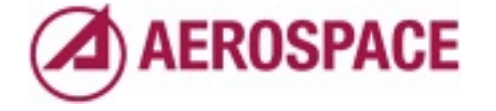

Now we kick off a scrub.

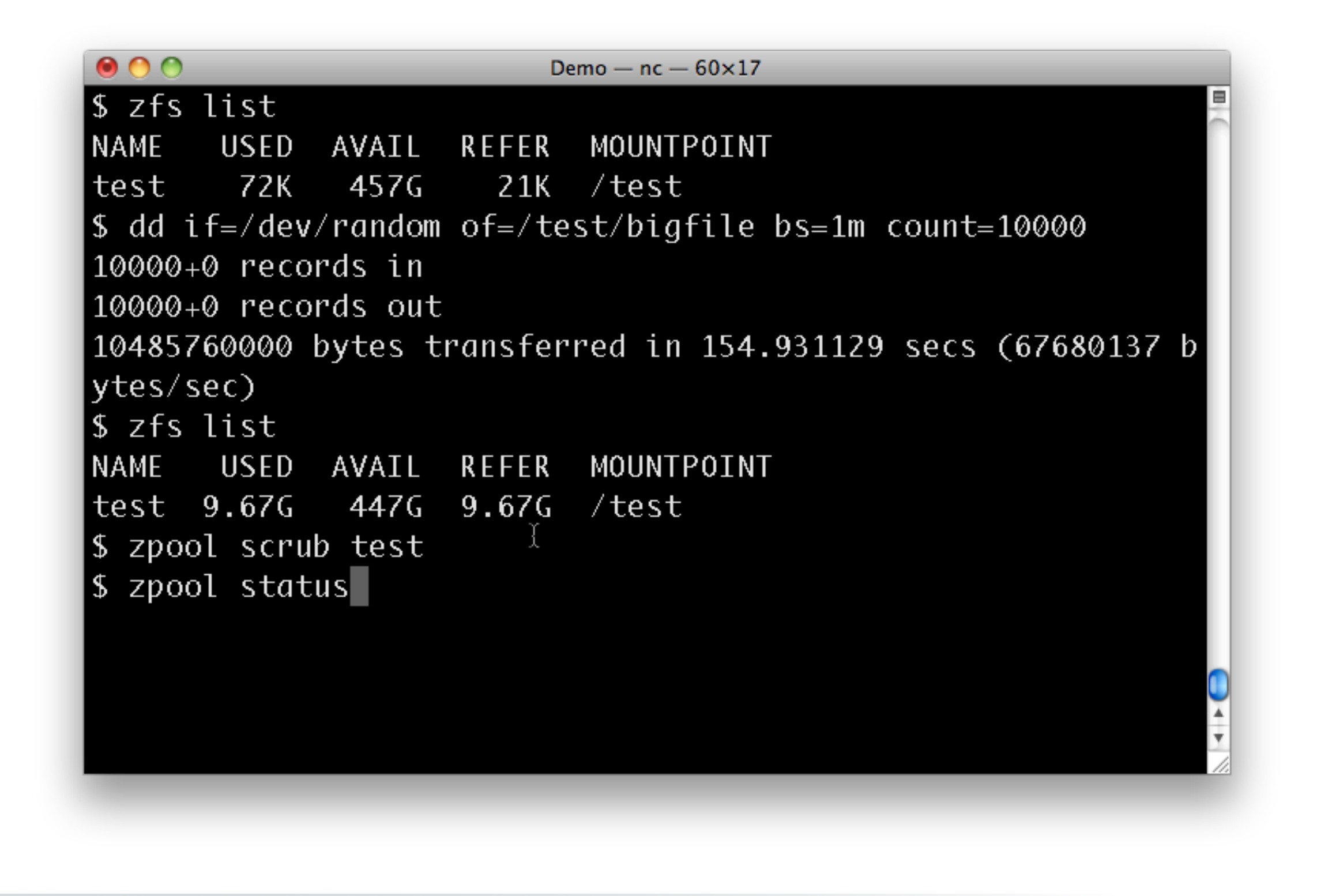

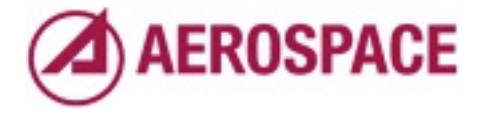

We can watch the status of the scrub with the zpool status command

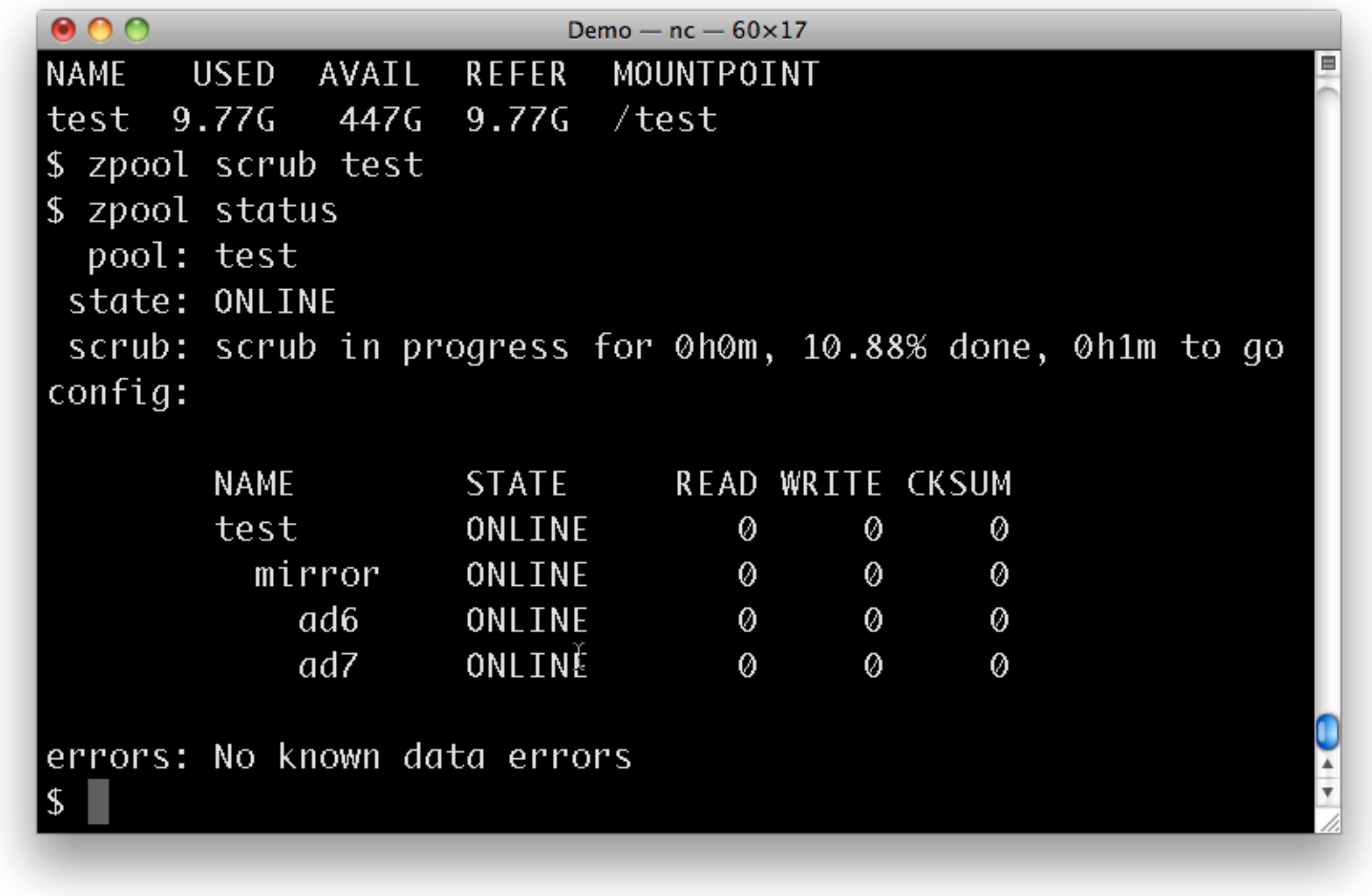

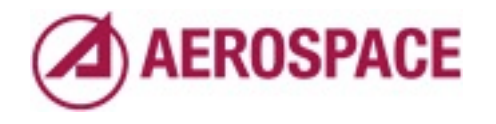

I highly recommend this process for any storage system even one you don't plan to use ZFS on.

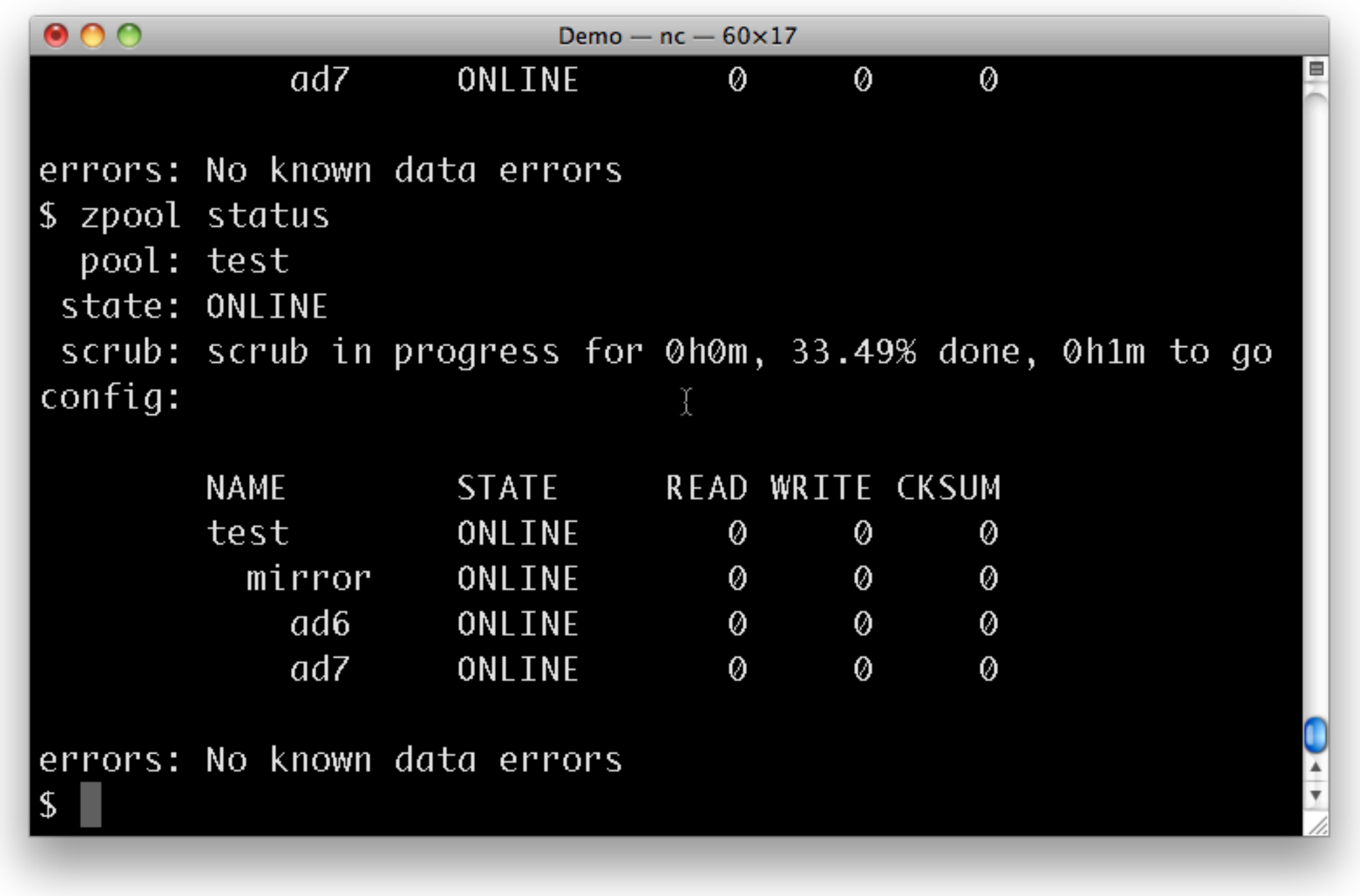

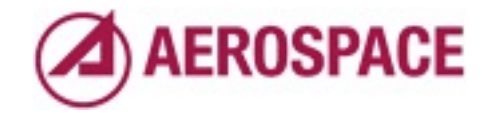

With a test similar to this we could reliably trigger data corruption on a Sun branded Adaptec RAID controller.

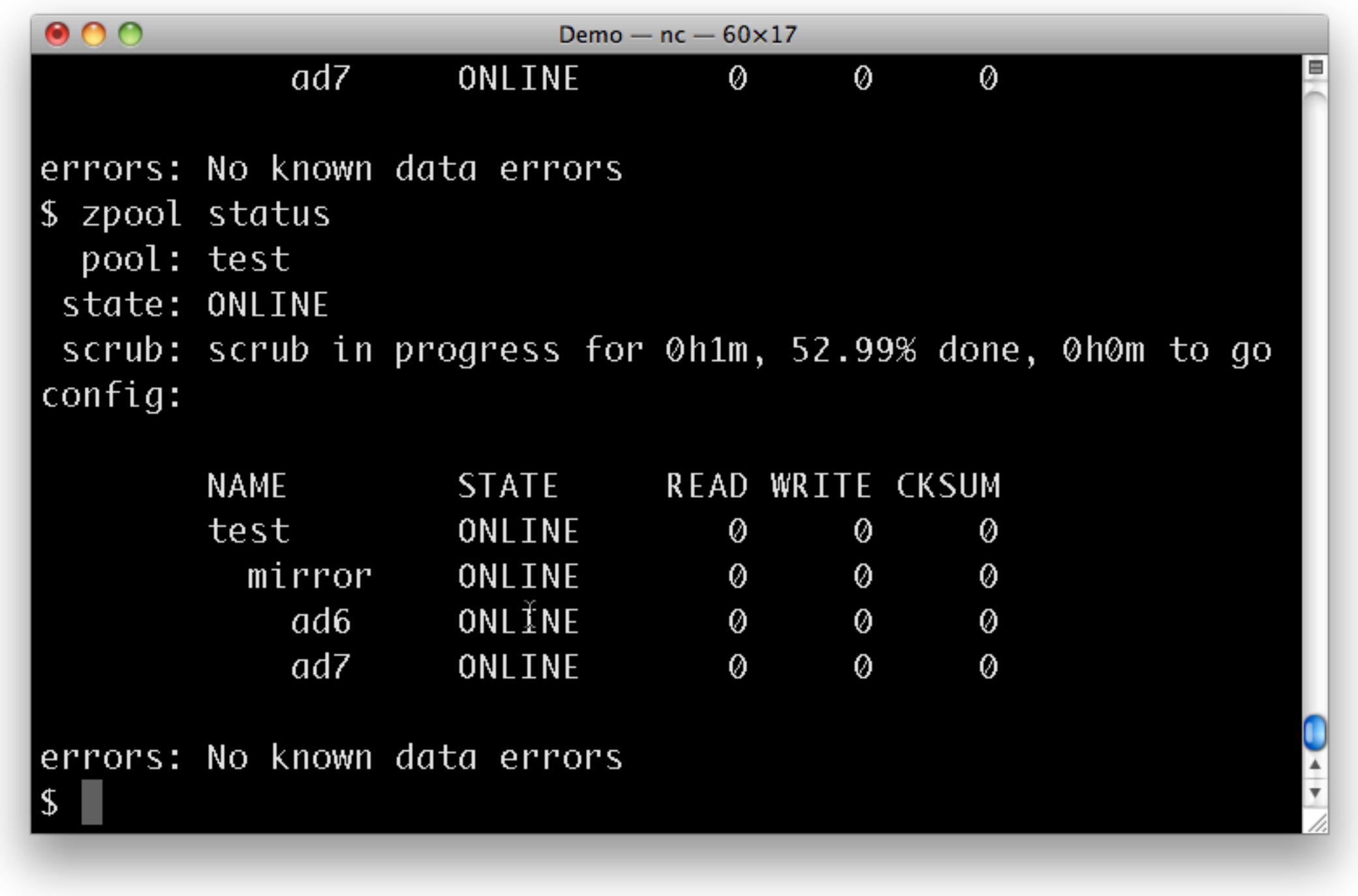

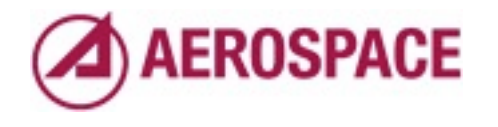

Once we'd spotted the issue with ZFS we found that we could replicate it with UFS or even with no file system.

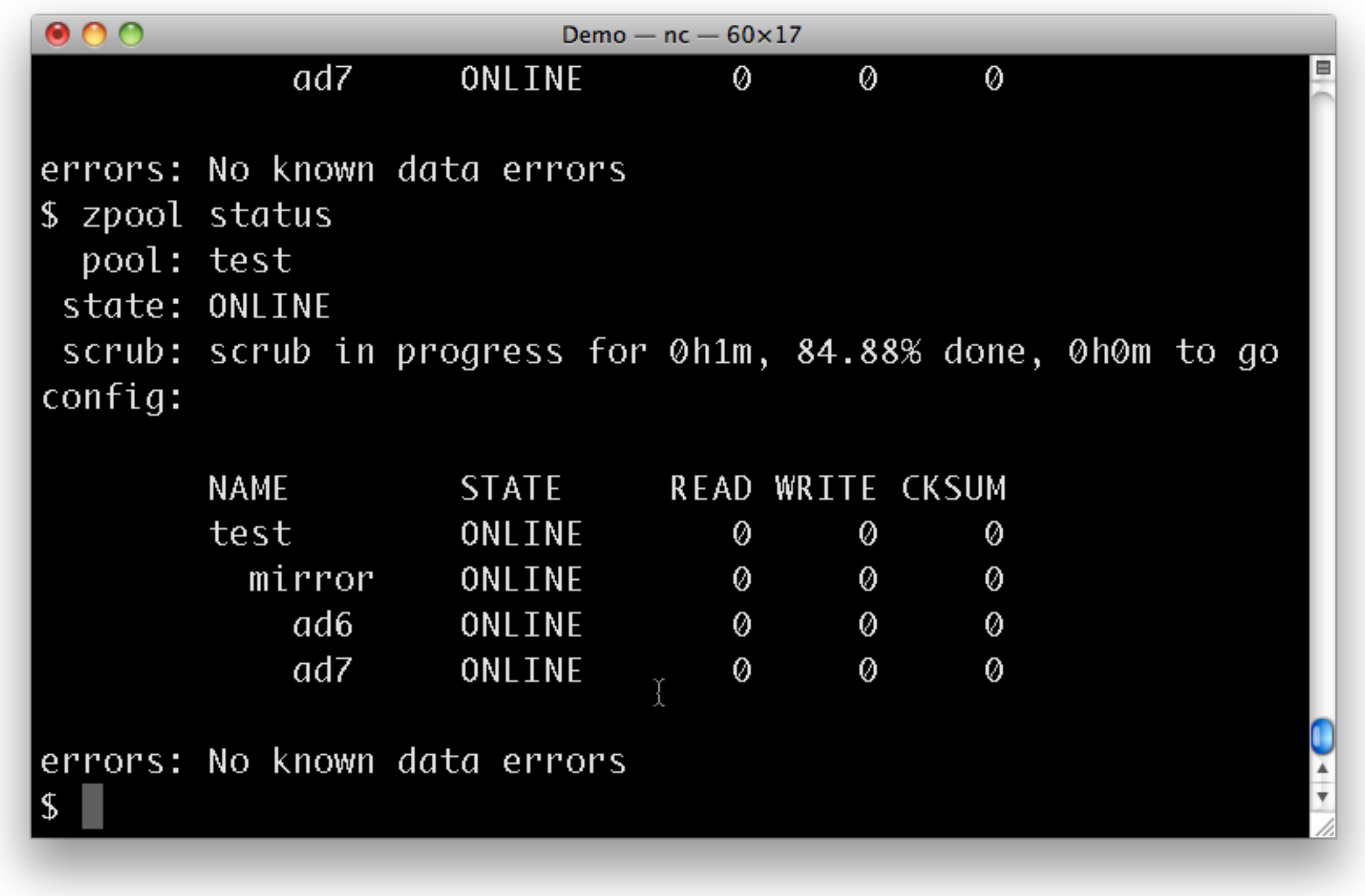

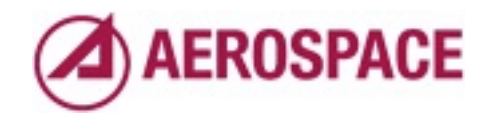

All we had to do was write to two disks at the same time and eventually we'd get data corruption.

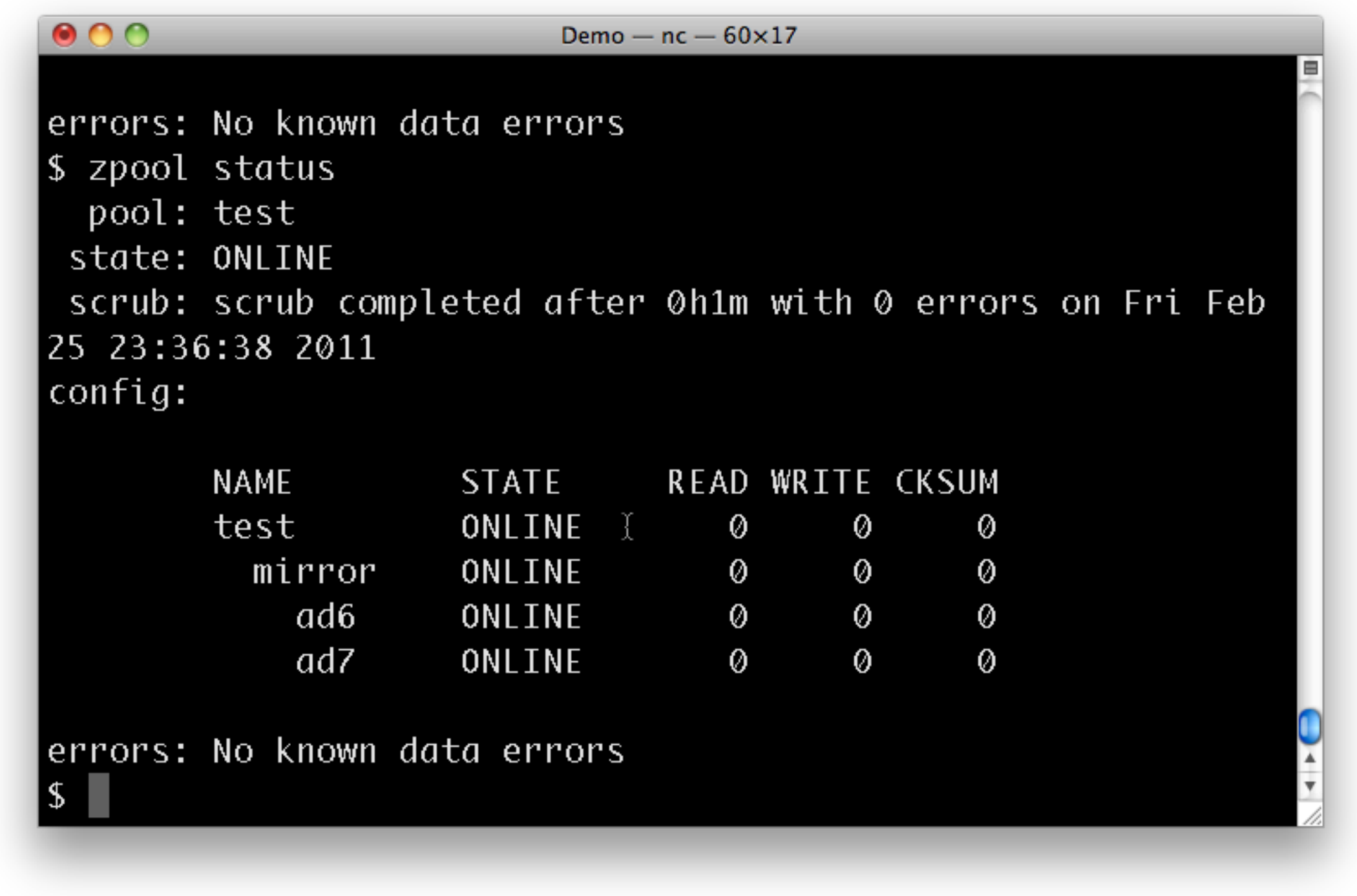

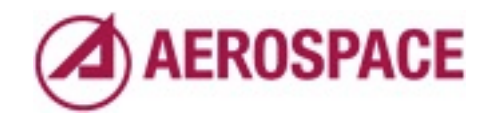

I wasn't able to install that card in this test box so the test completed without errors. I've found errors that would otherwise have been hard to spot in multiple cases in the past so I can't recommend blasting some data onto a ZFS file system and then scrubbing the pool too much as a burn in test.

## zfs(1)

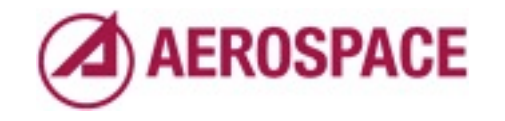

Monday, September 26, 2011

Now that I've established some basics of pools, we can move on to the meat of the talk which is file system management. The zfs command manages file systems and volumes.

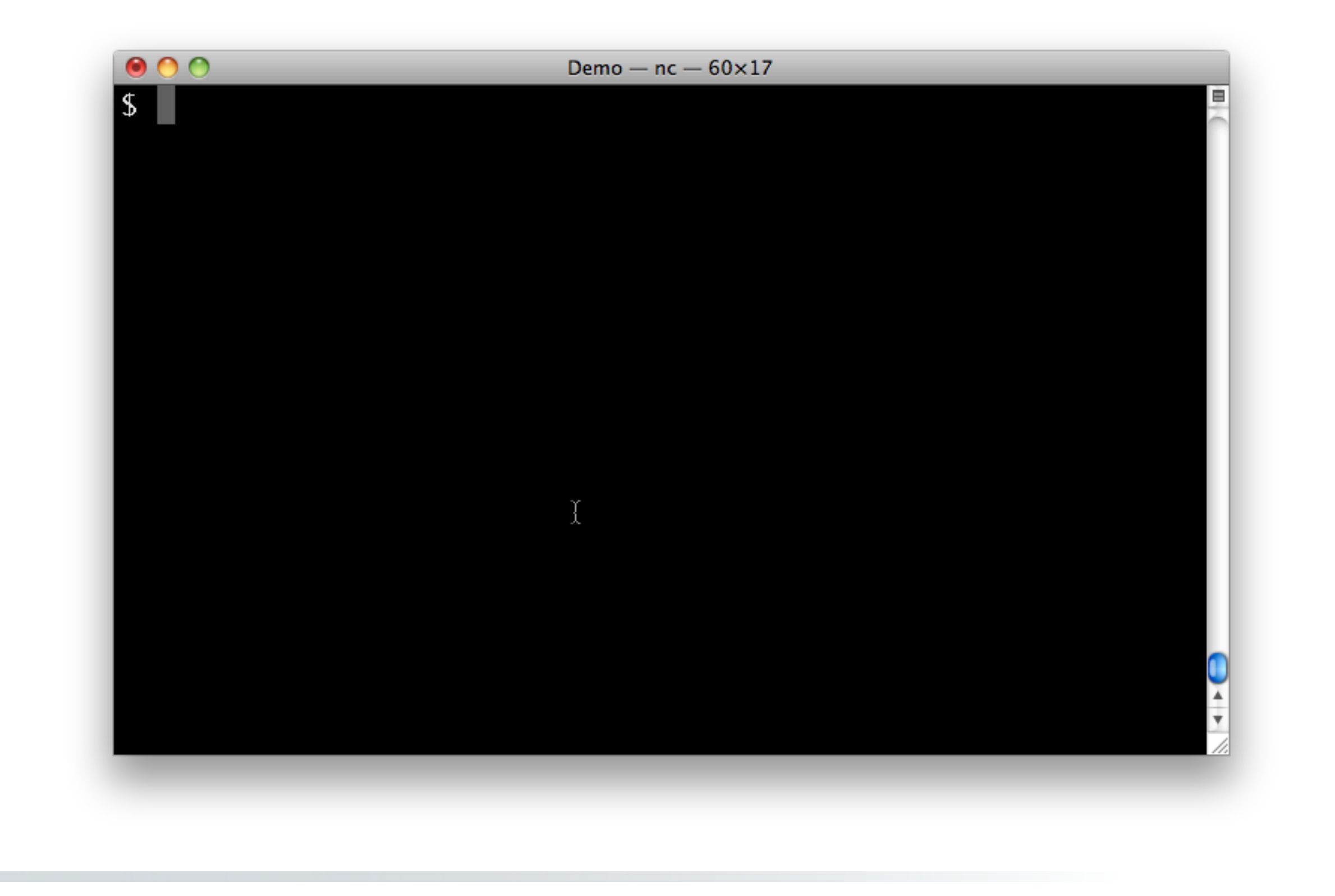

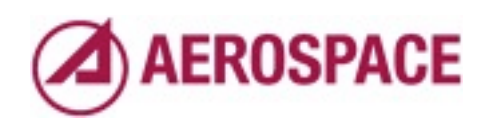

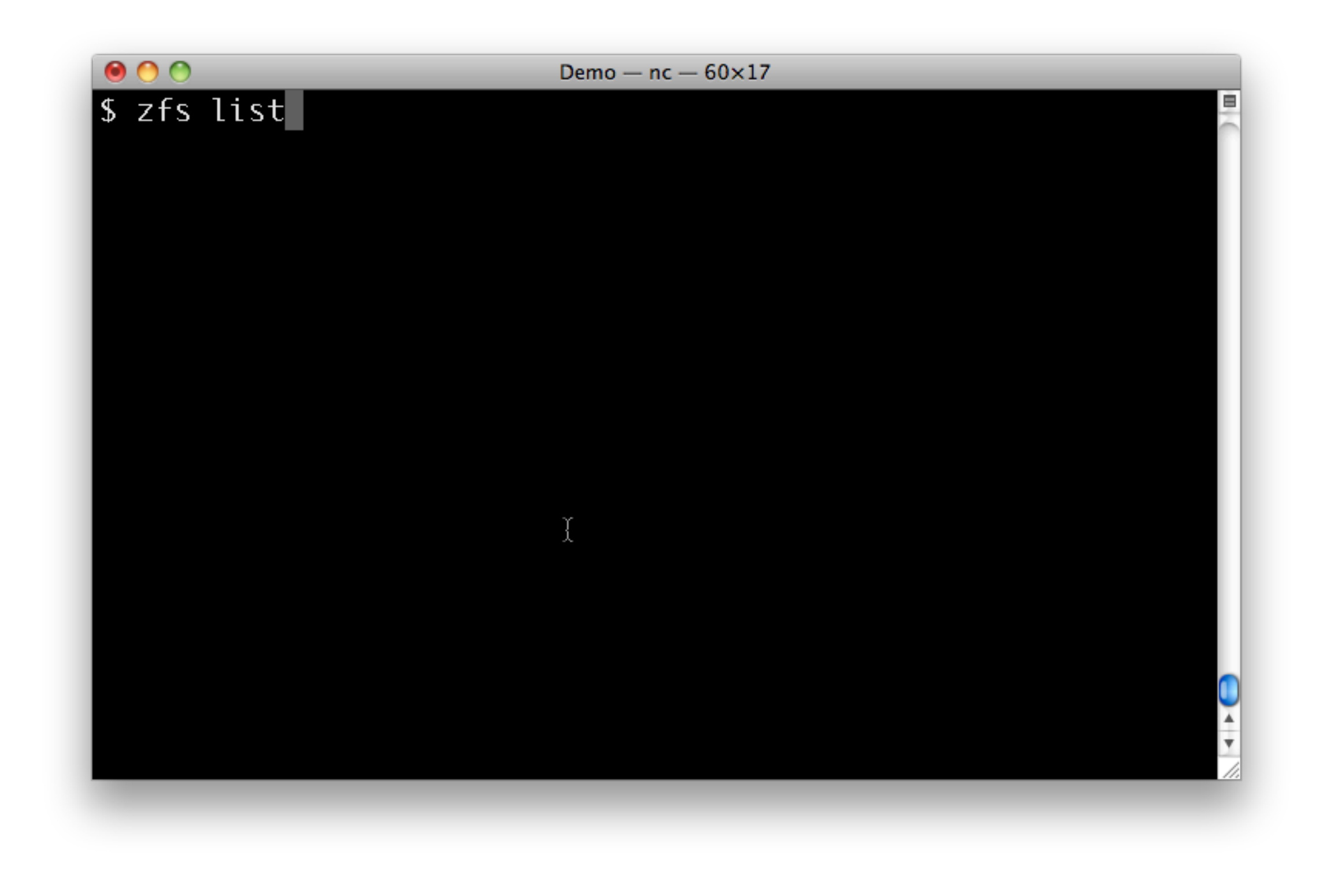

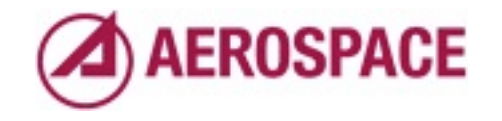

I've already shown you the zfs list command in passing. Now for some more interesting features.

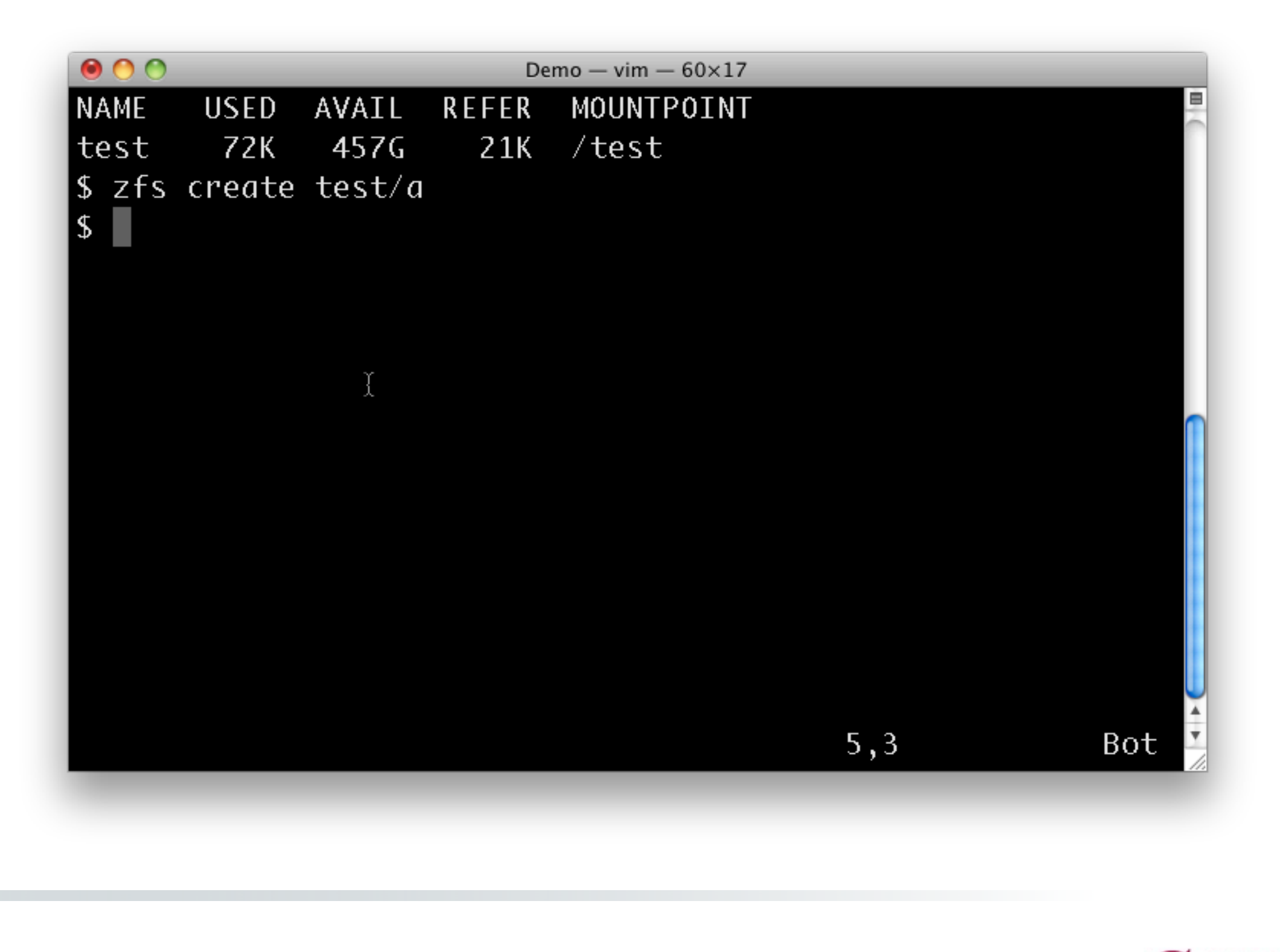

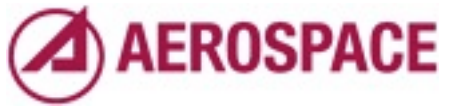

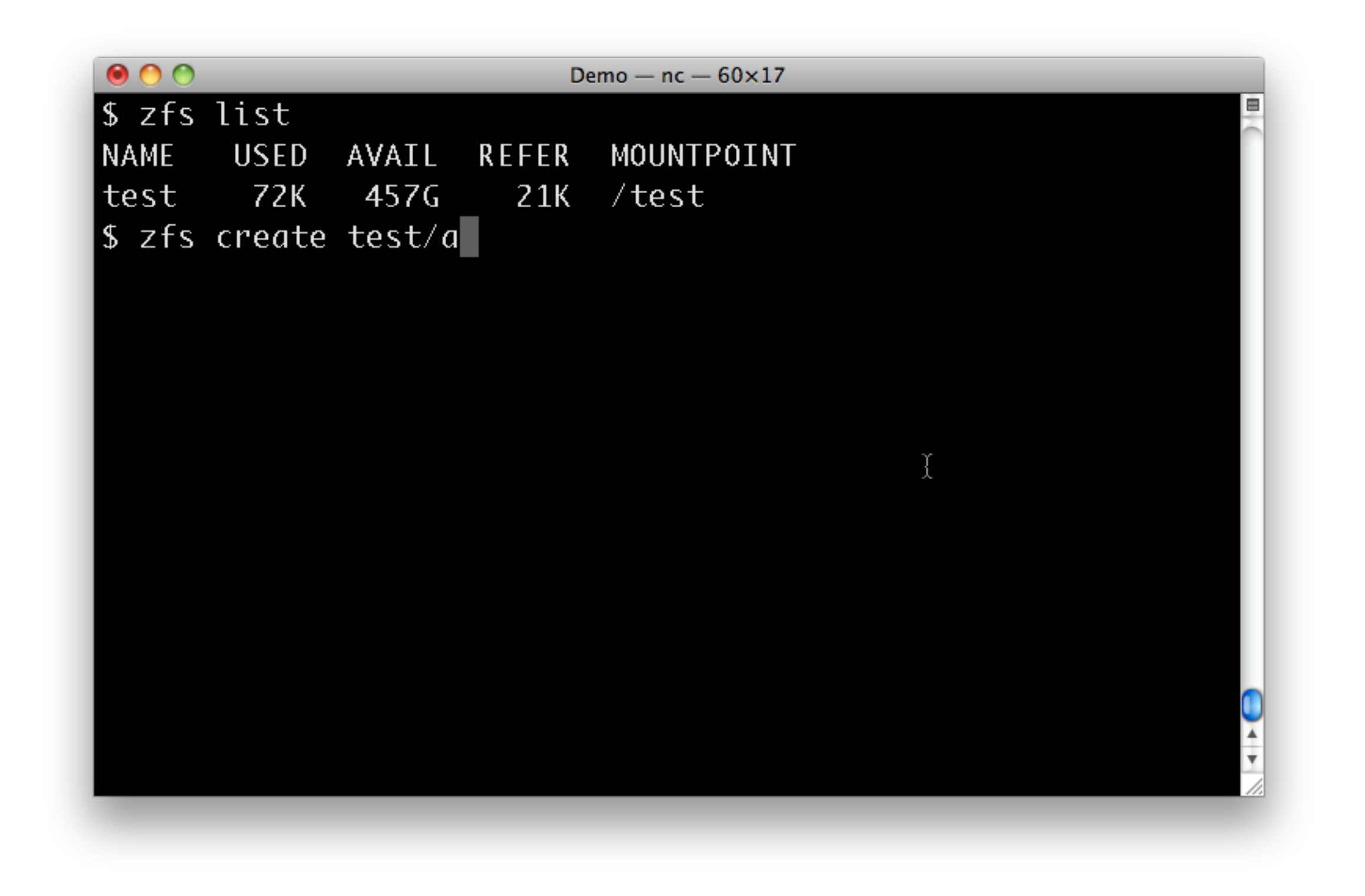

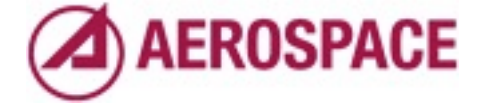

Let's create some file systems

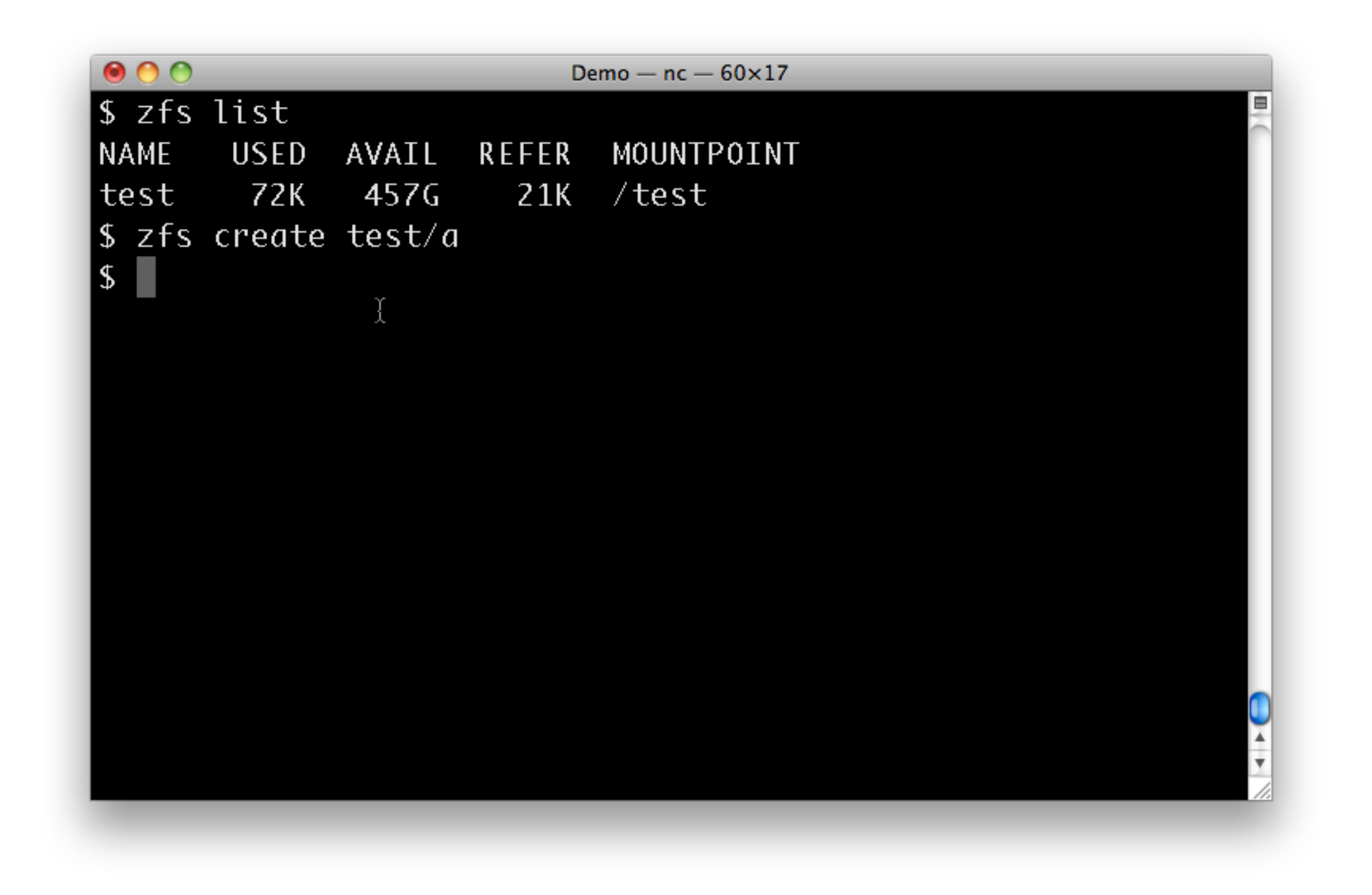

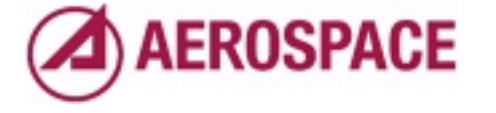

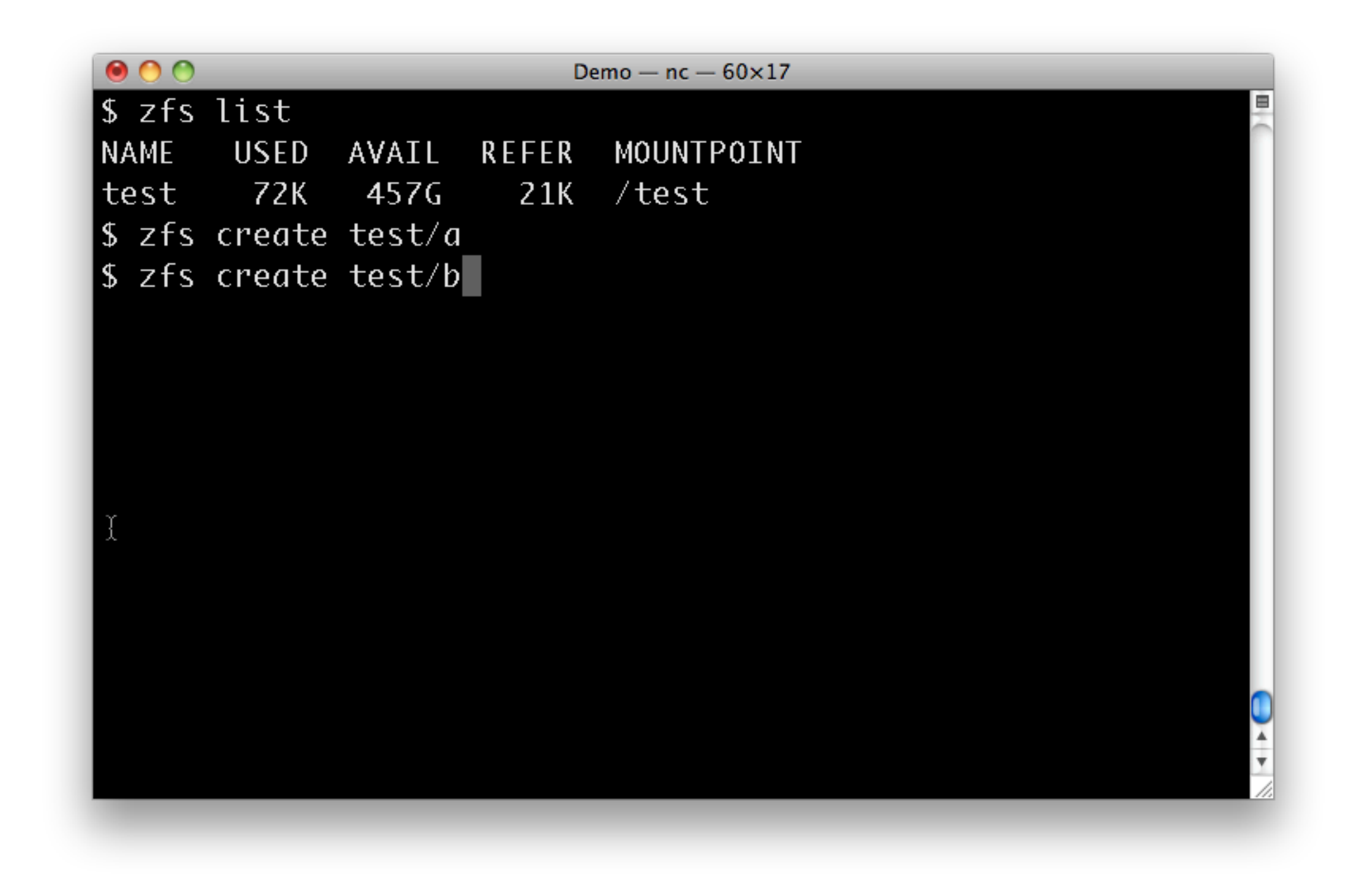

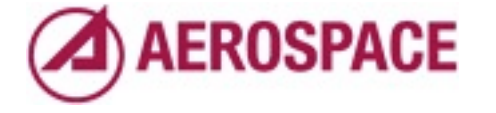

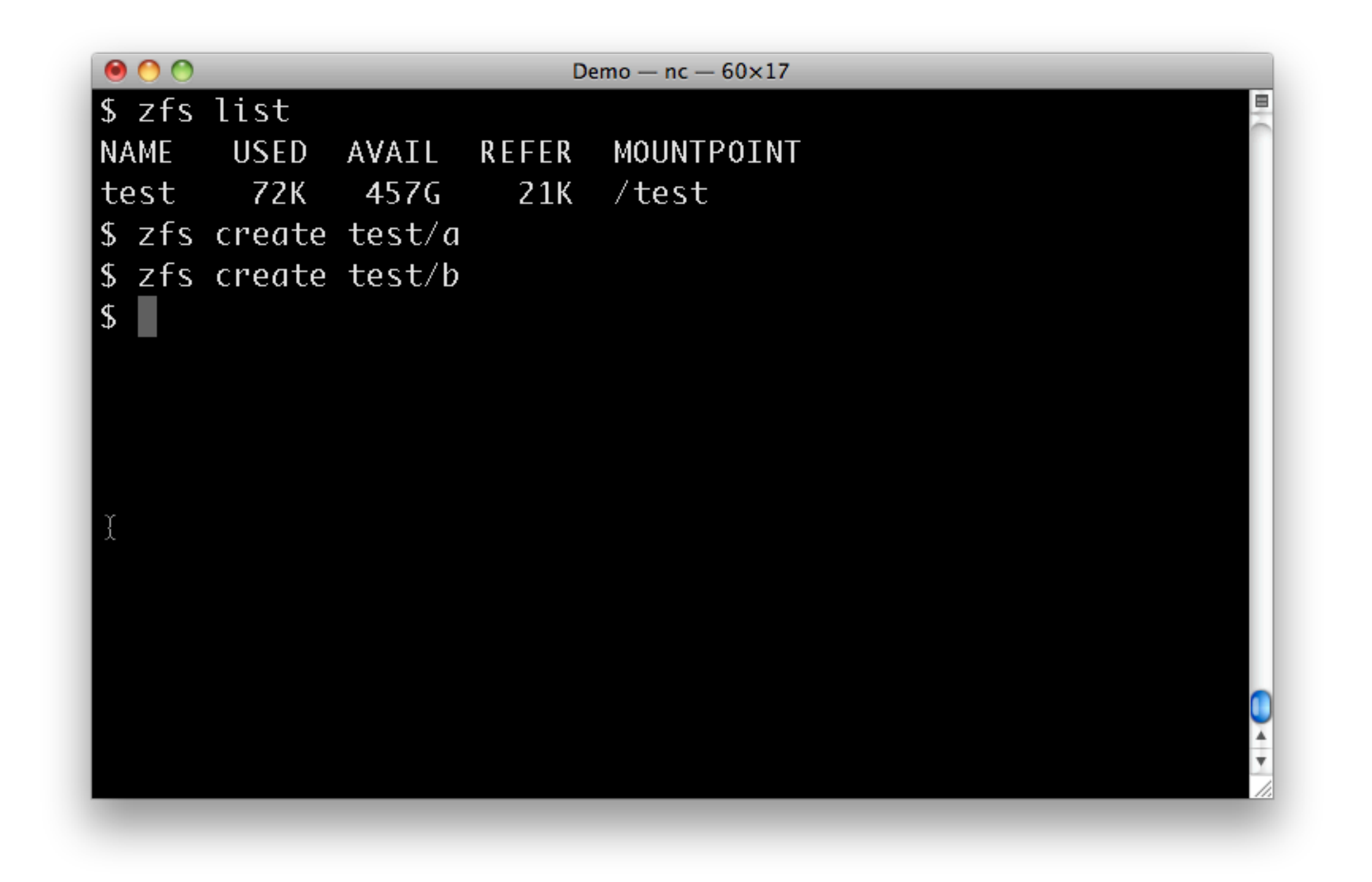

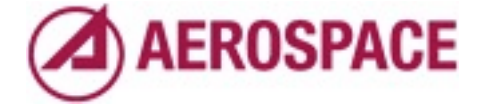

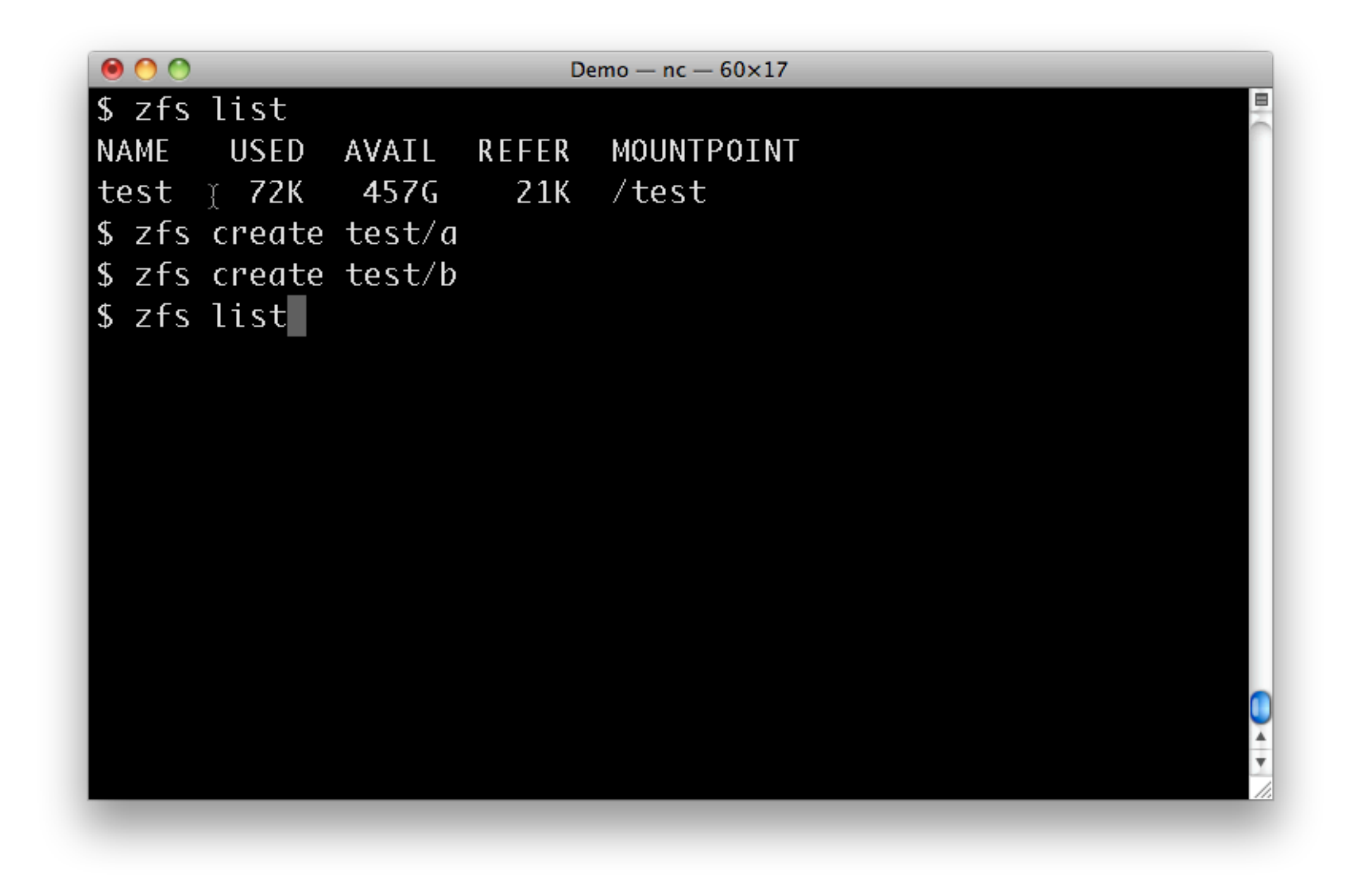

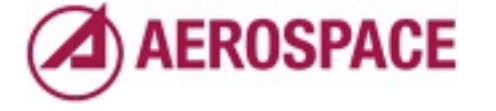

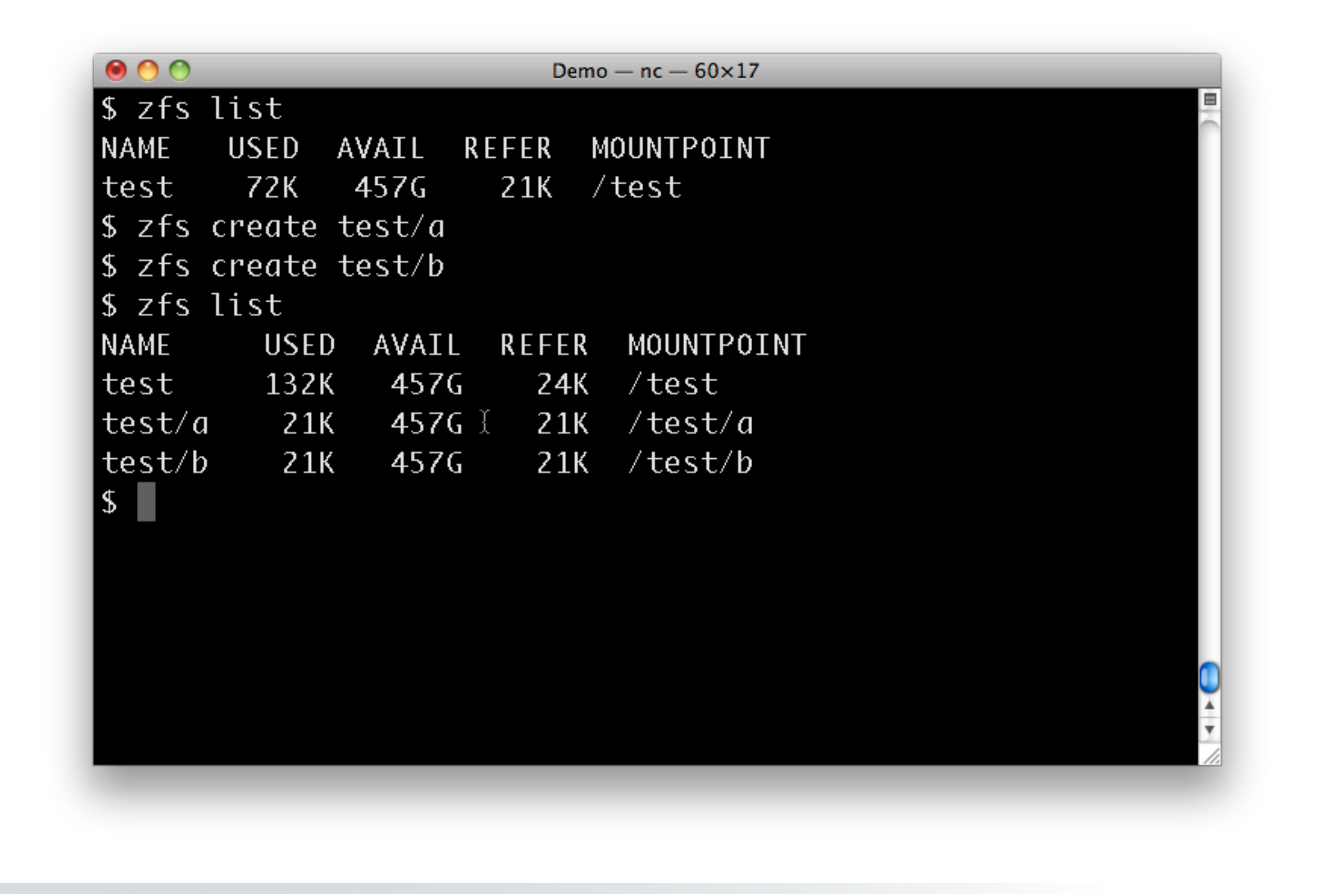

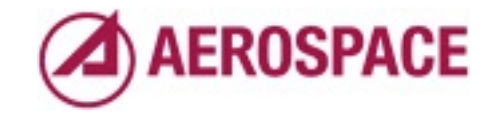

By default a pool is mounted at /<poolname> and file systems are mounted relative to their parent.

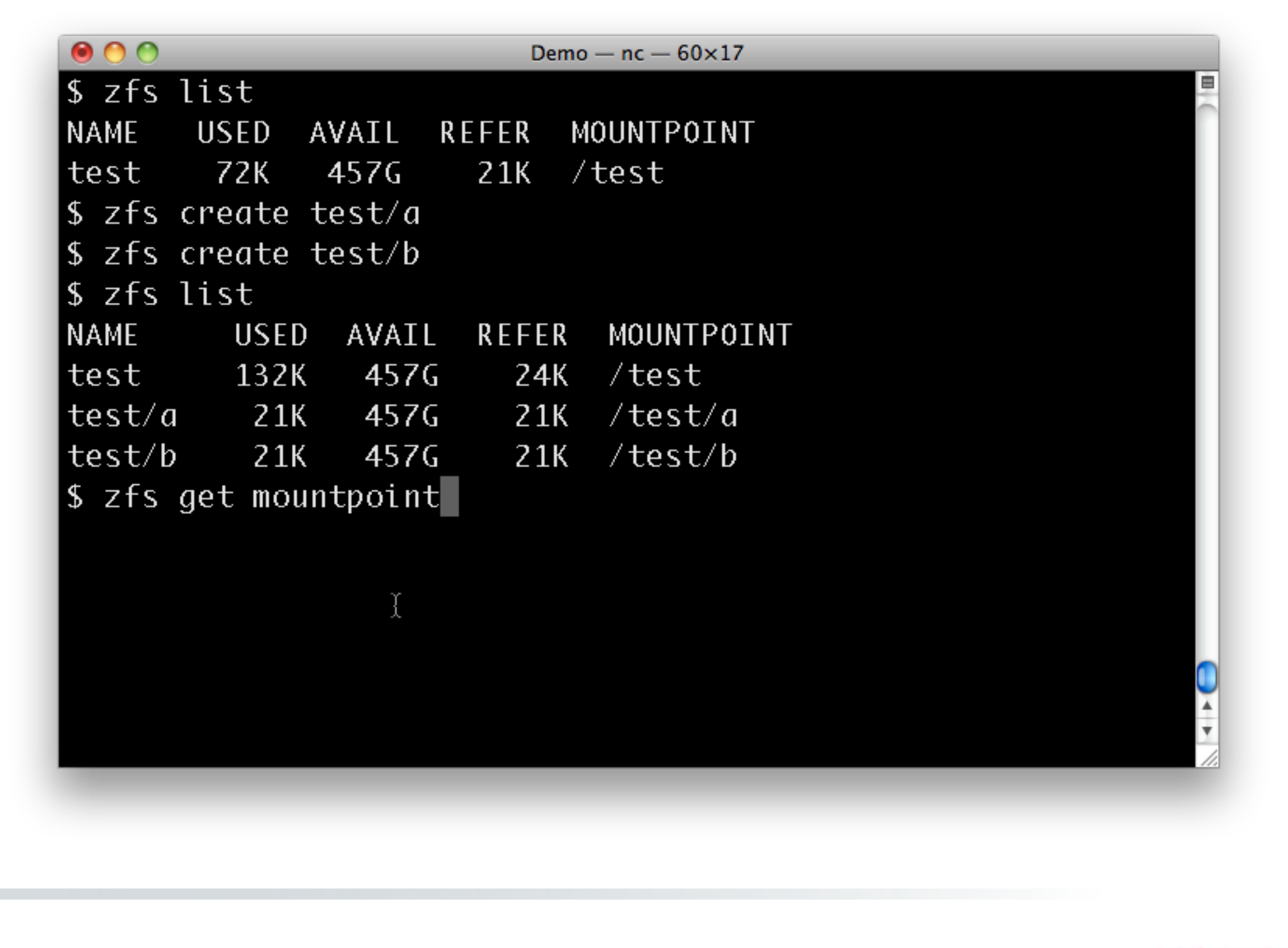

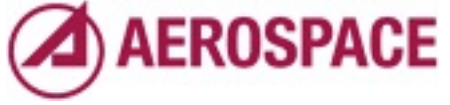

Individual mount points are controlled by the mountpoint property.

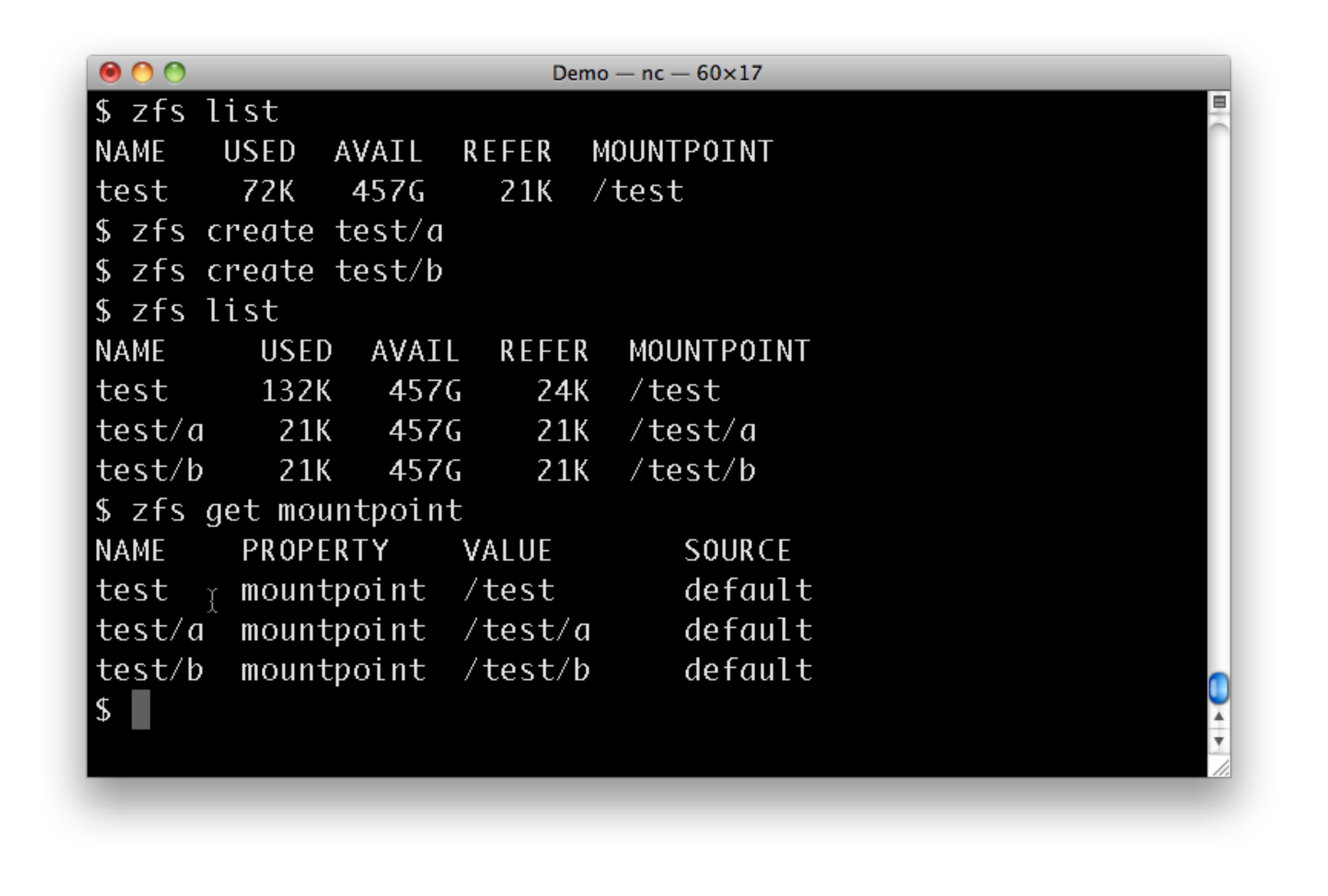

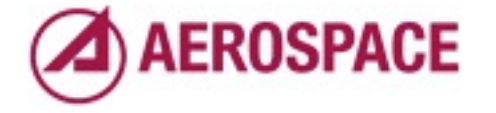

Here we see that all mounts have the default value.

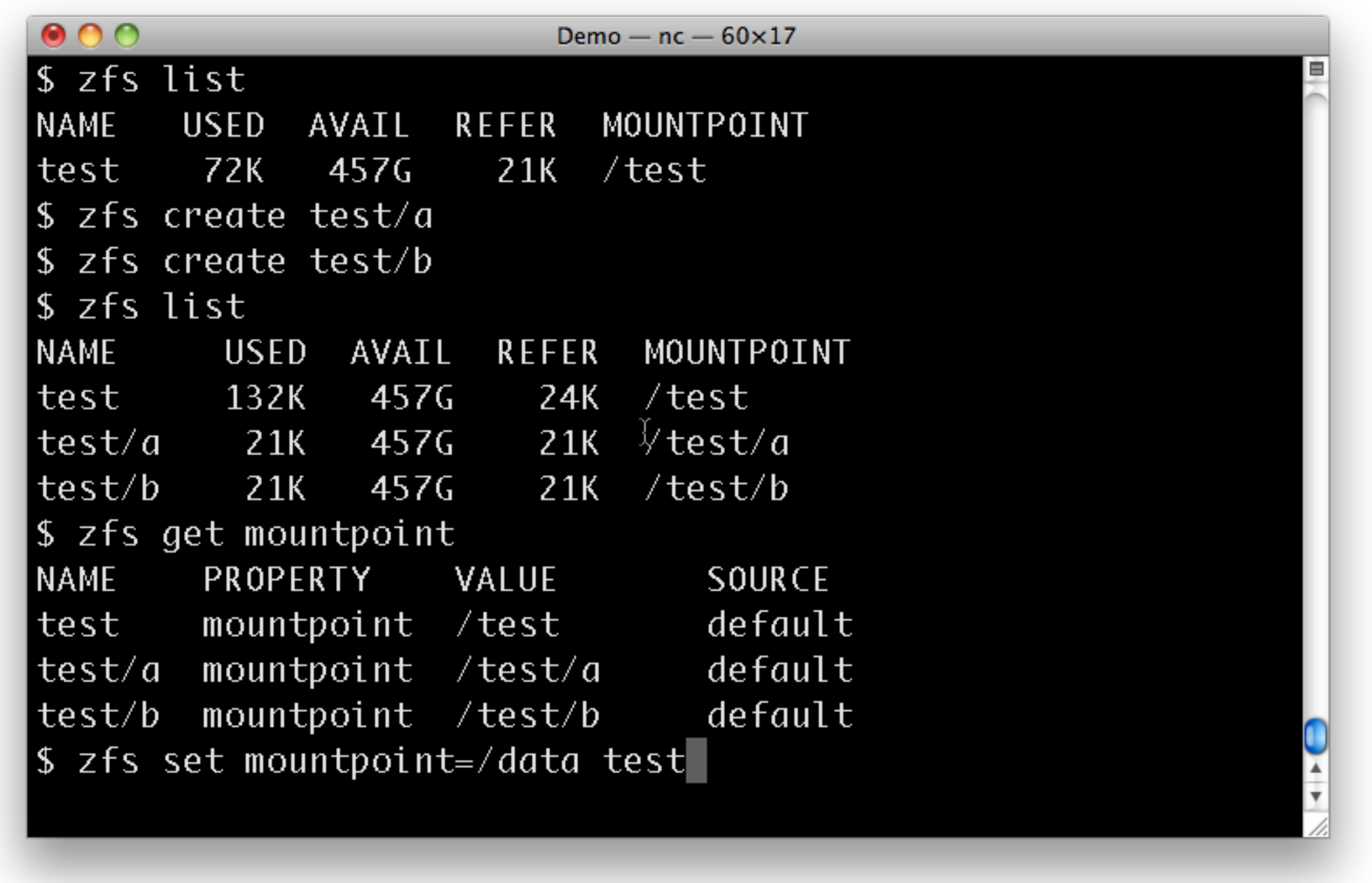

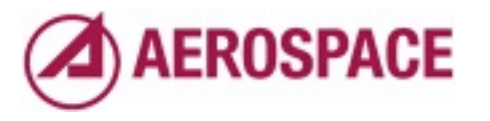

We can change the mount point by setting the property.
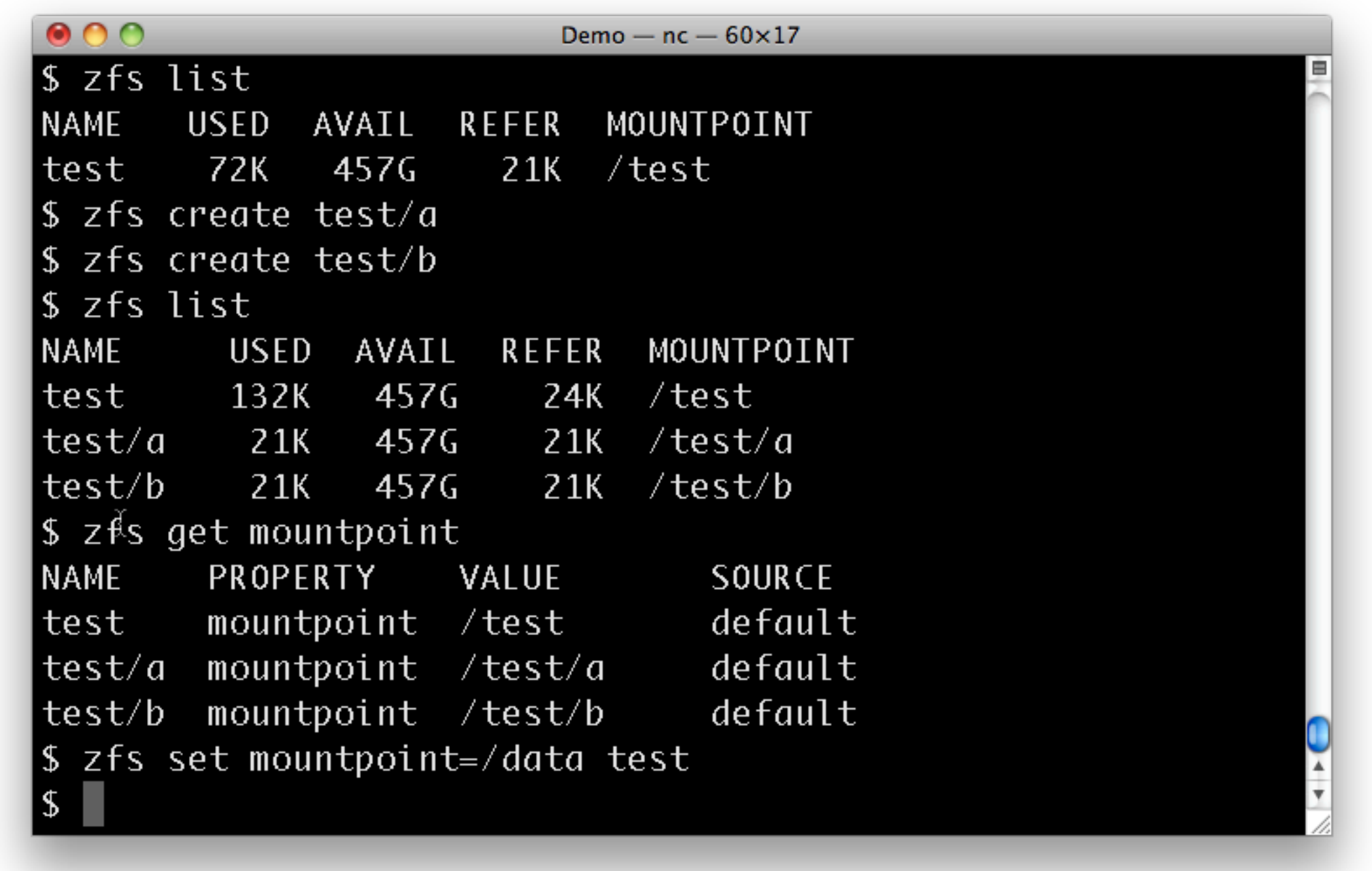

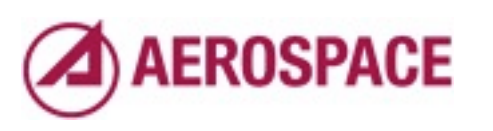

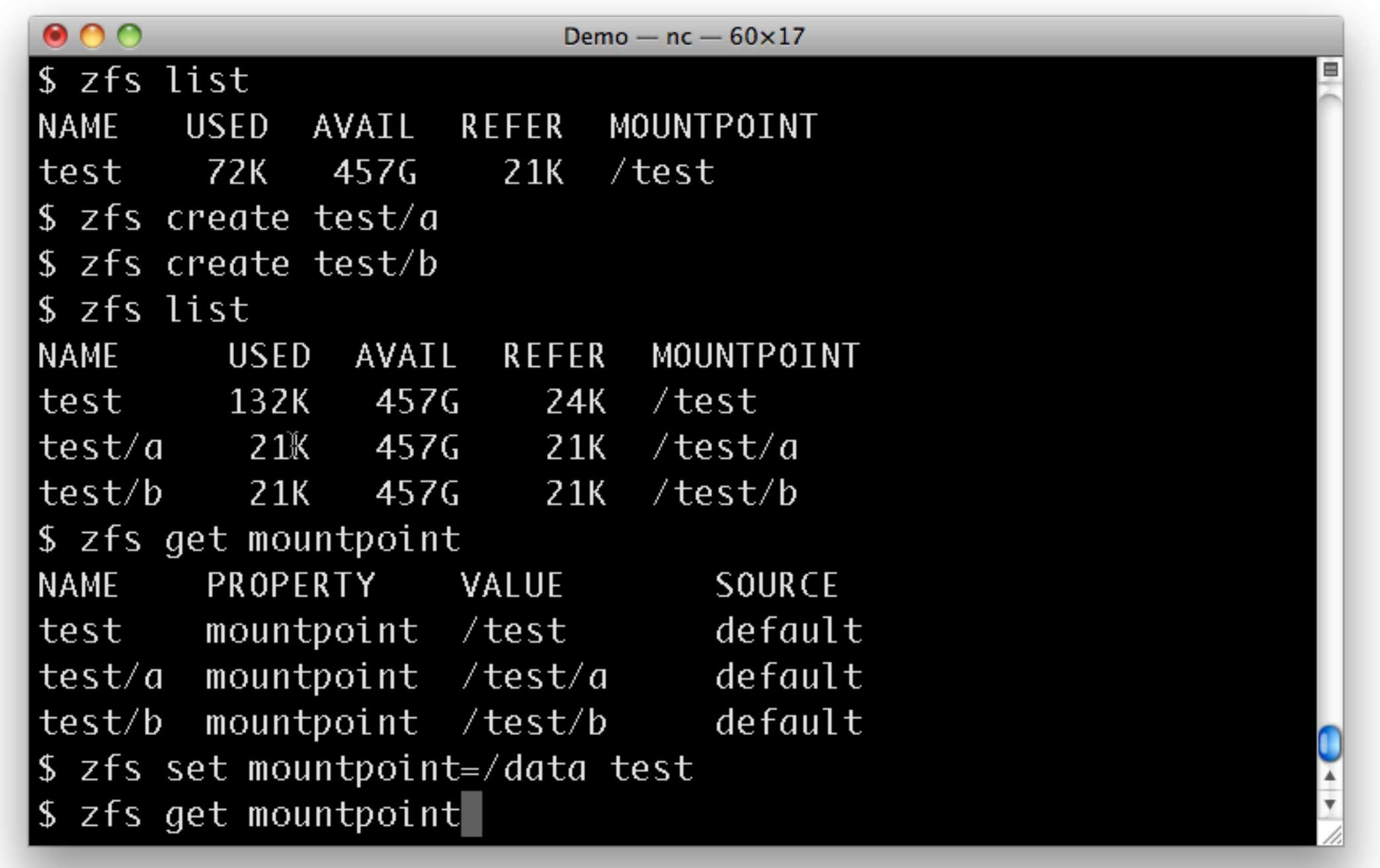

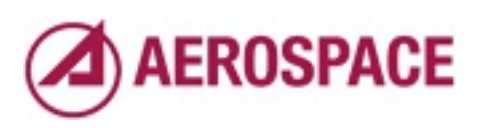

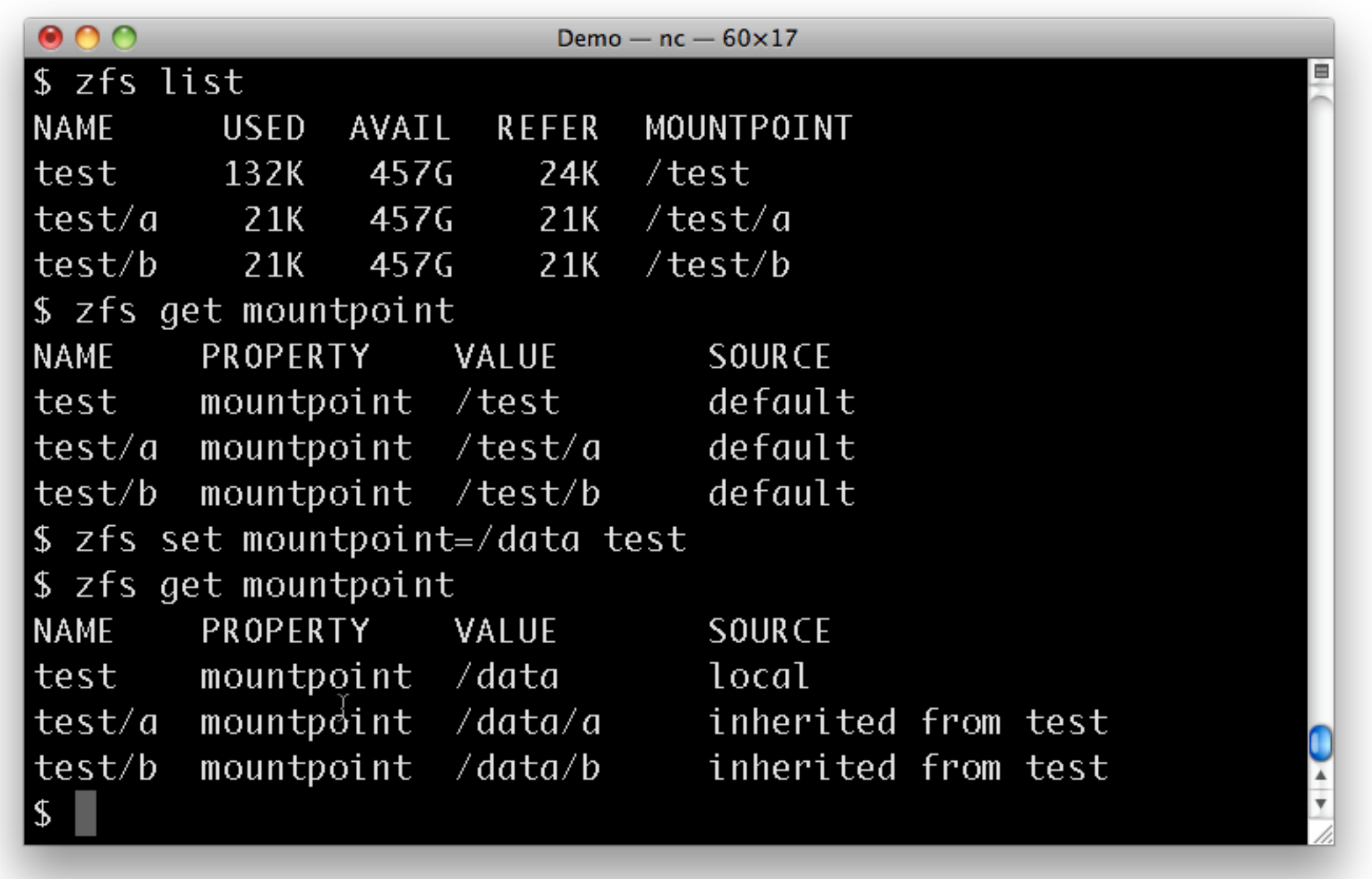

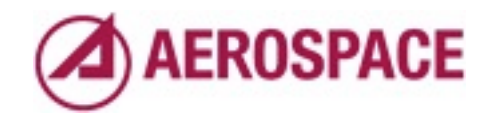

Now all of the file systems are mounted under /data and you can see how the property on test has flowed down to it's children.

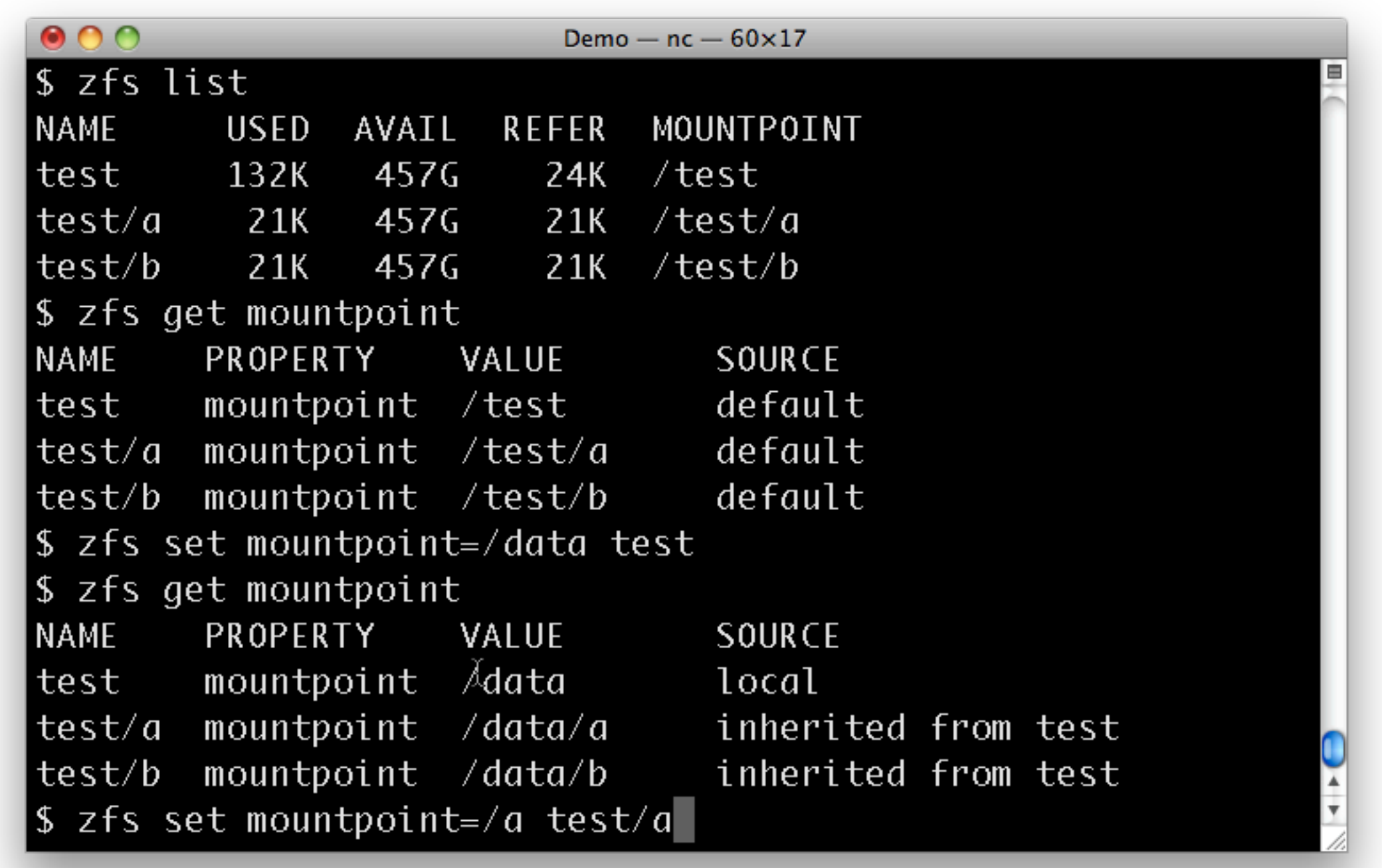

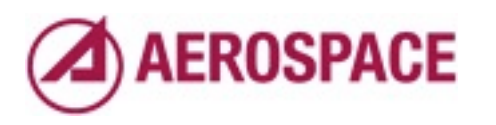

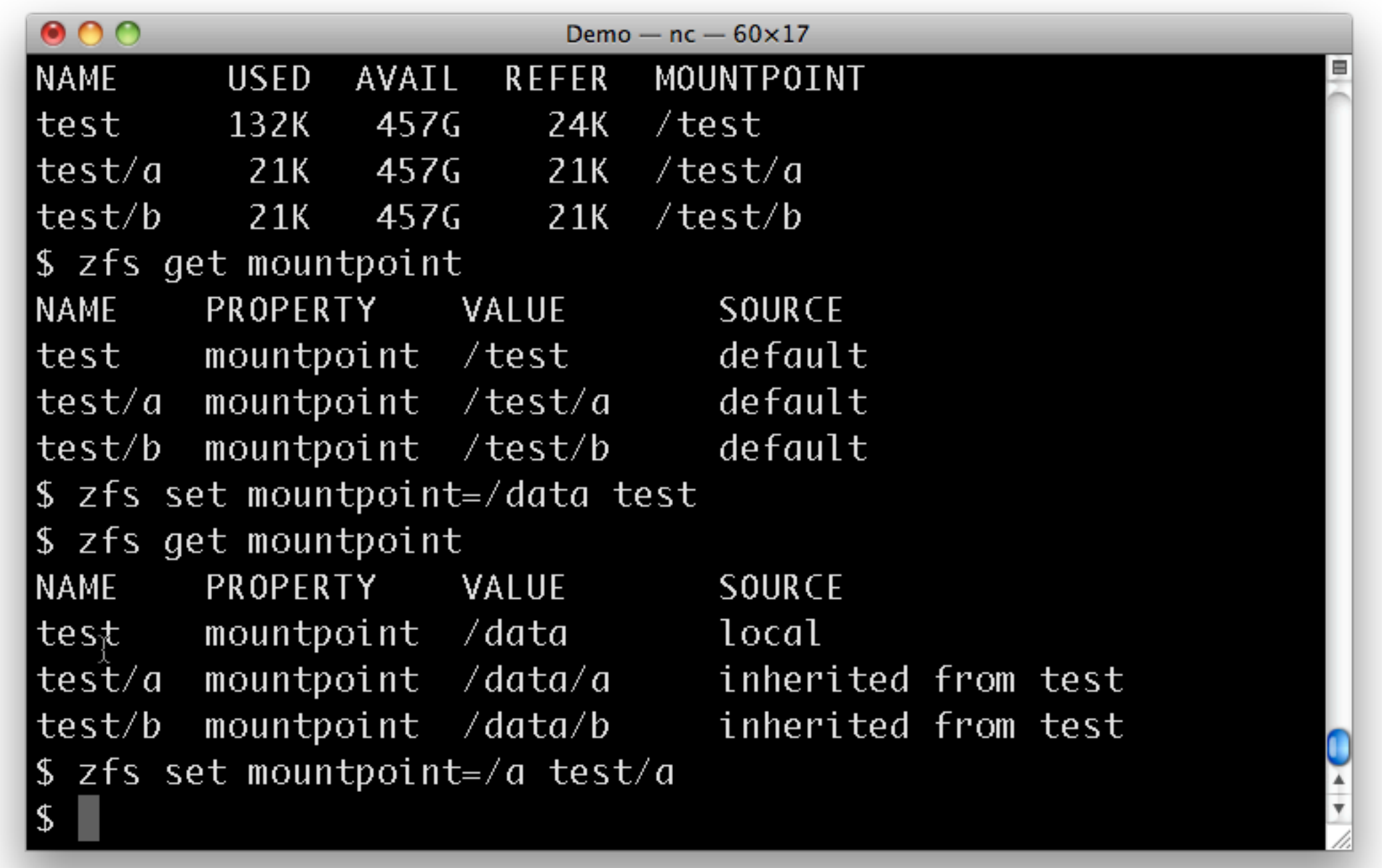

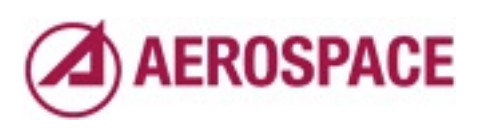

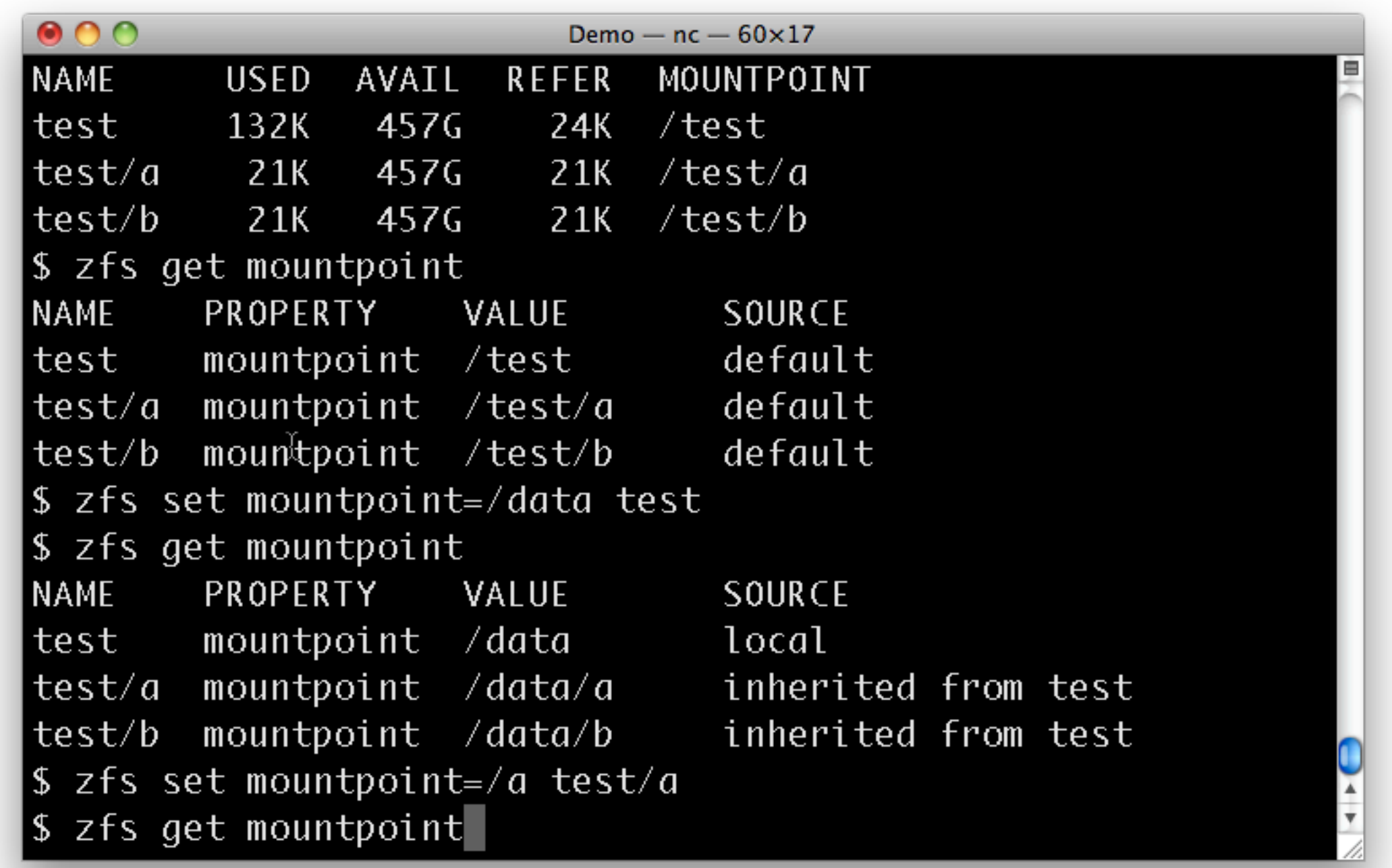

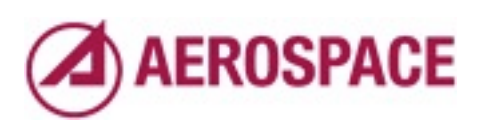

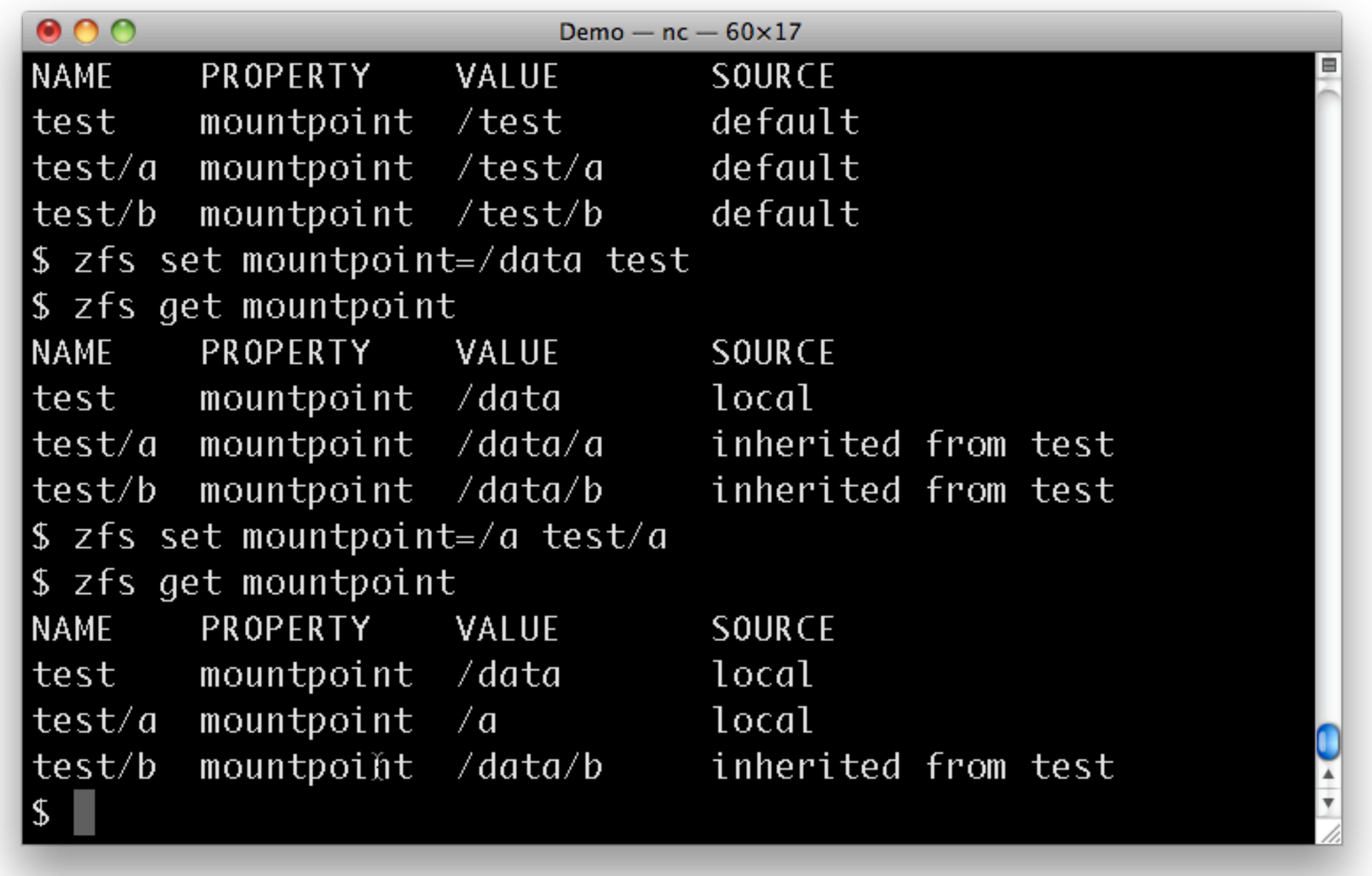

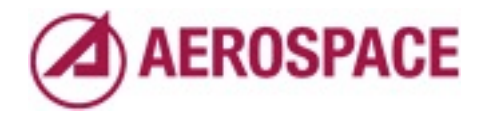

Now, if we change our mind and want to revert those changes.

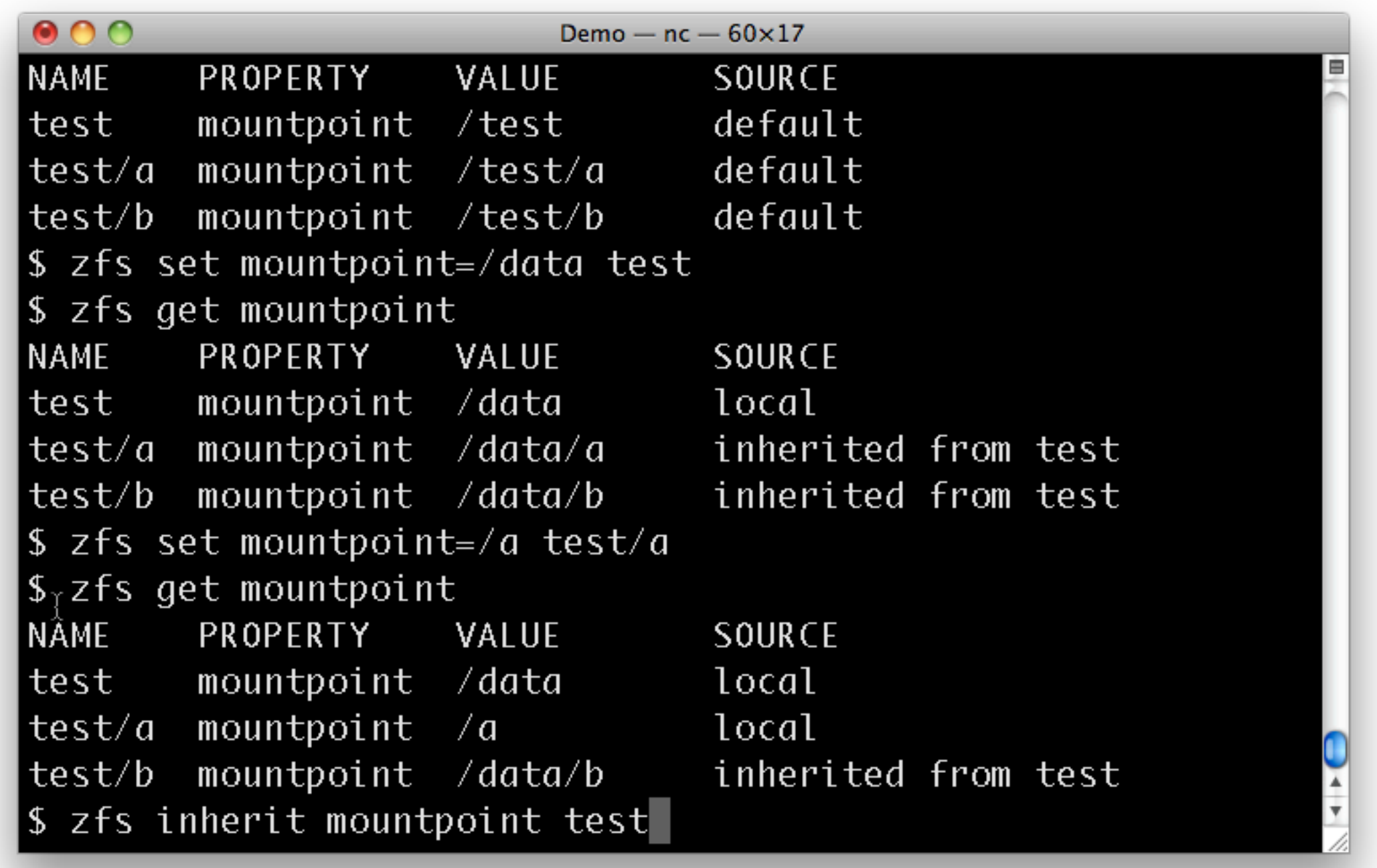

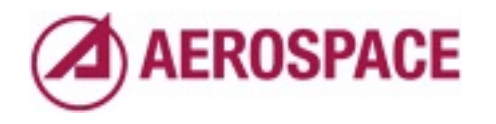

We use the inherit command. I find it a bit unintuitive that the opposite of "set" in "inherit" and not "unset", but to makes some sense.

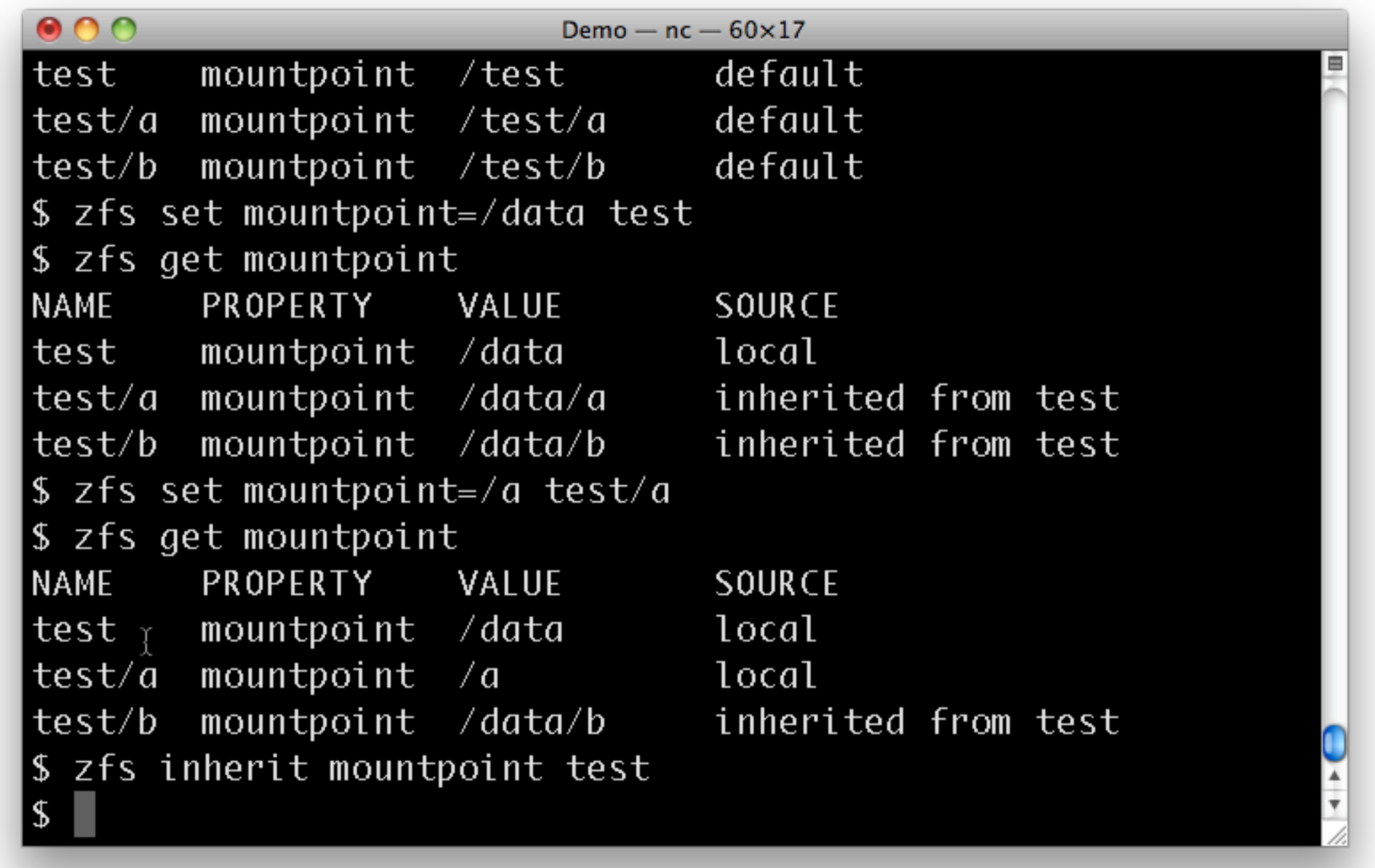

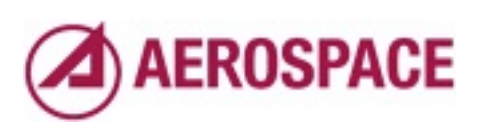

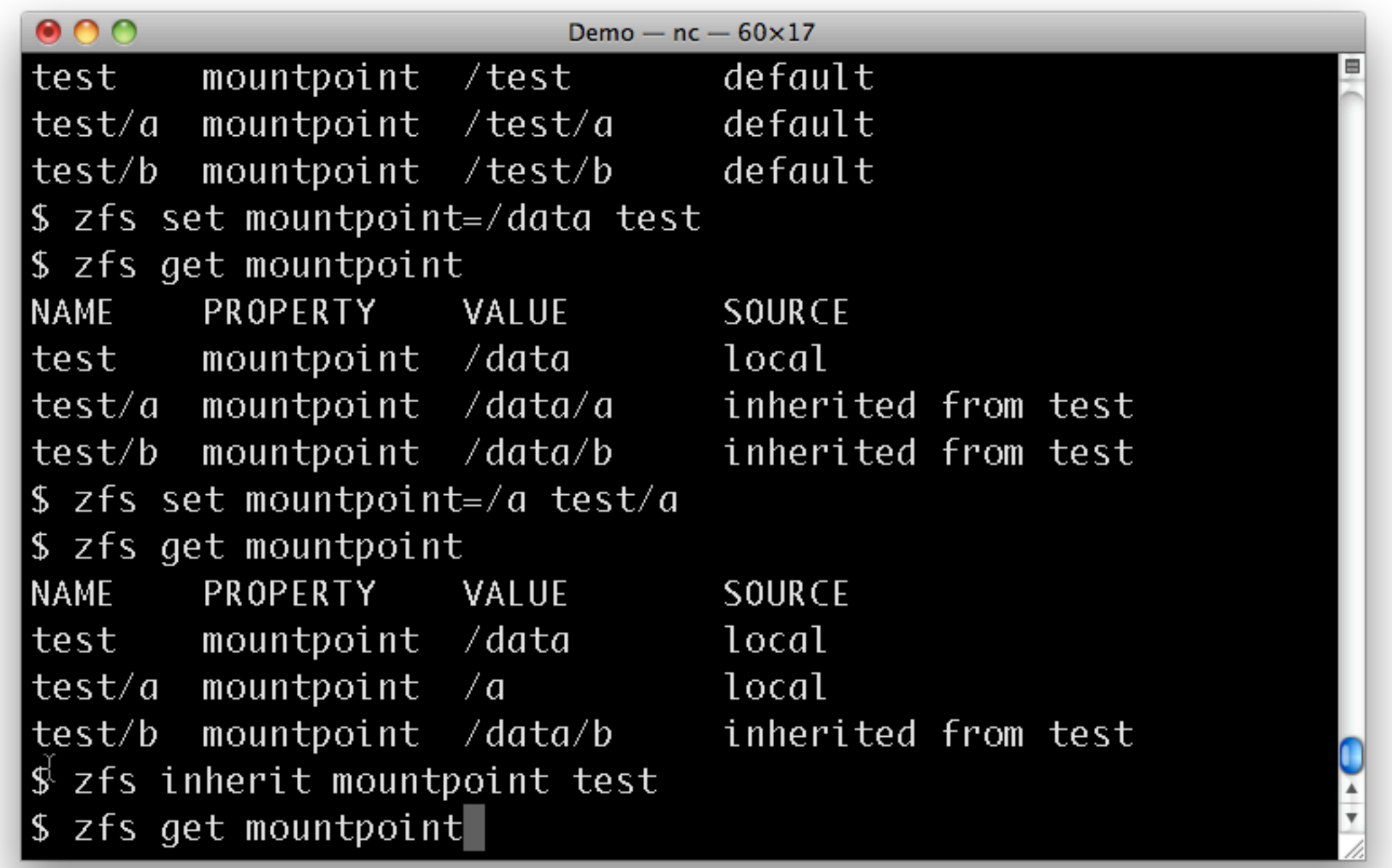

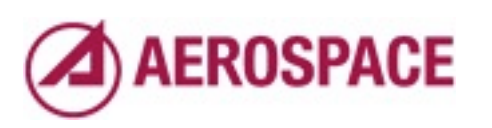

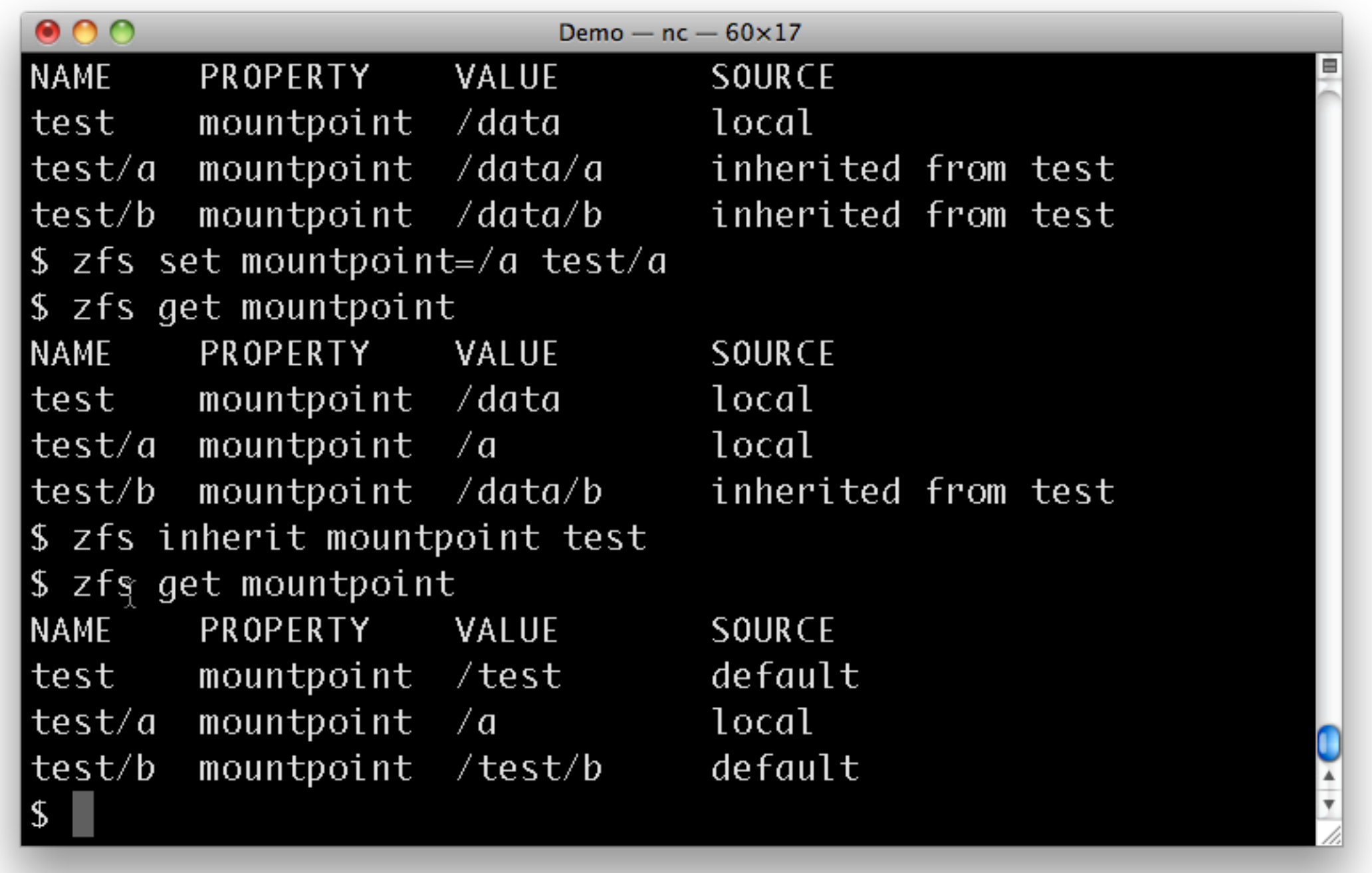

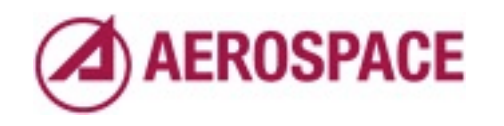

This shows the action of the first inherit command. Note that test/a is still mounted at /a.

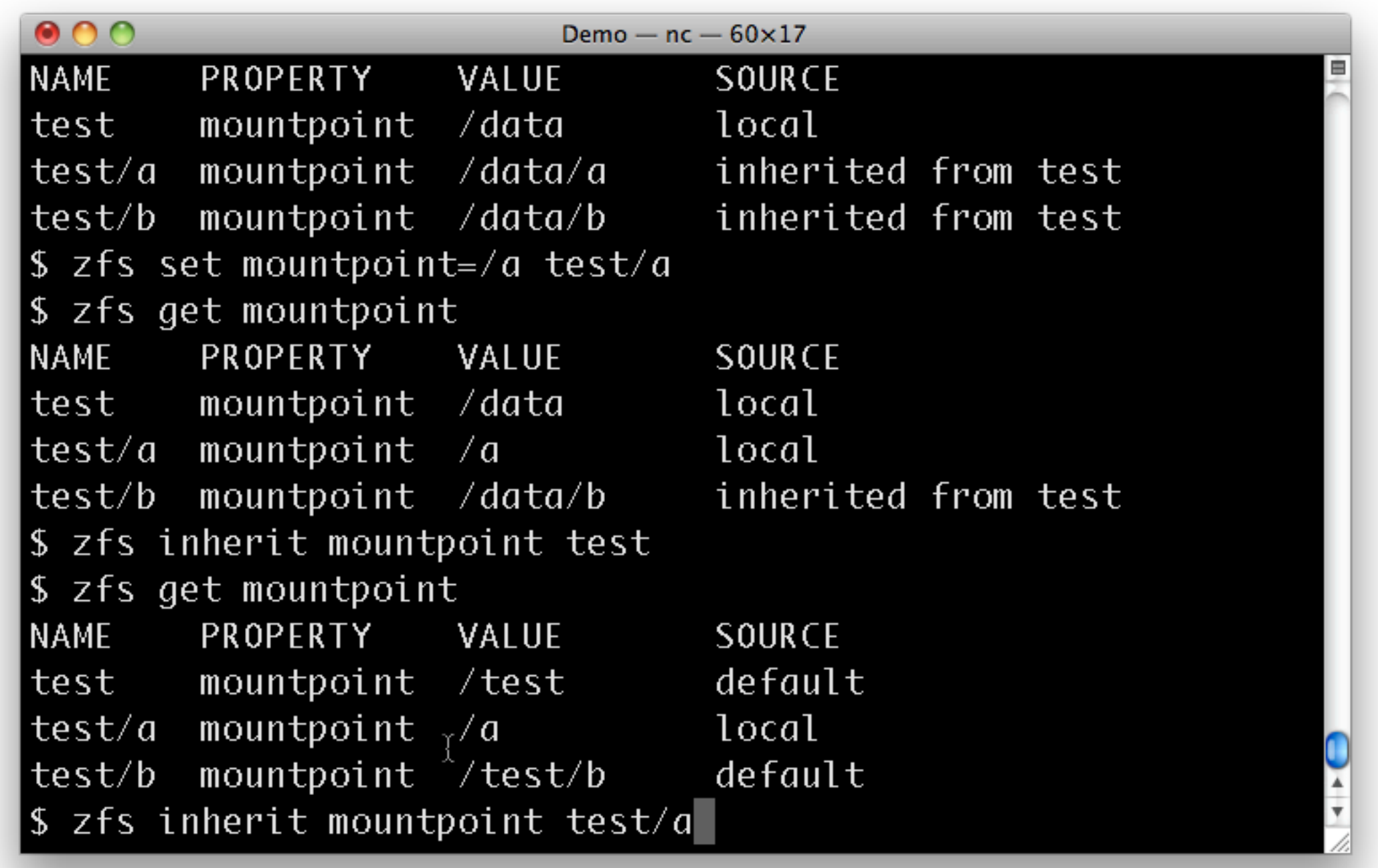

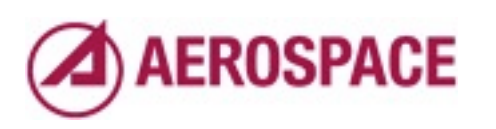

One more inherit...

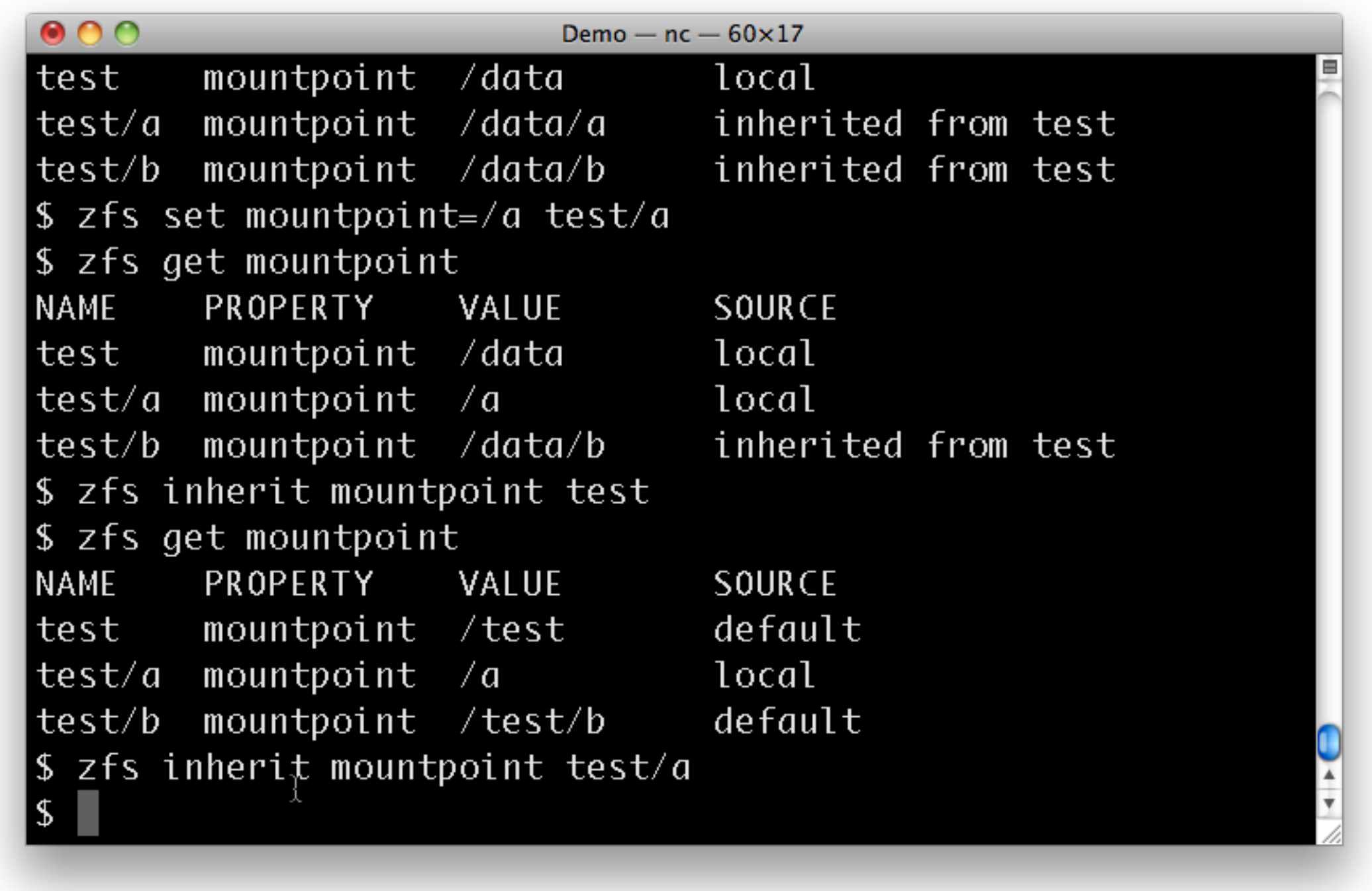

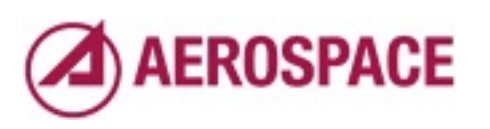

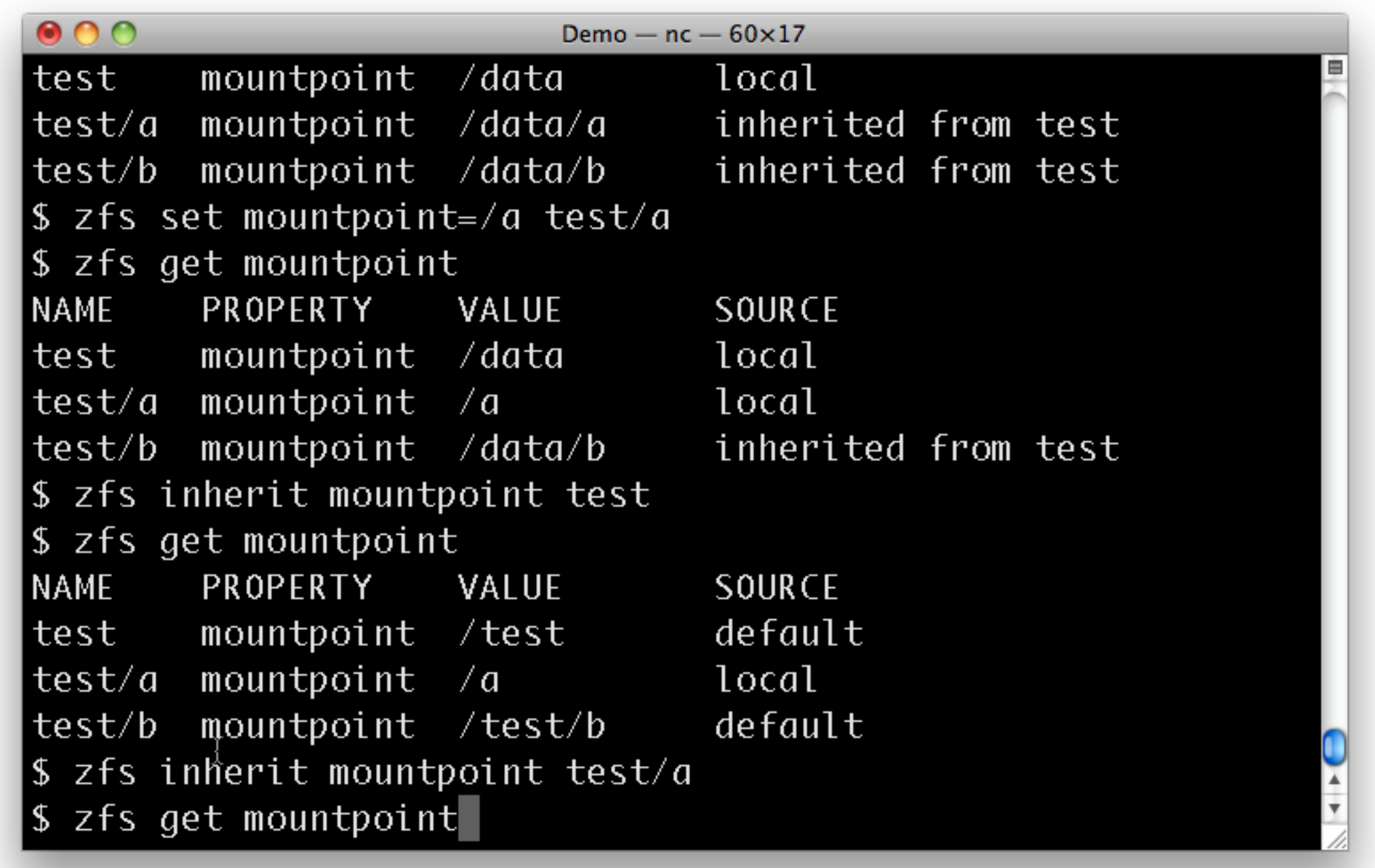

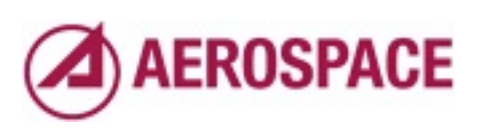

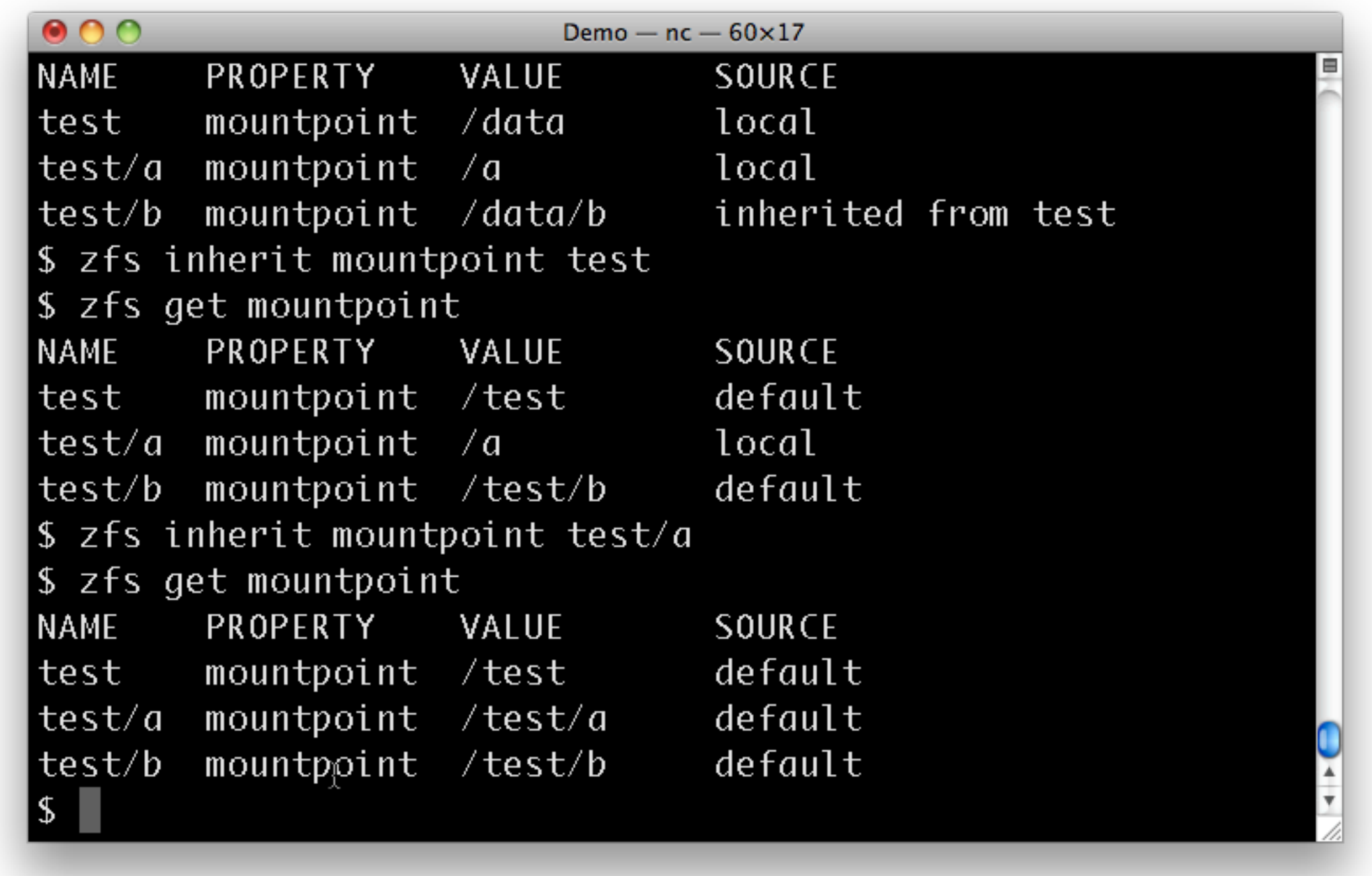

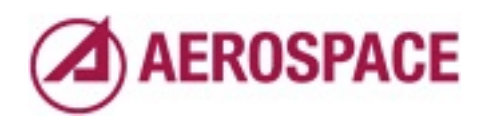

And we're back where we were.

## Volumes

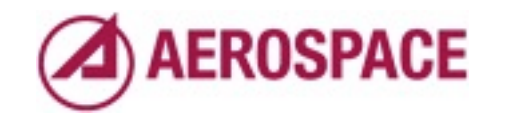

Monday, September 26, 2011

In addition to file systems, zfs allows the creation of volumes which are simply block devices. On FreeBSD they are just GEOMs.

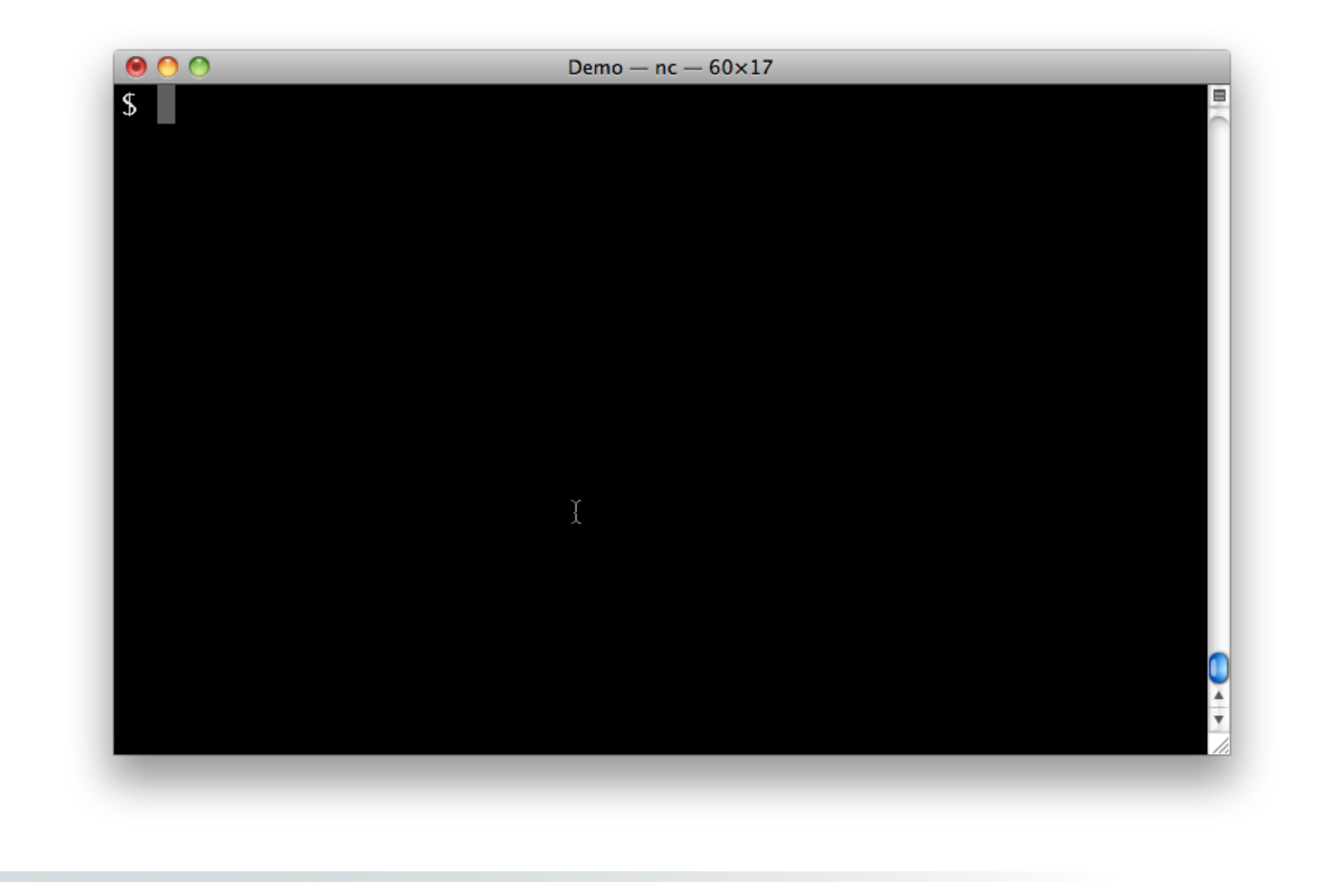

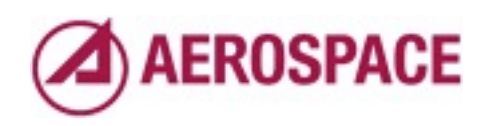

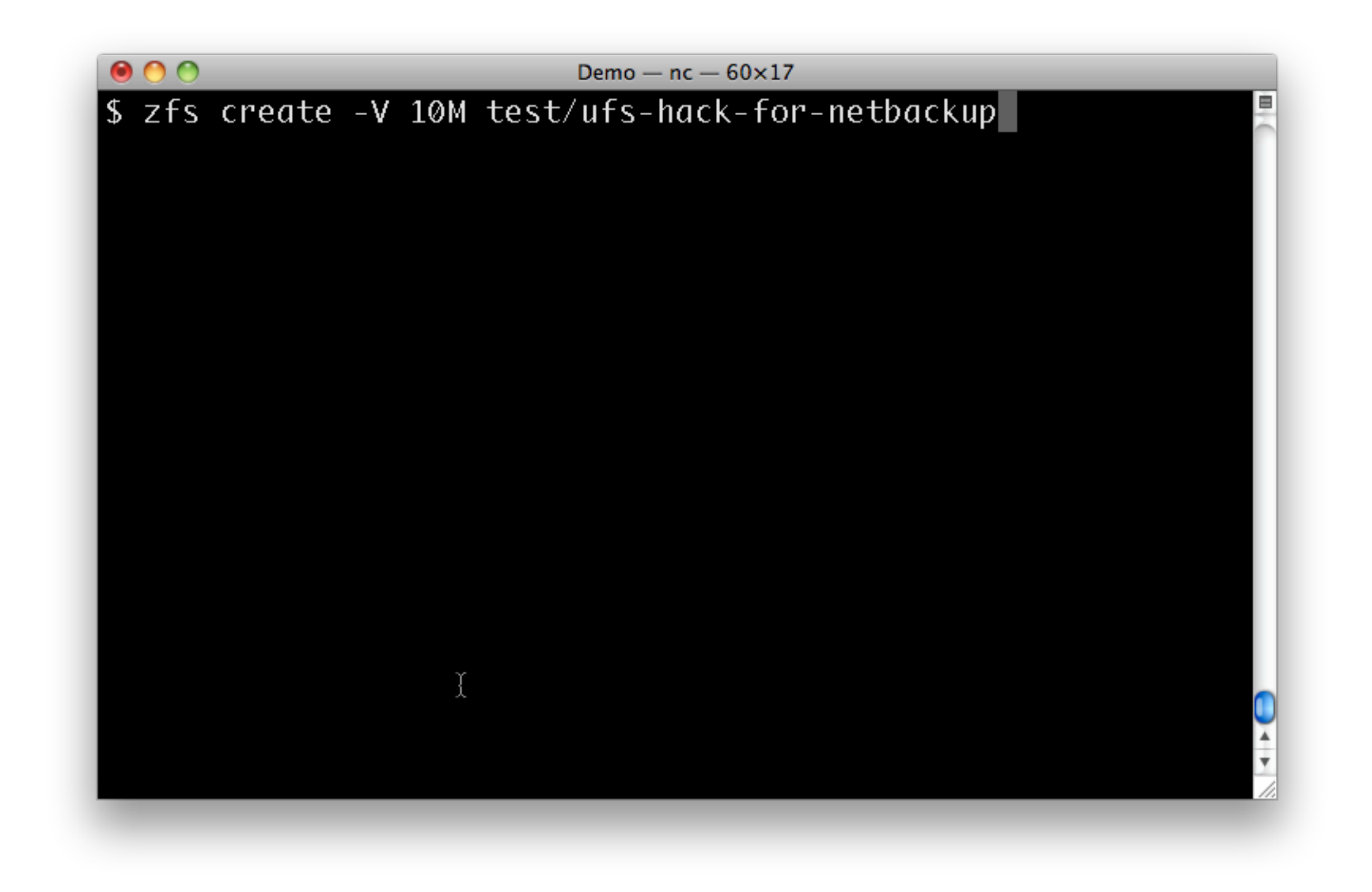

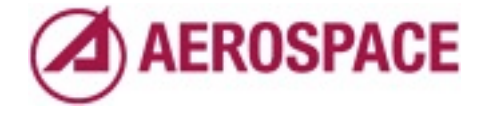

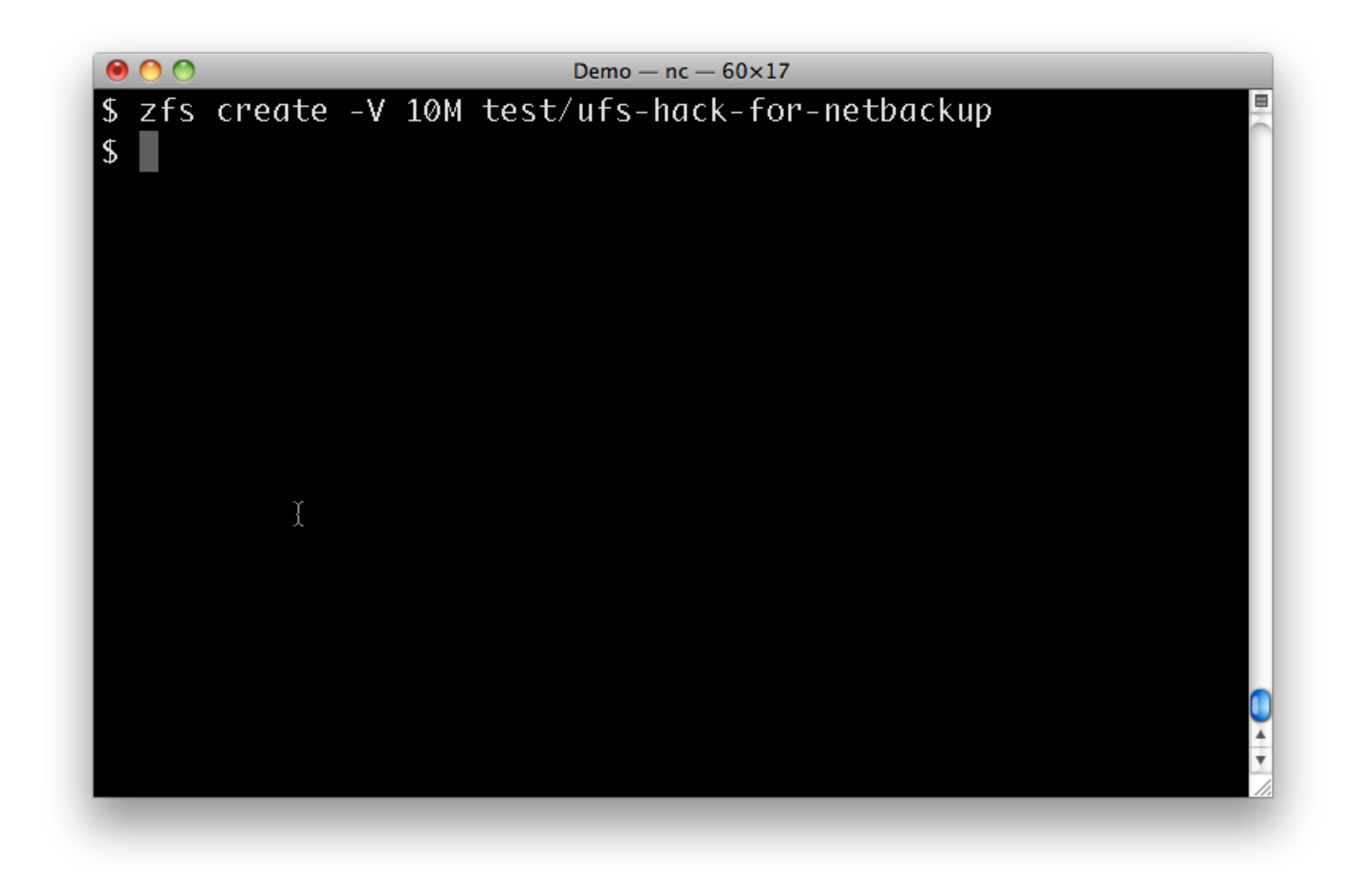

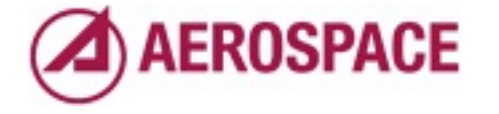

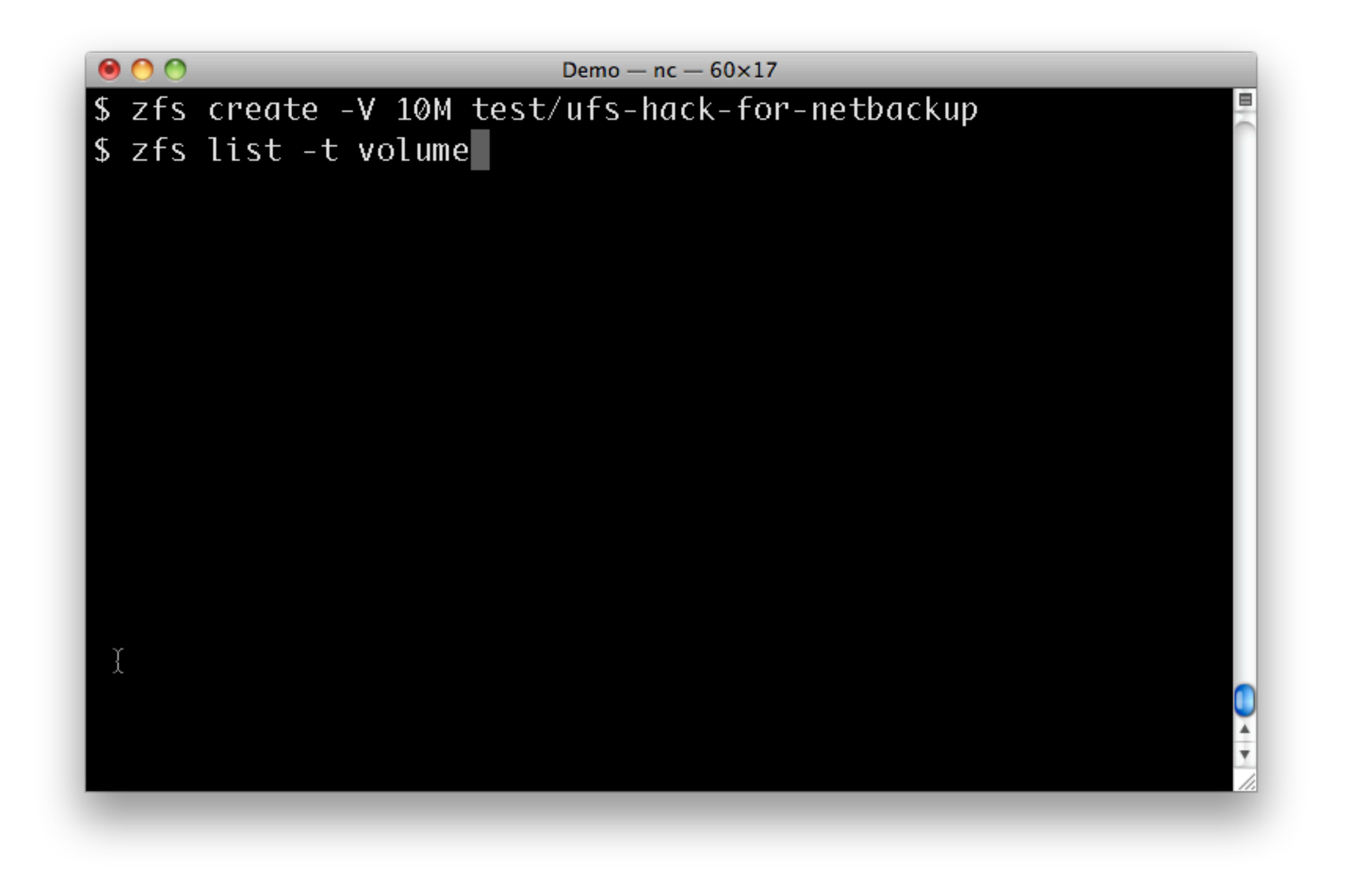

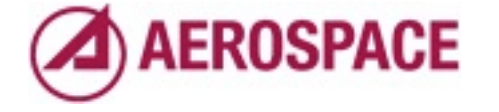

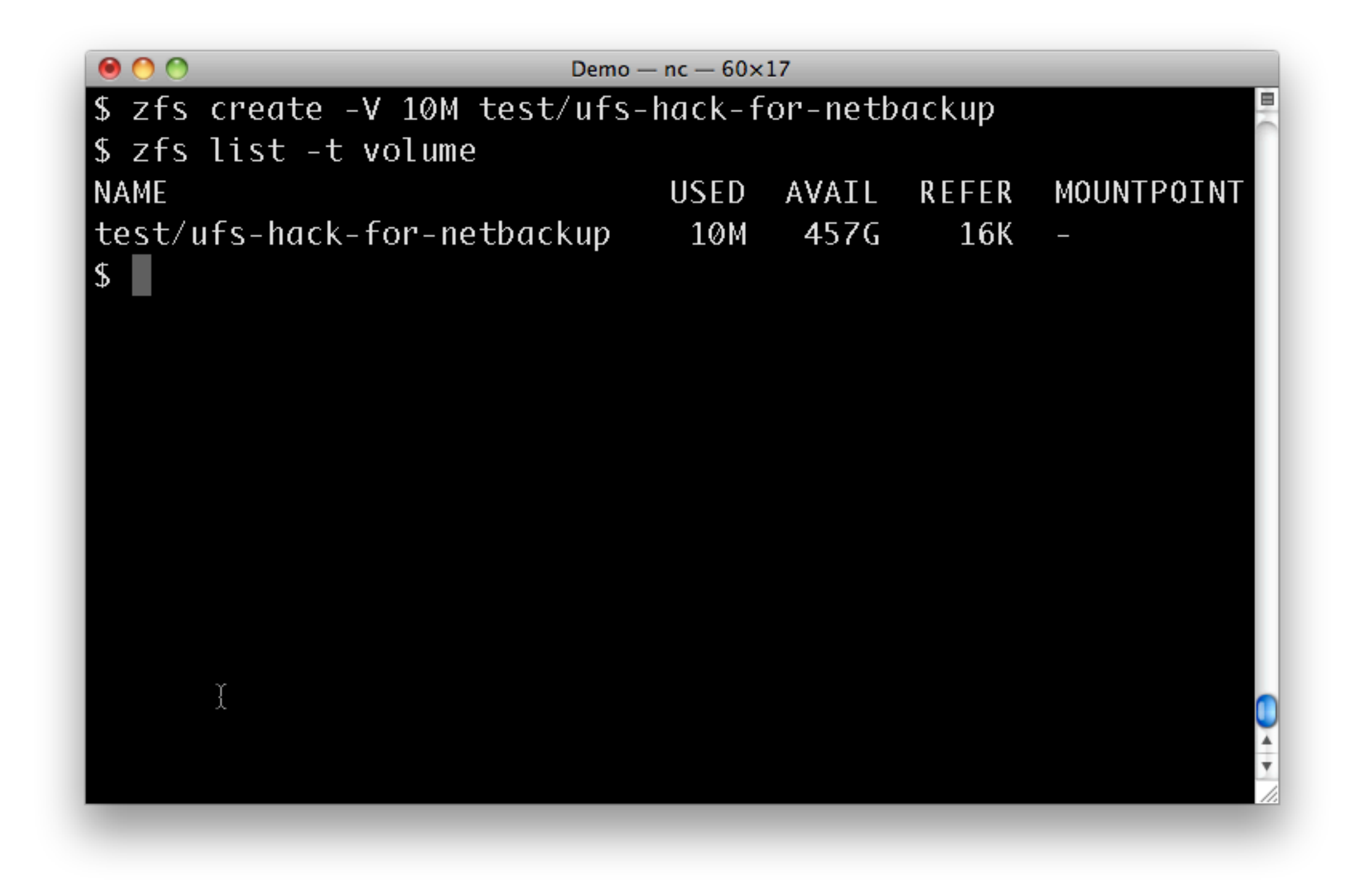

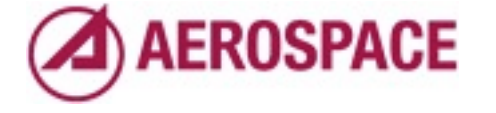

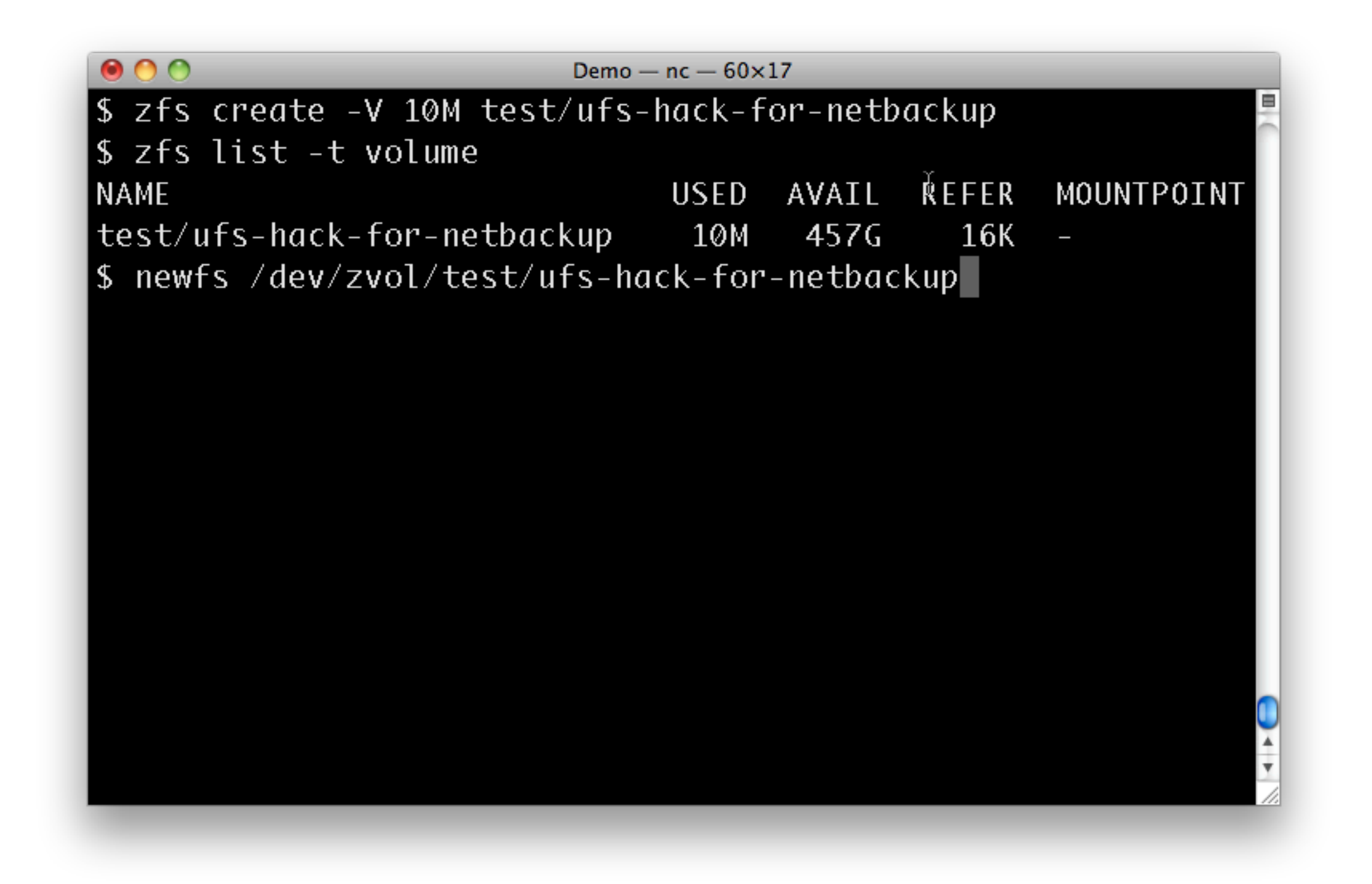

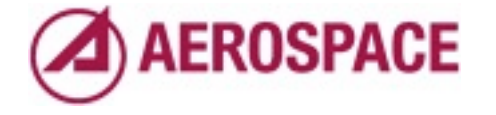

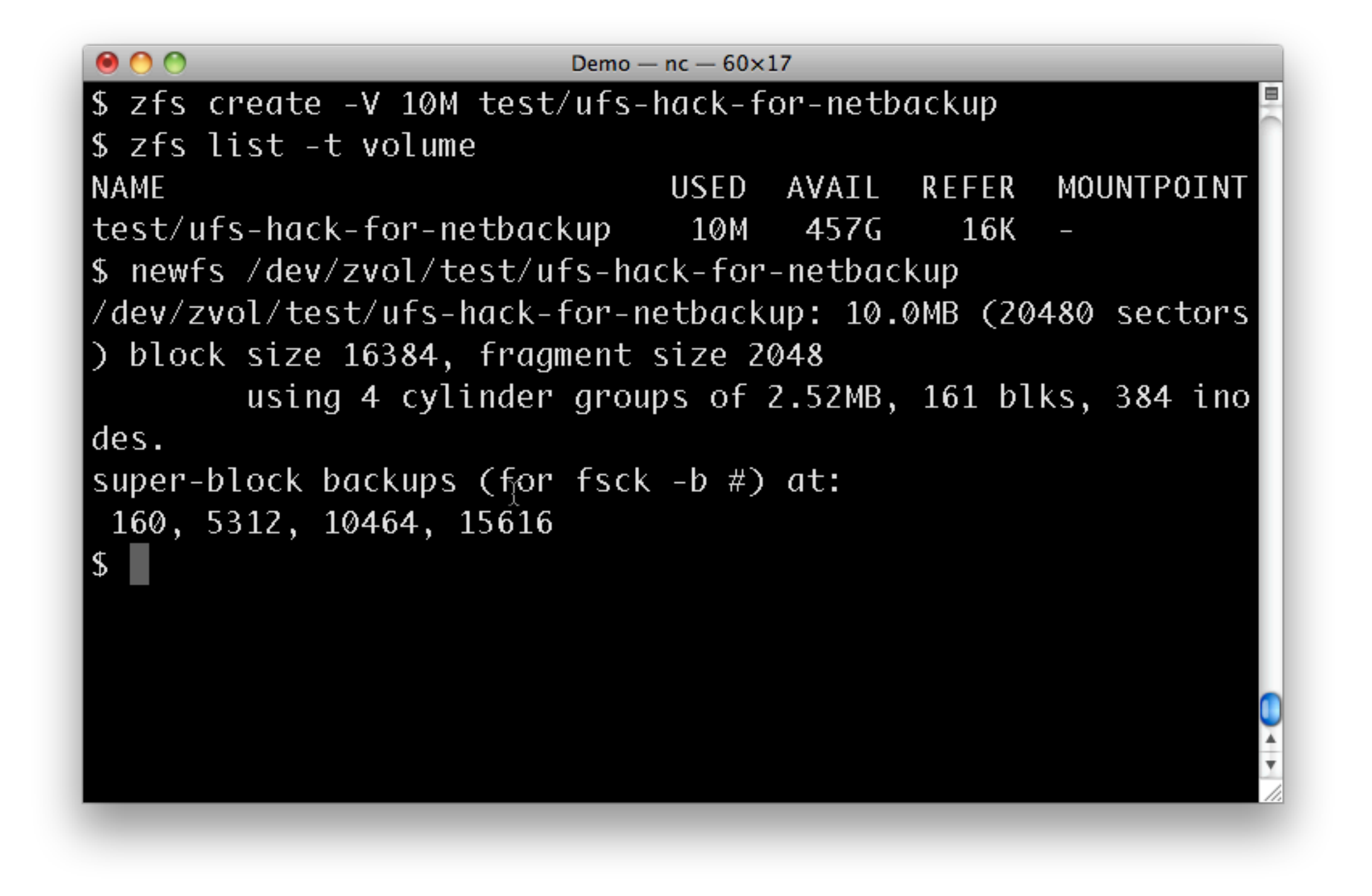

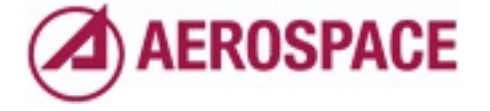

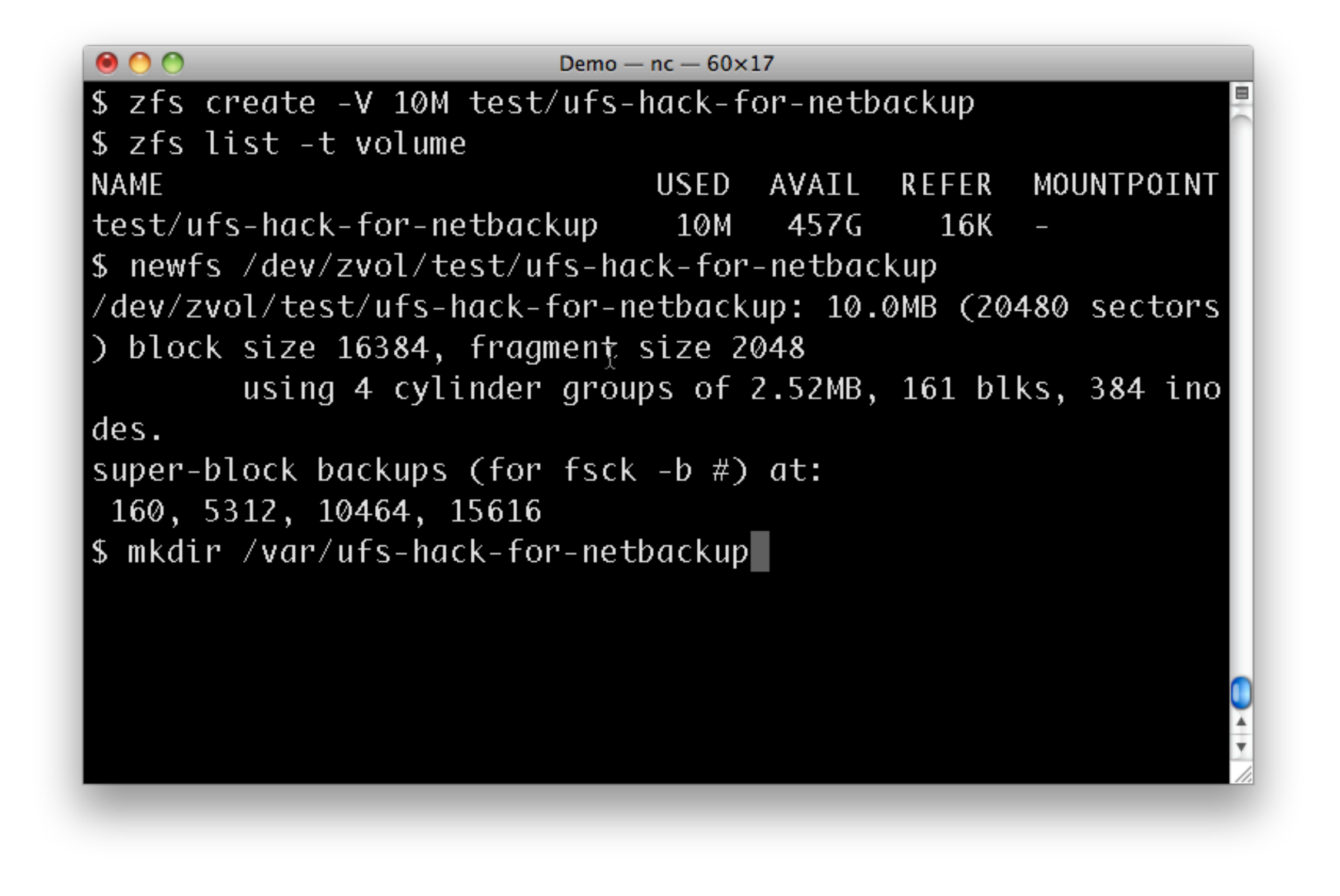

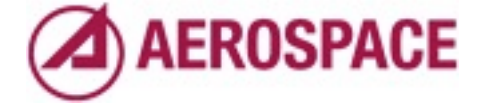

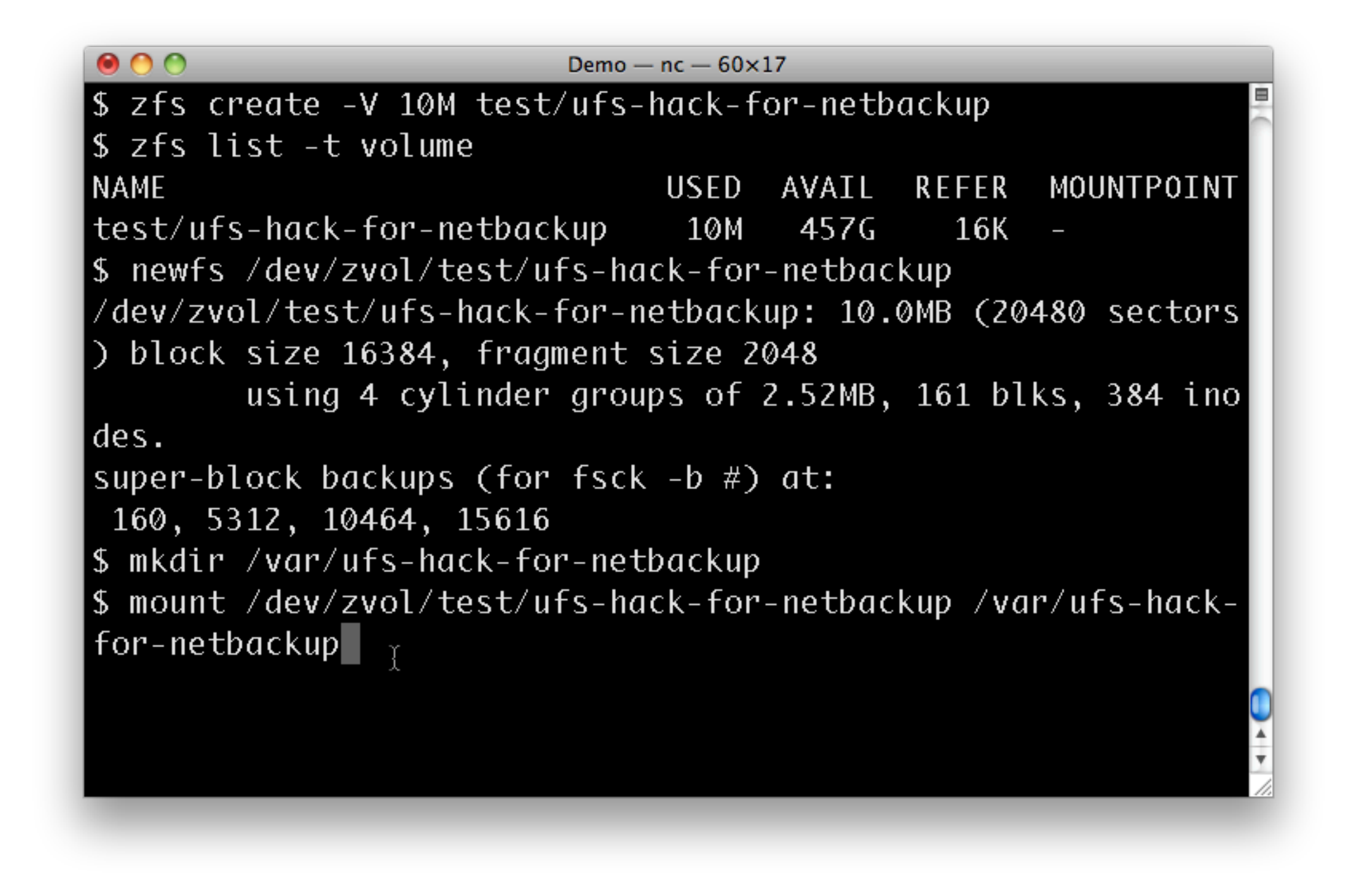

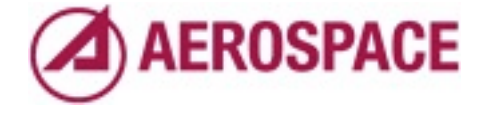

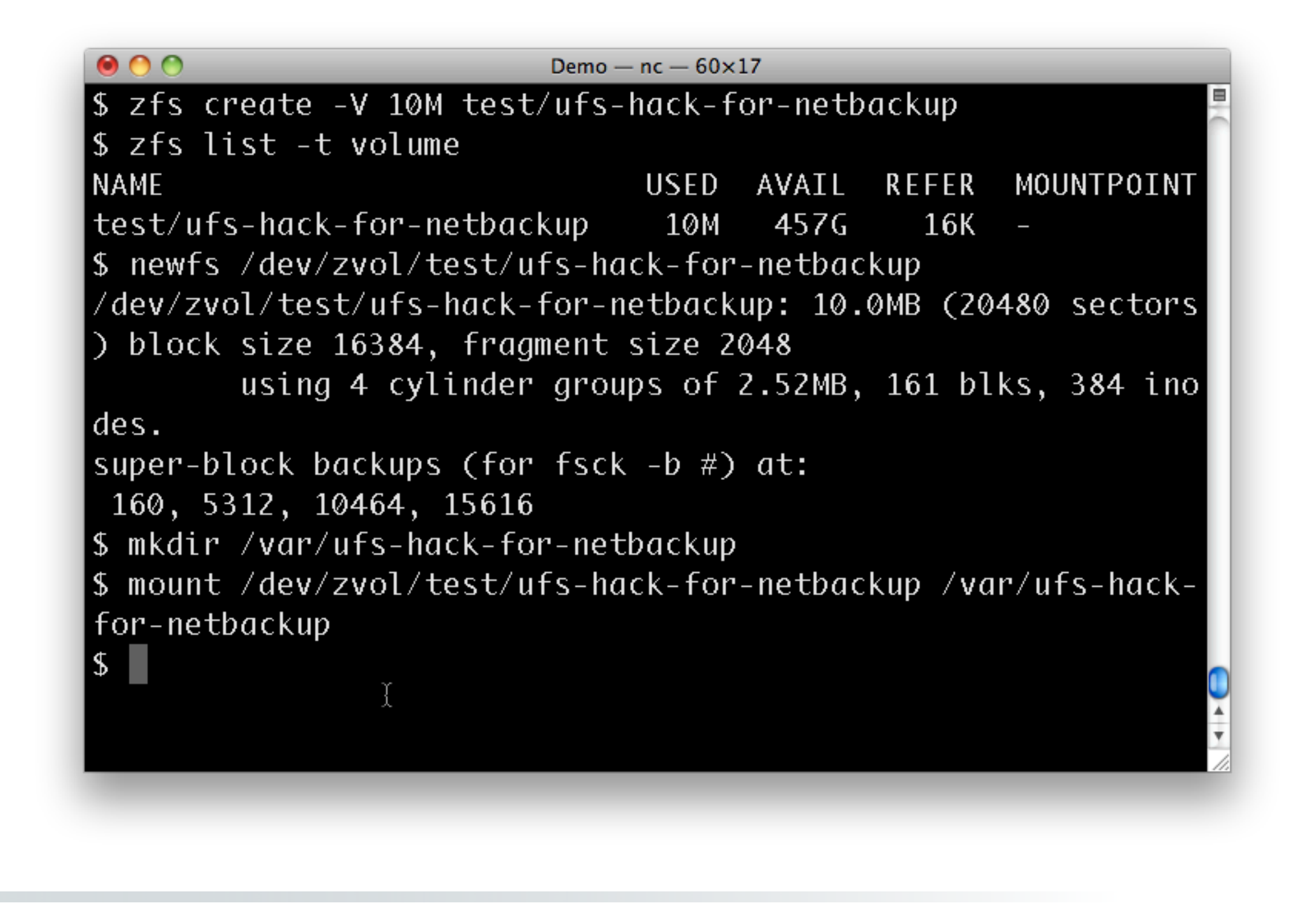

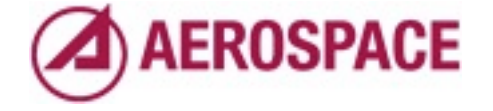

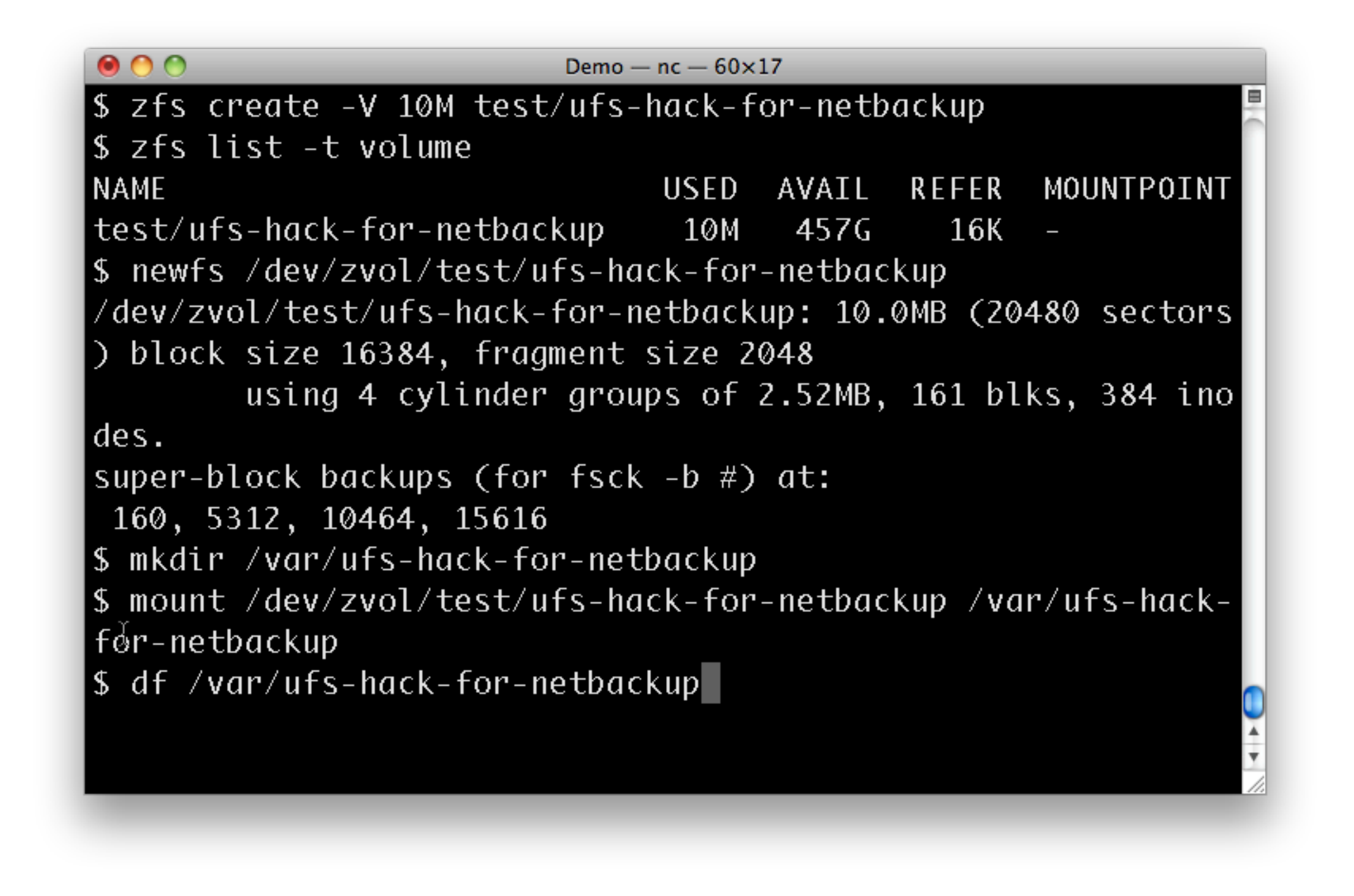

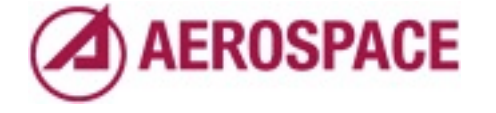

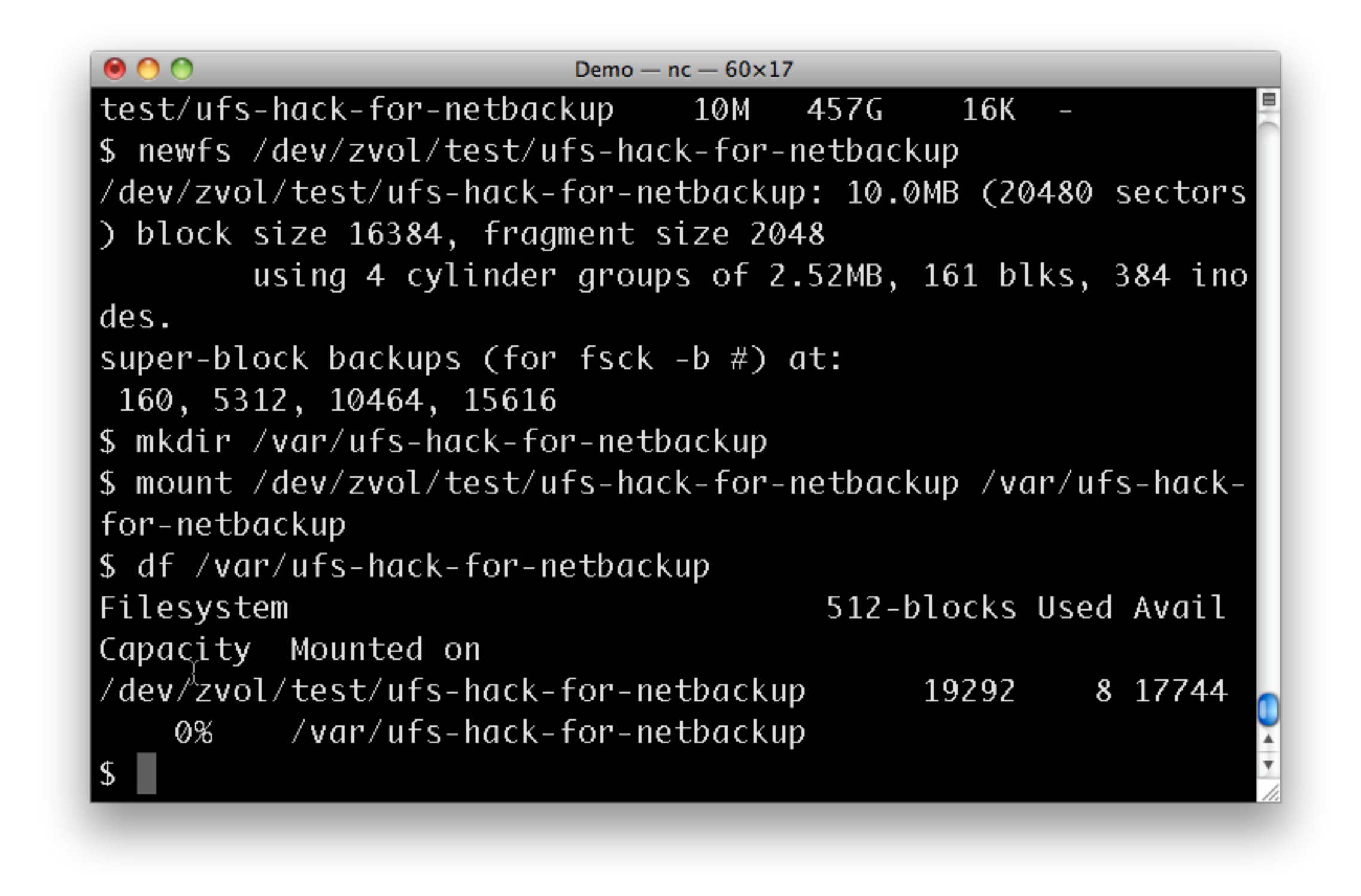

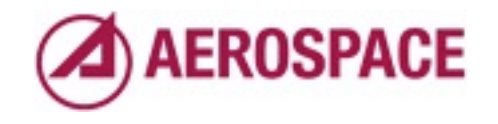

The name used there comes from our ZFS only systems. The Netbackup client crashes if there aren't any file systems it recognizes as local. Since it's a 5.x binary they didn't know about ZFS then so we need a local UFS file system. One note about this hack, we mount the file system late with the late option in /etc/fstab.

## Snapshots

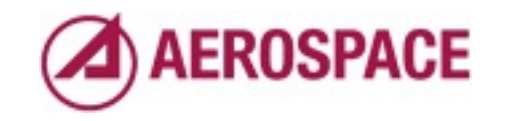

Monday, September 26, 2011

One of the more useful administrative features of ZFS is the ability to take snapshots. A number of features are built around them and many of the examples we will show later use them. Before we get to those, some simple snapshot basics.

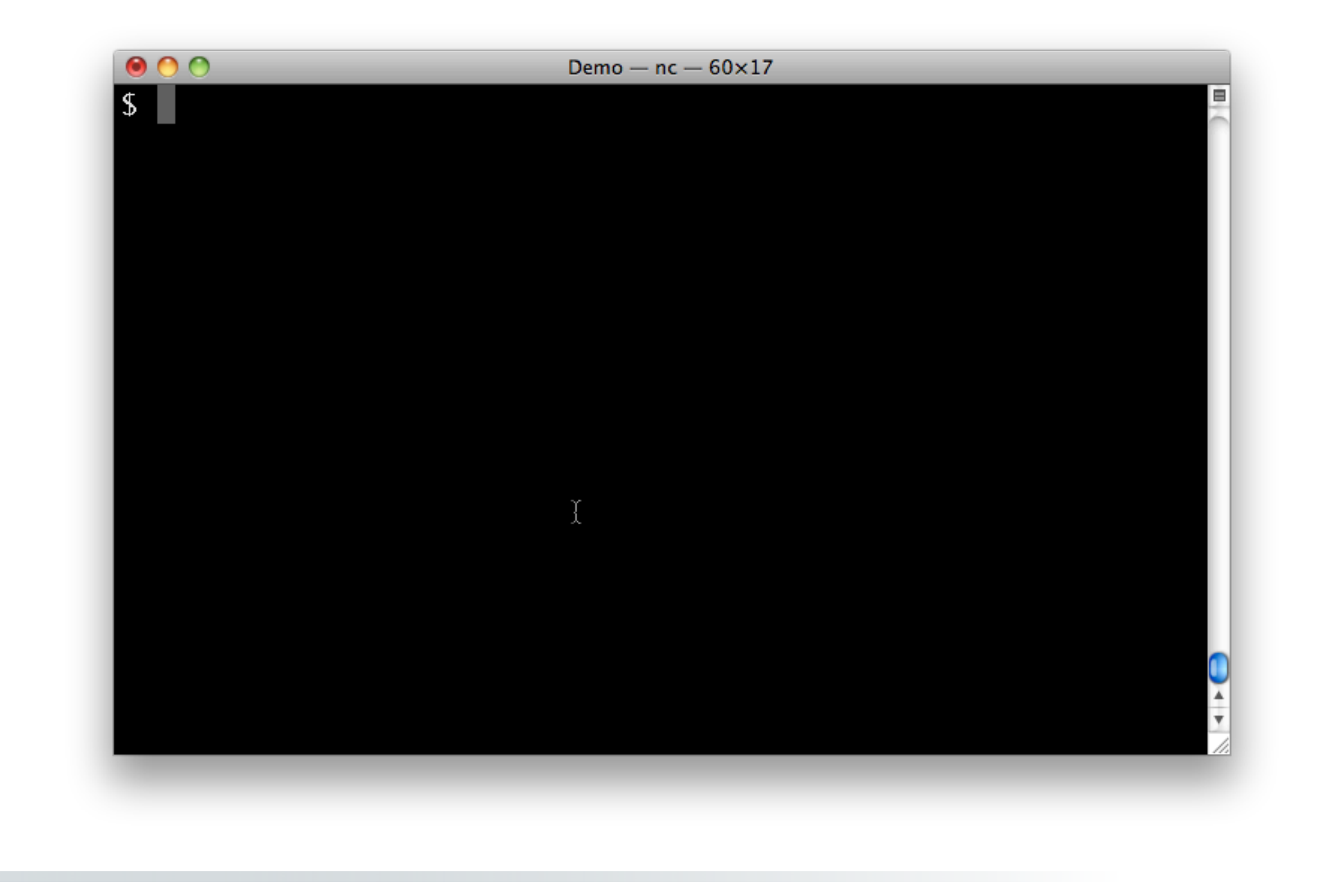

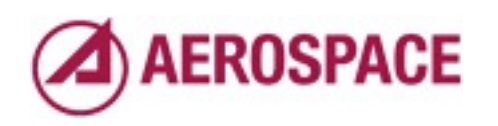

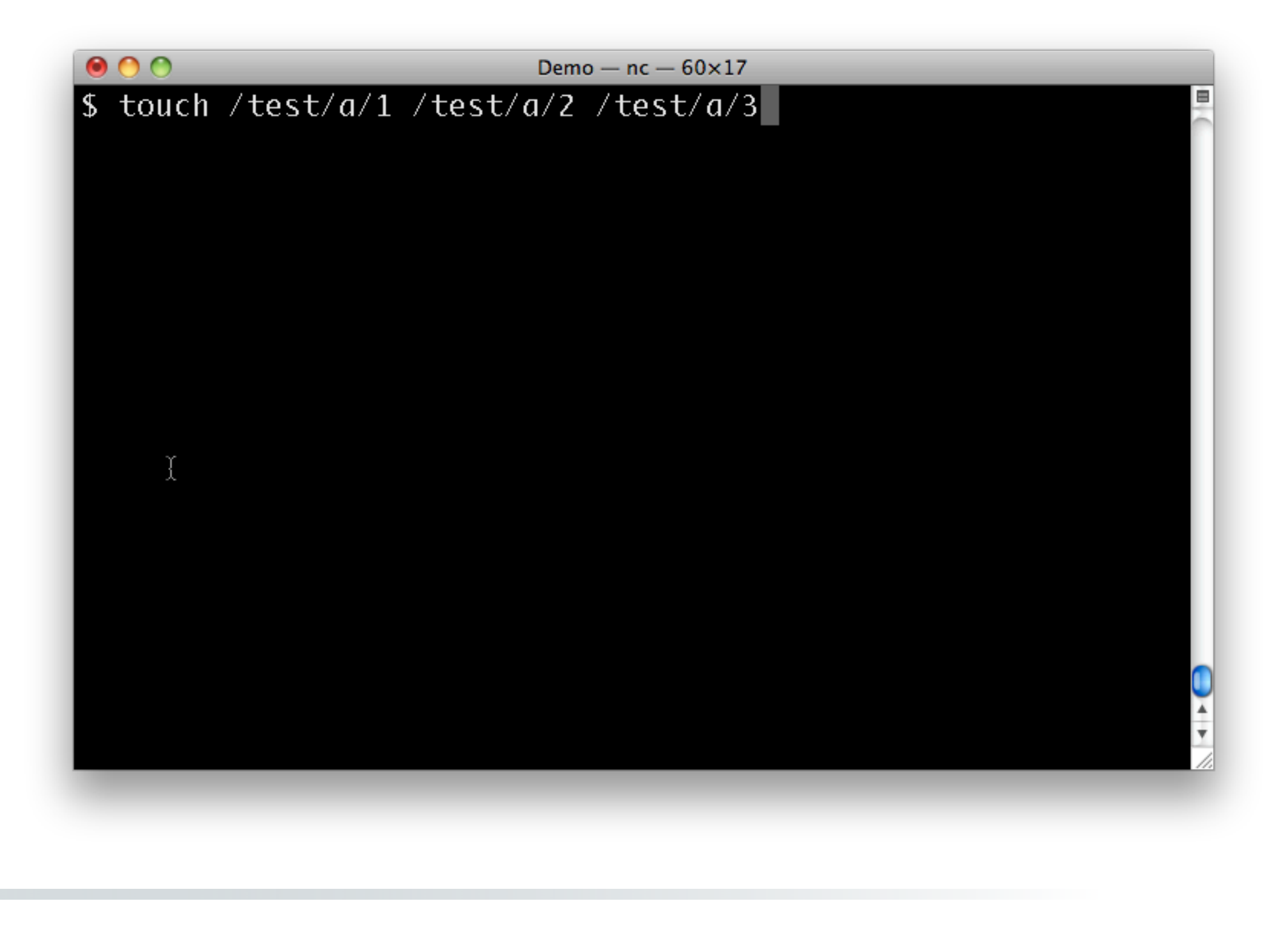

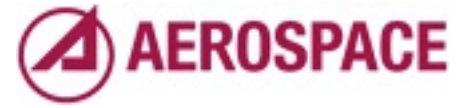

Before we start messing with snapshots, let's put some trivial contents in the test tree.

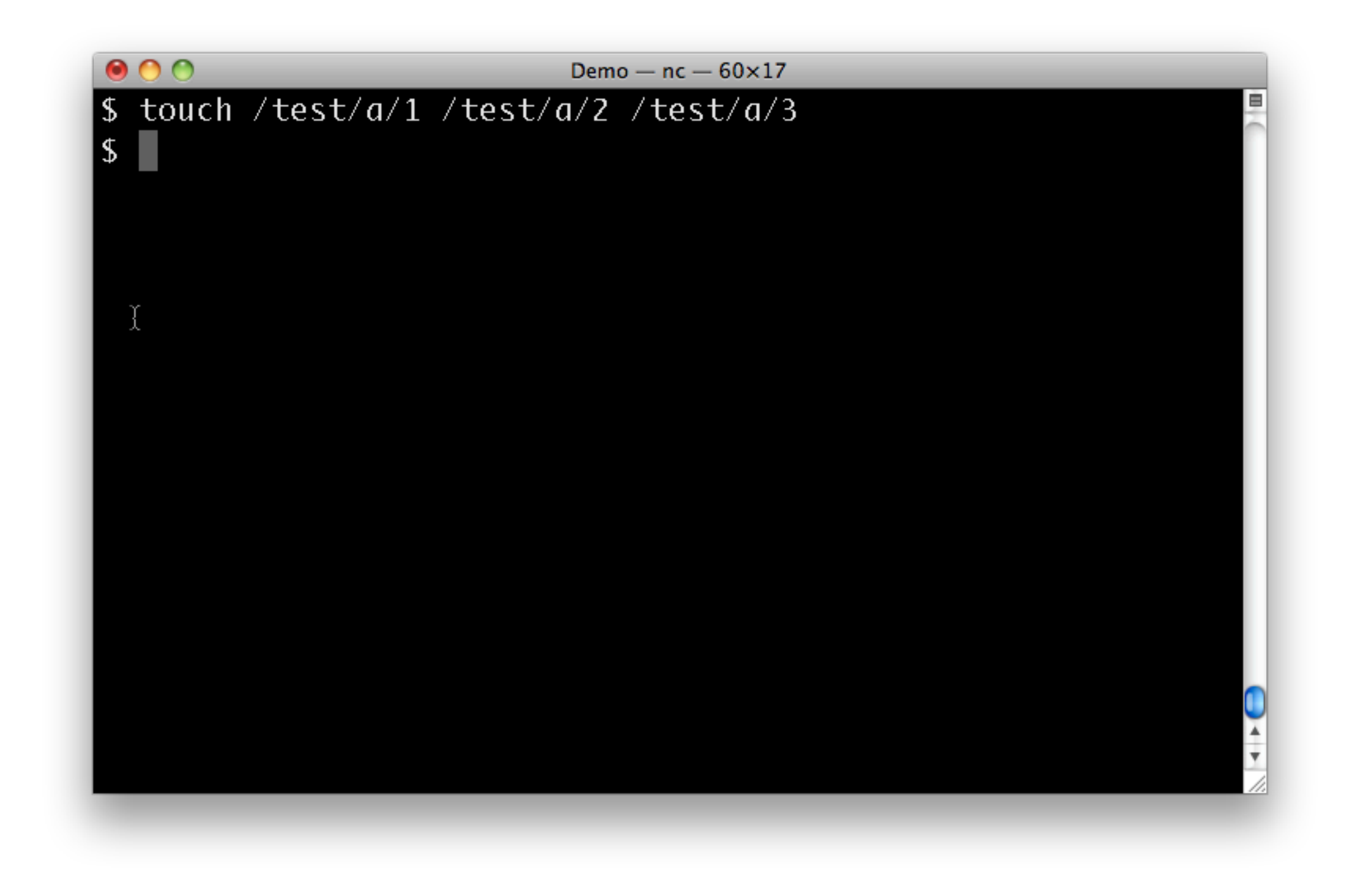

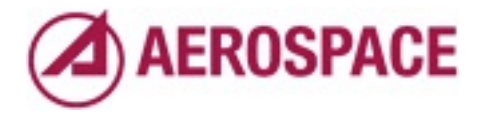

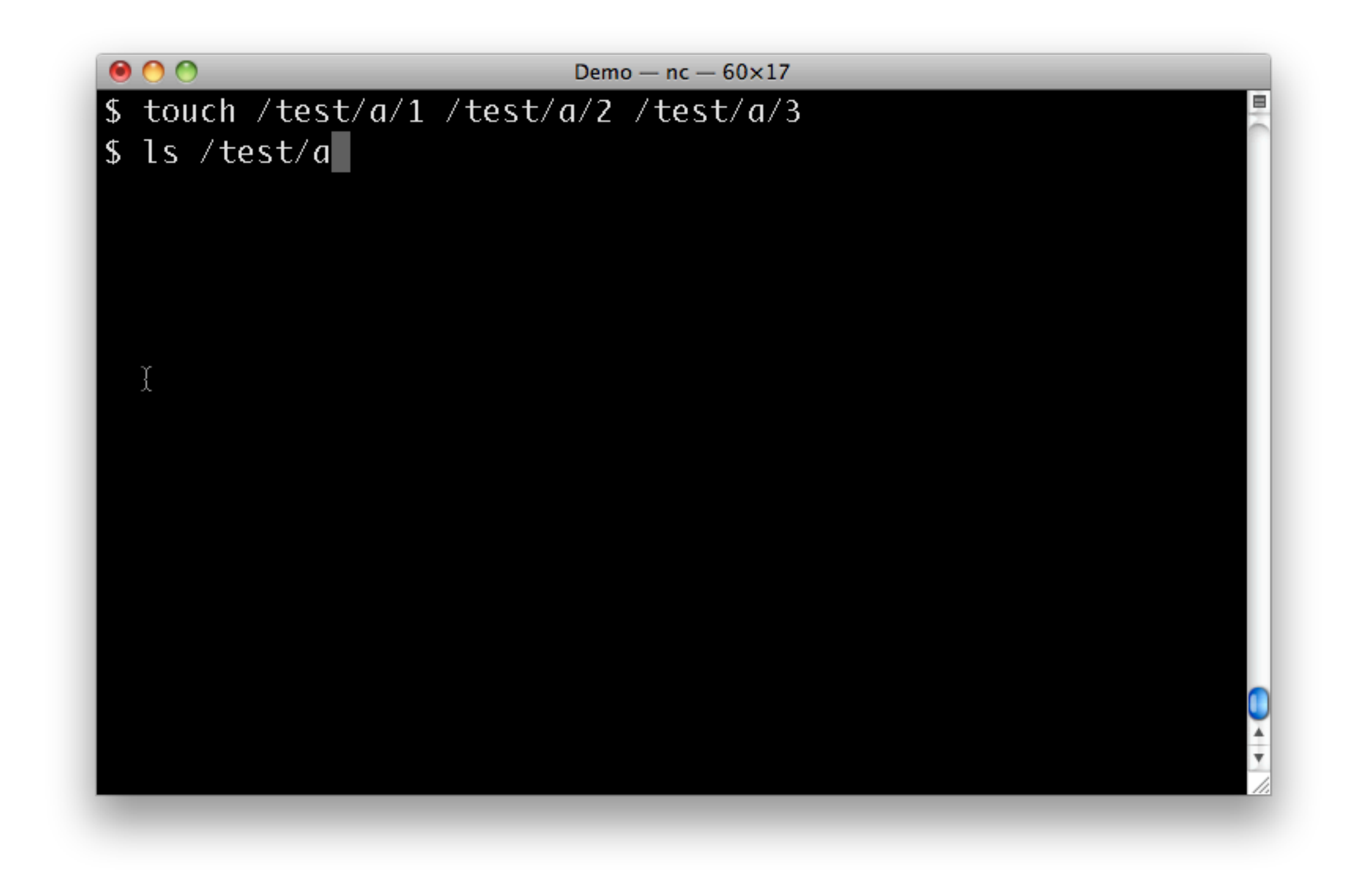

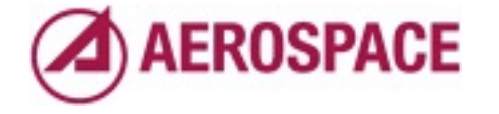

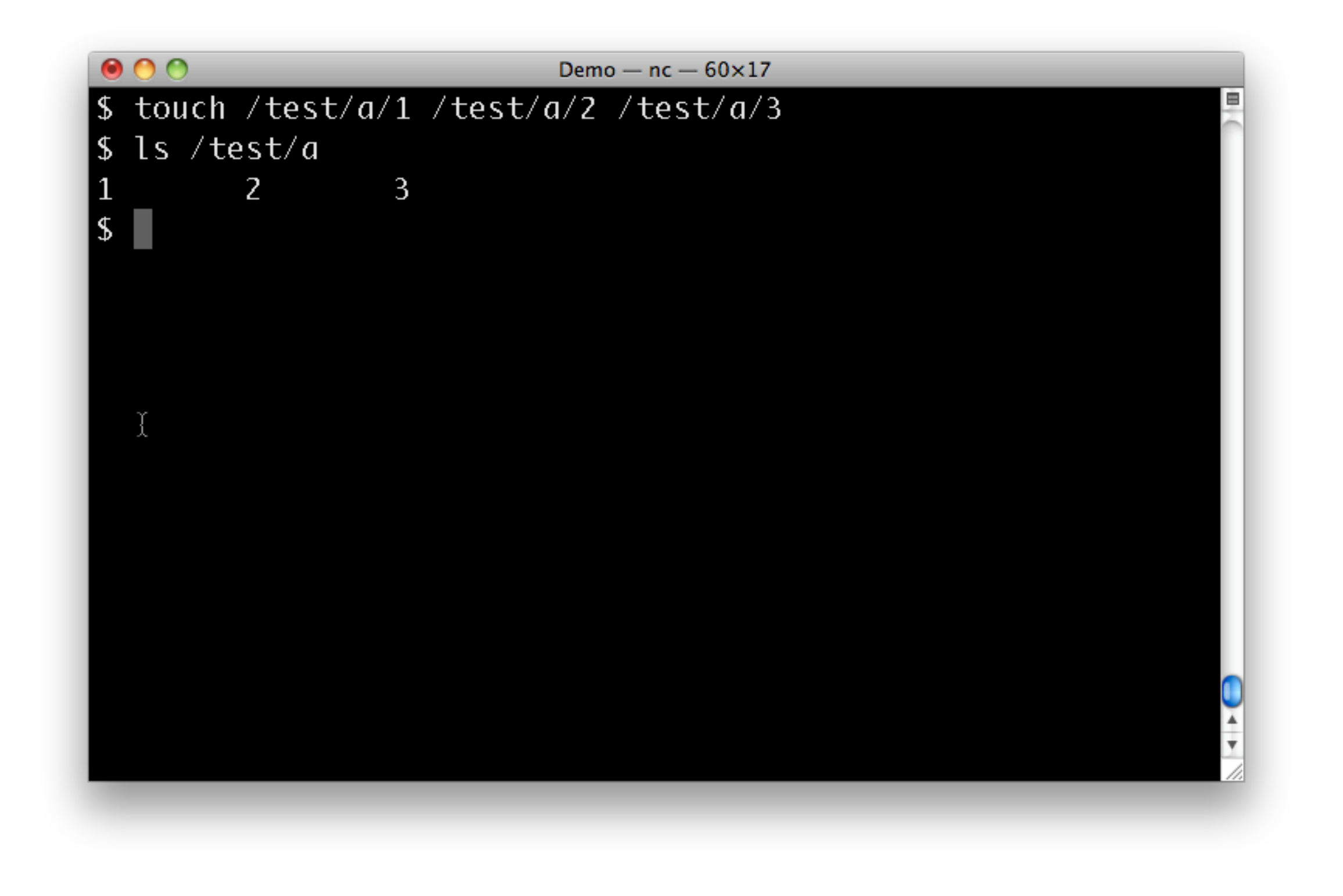

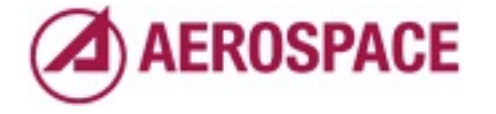

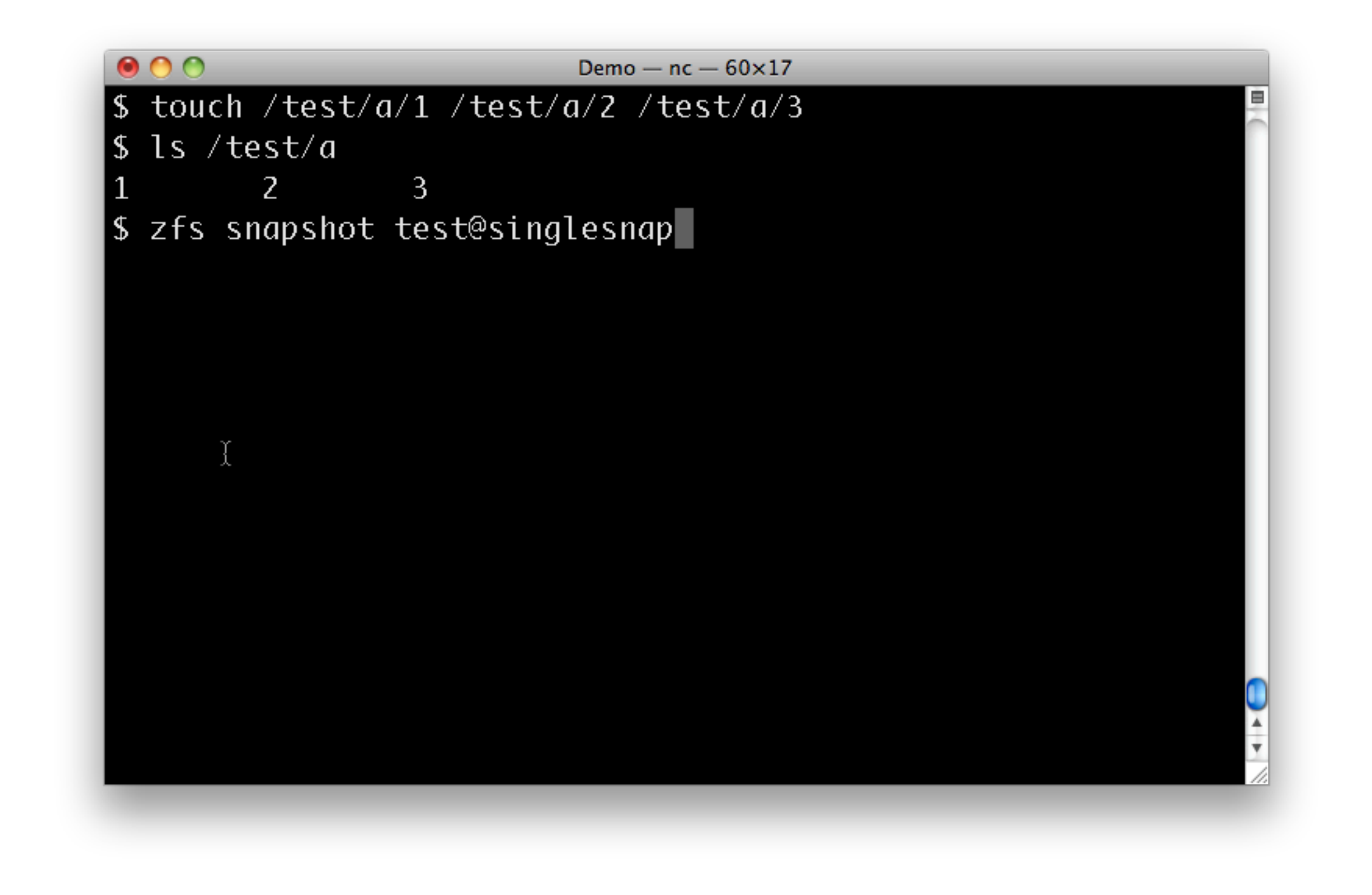

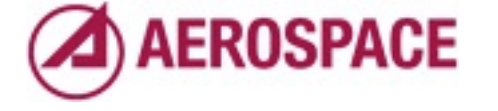

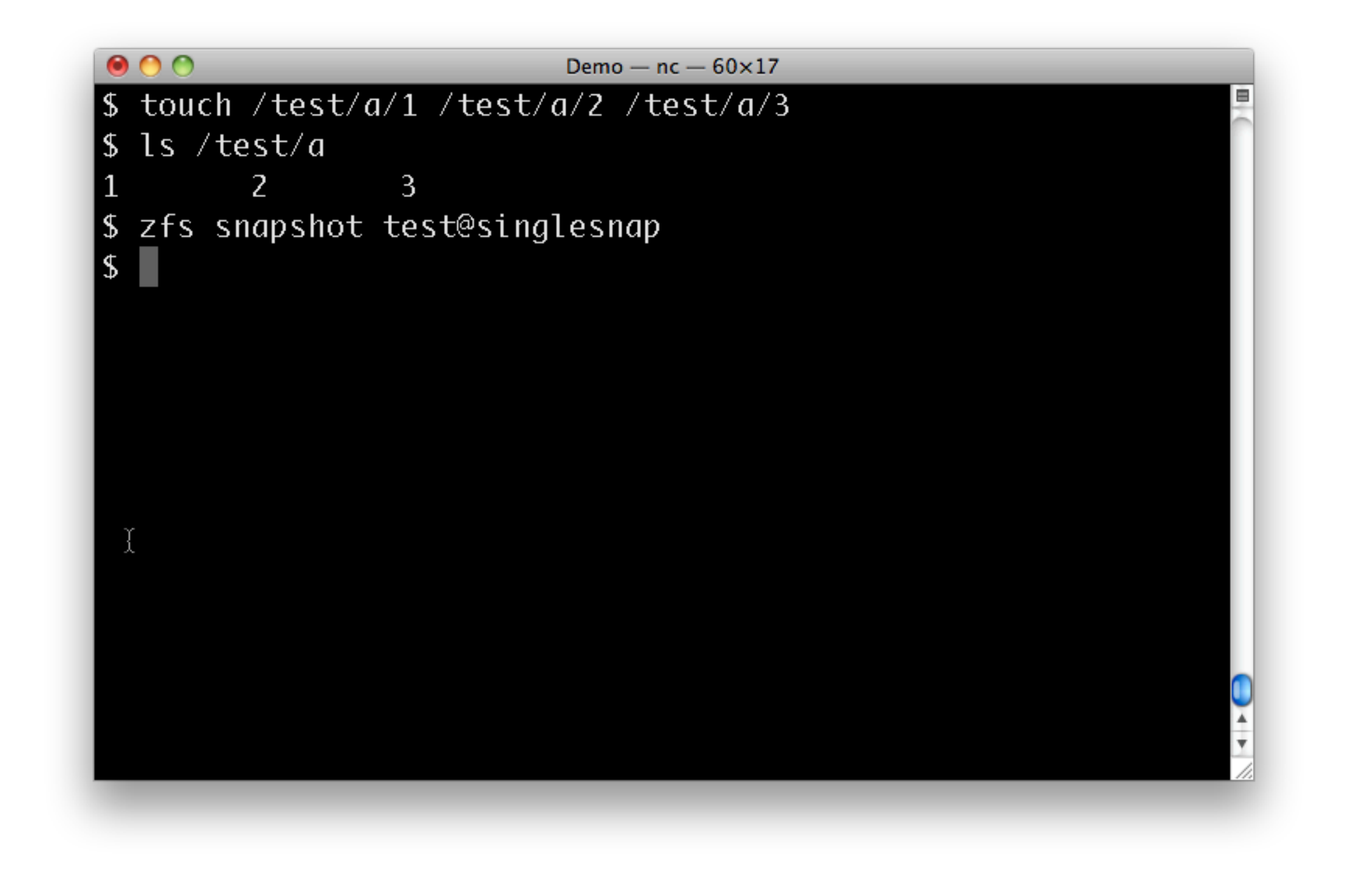

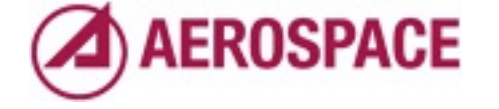
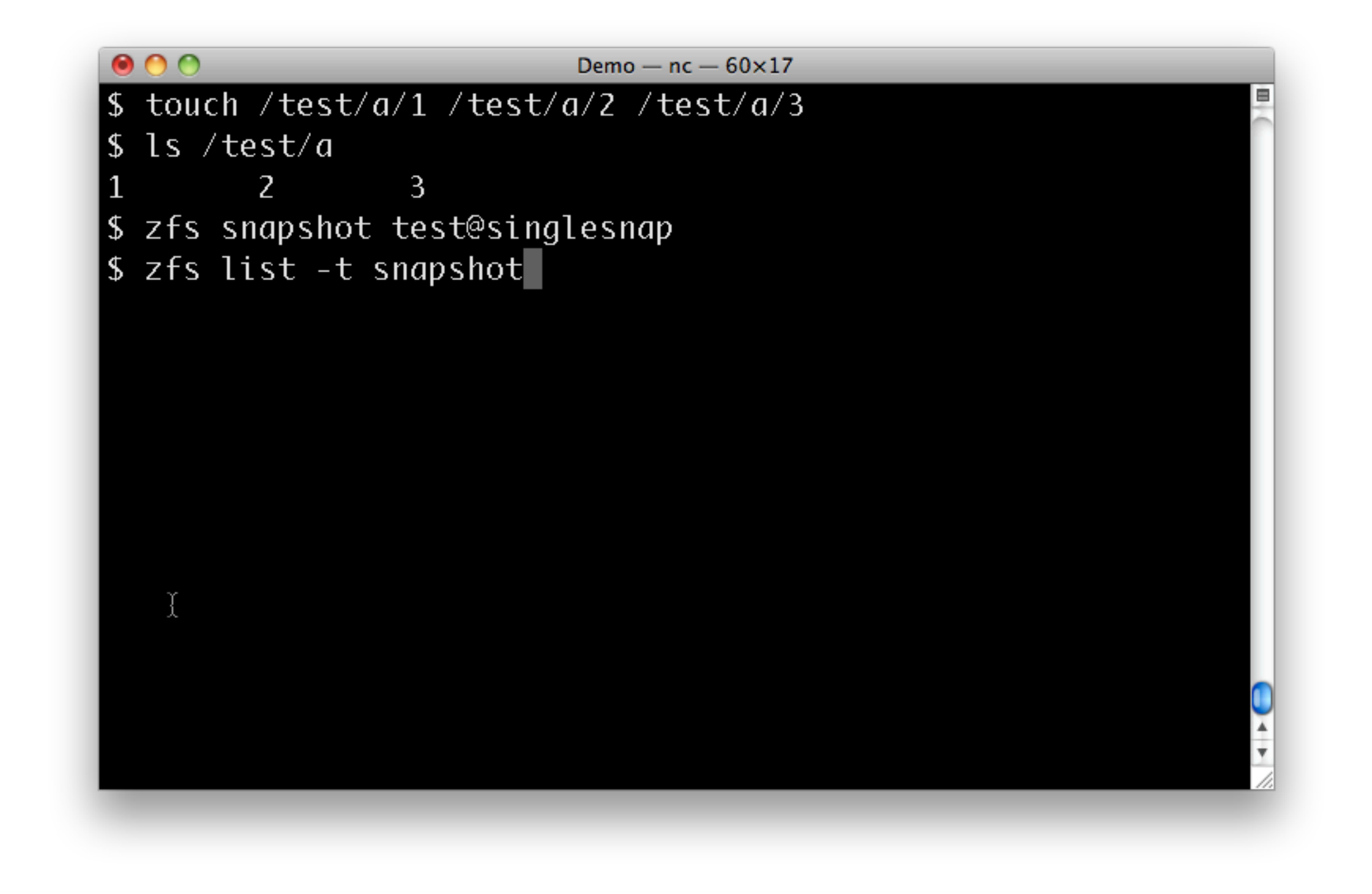

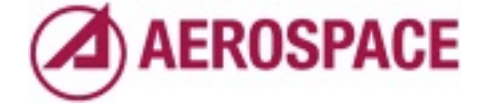

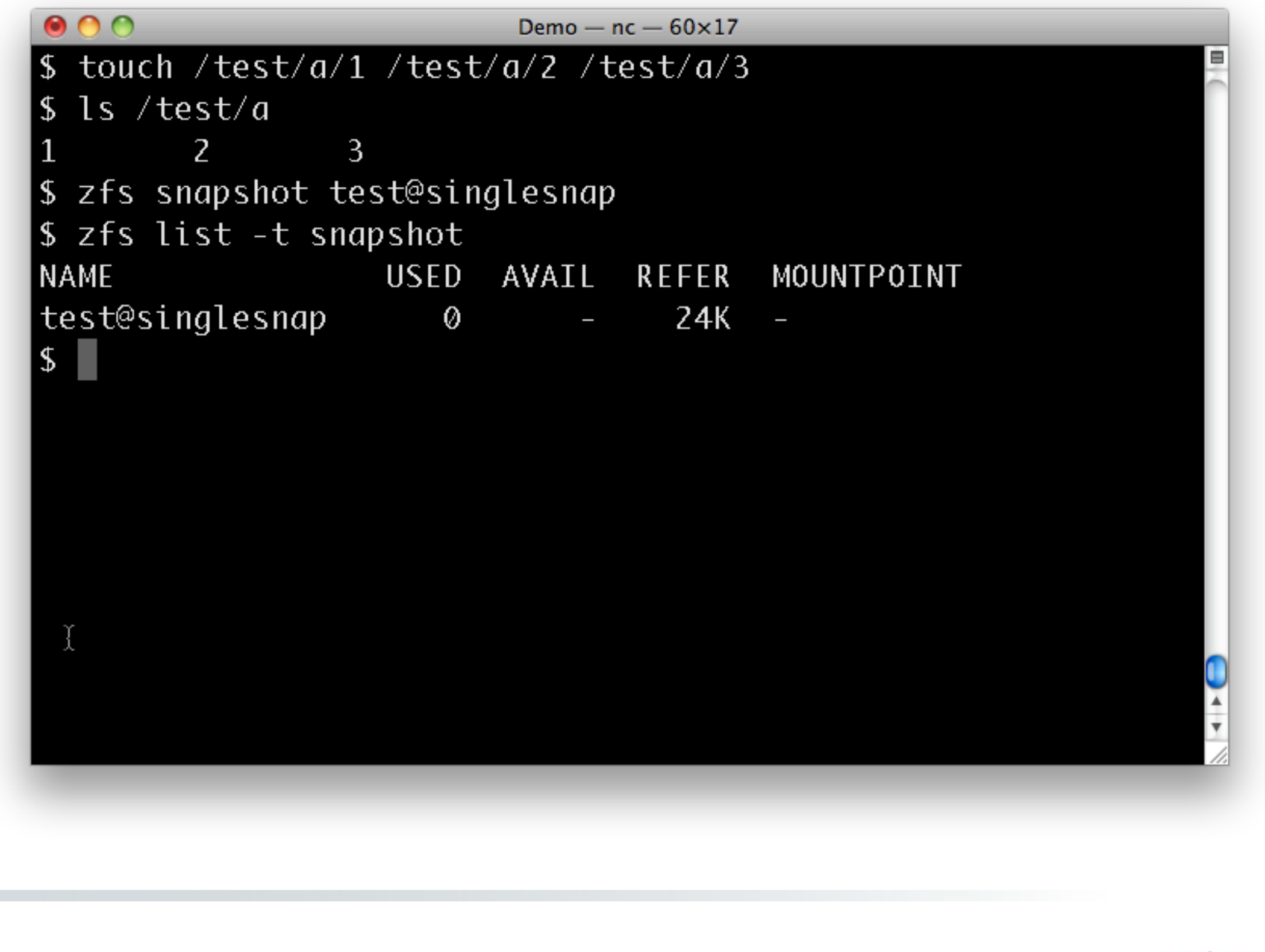

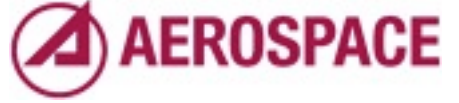

Monday, September 26, 2011 By default snapshots are on a single filesystem or volume

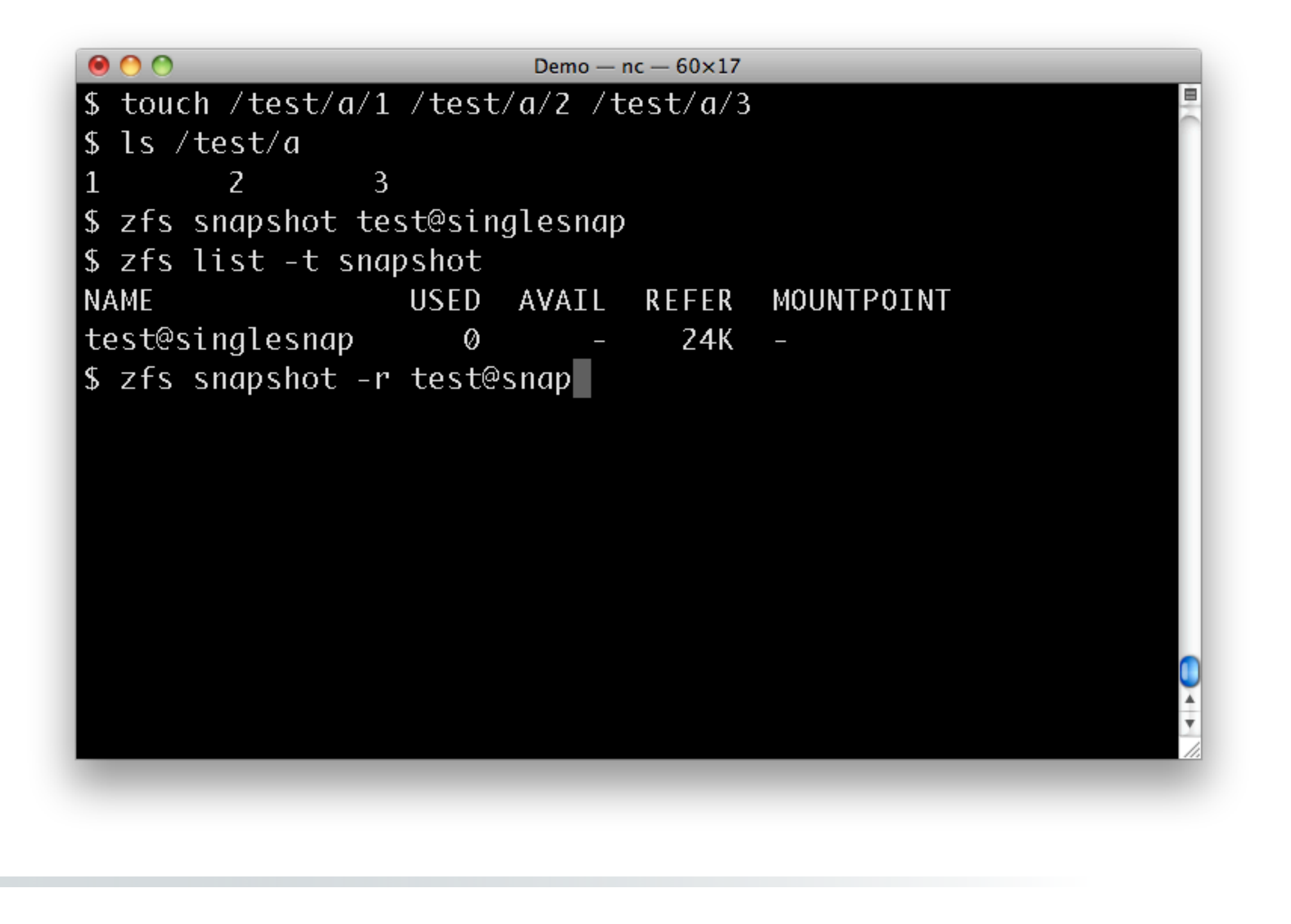

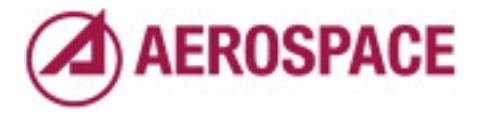

You can also make recursive snapshots to cover a whole hierarchy.

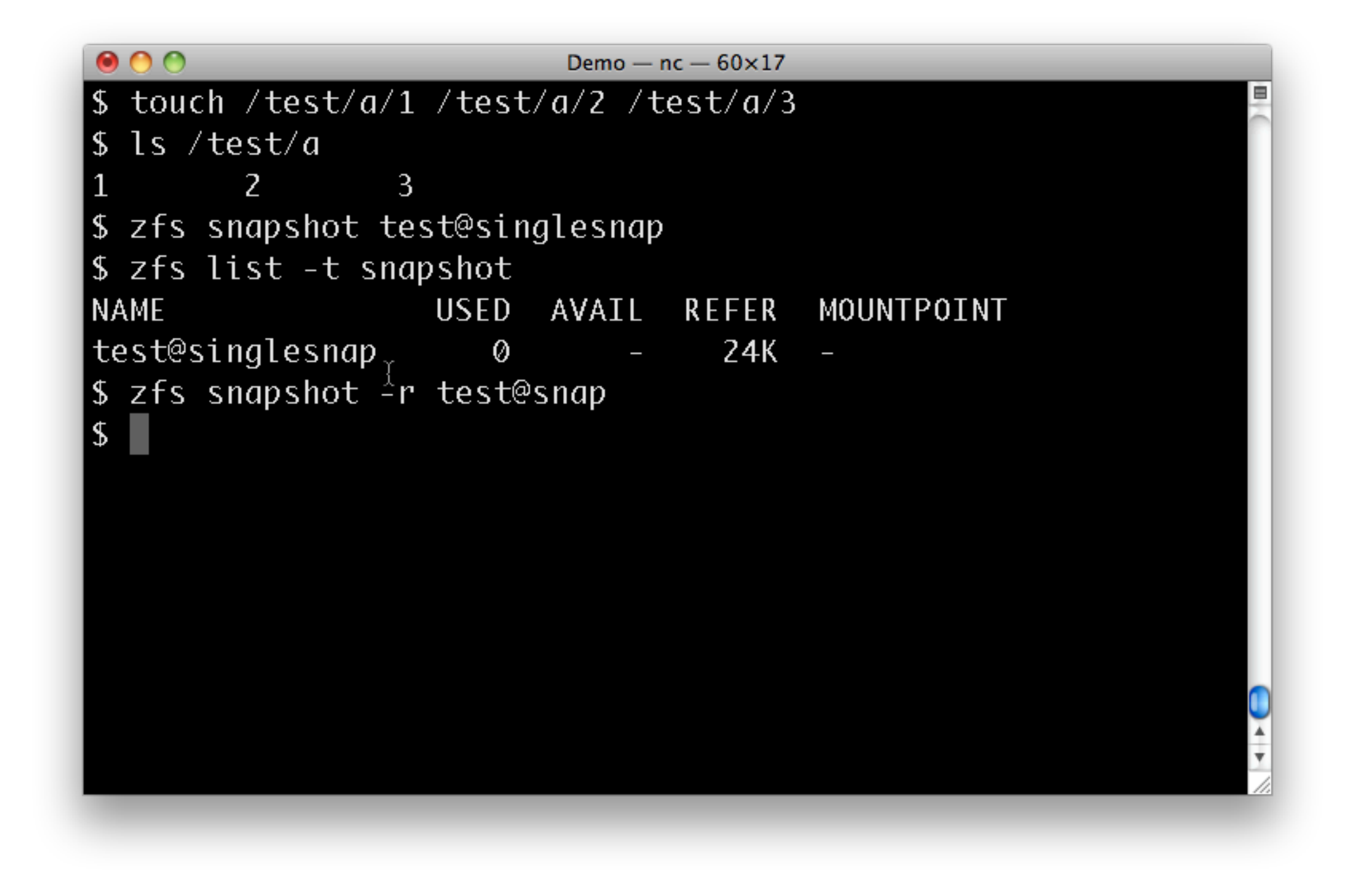

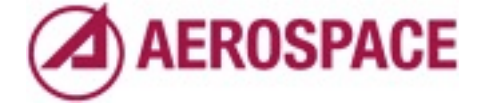

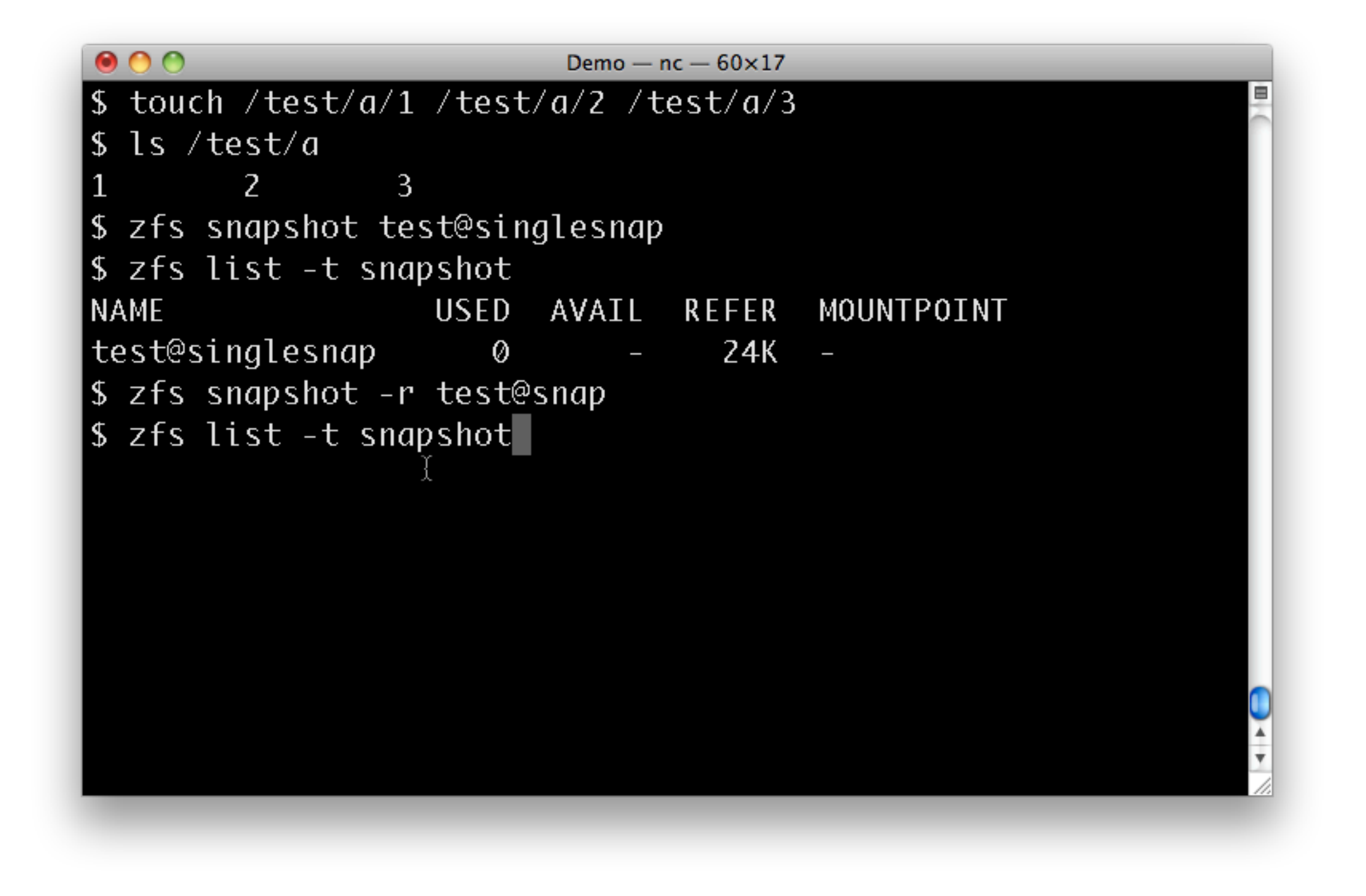

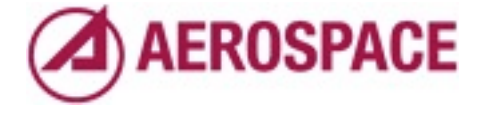

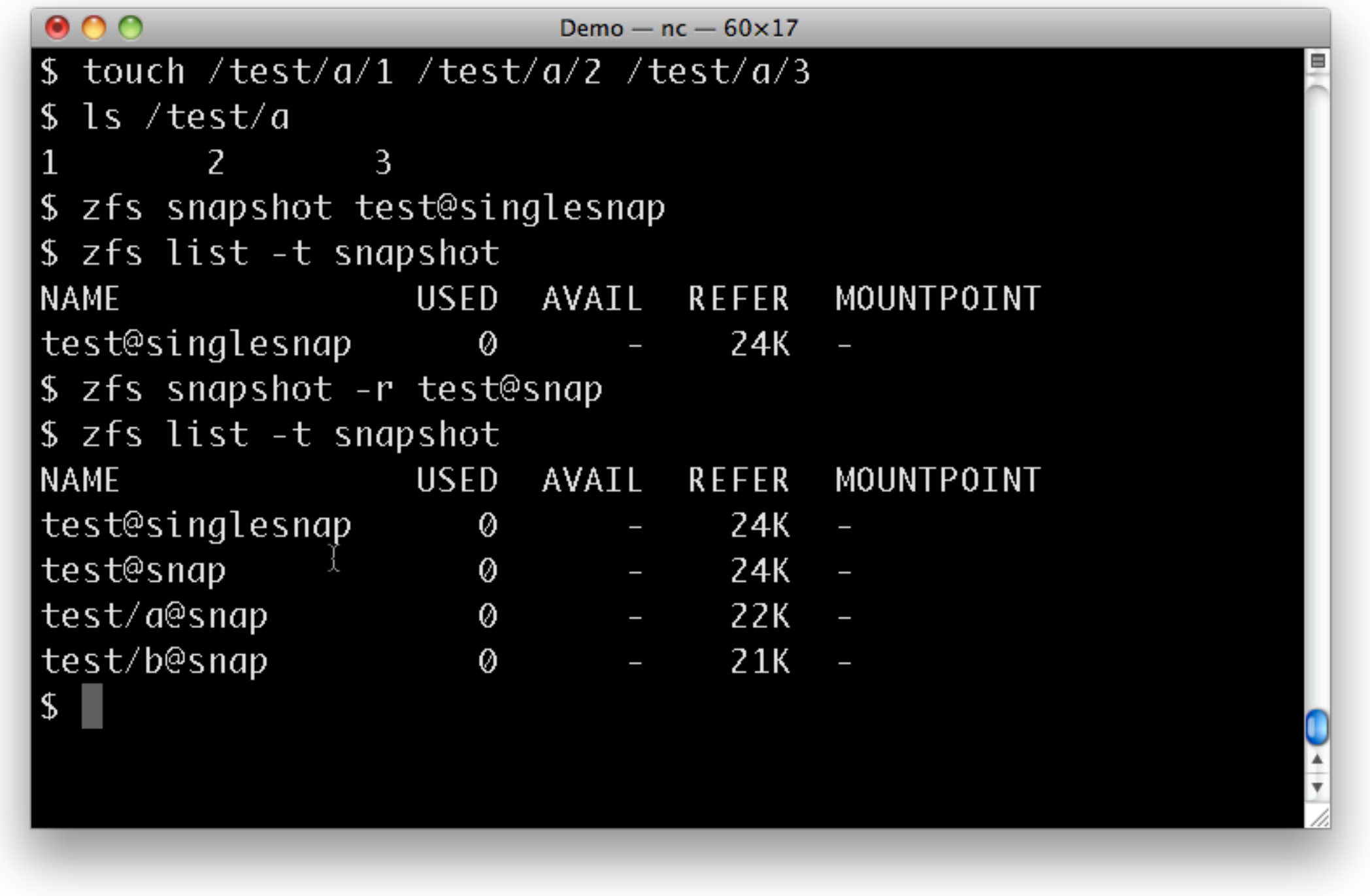

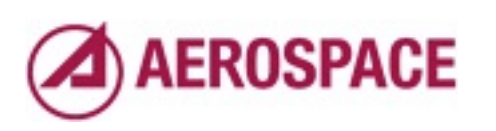

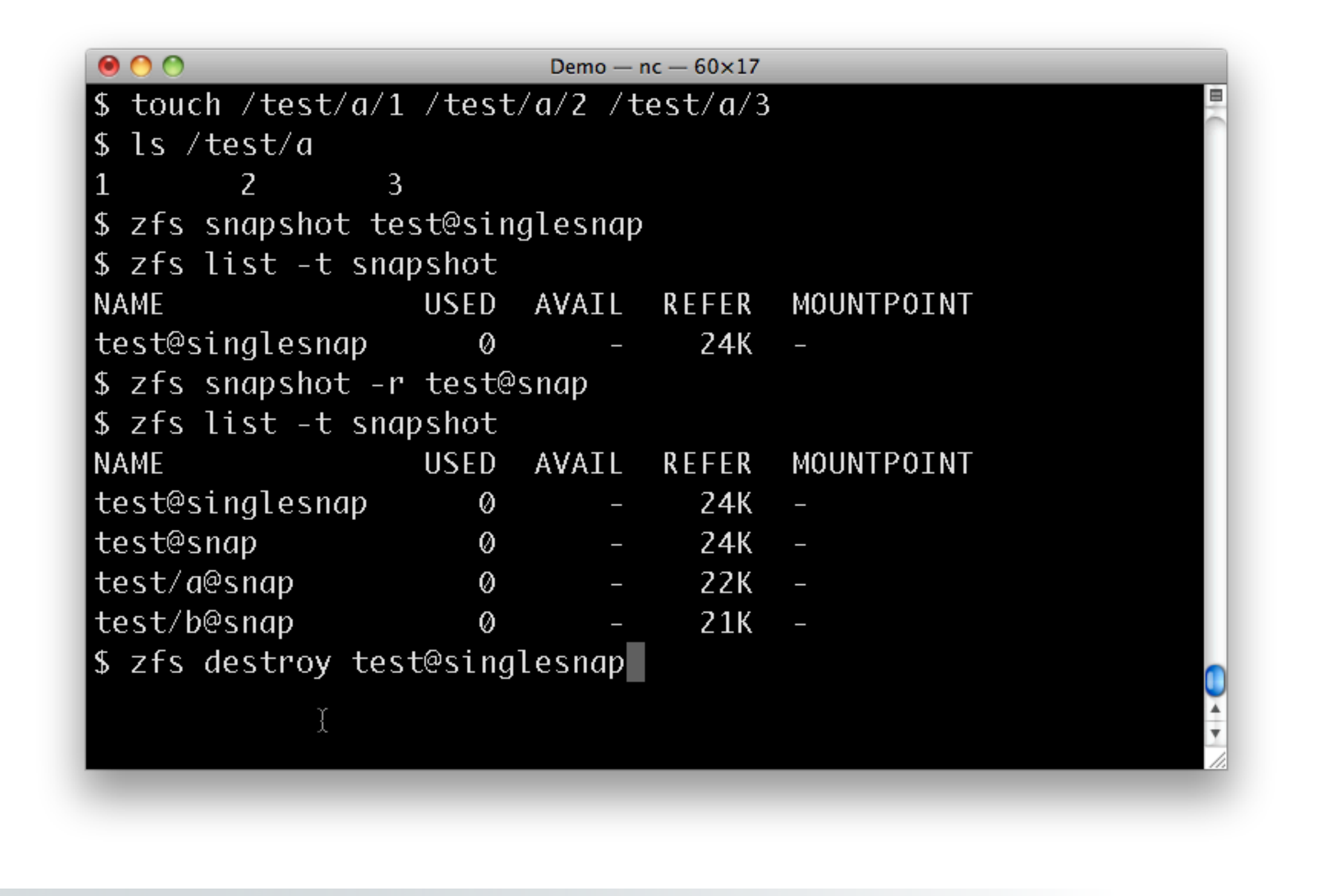

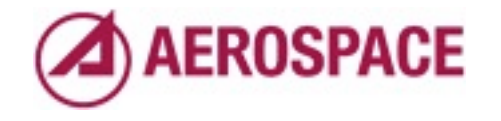

We won't use the non-recursive snapshot so I'll get it out of the way. You remove snapshots with the destroy command.

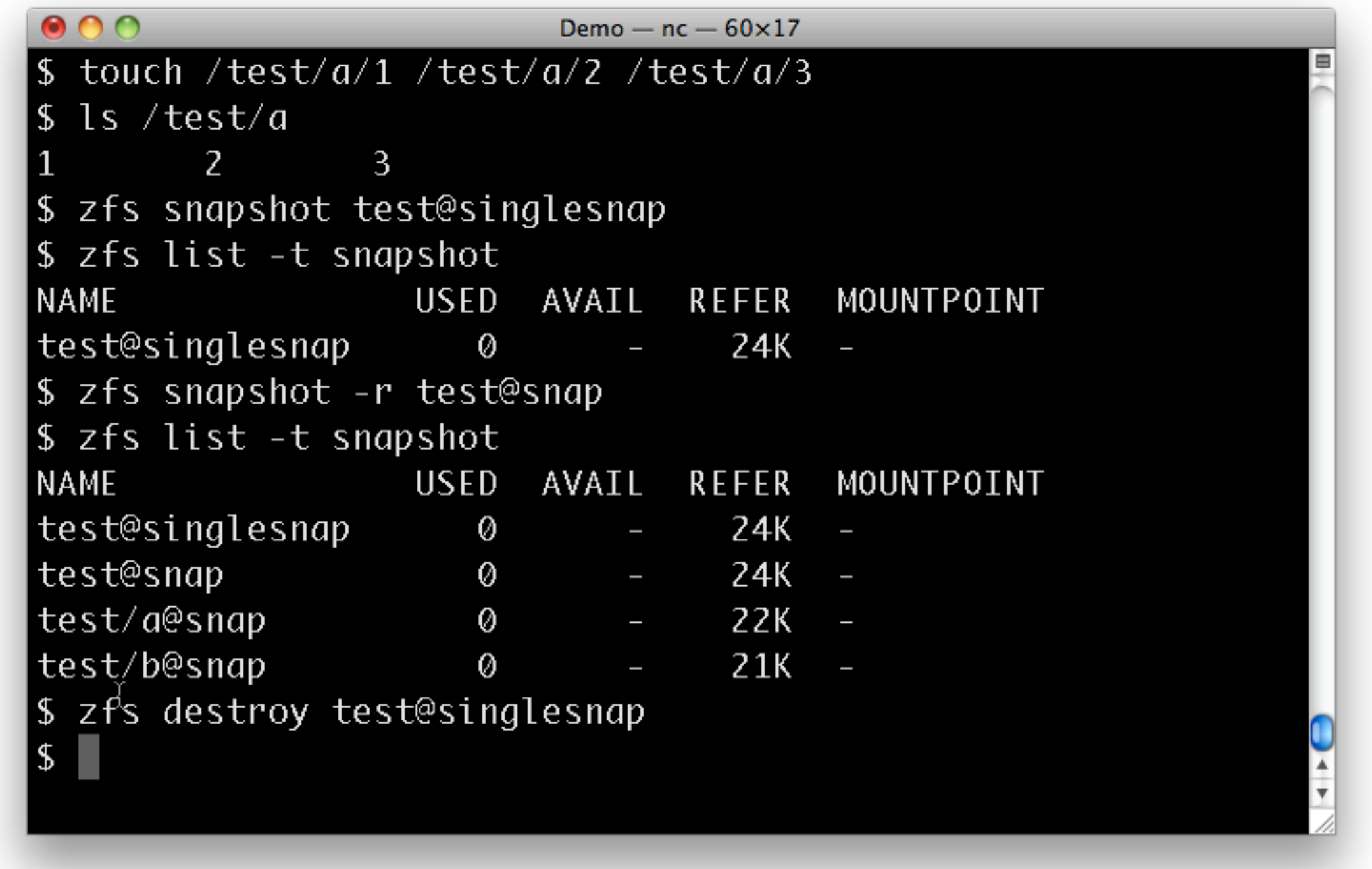

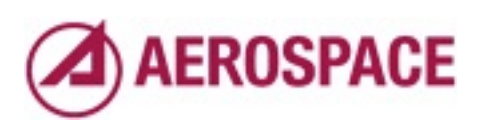

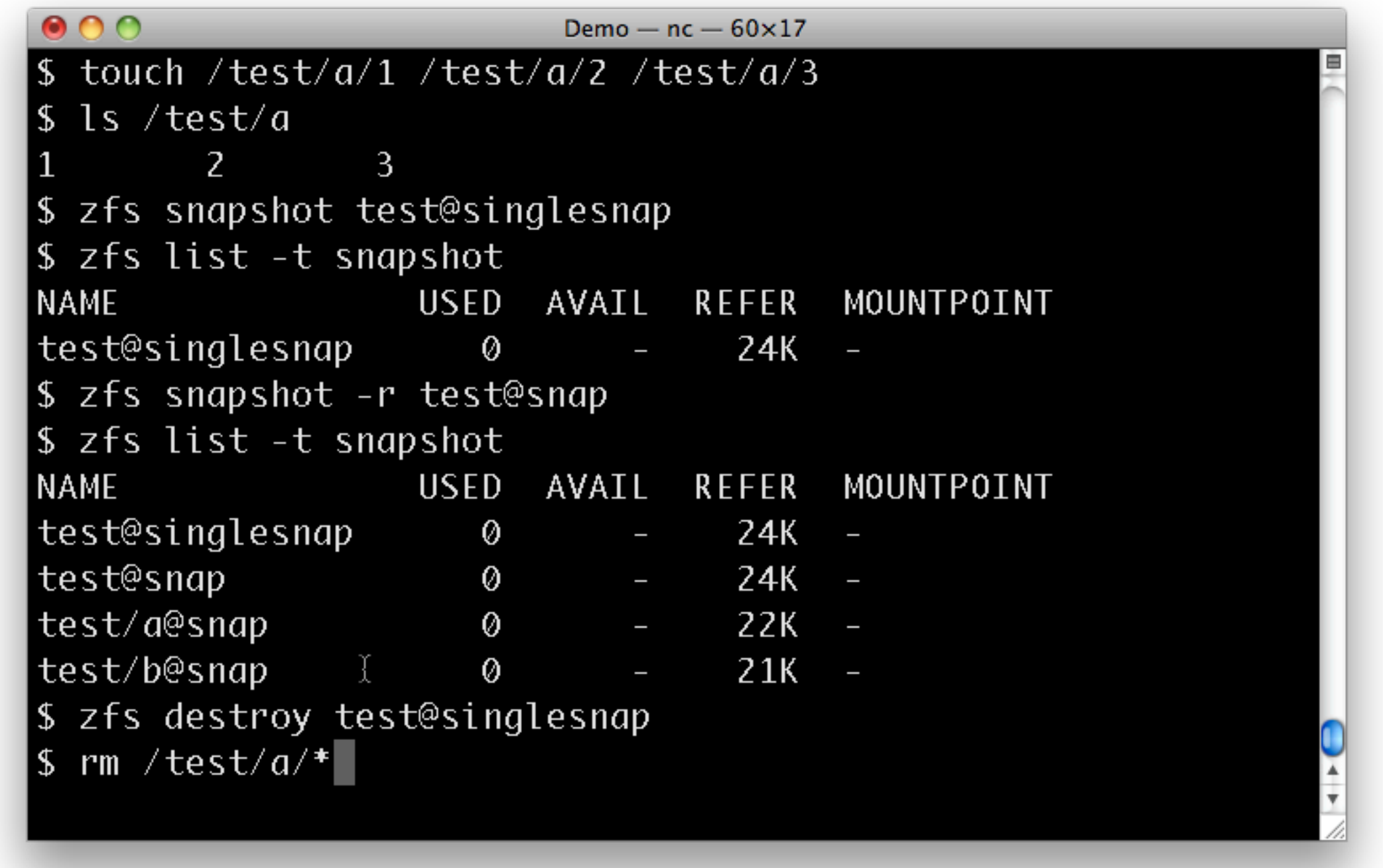

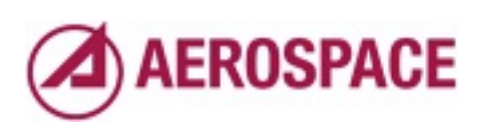

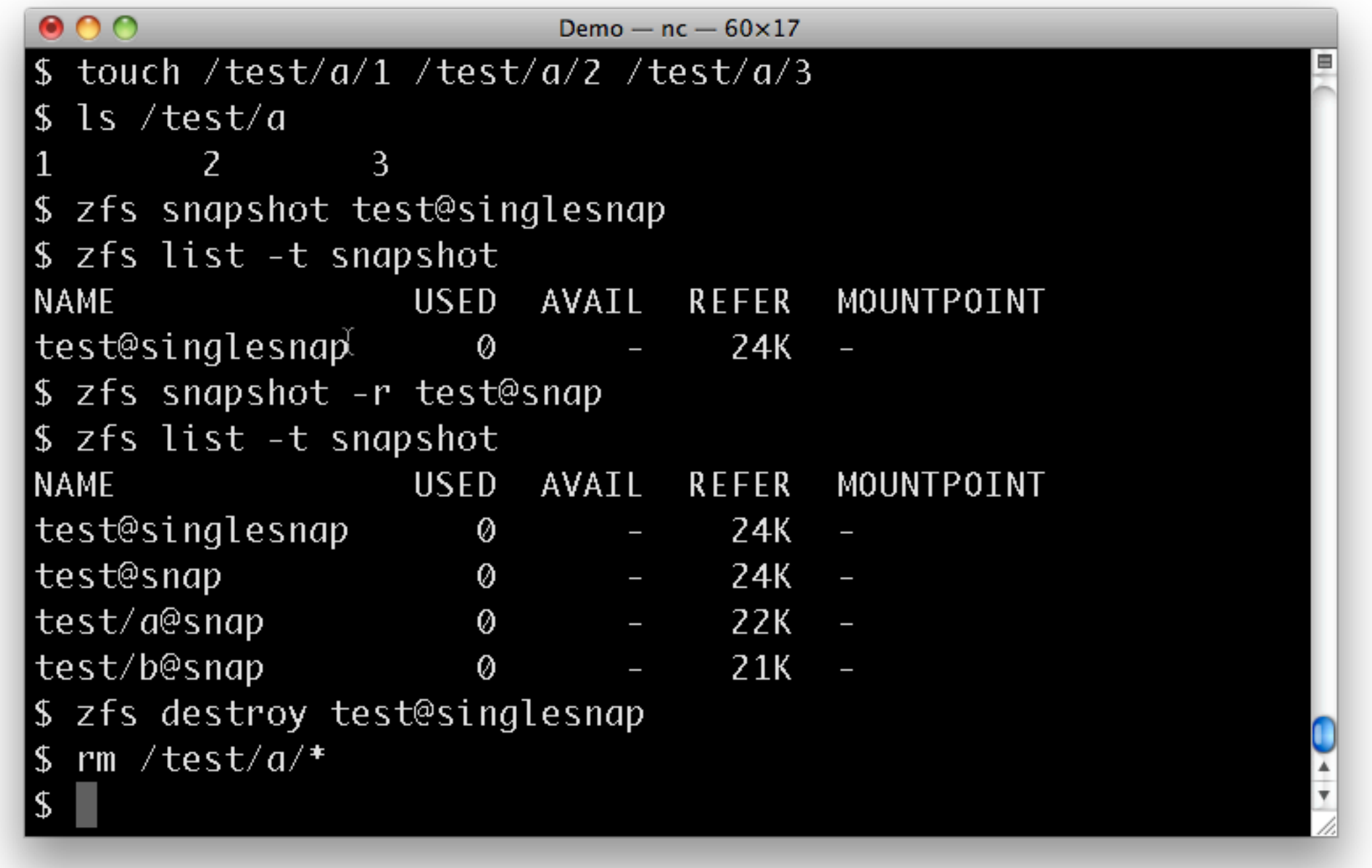

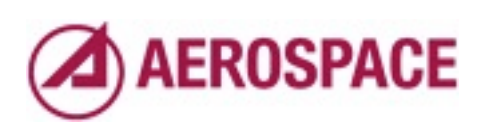

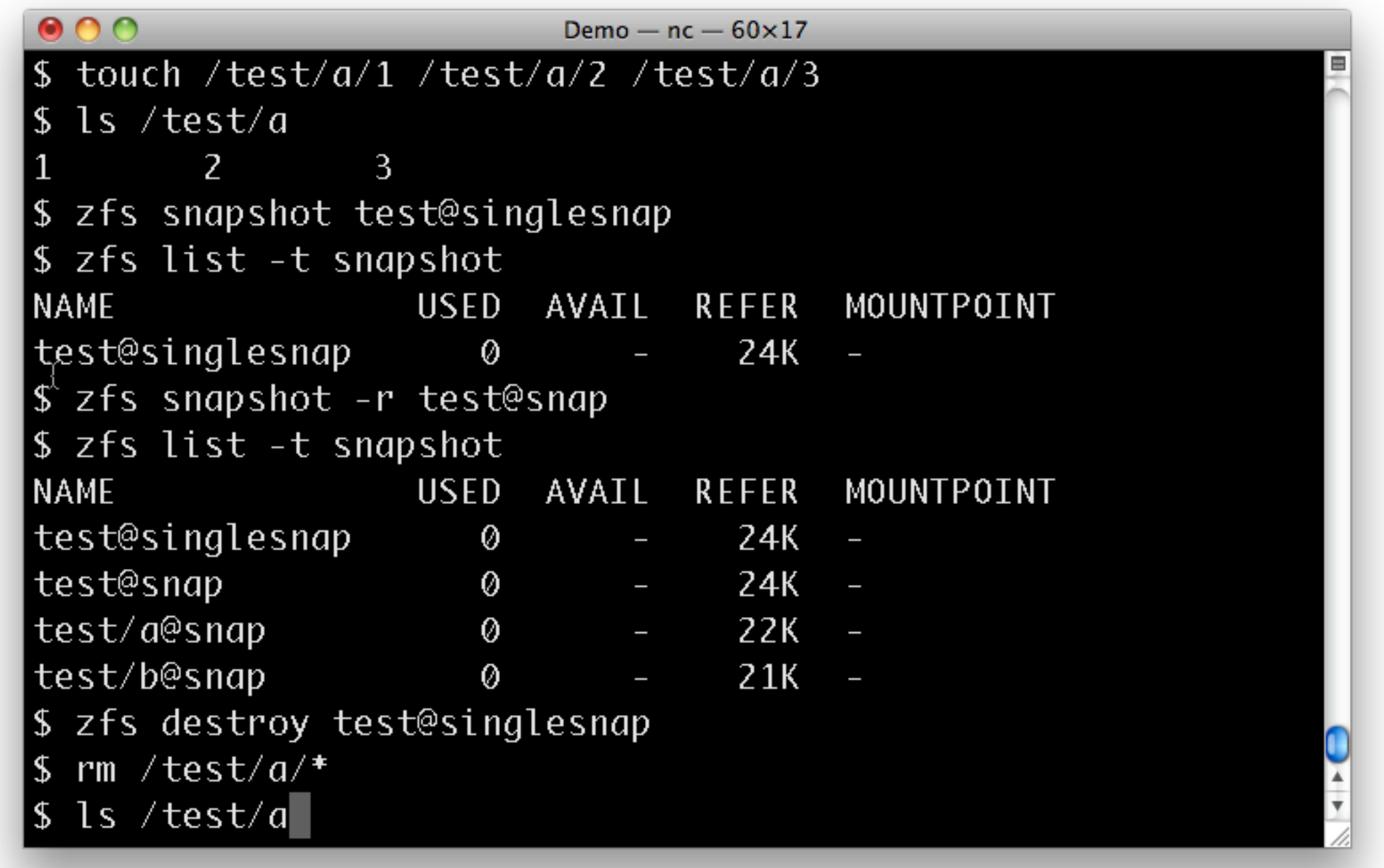

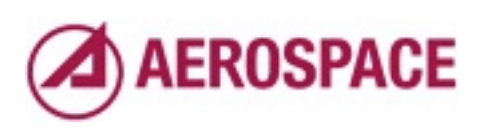

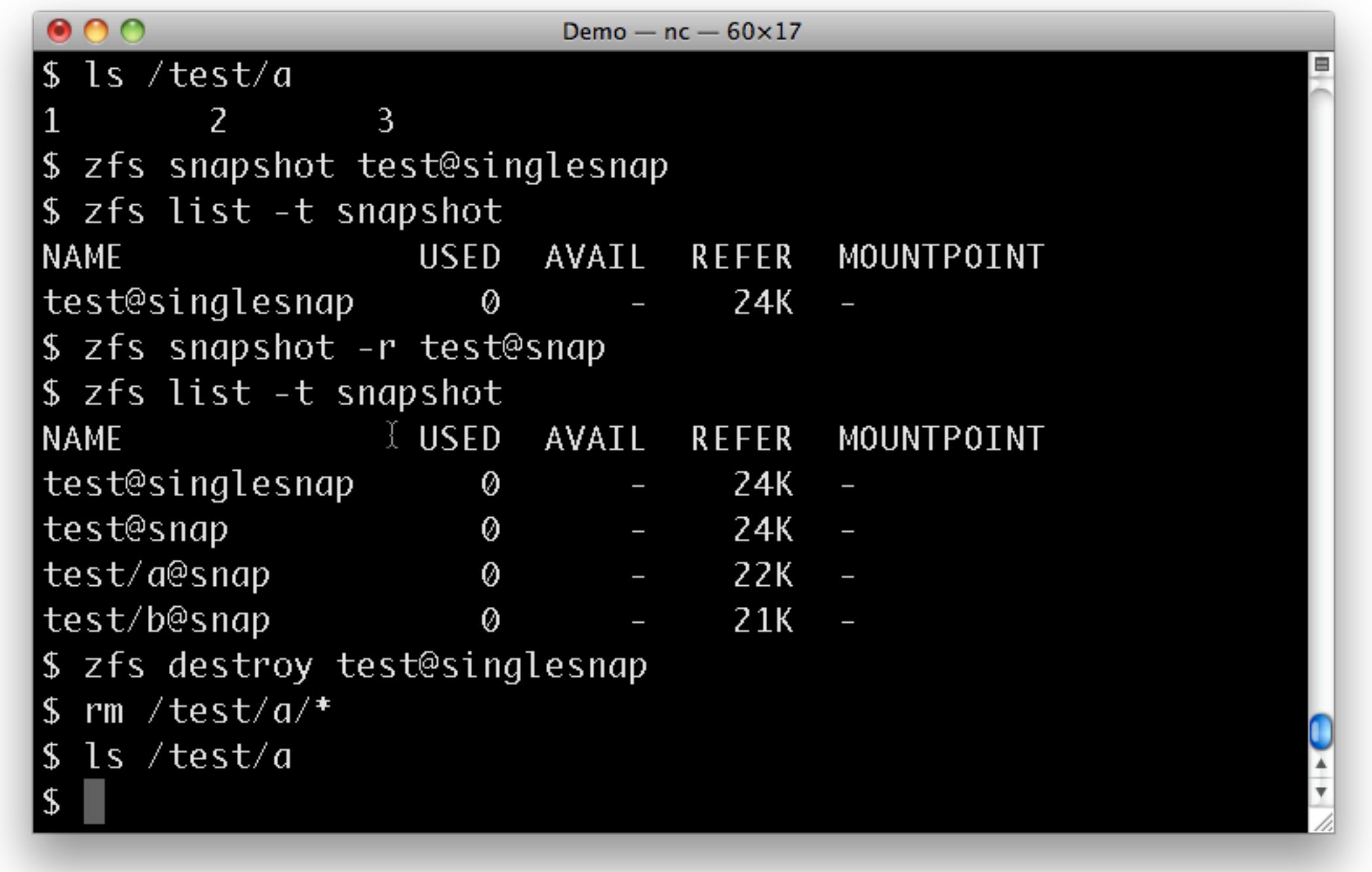

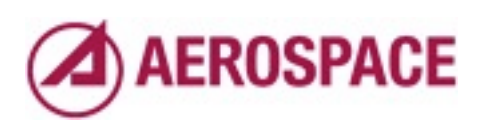

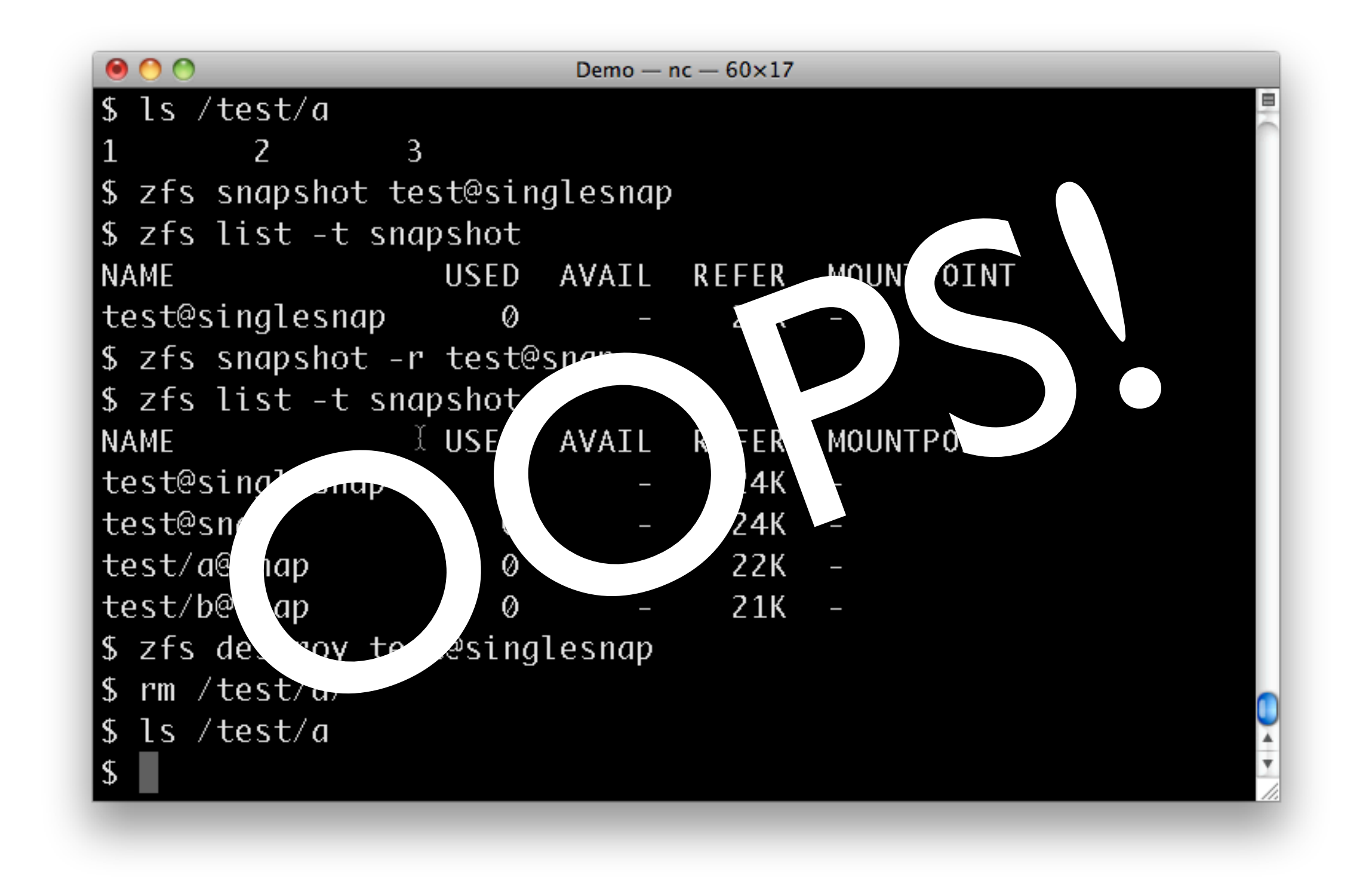

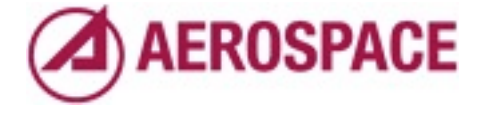

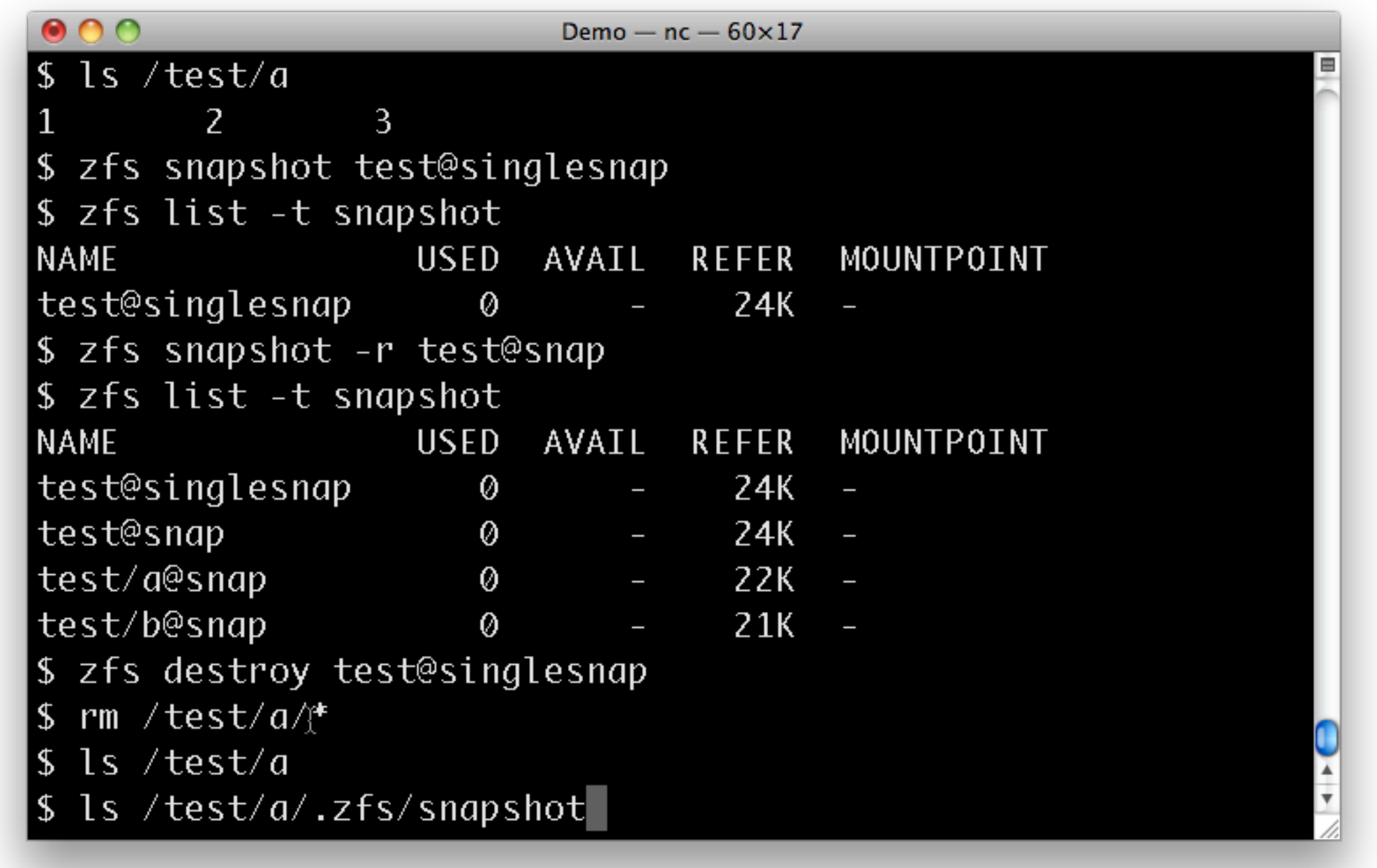

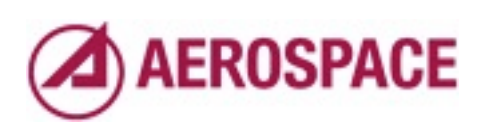

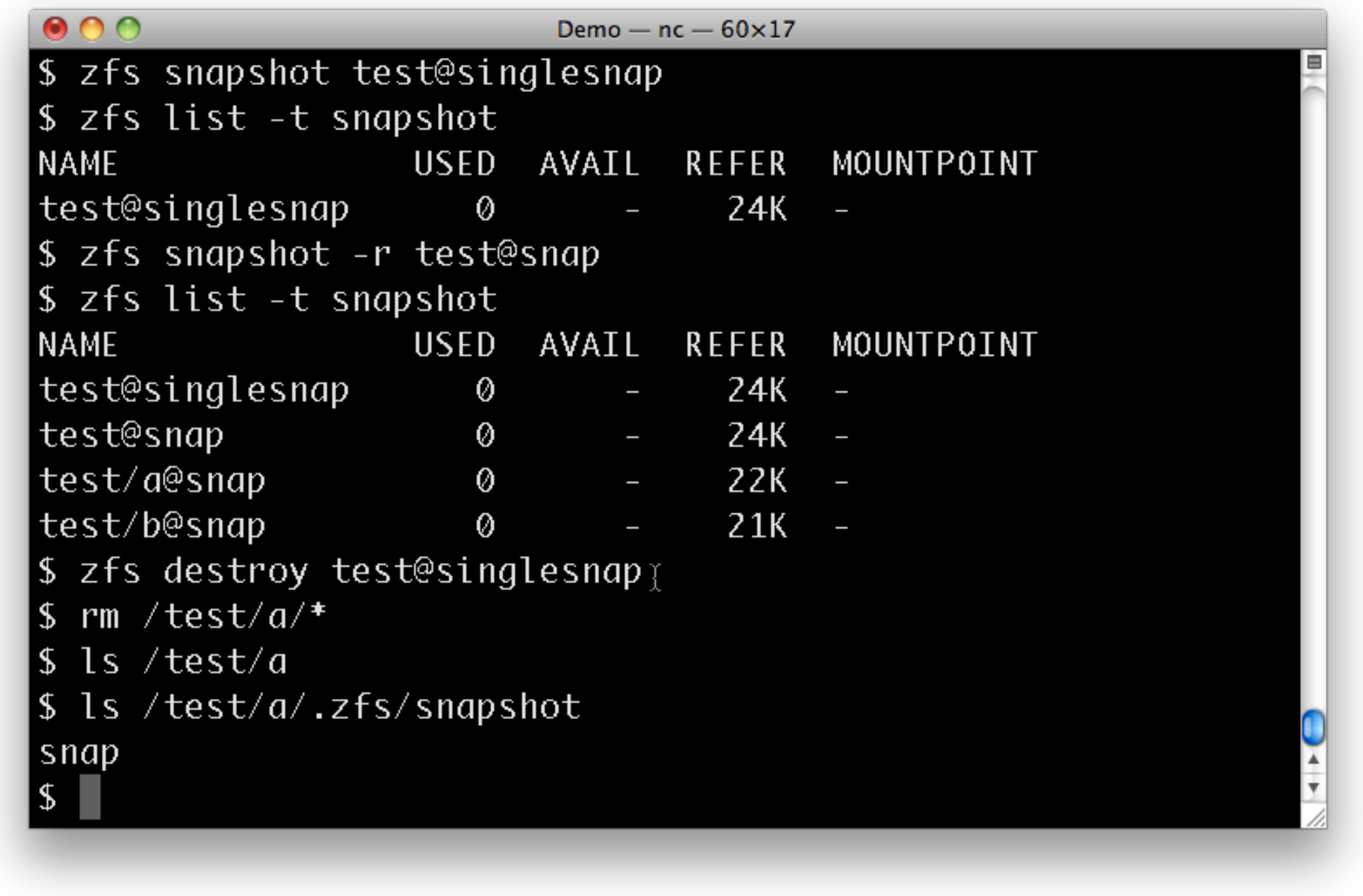

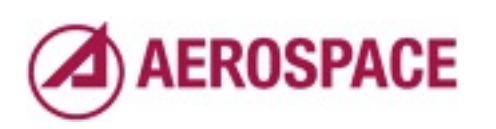

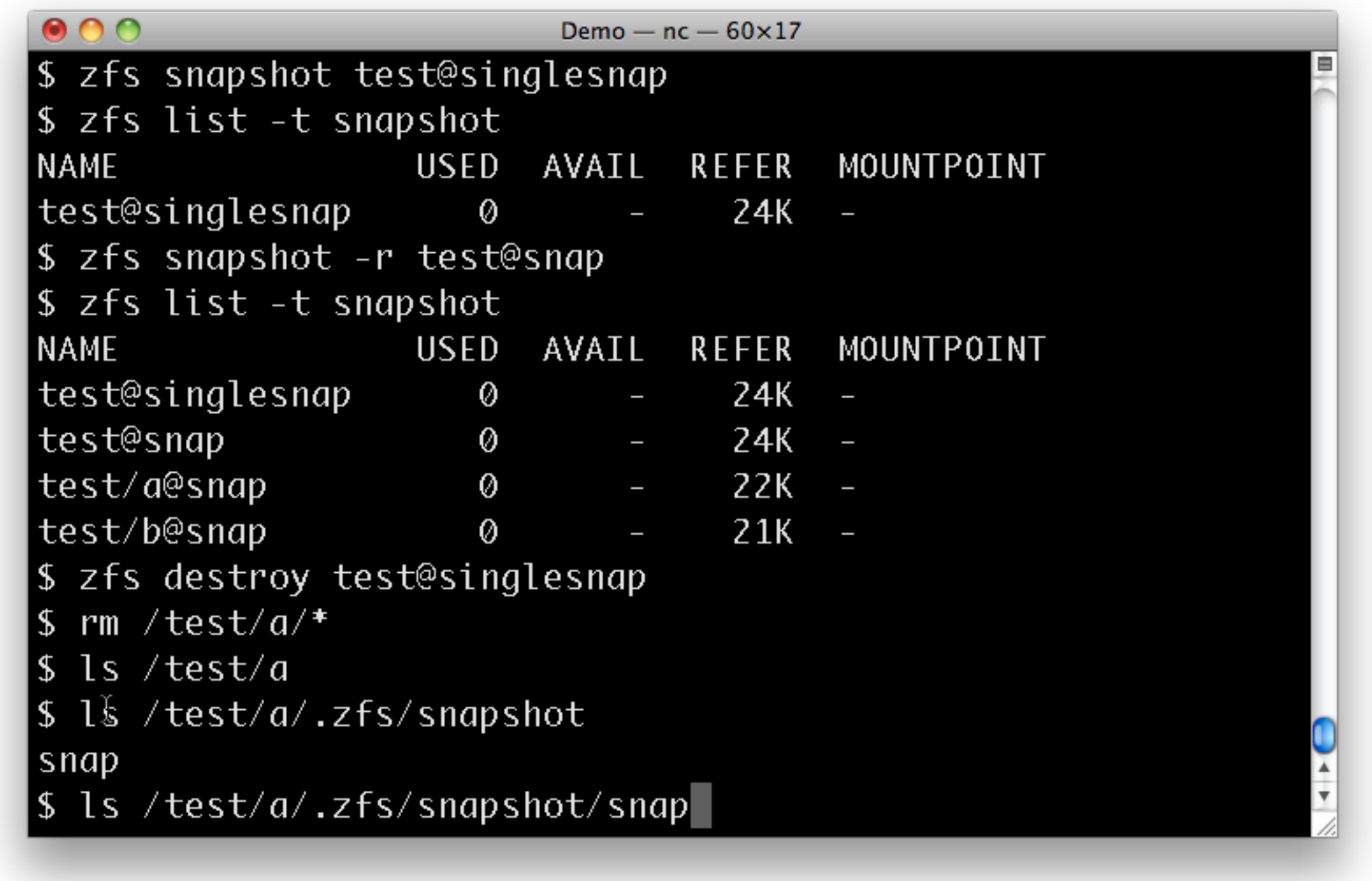

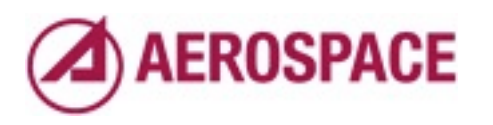

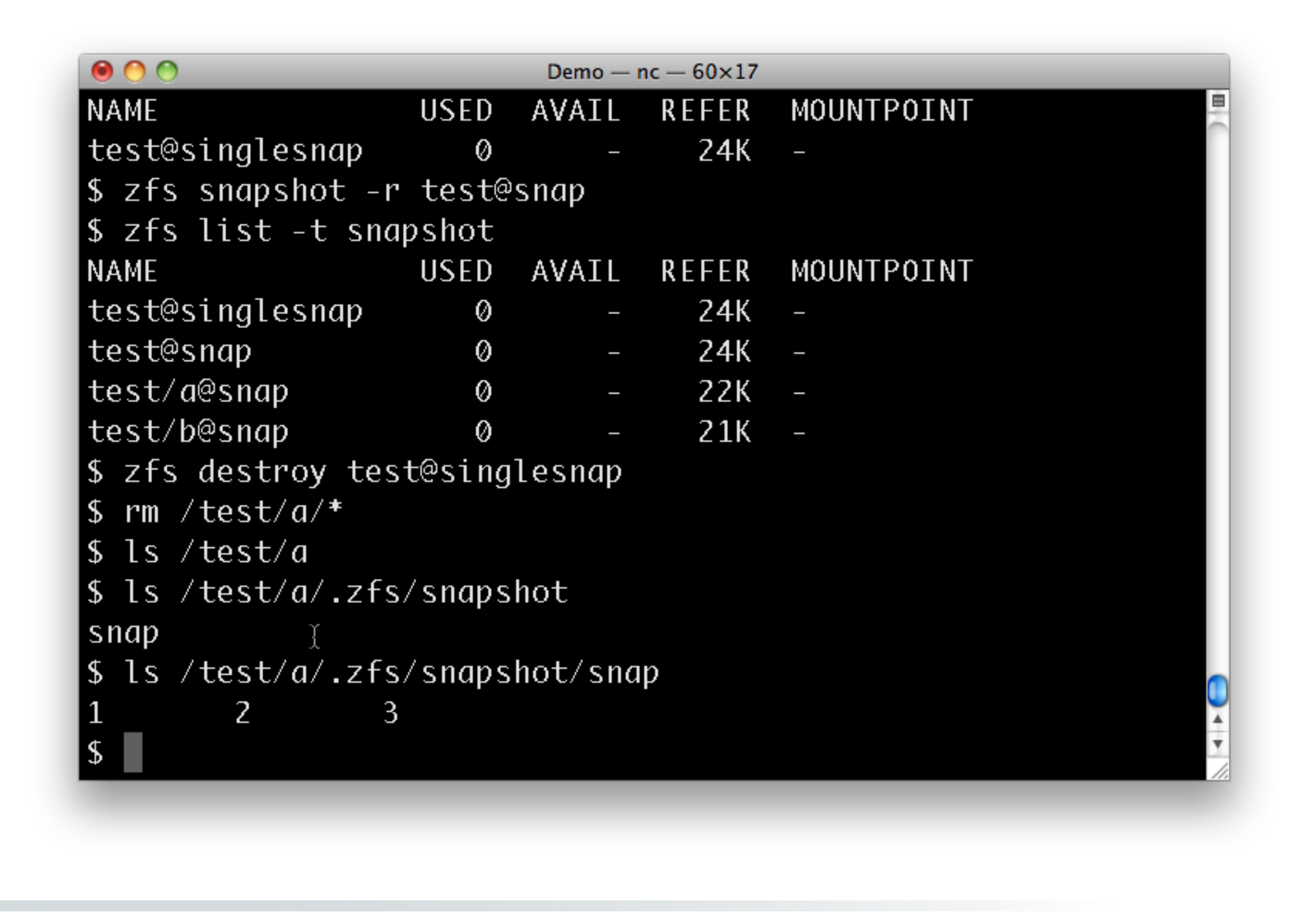

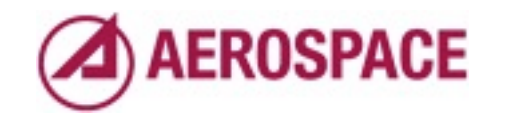

For a simple change like this, we might just copy the files out of the snapshot to recover them. However, ZFS gives us other options that might be more appropriate in more complicated cases.

## Clones

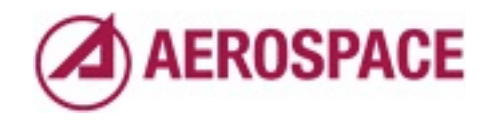

Monday, September 26, 2011

While piecemeal restoration of files is useful and can be a great self service mechanism for users it's not ideal for complex problems. Snapshot clones provide a more full features mechanism for access to snapshots.

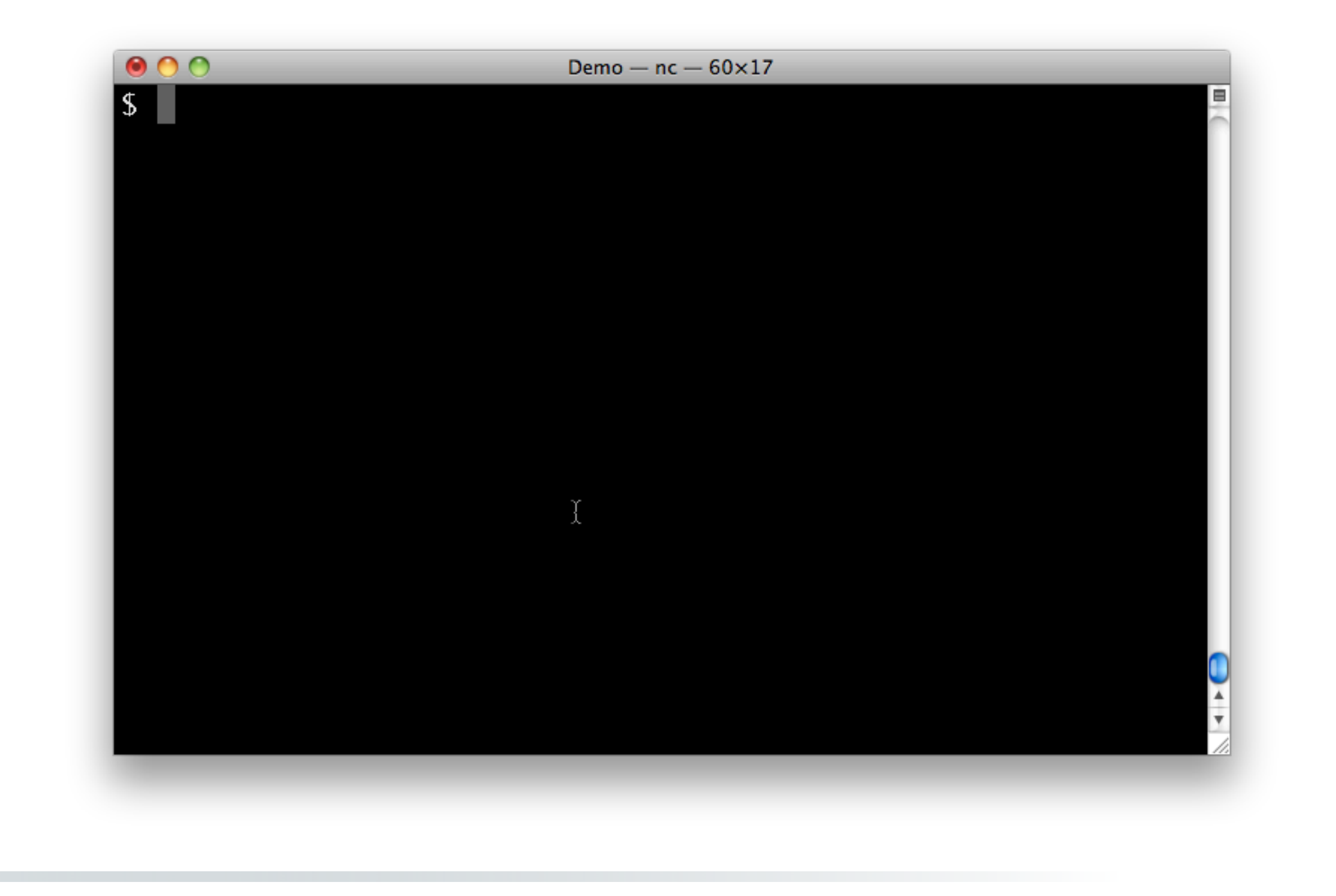

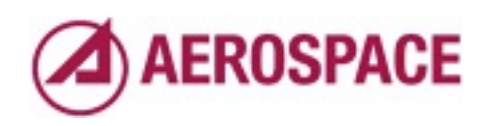

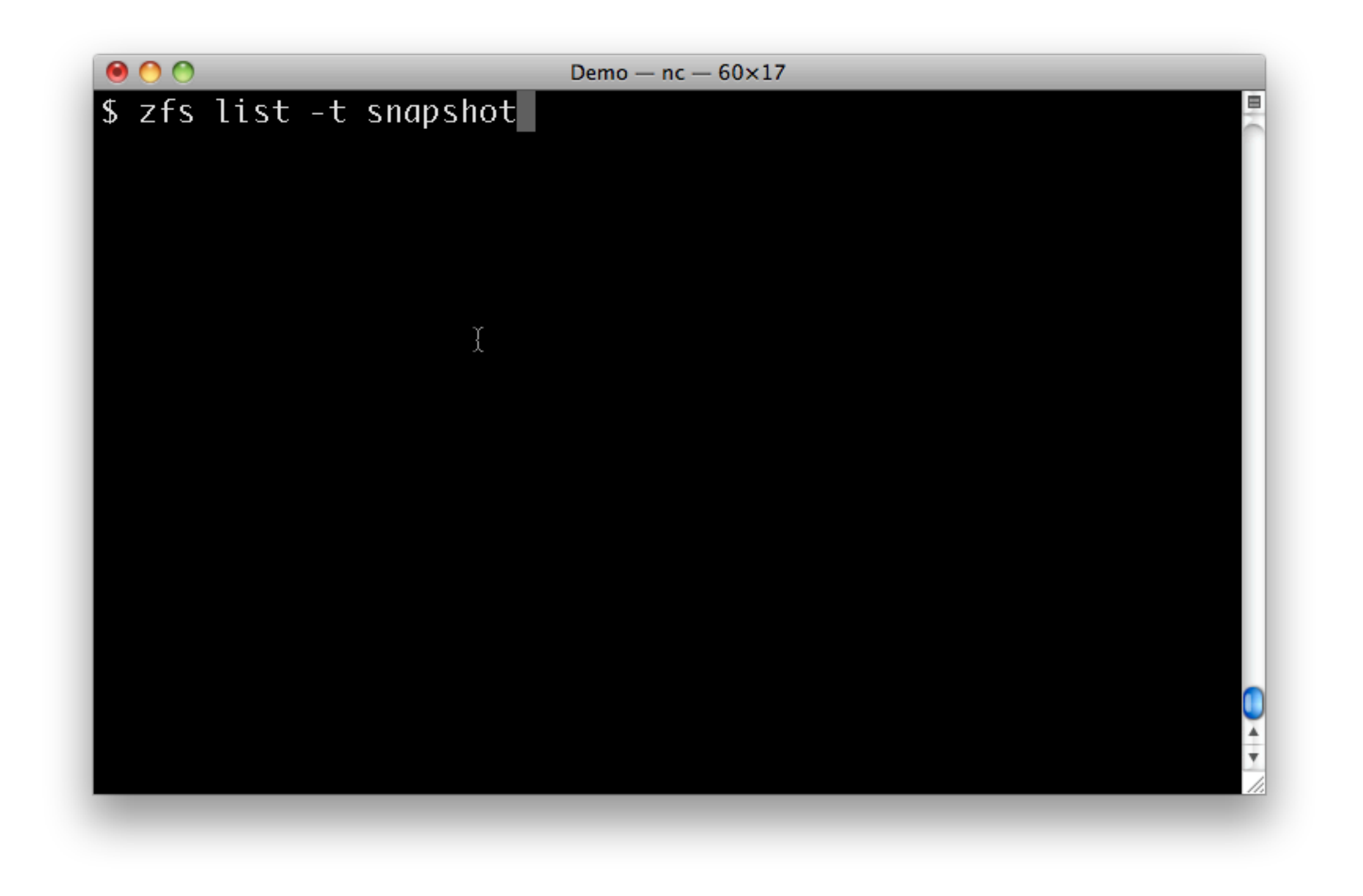

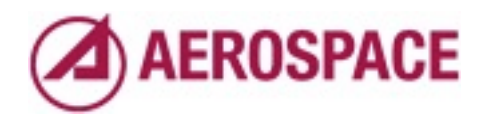

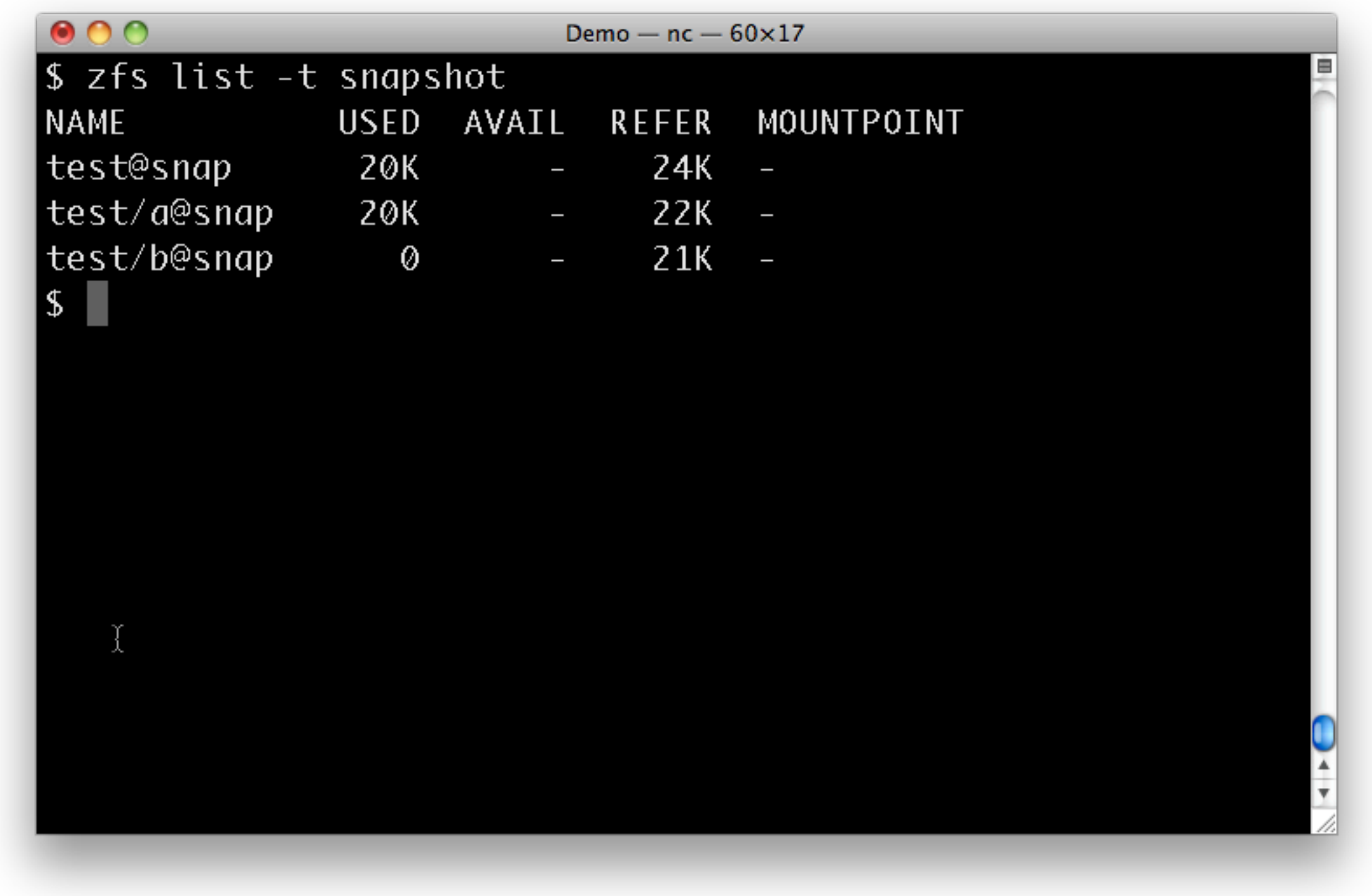

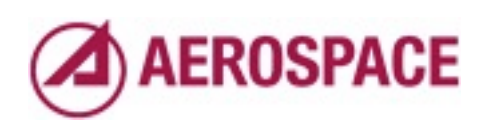

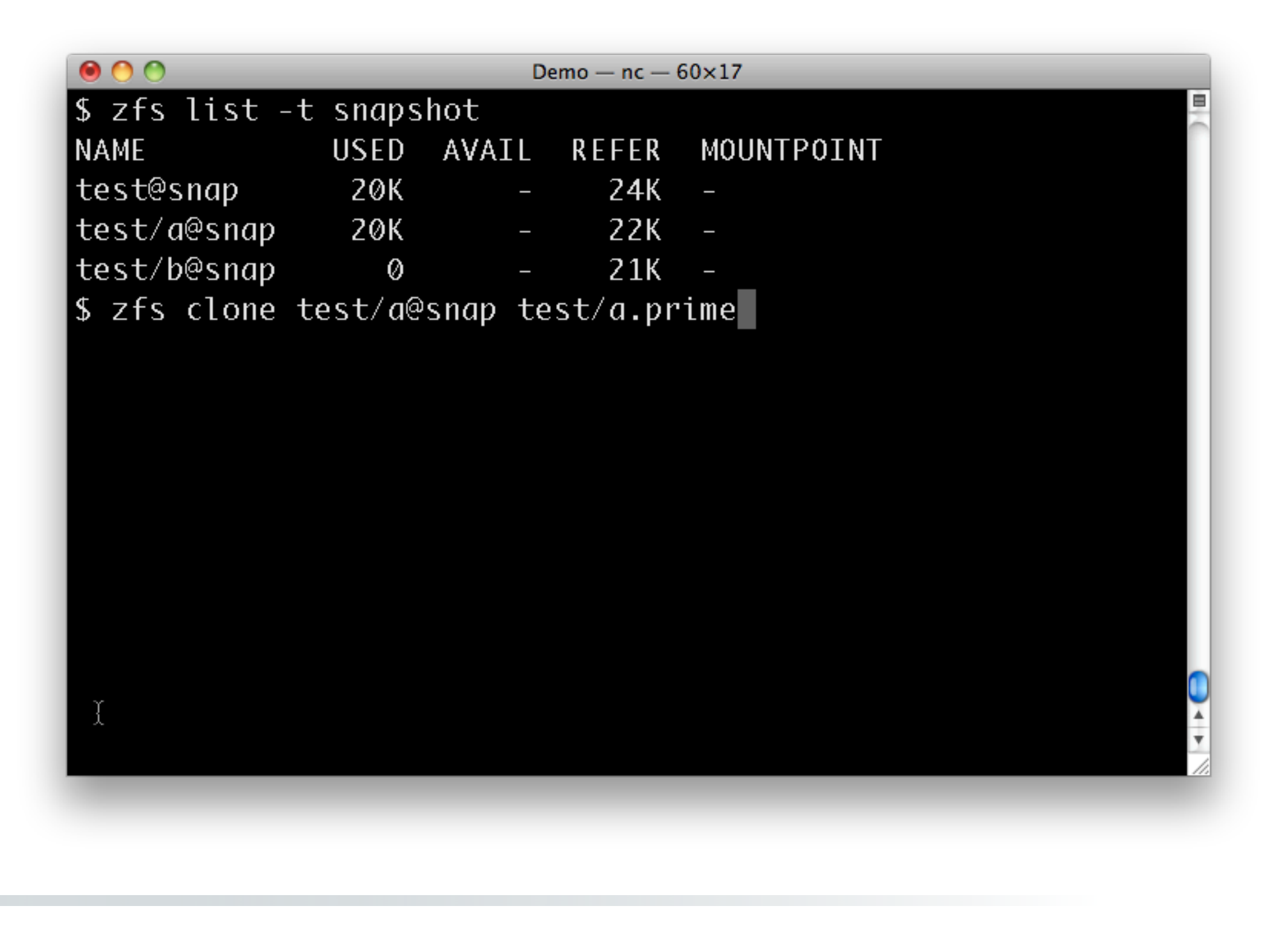

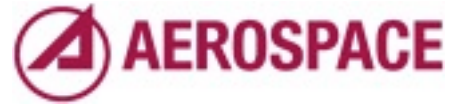

A clone is a writable copy of the snapshot. In effect a fork of it.

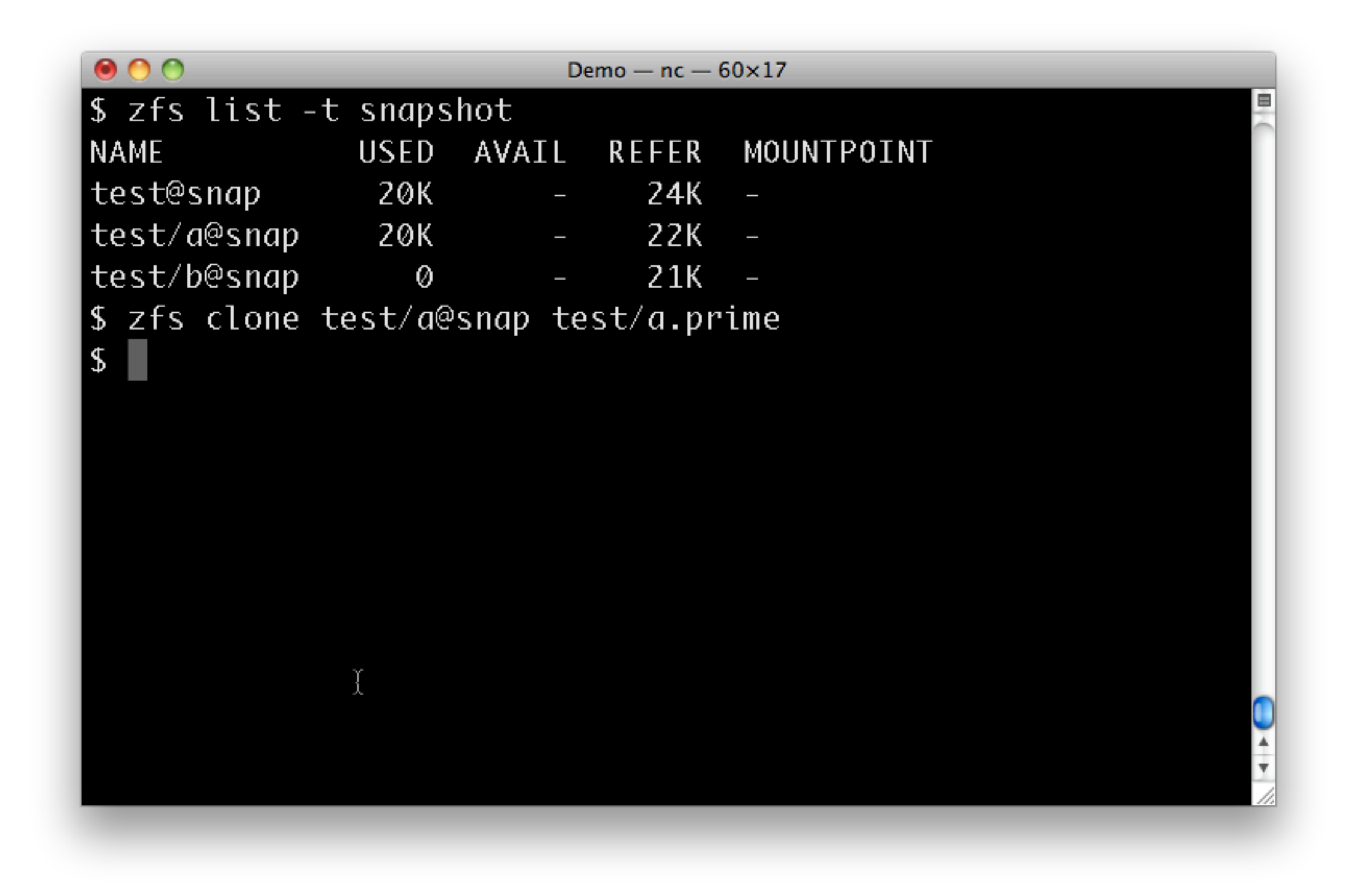

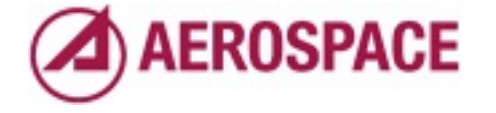

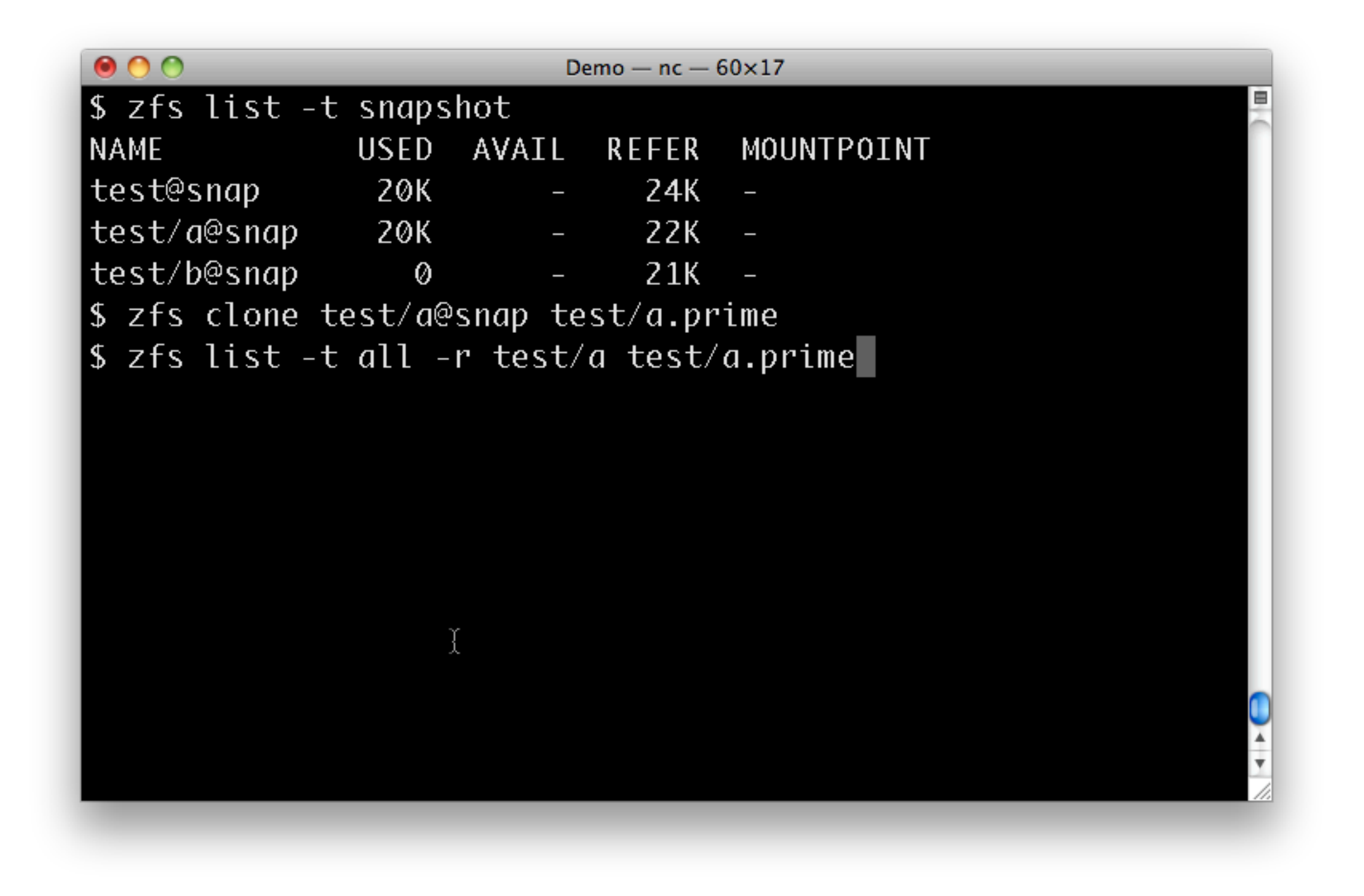

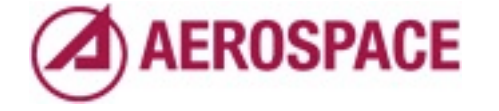

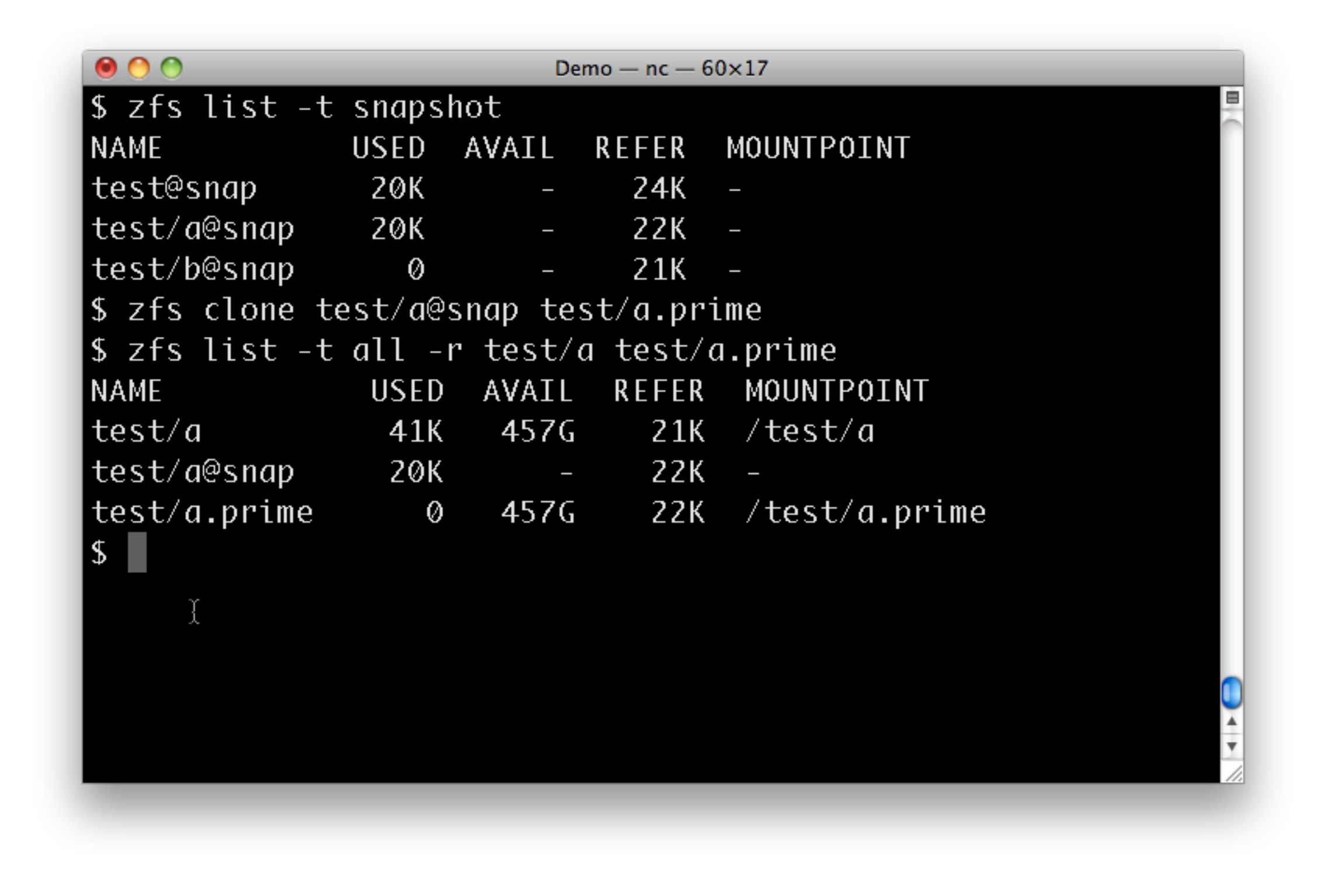

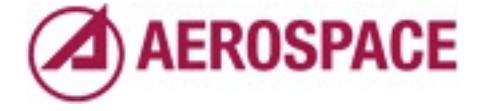

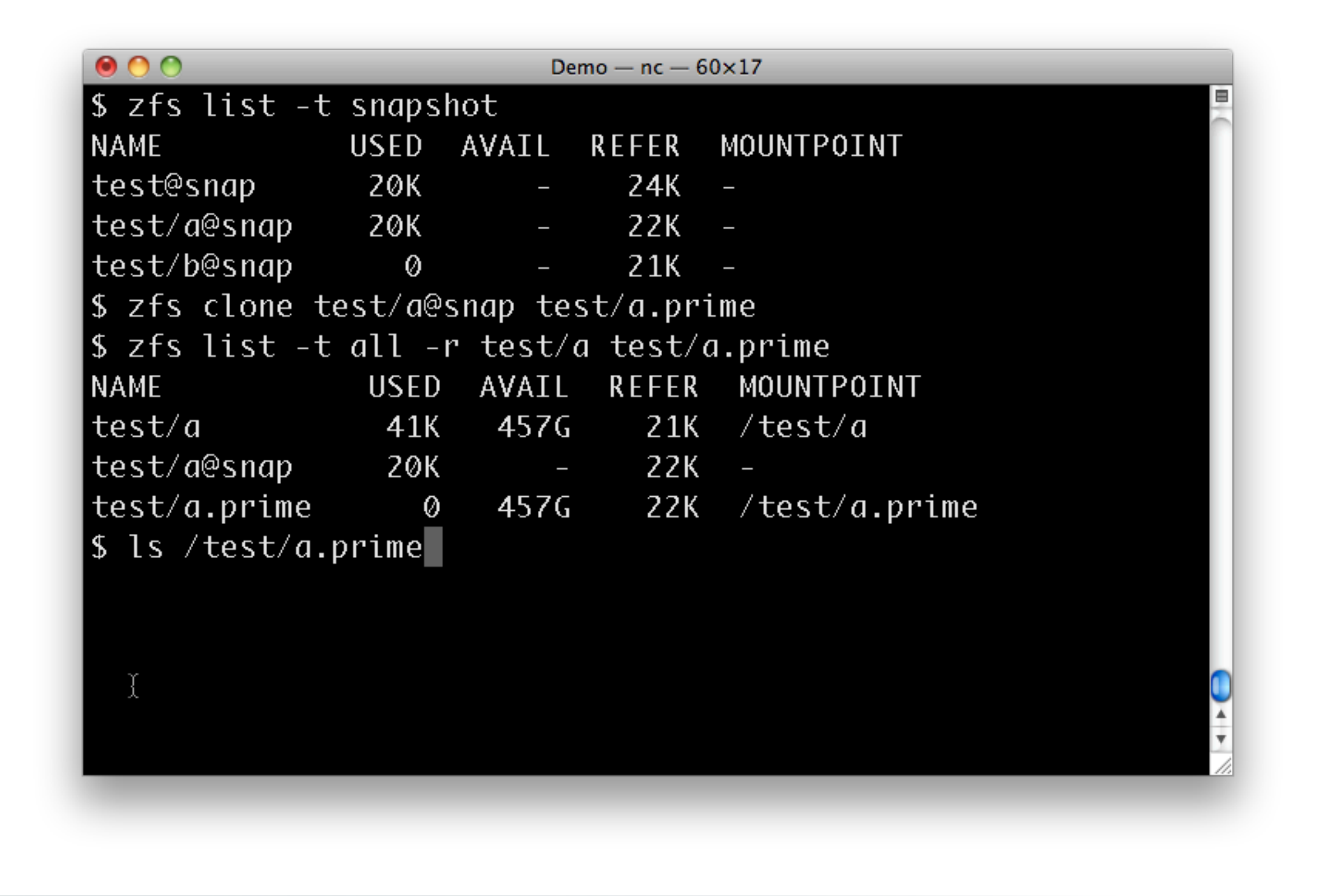

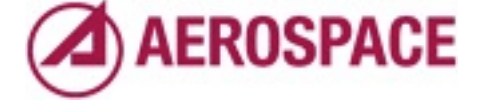

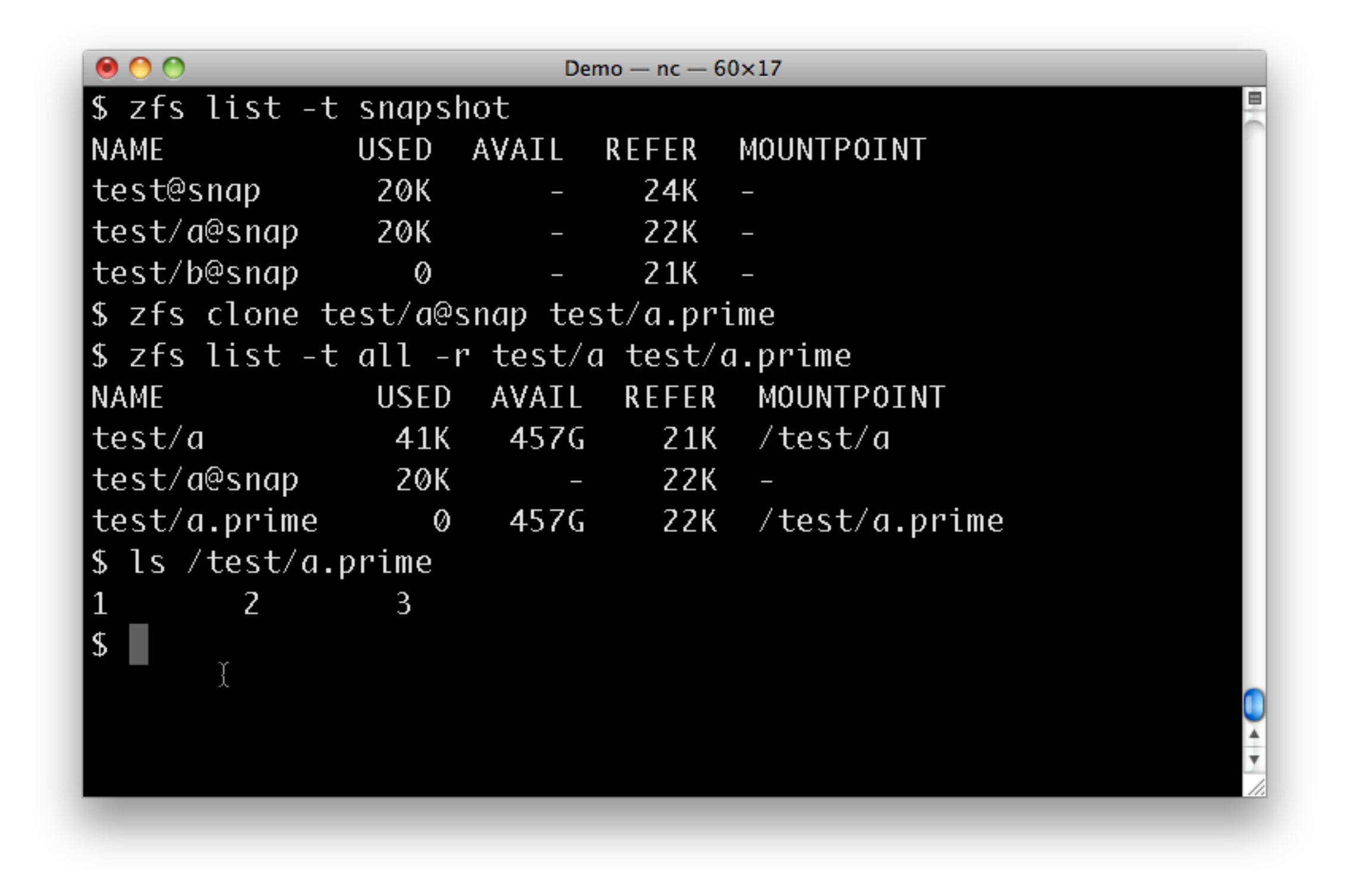

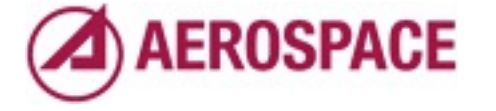

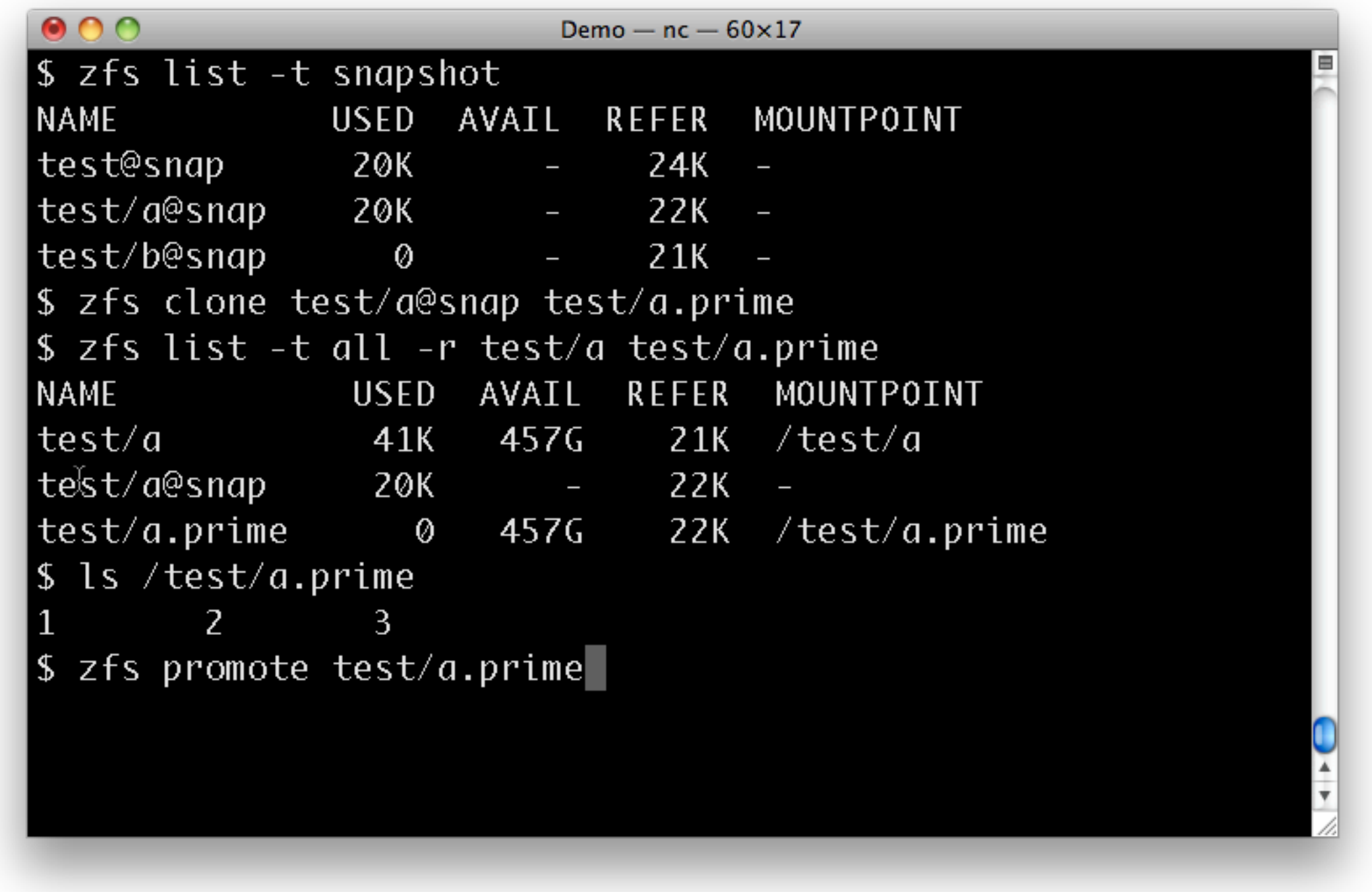

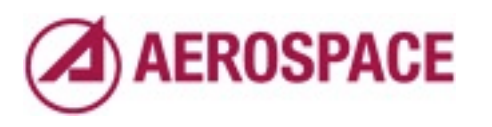

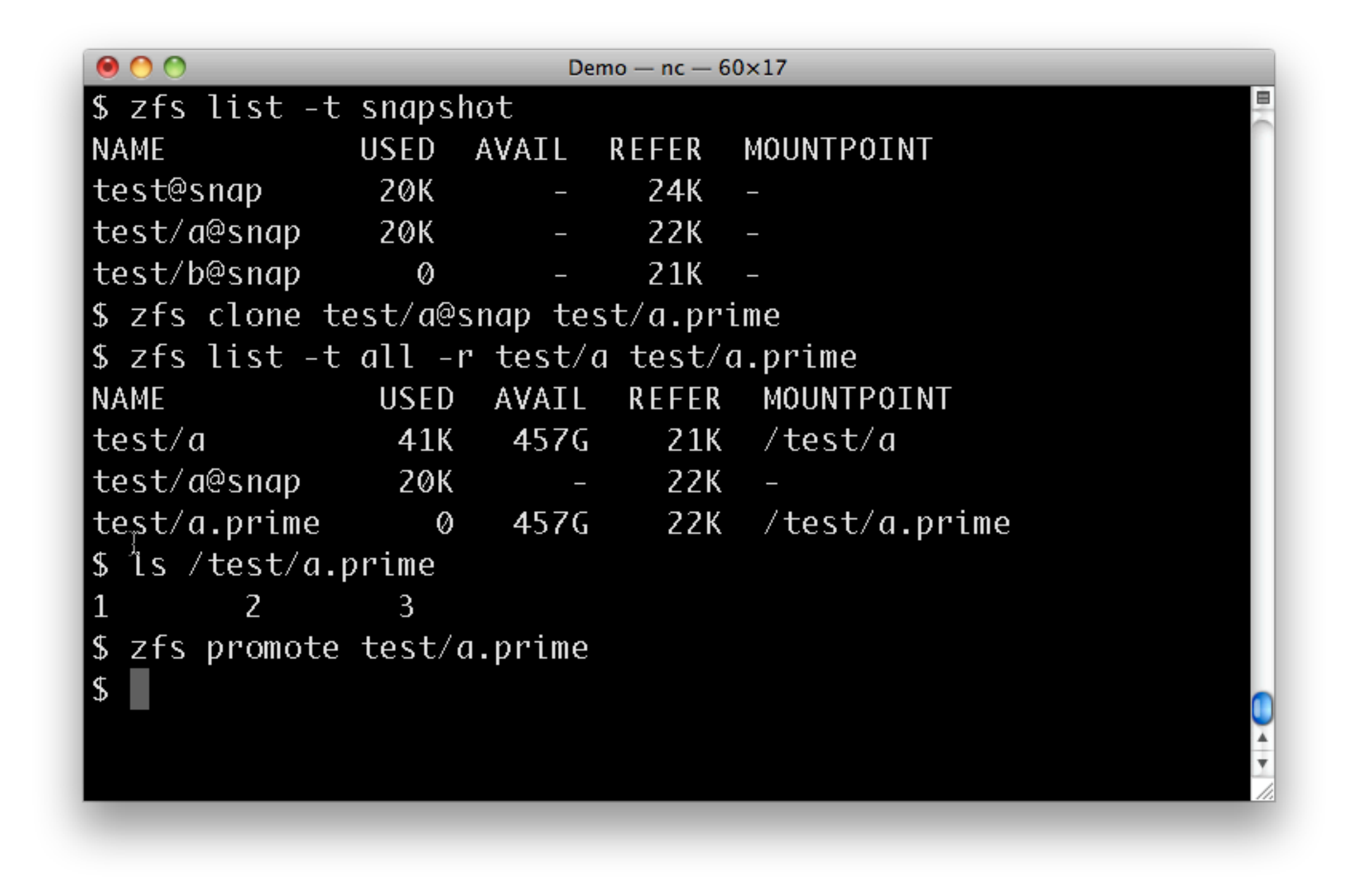

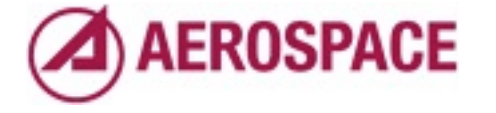

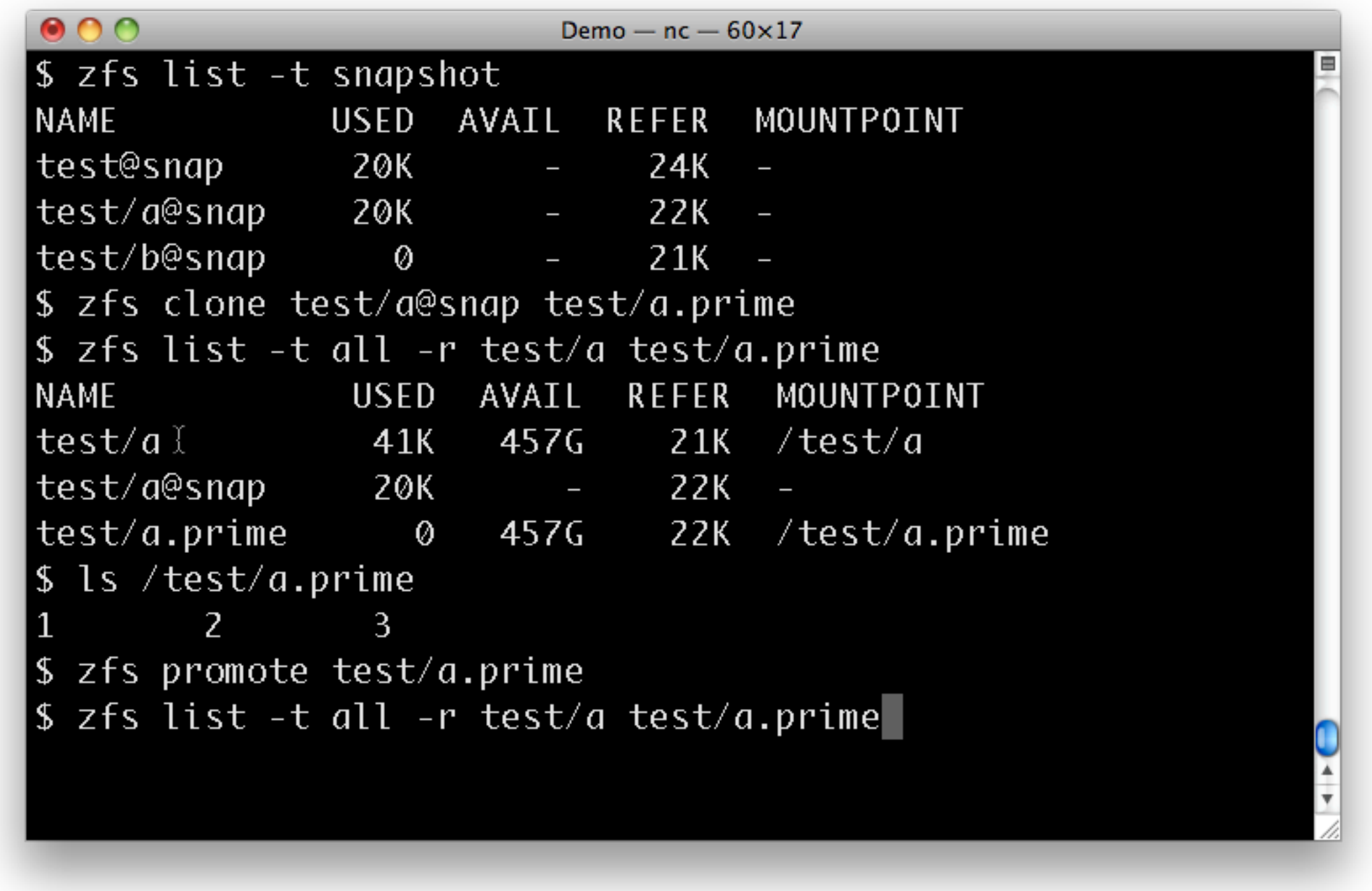

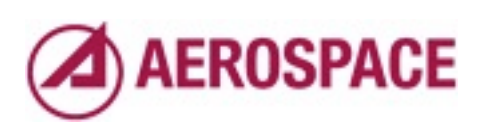

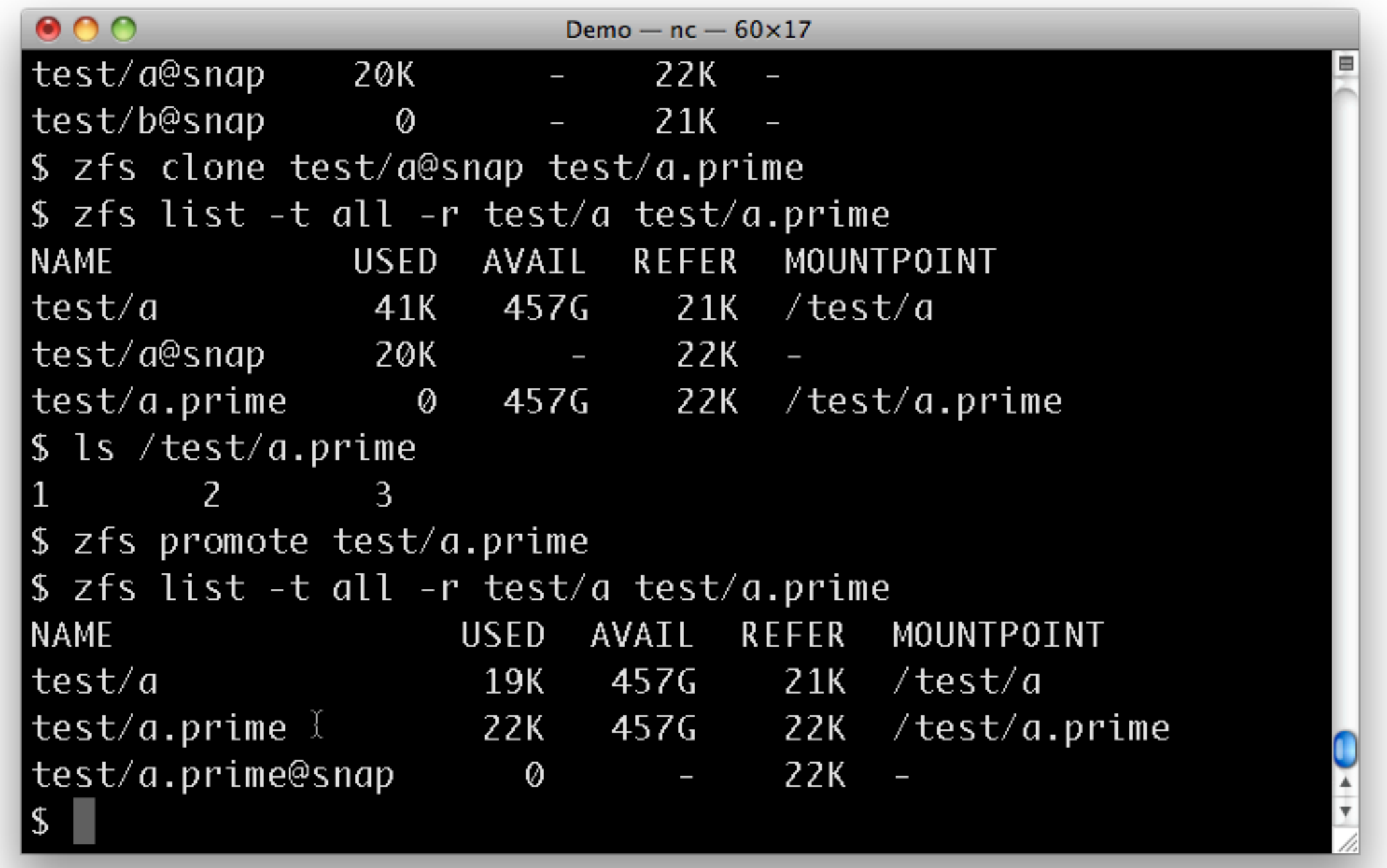

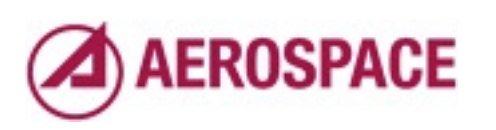

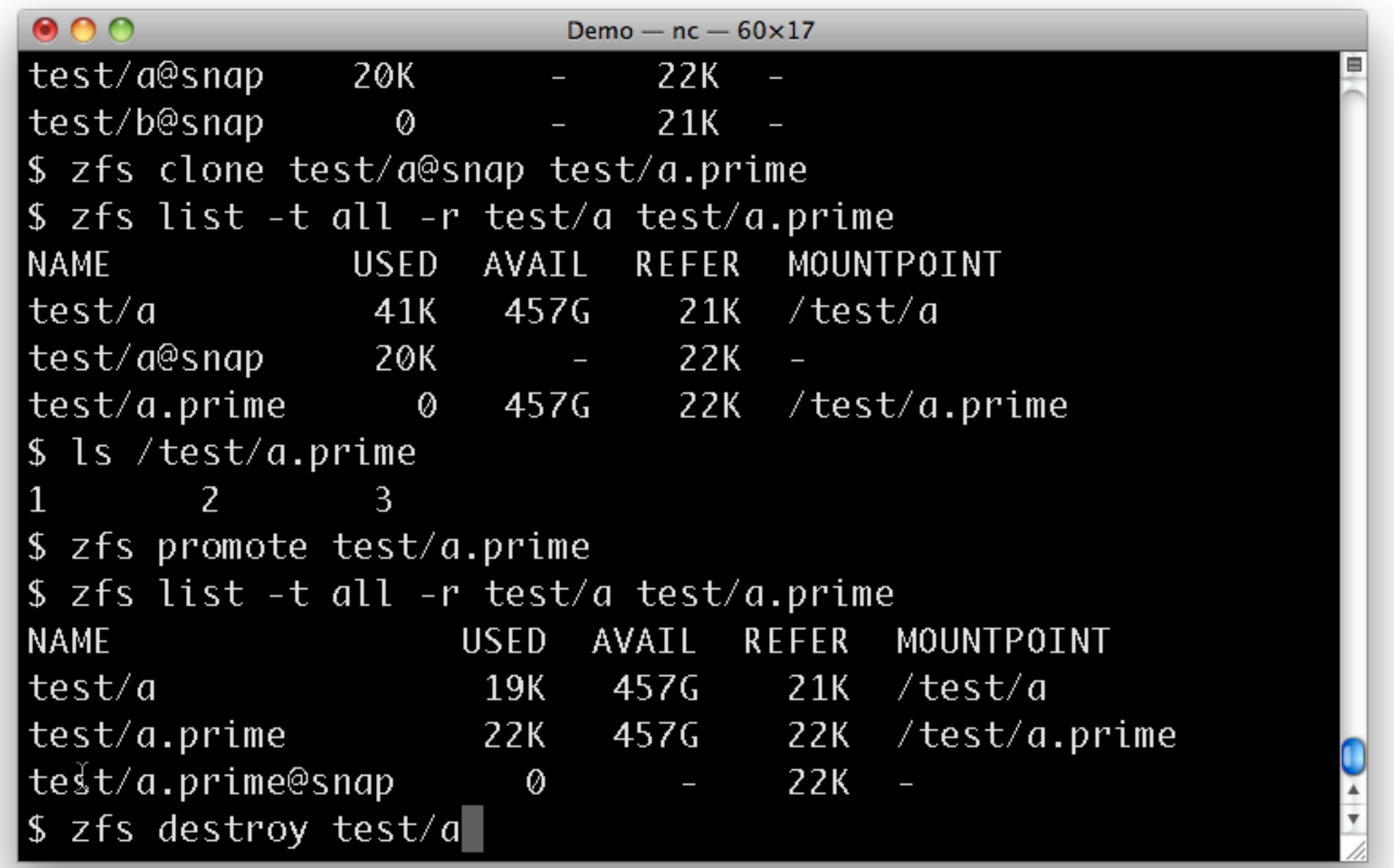

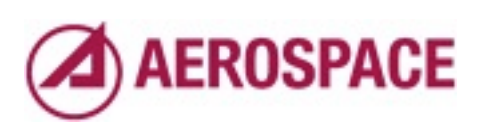

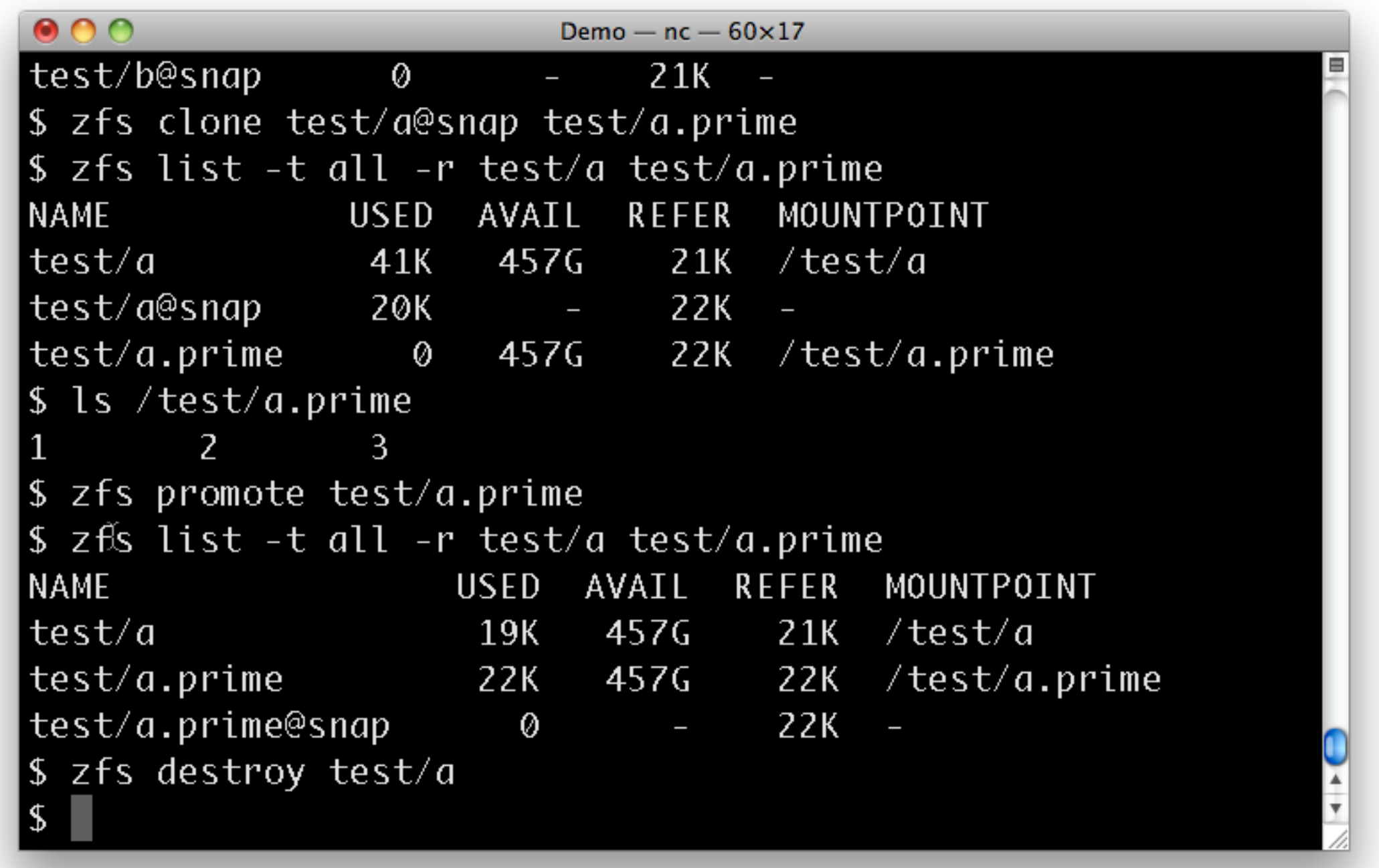

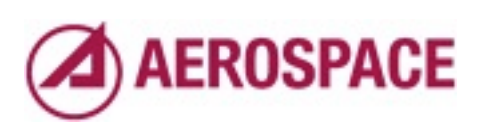

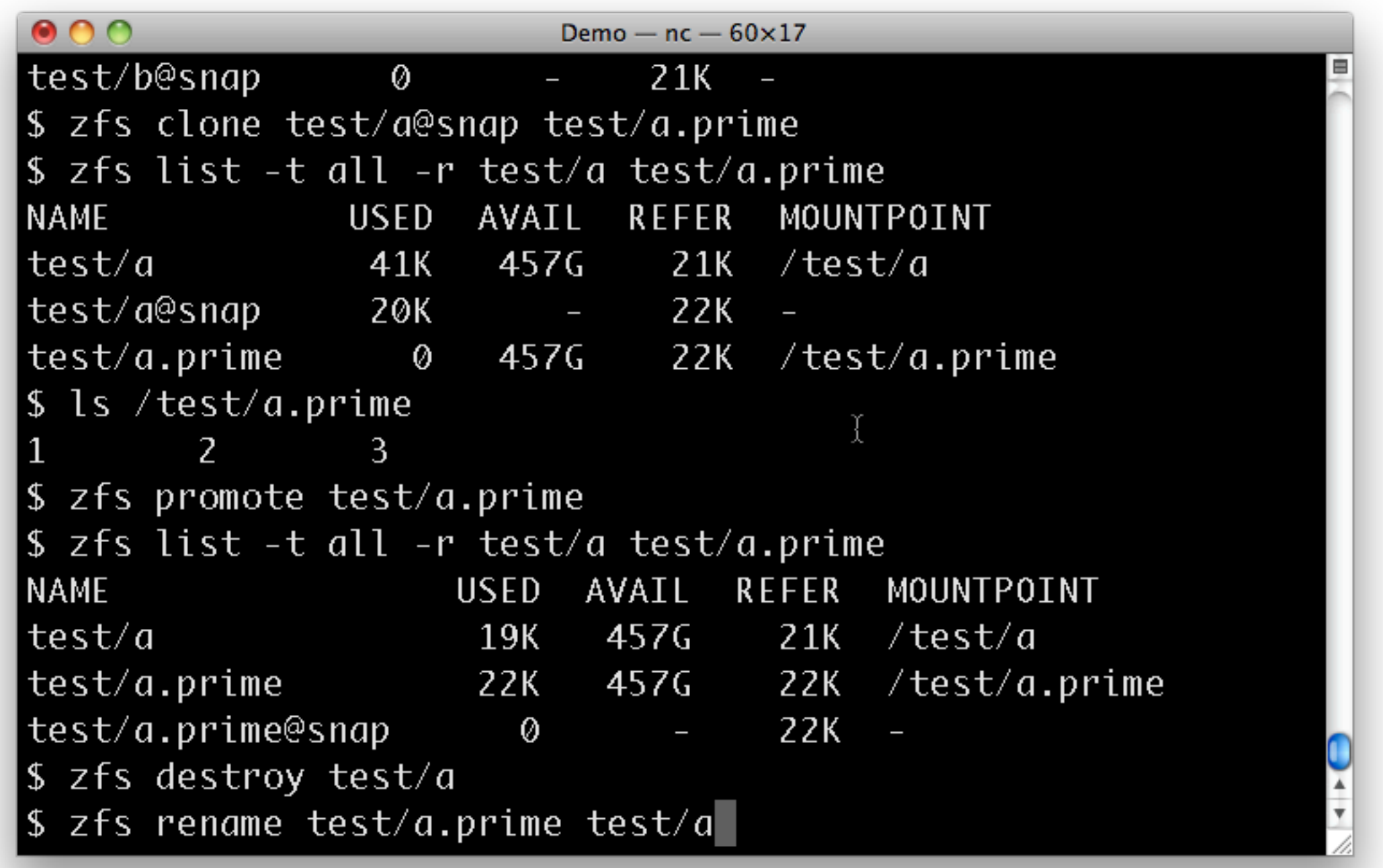

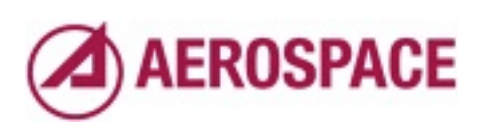

```
000Demo - nc - 60\times17
$ zfs clone test/a@snap test/a.prime
\frac{1}{2} s 2 fs list -t all -r test/a test/a.prime
NAME
                USED AVAIL REFER MOUNTPOINT
test/a41K457G
                                21K/test/atest/a@snap
                 20K
                               22Ktest/a.prime
                   0 \t 457622K /test/a.prime
$ ls /test/a.prime
        \overline{2}\mathbf{1}\overline{3}$ zfs promote test/a.prime
$ zfs list -t all -r test/a test/a.prime
NAME
                     USED AVAIL REFER MOUNTPOINT
test/a
                            457G
                                     21K /test/a
                      19K
test/a.prime
                      22K22K/test/a.prime
                            457G
               \gammatest/a.prime@snap
                        \emptyset22K$ zfs destroy test/a
$ zfs rename test/a.prime test/a
$.
```
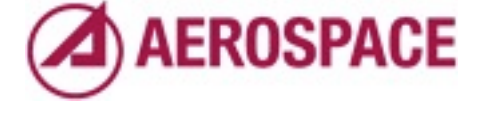

```
000Demo - nc - 60\times17
$ zfs clone test/a@snap test/a.prime
\frac{1}{2} s 2 fs list -t all -r test/a test/a.prime
NAME
                USED AVAIL REFER MOUNTPOINT
test/a41K
                        457G
                                21K/test/atest/a@snap
                 20K
                                22Ktest/a.prime
                   0 \quad 457G
                                22K /test/a.prime
$ ls /test/a.prime
        \overline{2}\mathbf{1}\overline{3}$ zfs promote test/a.prime
$ zfs list -t all -r test/a test/a.prime
NAME
                     USED AVAIL REFER MOUNTPOINT
test/a
                             457G
                                      21K /test/a
                       19K
                      22Ktest/a.\text{prime}22K/test/a.prime
                             457G
test/@.prime@snap
                         \emptyset22K$ zfs destroy test/a
$ zfs rename test/a.prime test/a
$ zfs list
```
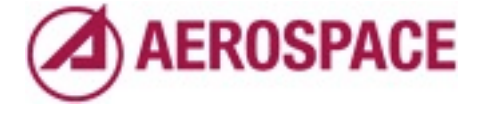
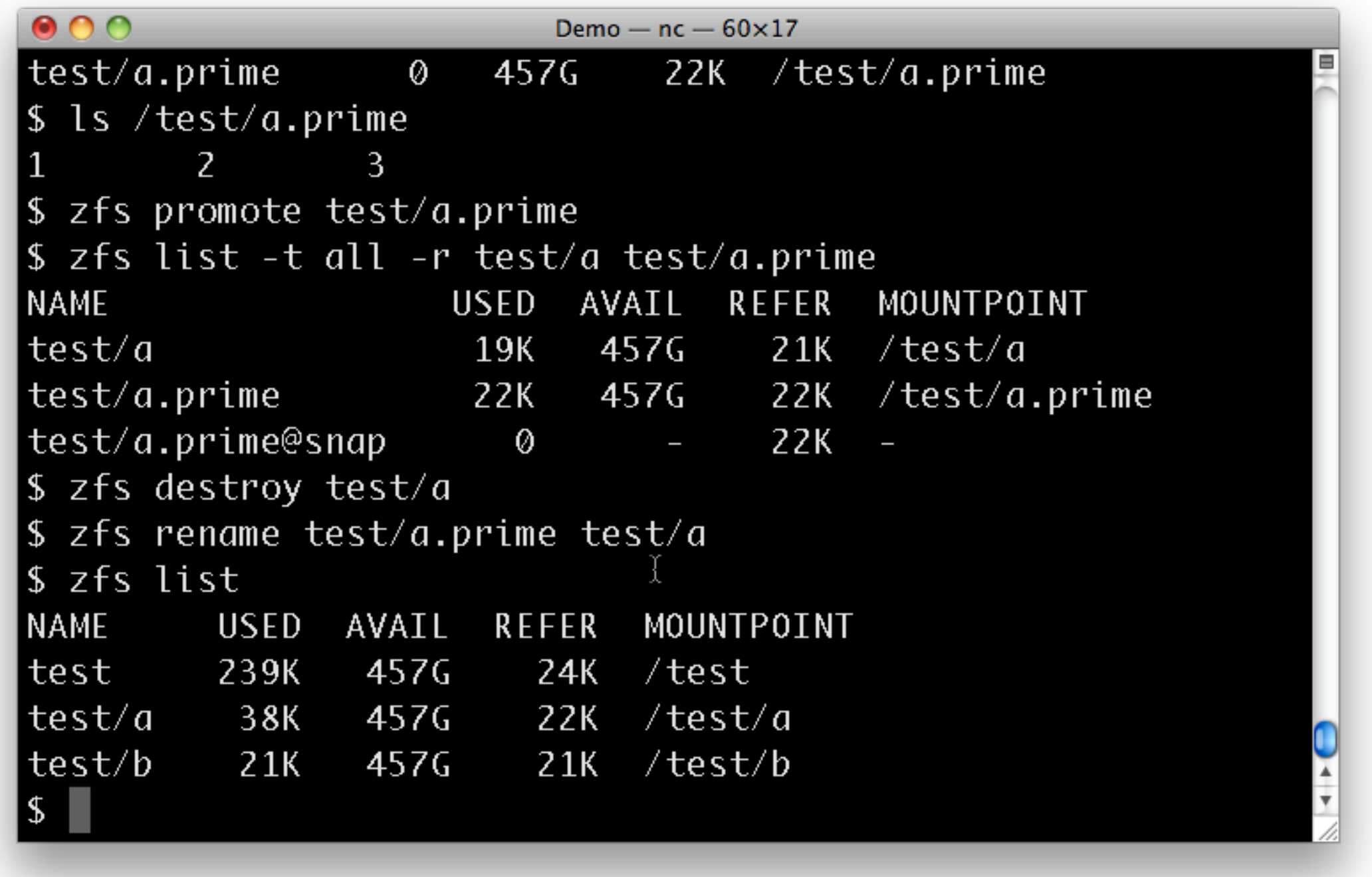

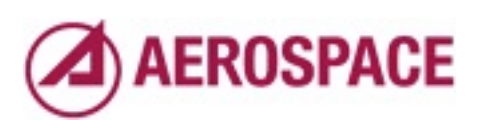

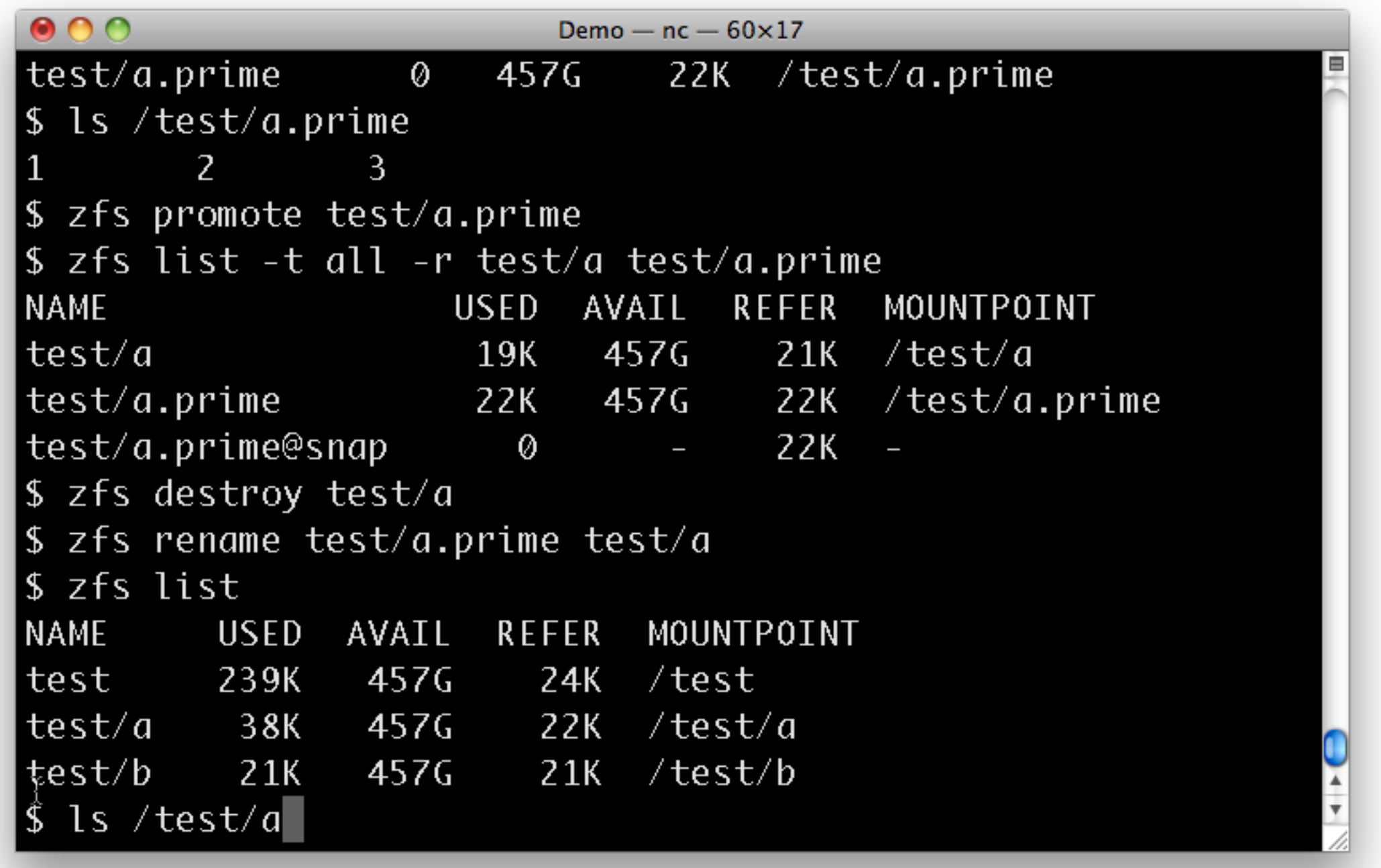

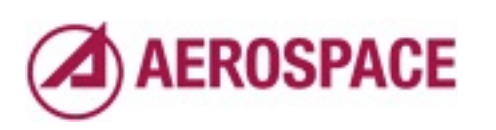

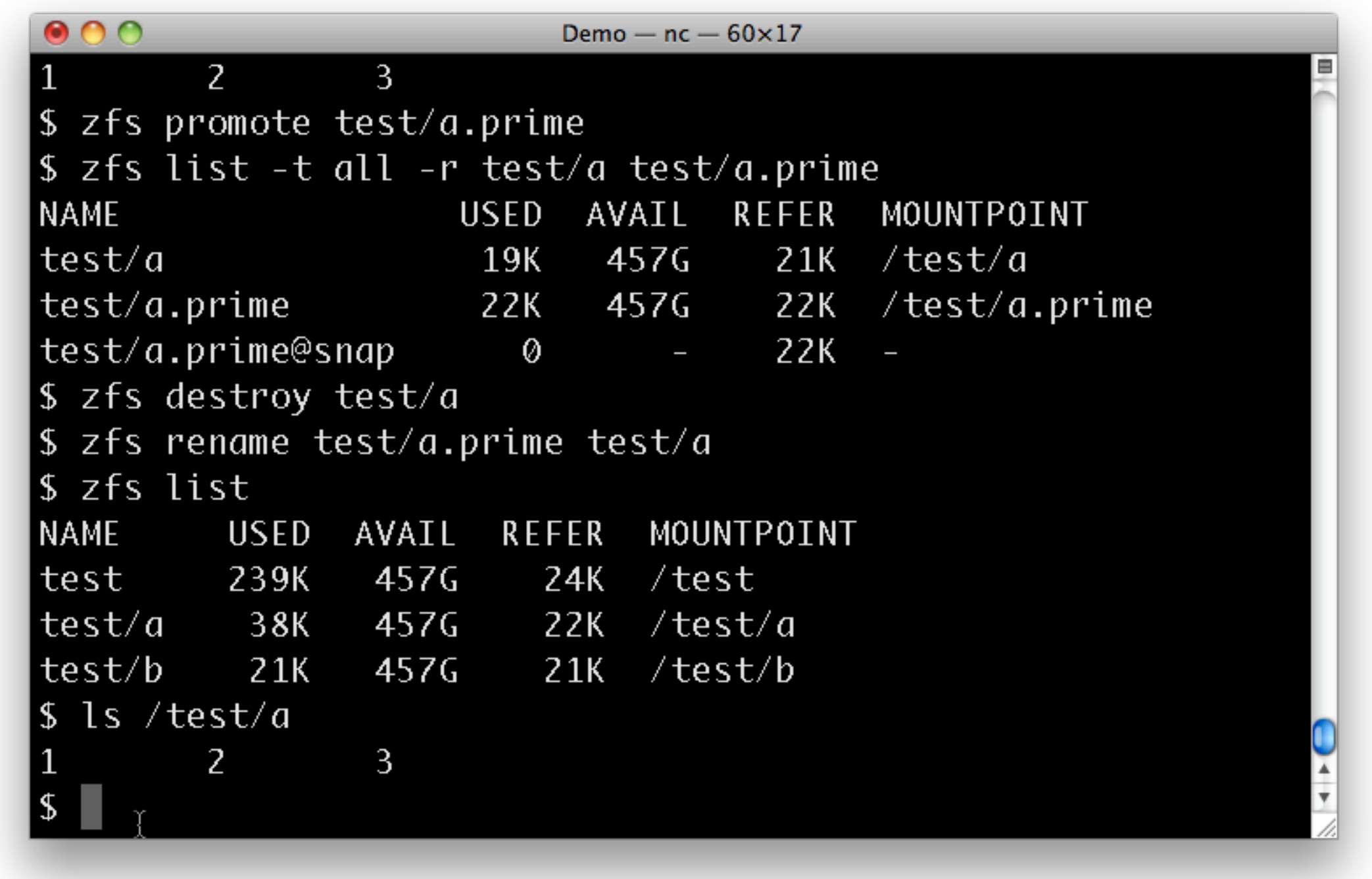

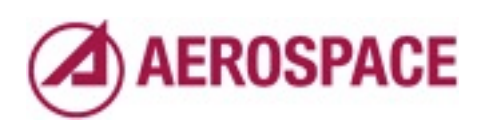

### Solving problems with **ZFS**

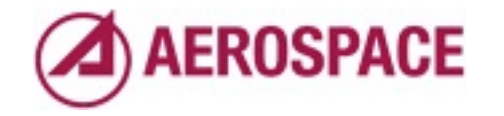

Monday, September 26, 2011

Now that I have introduced some ZFS basics, it's time to move on to some of the problems we have addressed with ZFS.

### History of Aerospace Adoption of ZFS

- NAS filers (Solaris)
- Mirror server
- Aerosource
- General servers, root FS

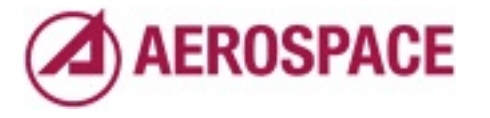

Monday, September 26, 2011

First a brief history of our adoption of ZFS.

... I will talk about the middle two

# Mirroring with ZFS

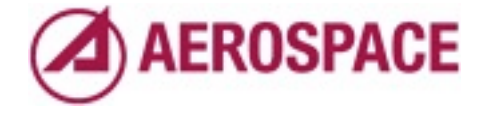

## ZFS management model and cost: excellent fit for mirrors

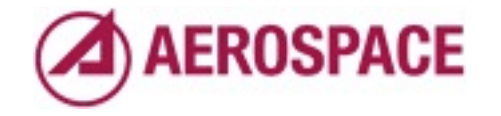

Monday, September 26, 2011

One big pool of storage No need to buy raid controllers Fast reboots

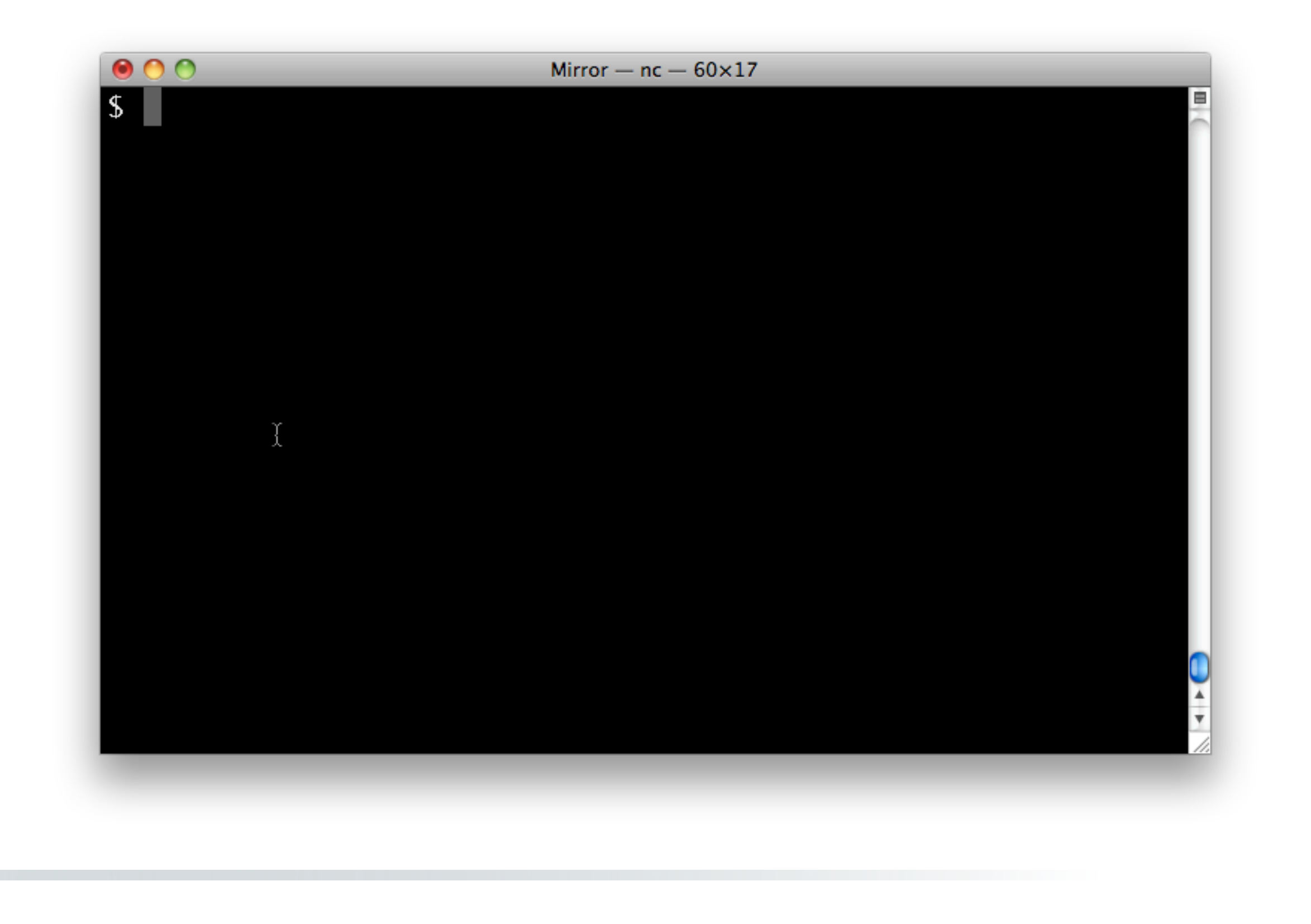

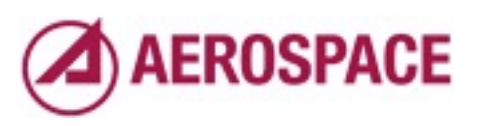

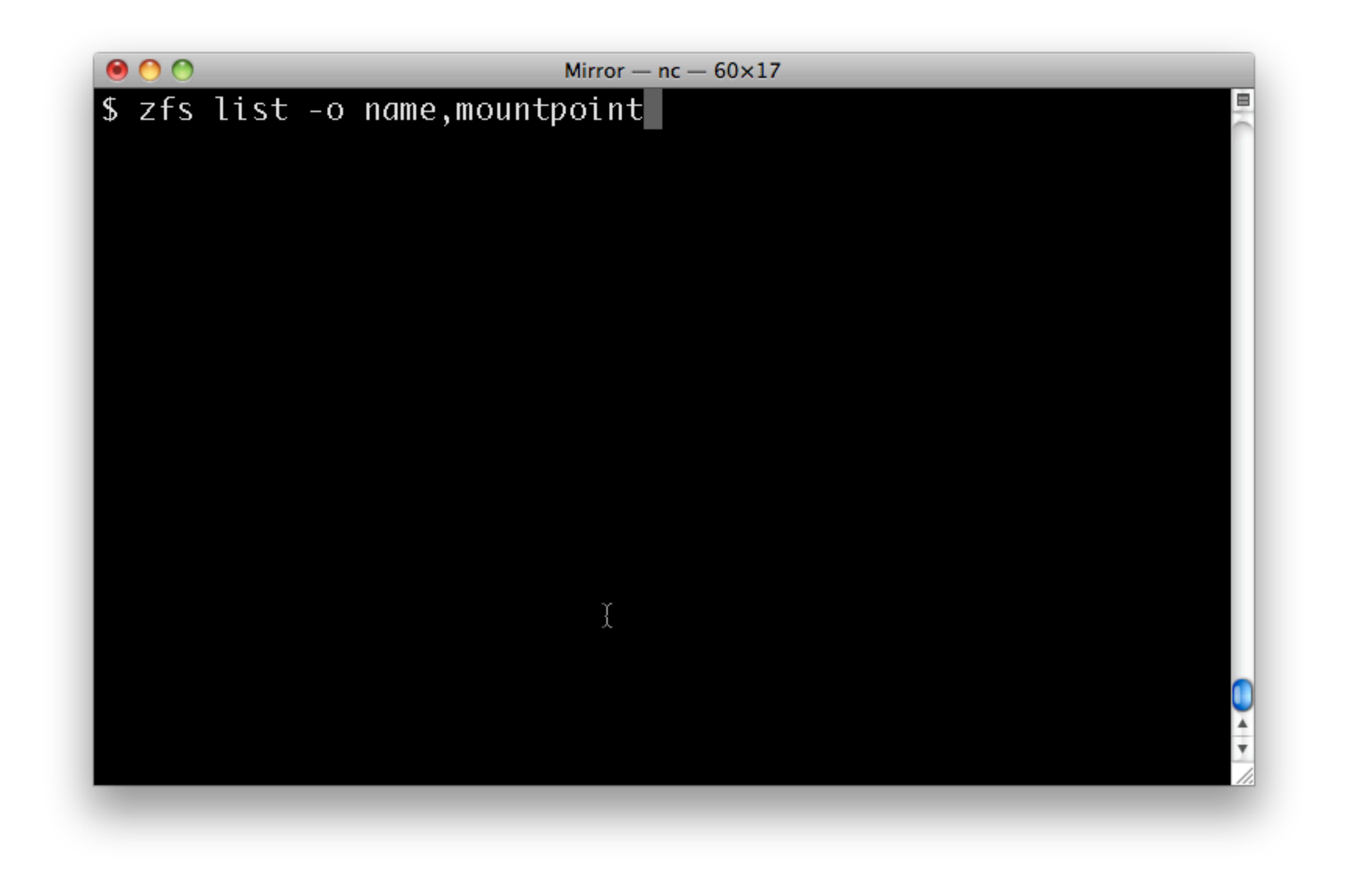

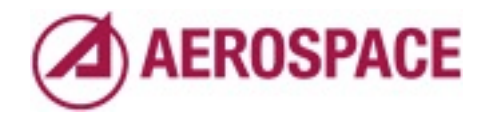

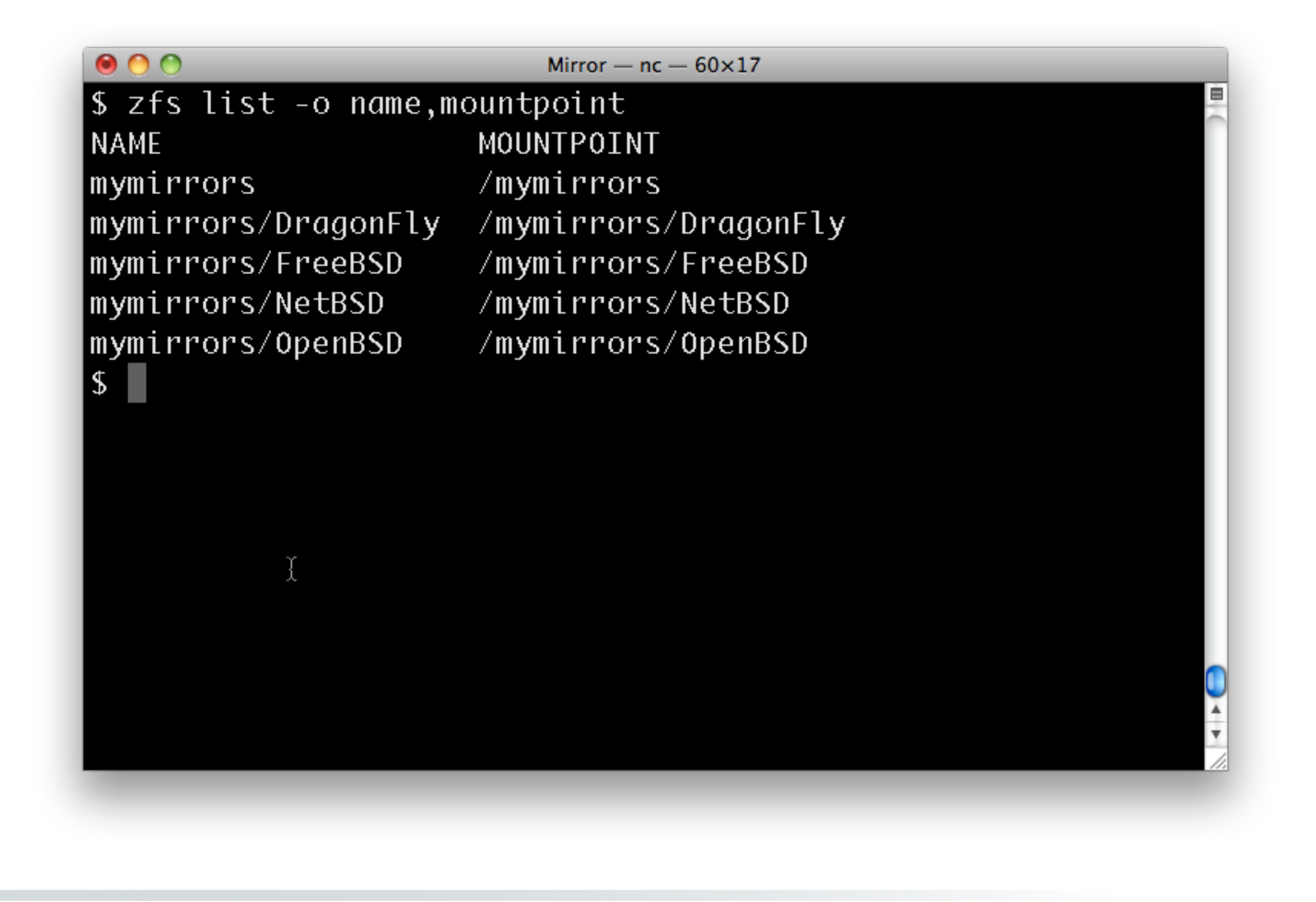

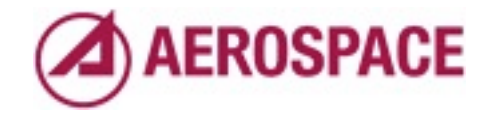

You could do a simple mirror layout like this.

It would give you some basic ZFS benefits including easy addition of storage.

## Addressing mirror consistency with ZFS

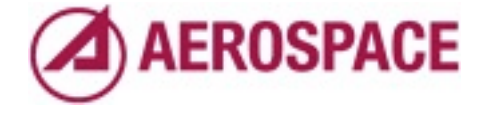

## Catalog and data files out of sync

- When you rsync a mirror you may get catalogs before the files they reference
- Arguably the problem is naive mirror software like rsync
- Workarounds
	- Rsync --delete-after and --delay-updates
	- Use an rsync, test, repeat if needed loop

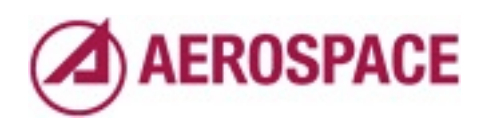

Monday, September 26, 2011

Some times you can get the catalogs days early when doing a large mirror update. Workarounds shrink, but do not eliminate the window

#### ZFS cloned snapshots

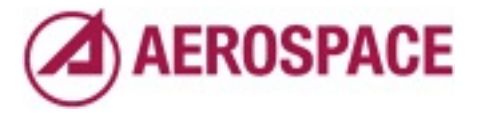

Monday, September 26, 2011

An alternative solution is ... and updating the snapshot

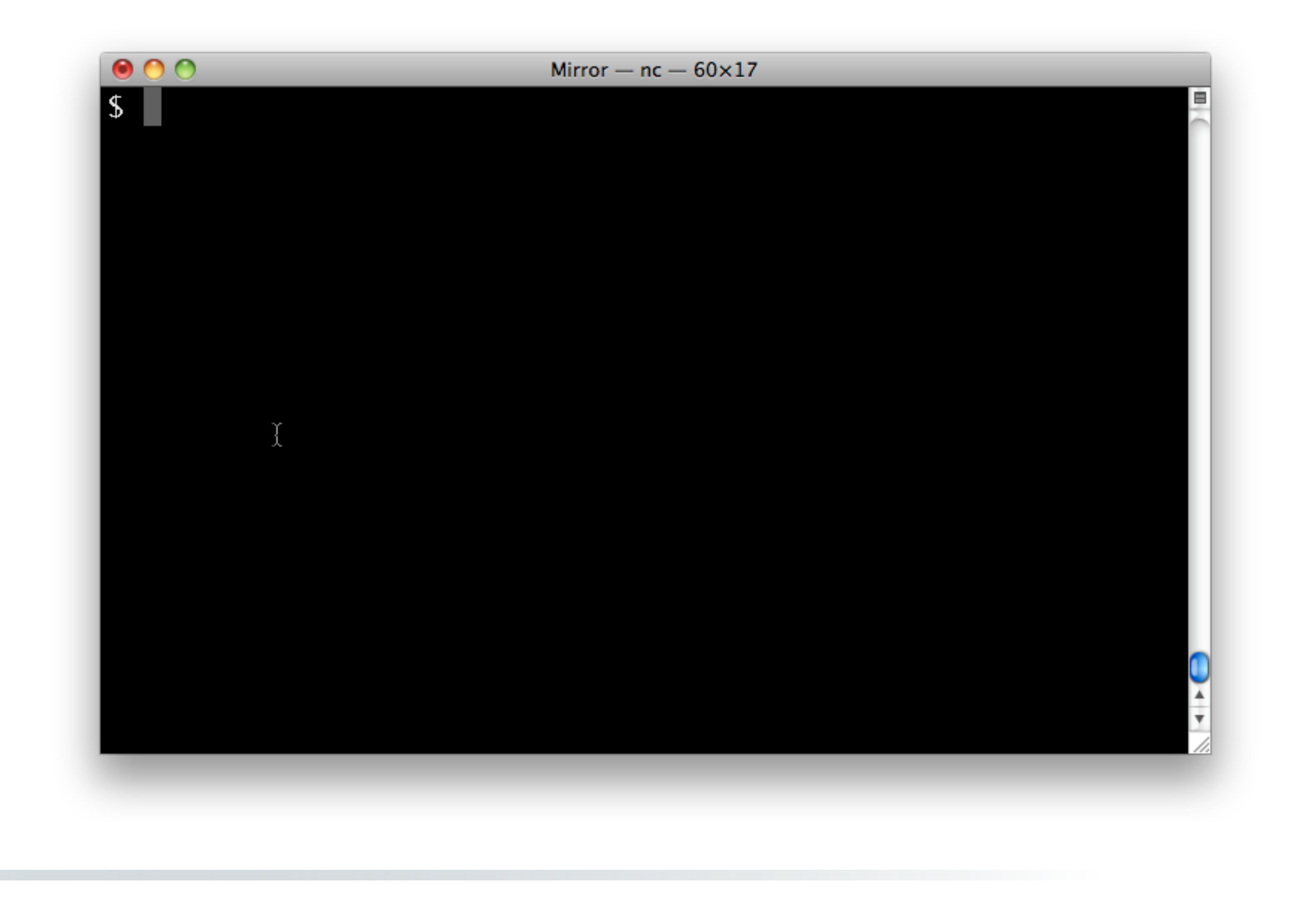

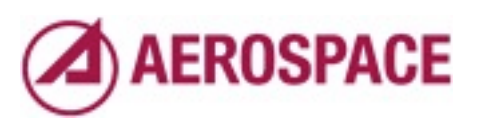

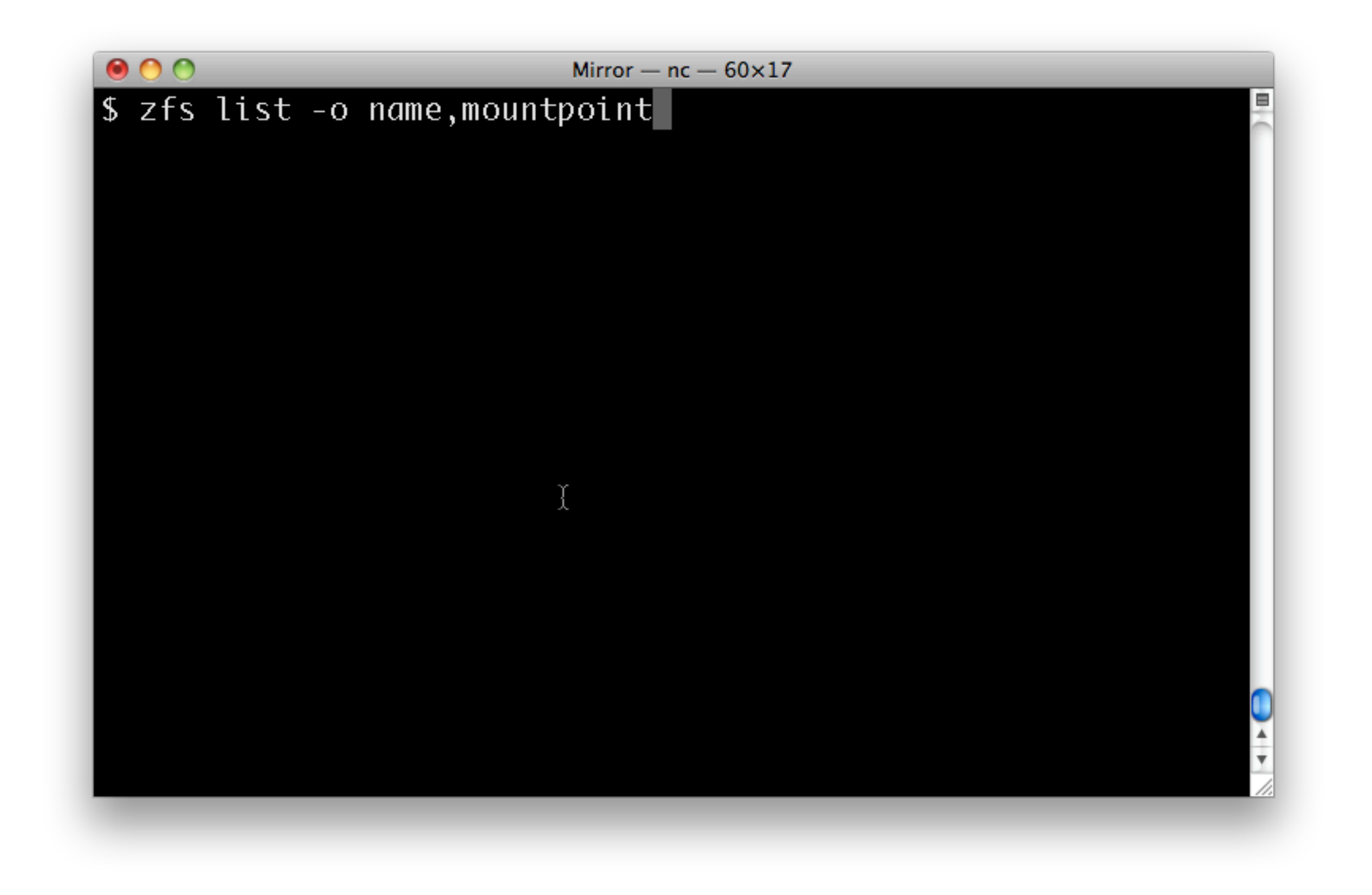

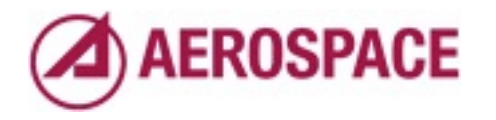

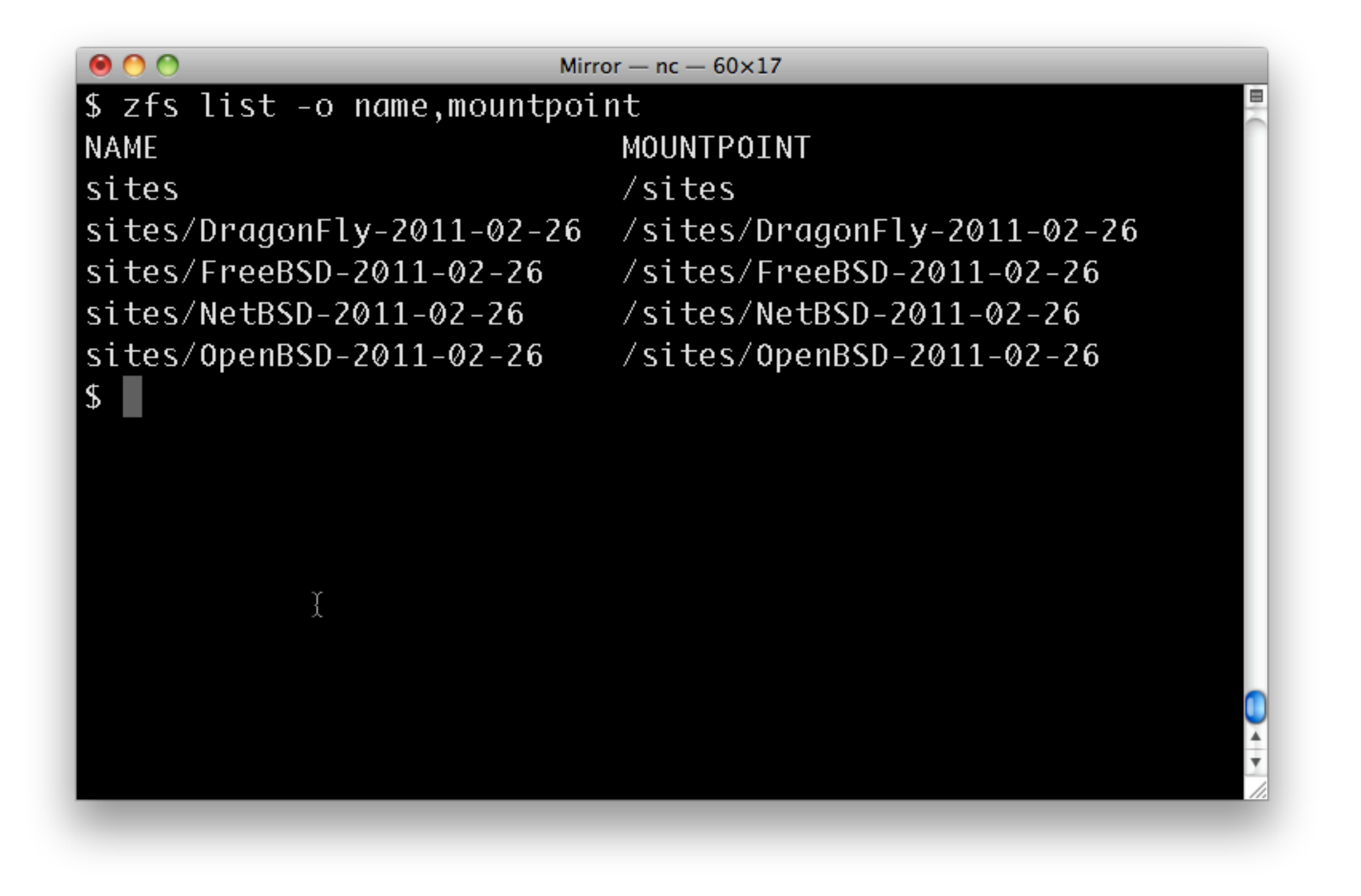

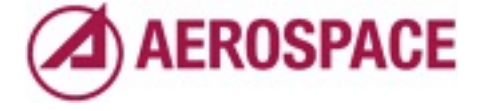

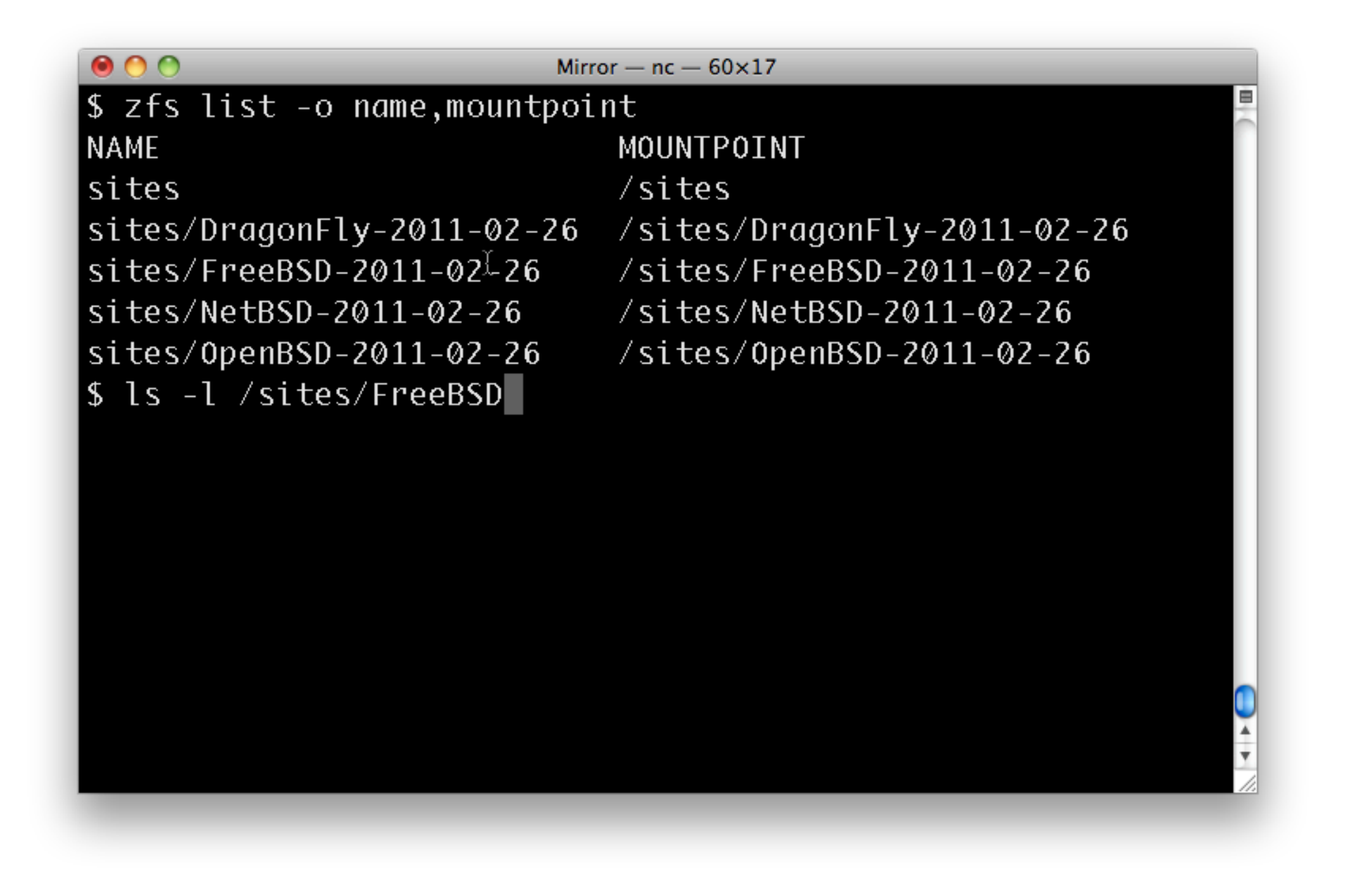

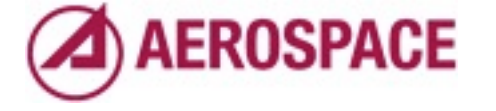

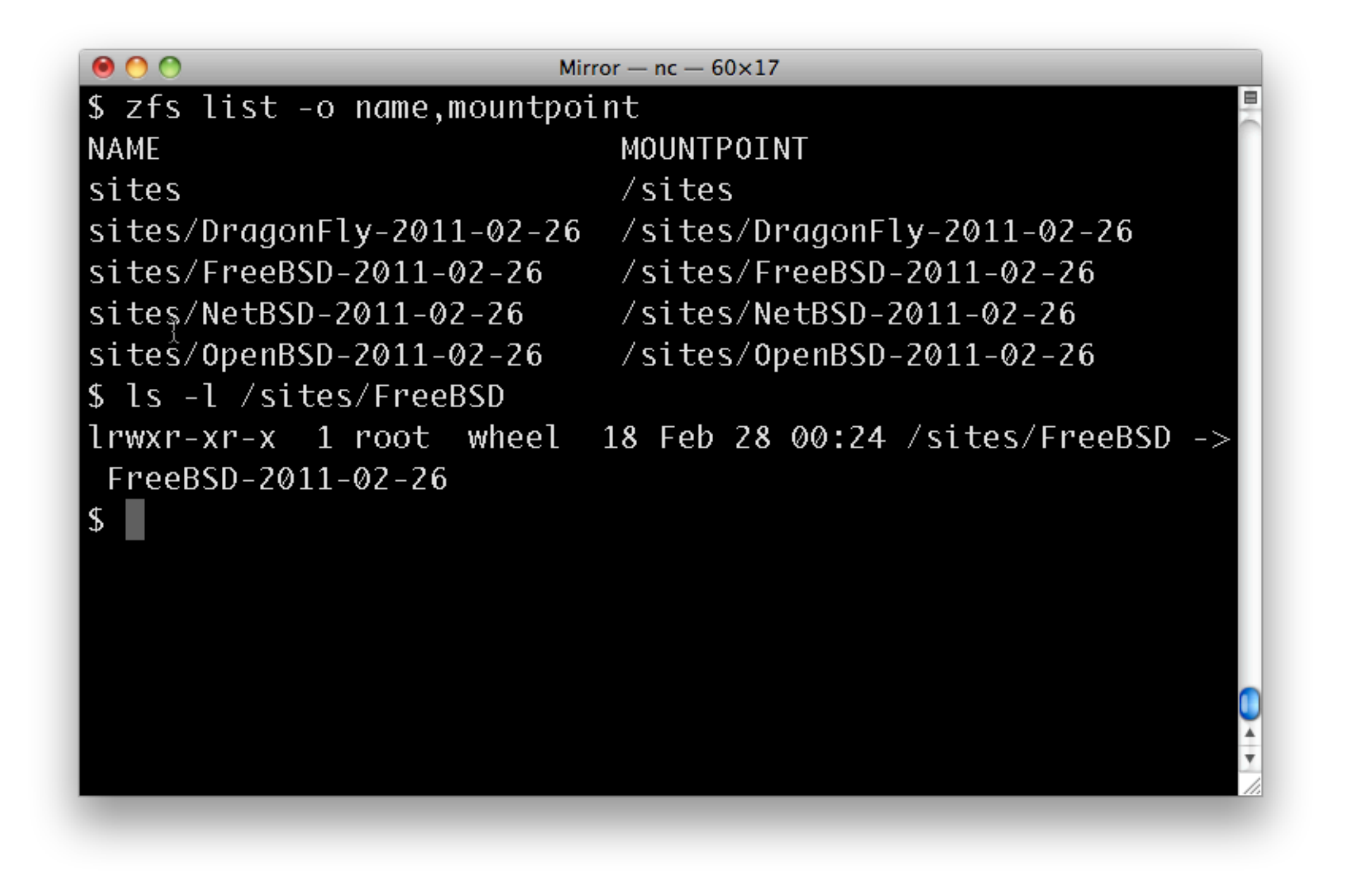

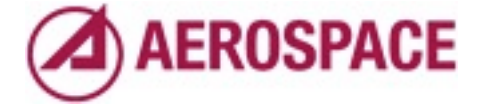

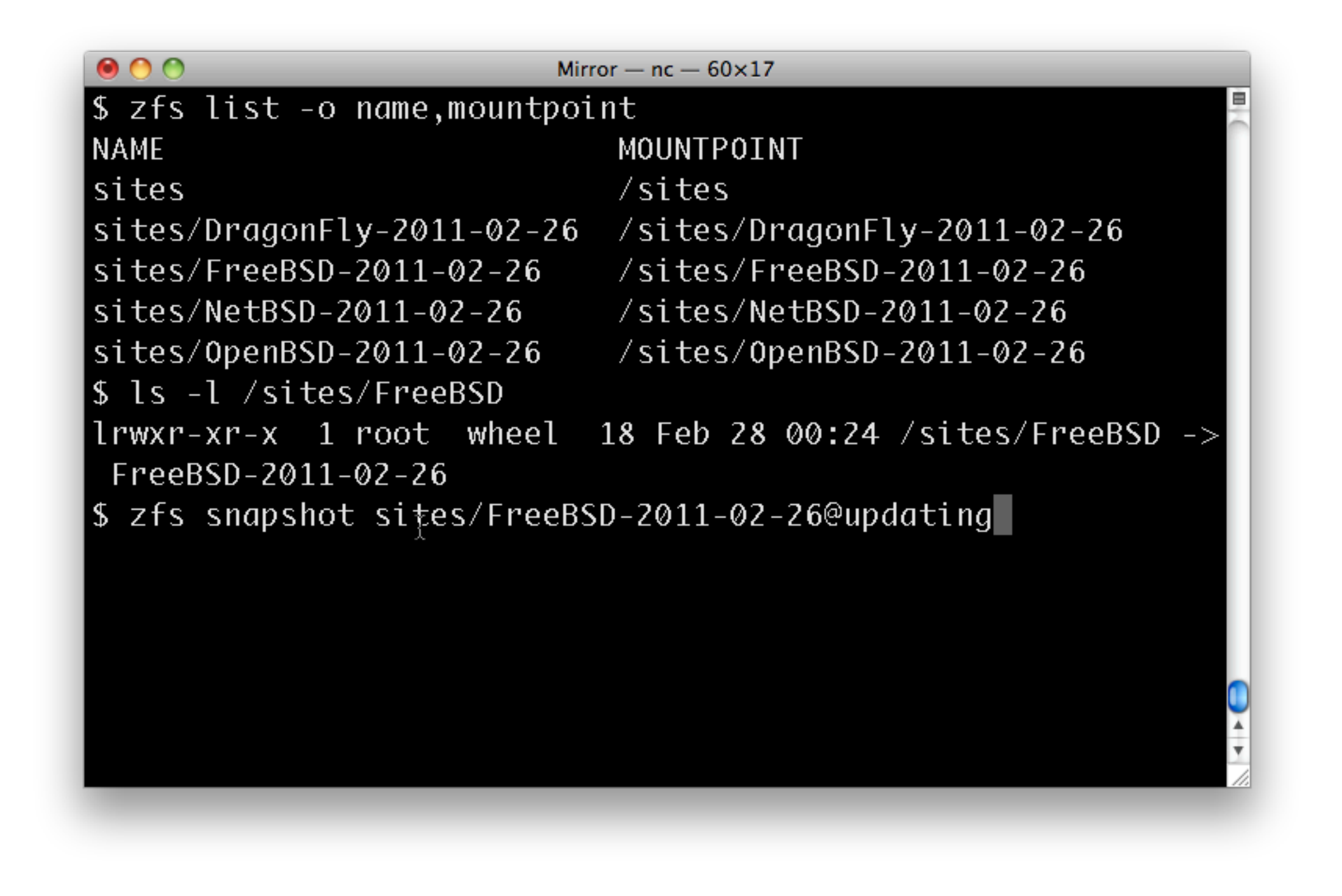

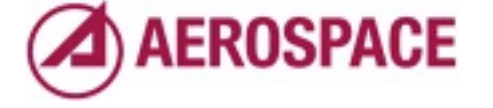

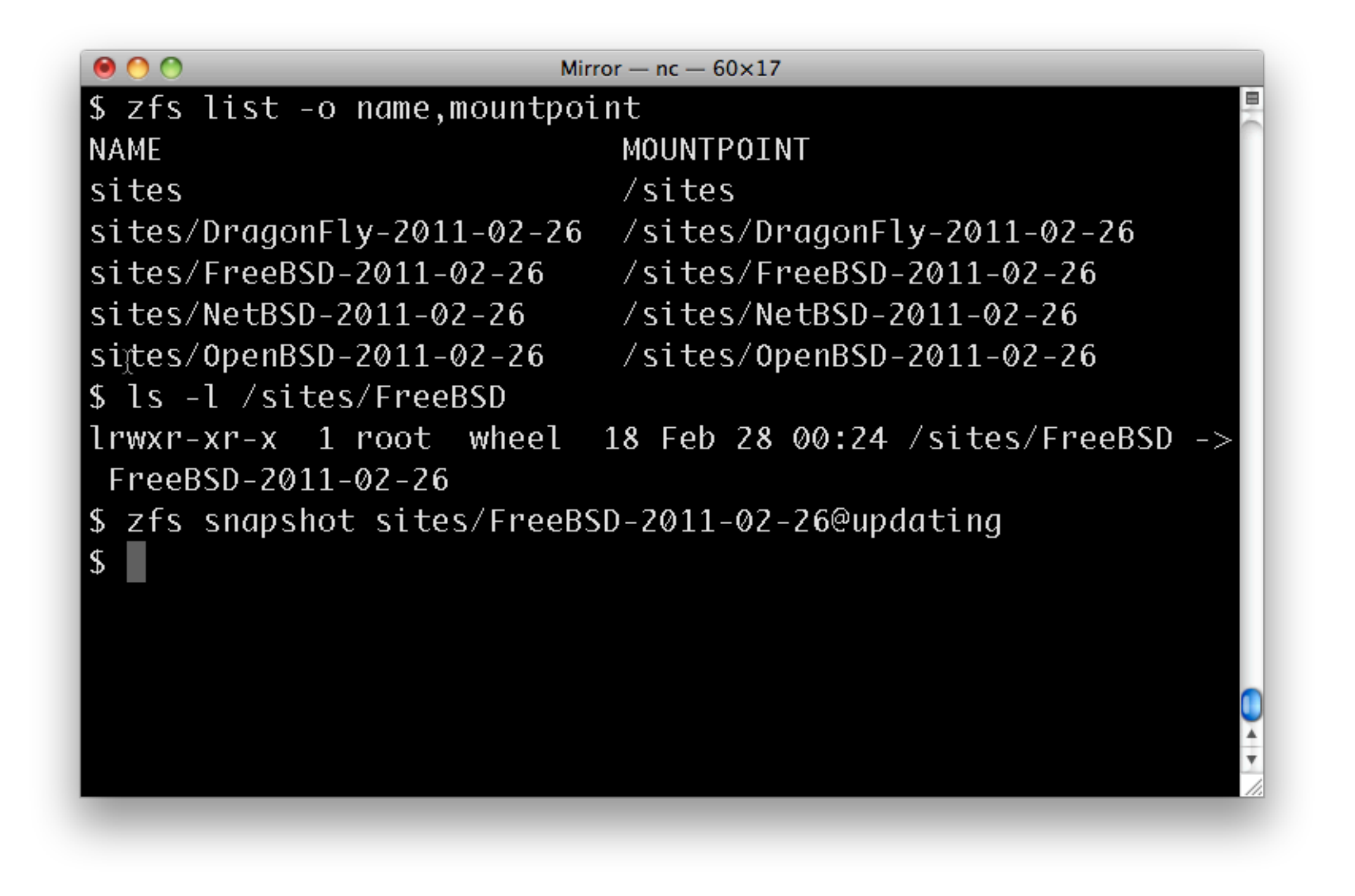

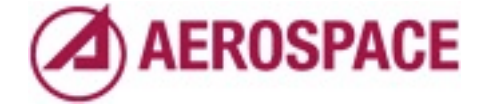

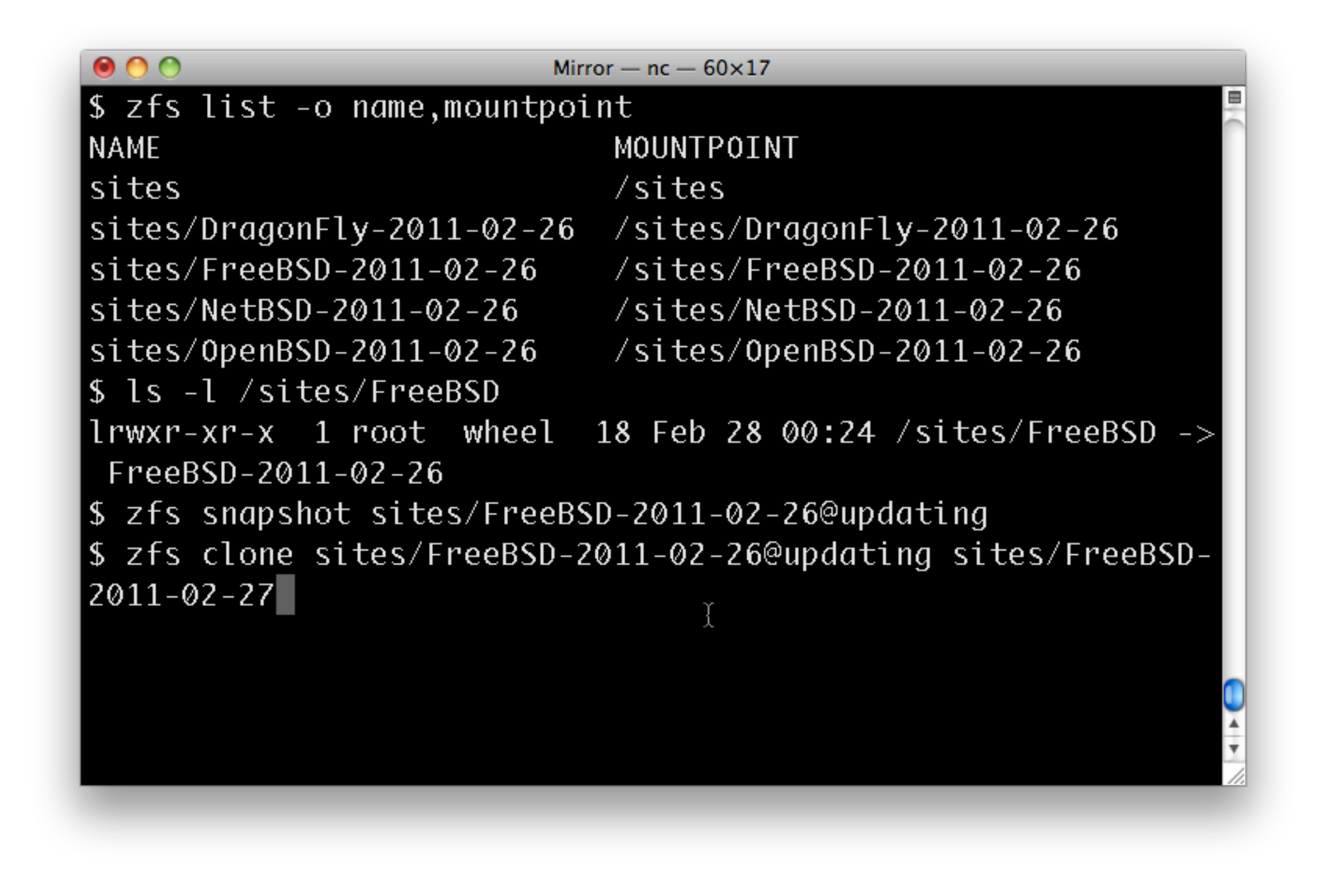

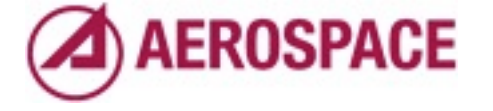

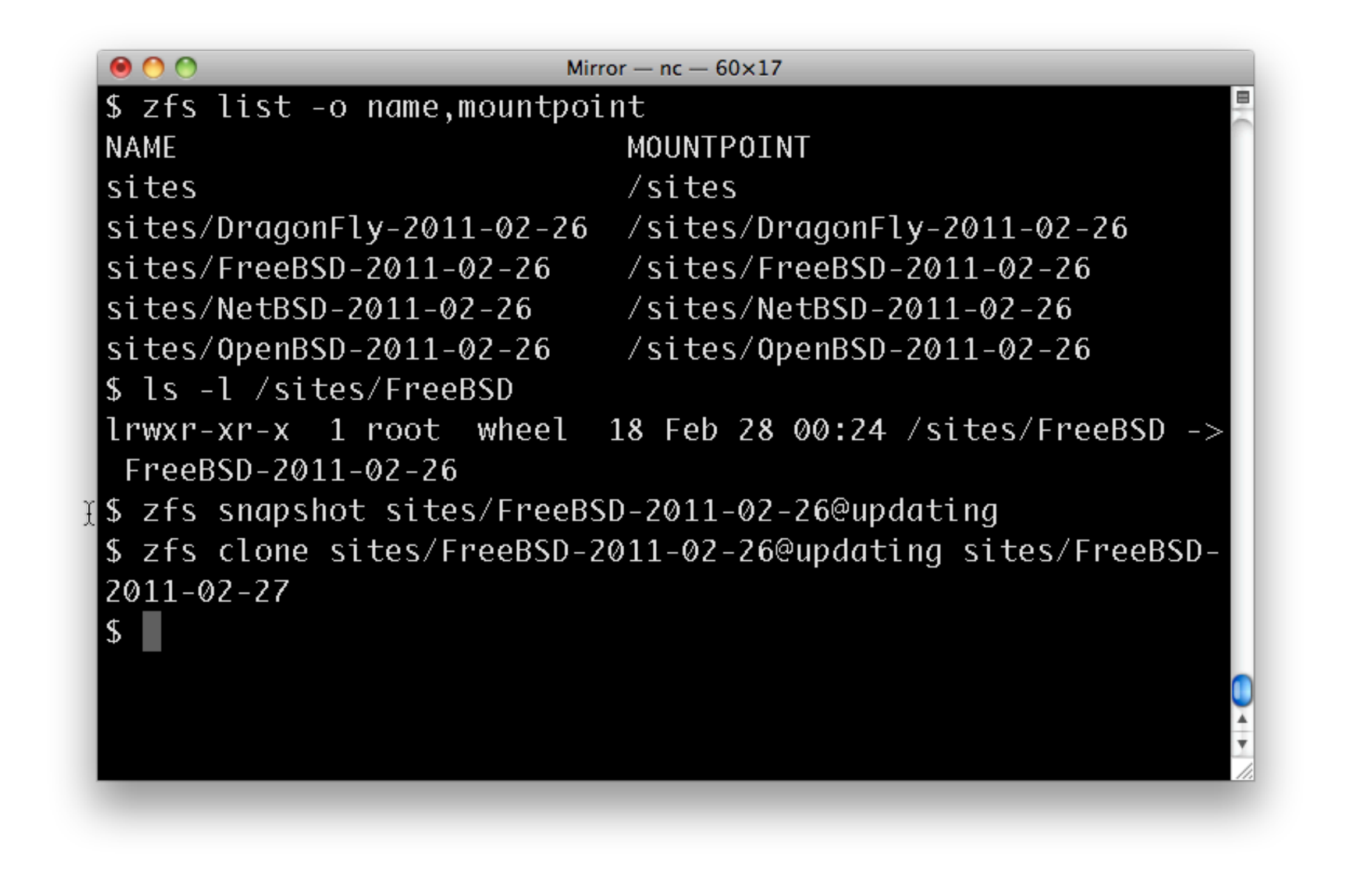

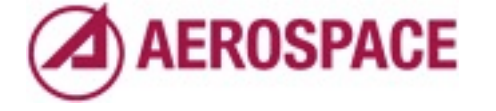

#### Update the FreeBSD-2011-02-27 filesystem until consistent

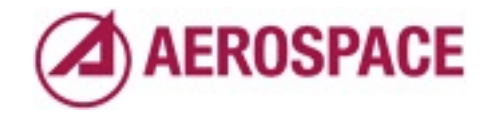

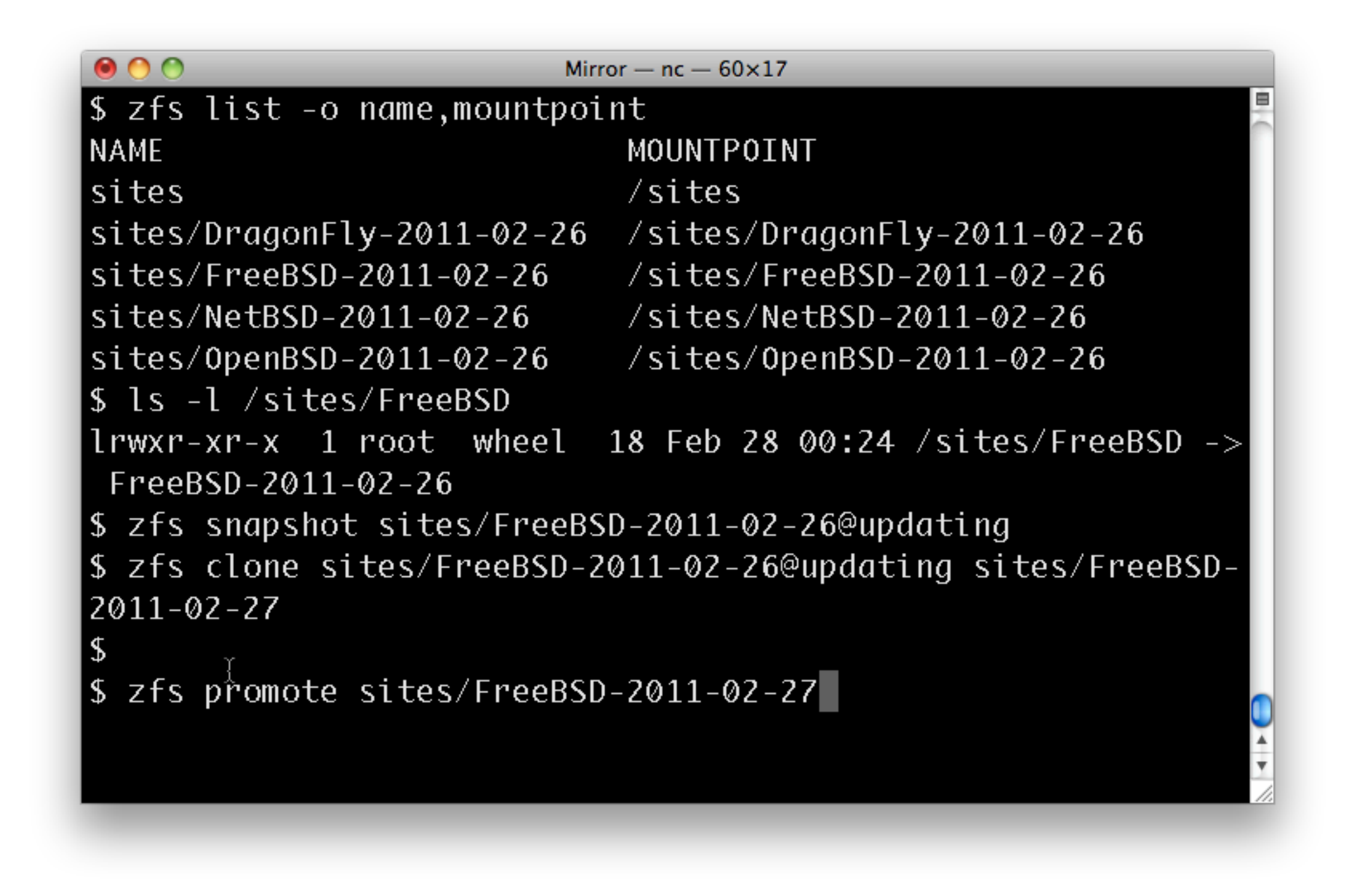

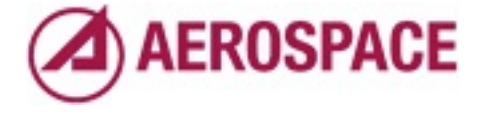

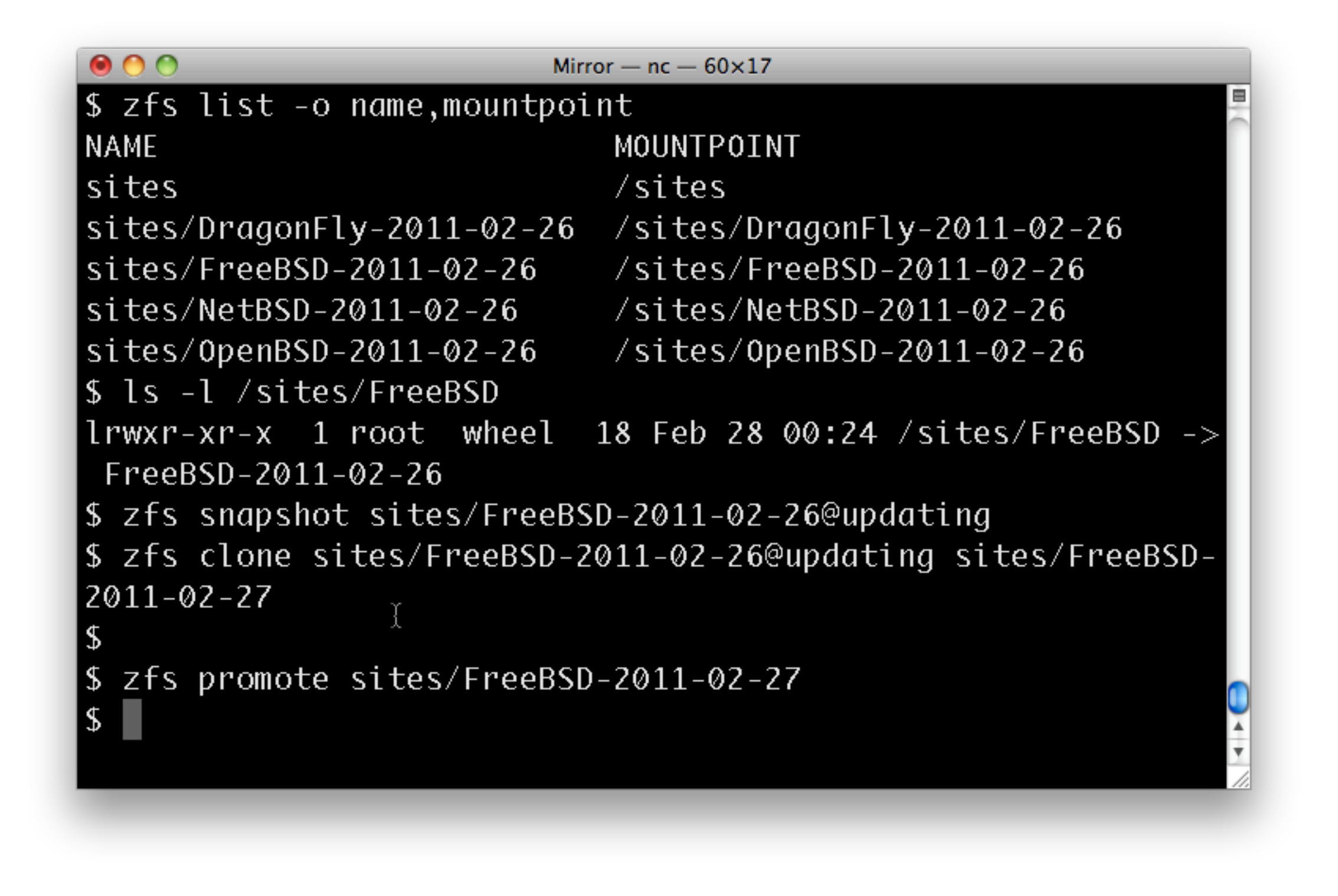

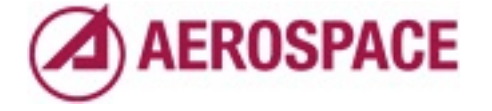

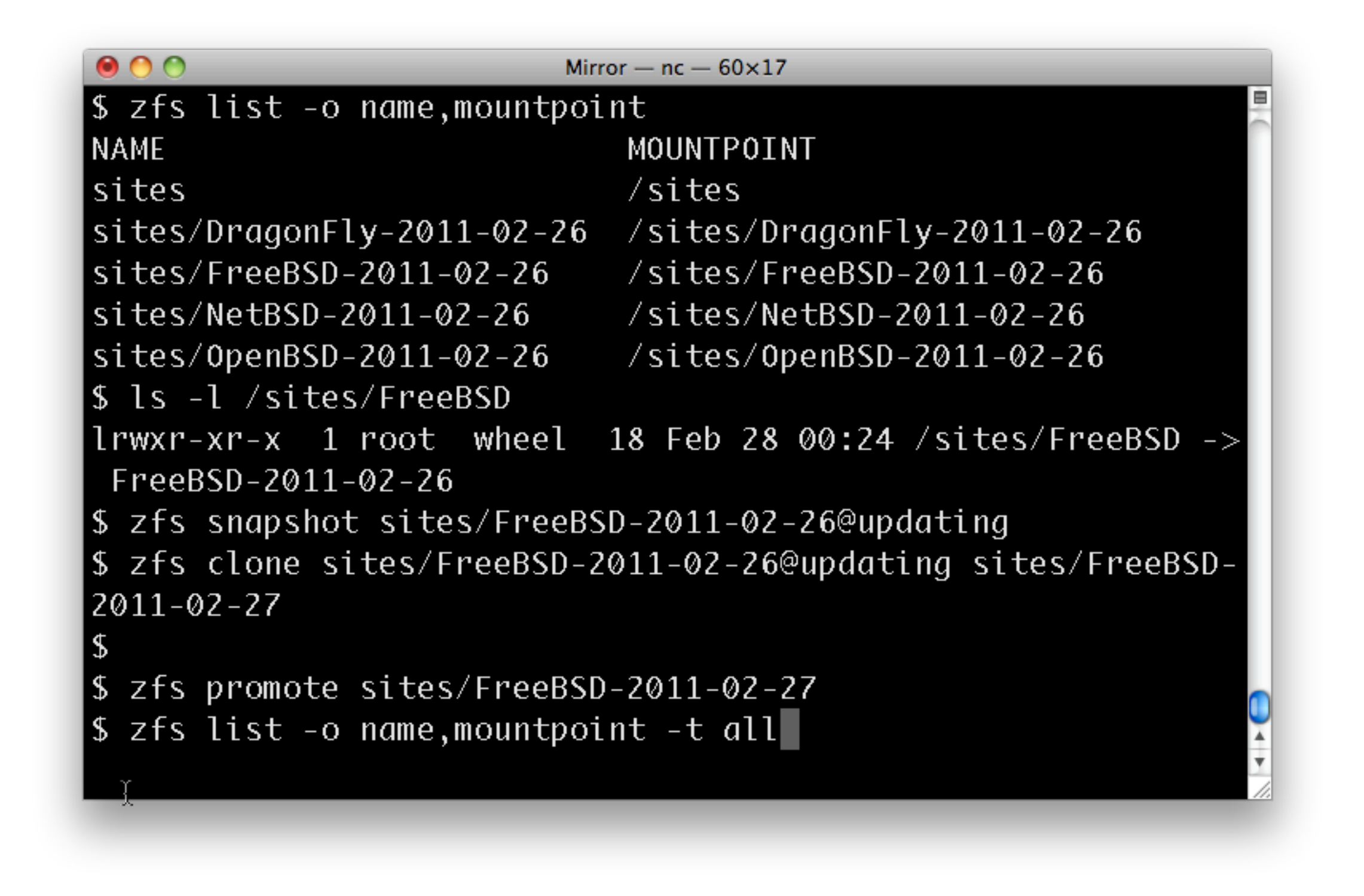

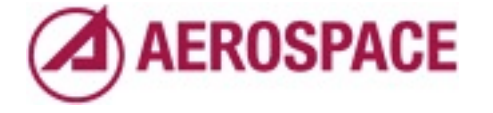

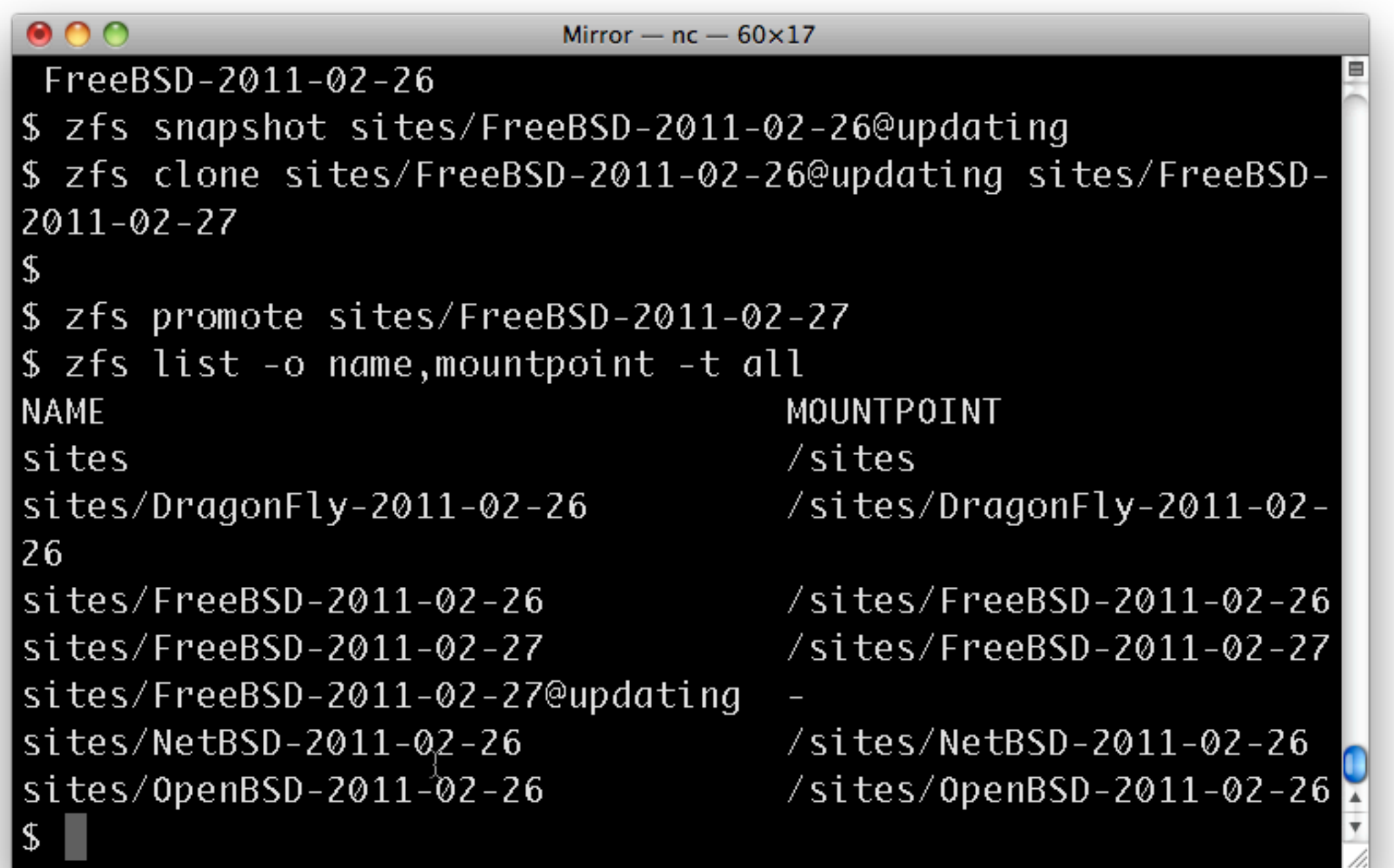

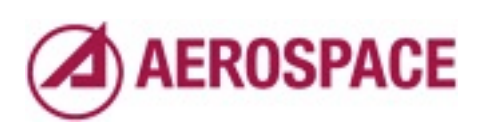

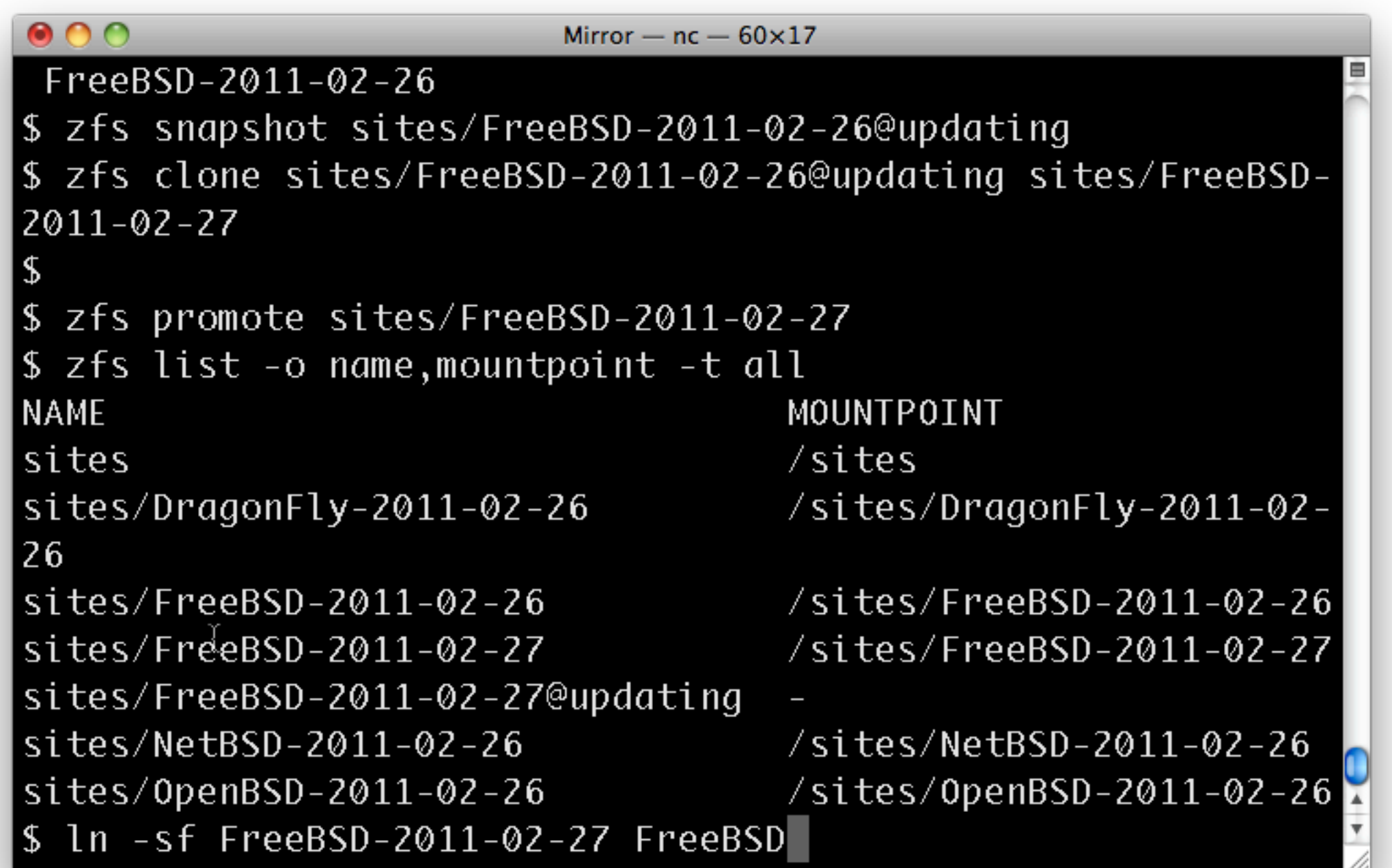

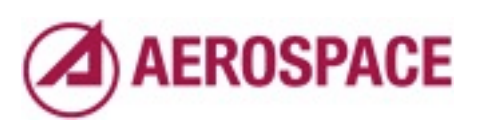

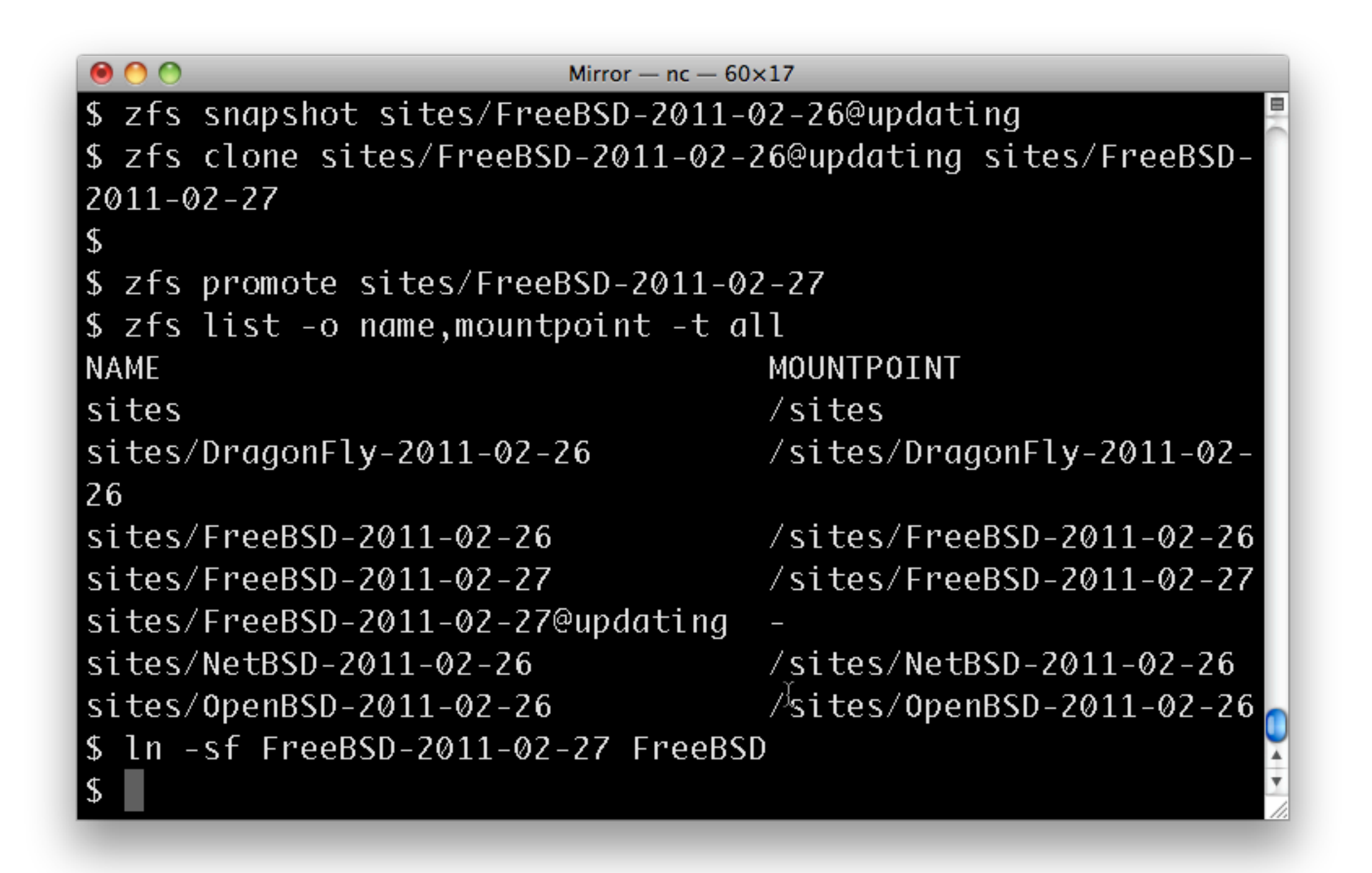

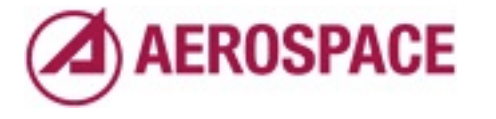

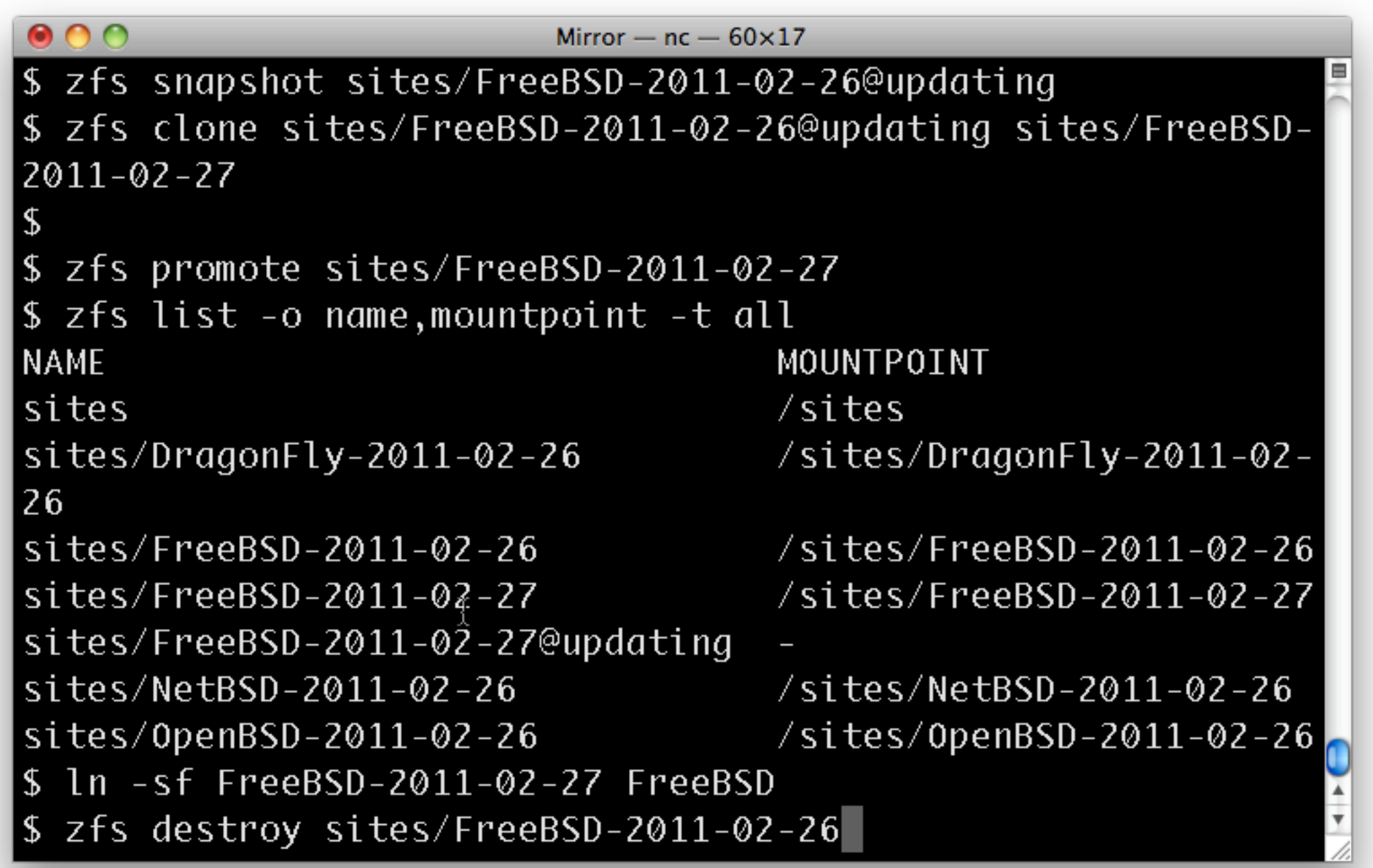

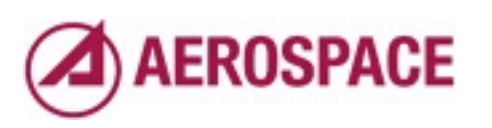

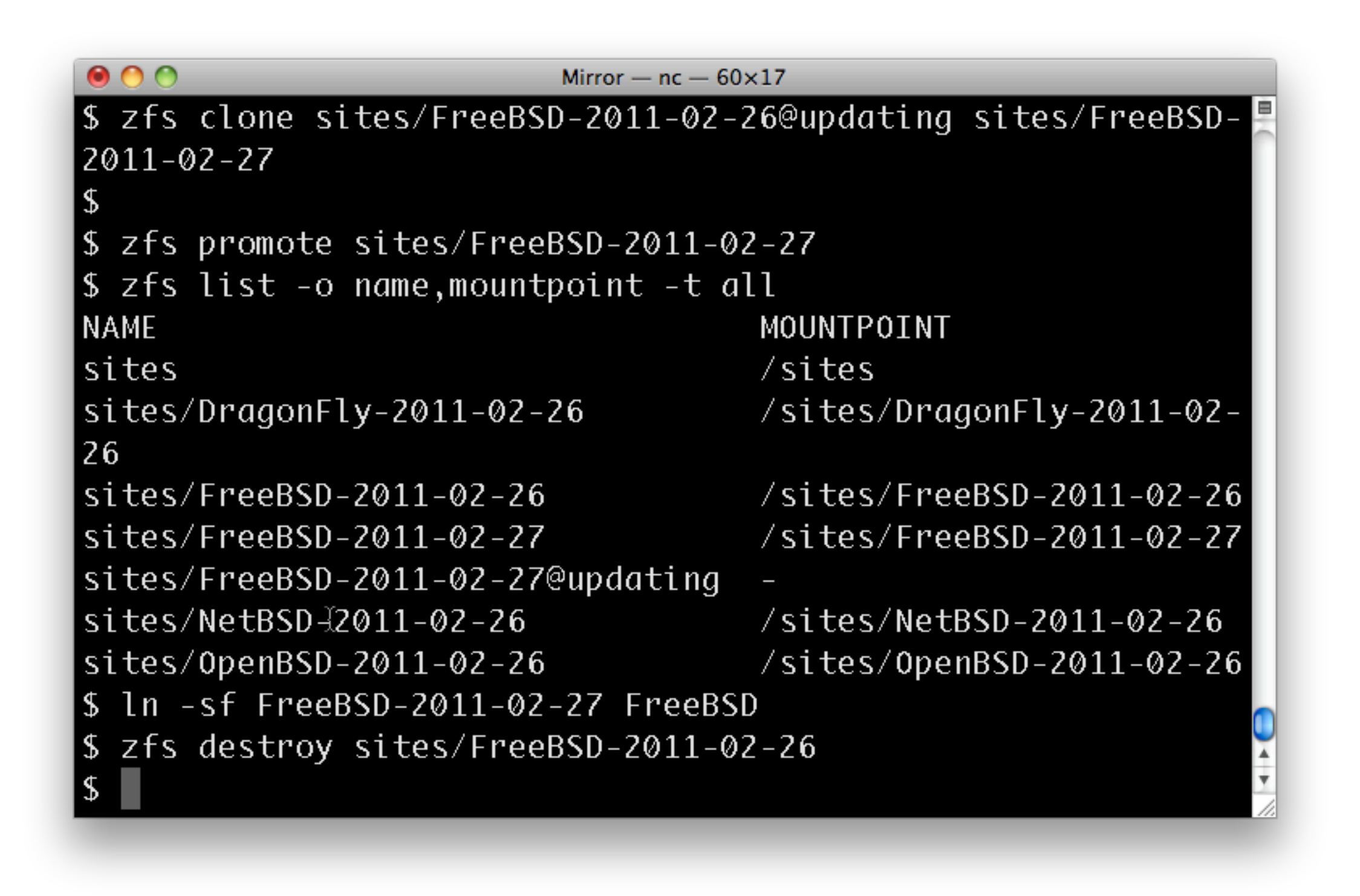

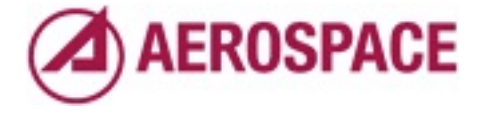

This destroy may fail if the file system is busy.

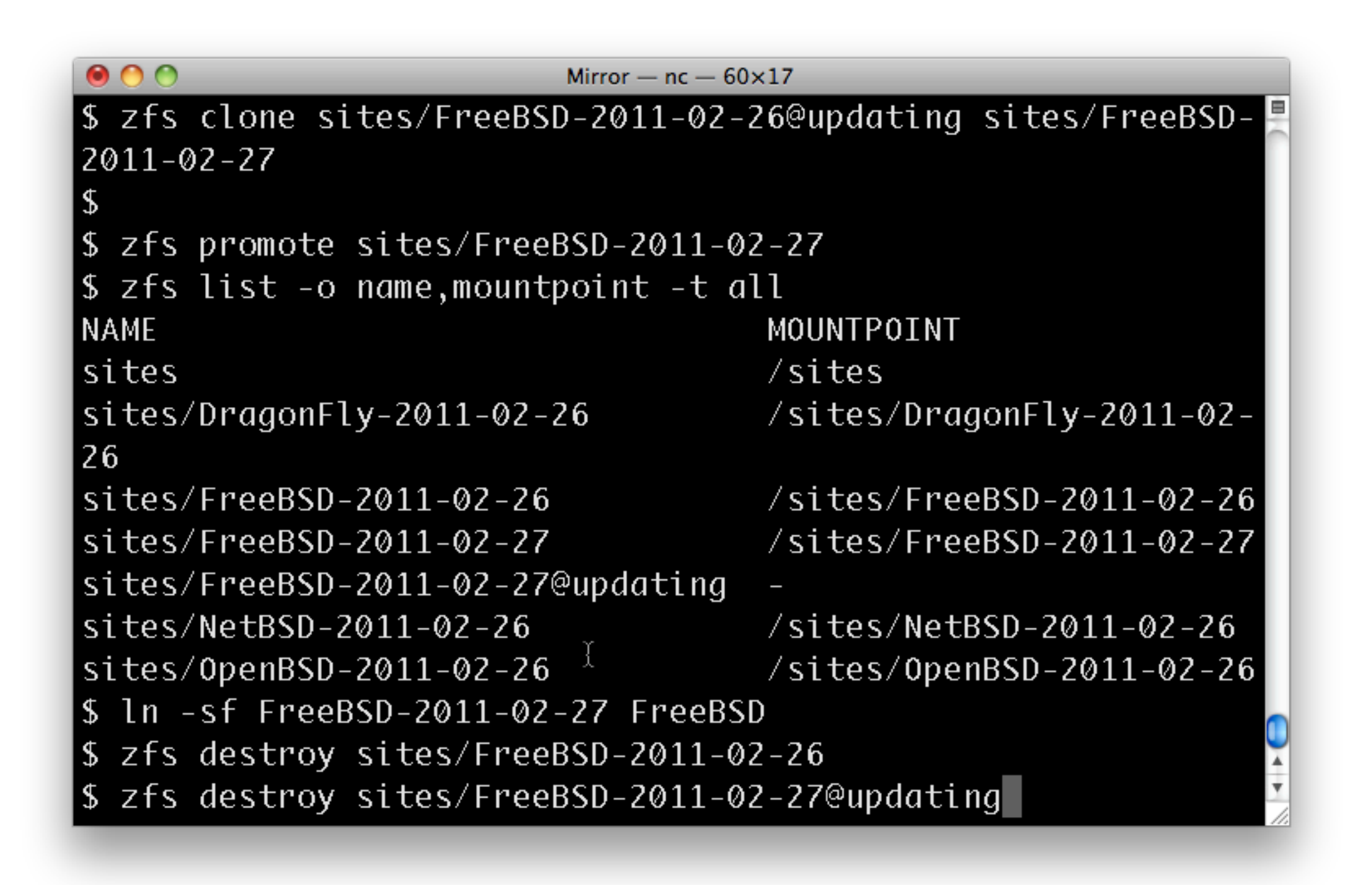

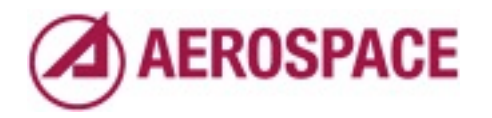

This will also fail in that case so a script needs to handle this.

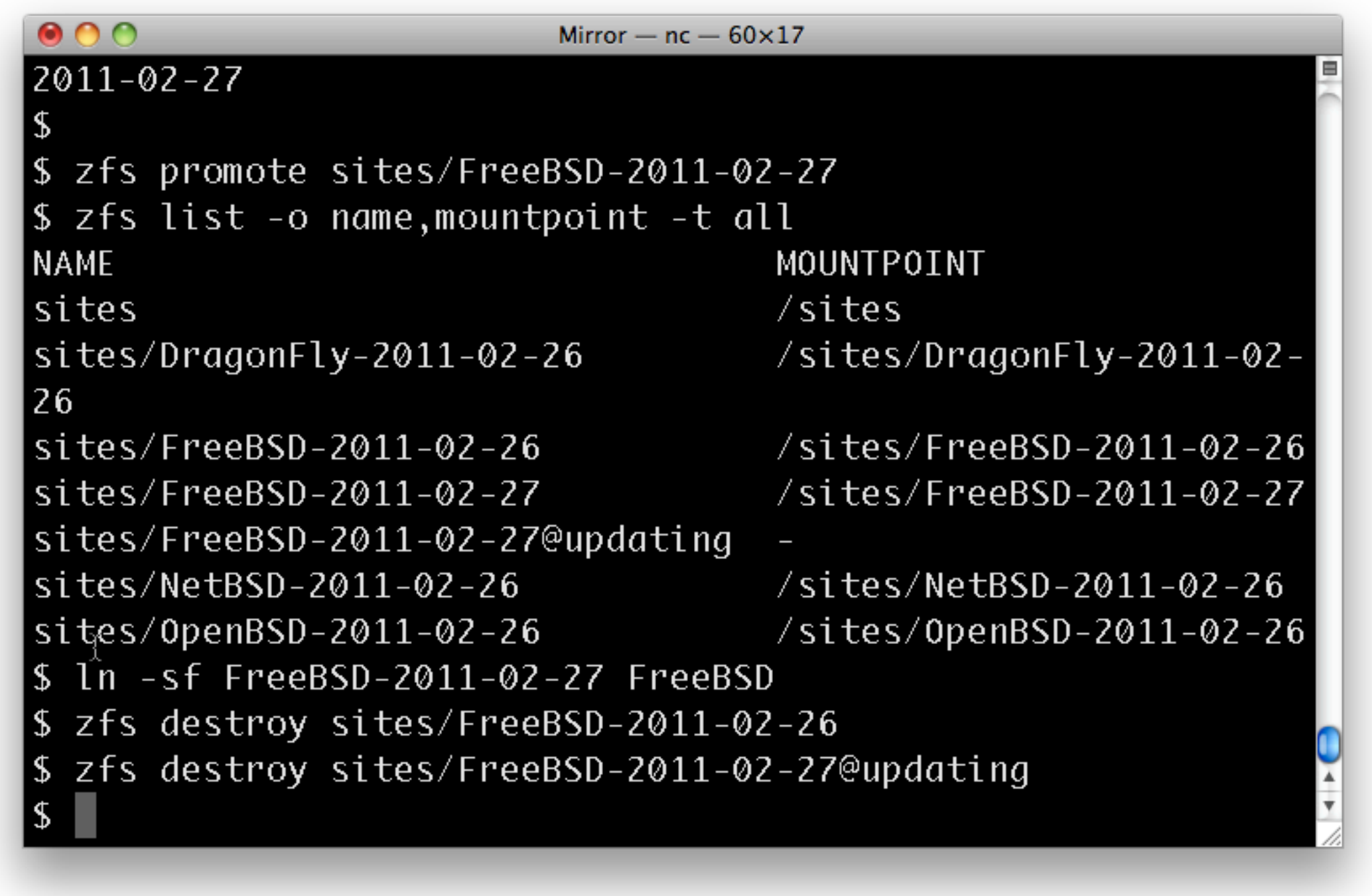

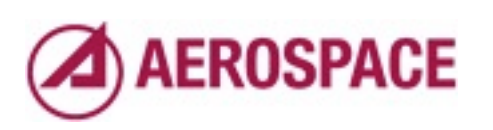

## Not currently mirroring to ZFS due to unstable hardware

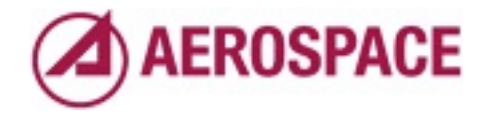

#### Aerosource and ZFS

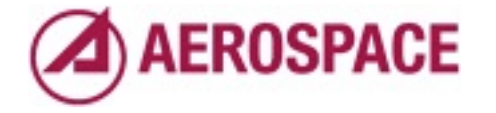

#### Intro to Aerosource and ARANDA

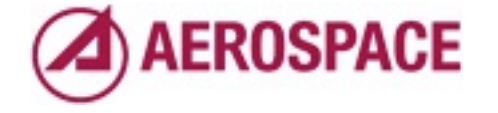
#### What is Aerosouce?

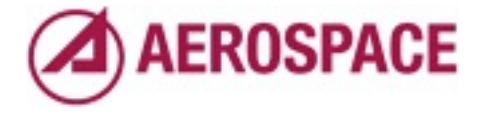

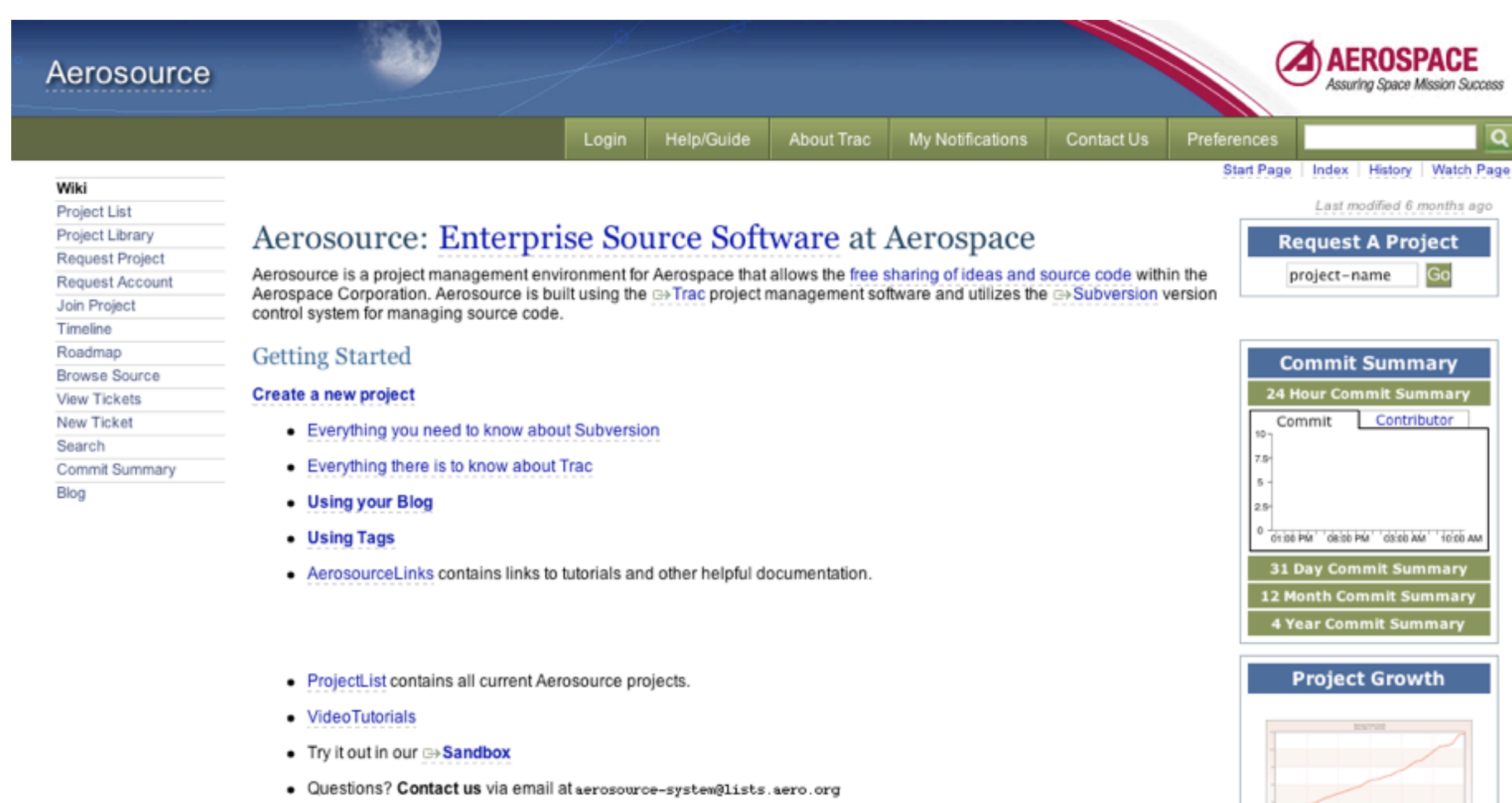

#### **Admin Links**

· Aerosource Administrators

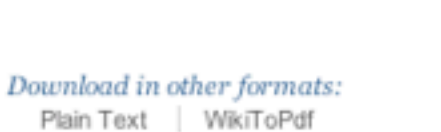

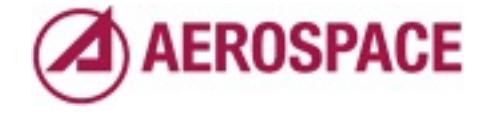

**Kolumburg** 

Newest **Most Active** 

Alphabetic

**Sort Projects By:** 

**Most Recent Changes Most Participants** 

Monday, September 26, 2011

 $\sim 100$ 

Our internal SourceForge. Collaboration platform. Open to all employees. Based on Trac and Subversion. Lots of custom management infrastructure.

# ARANDA: Aerosource Restricted And NDA

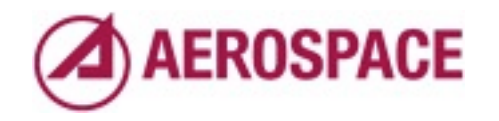

Monday, September 26, 2011

Projects where pieces are subject to legal or security restrictions. Not supported at all for many years, added recently to support continuity of operations and provide uniform access to tools.

#### About 300 Projects

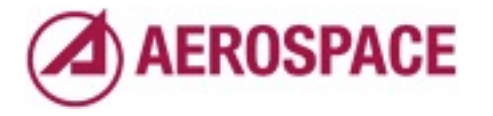

#### 90GB of Project Data

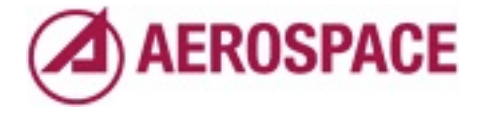

# More on ZFS Properties

- Properties are attached to filesystems and volumes
- Property names containing " are reserved for user defined properties
- No other structure exists for property names

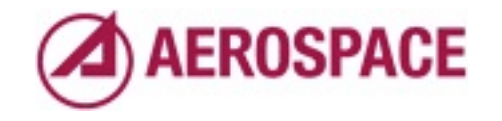

#### Problem: Avoiding conflicting meanings for ZFS properties between scripts

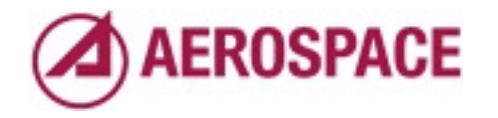

# Solution: Prepend domain name to property names

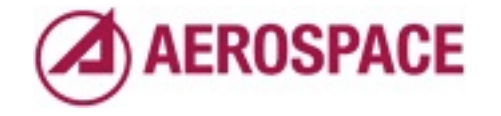

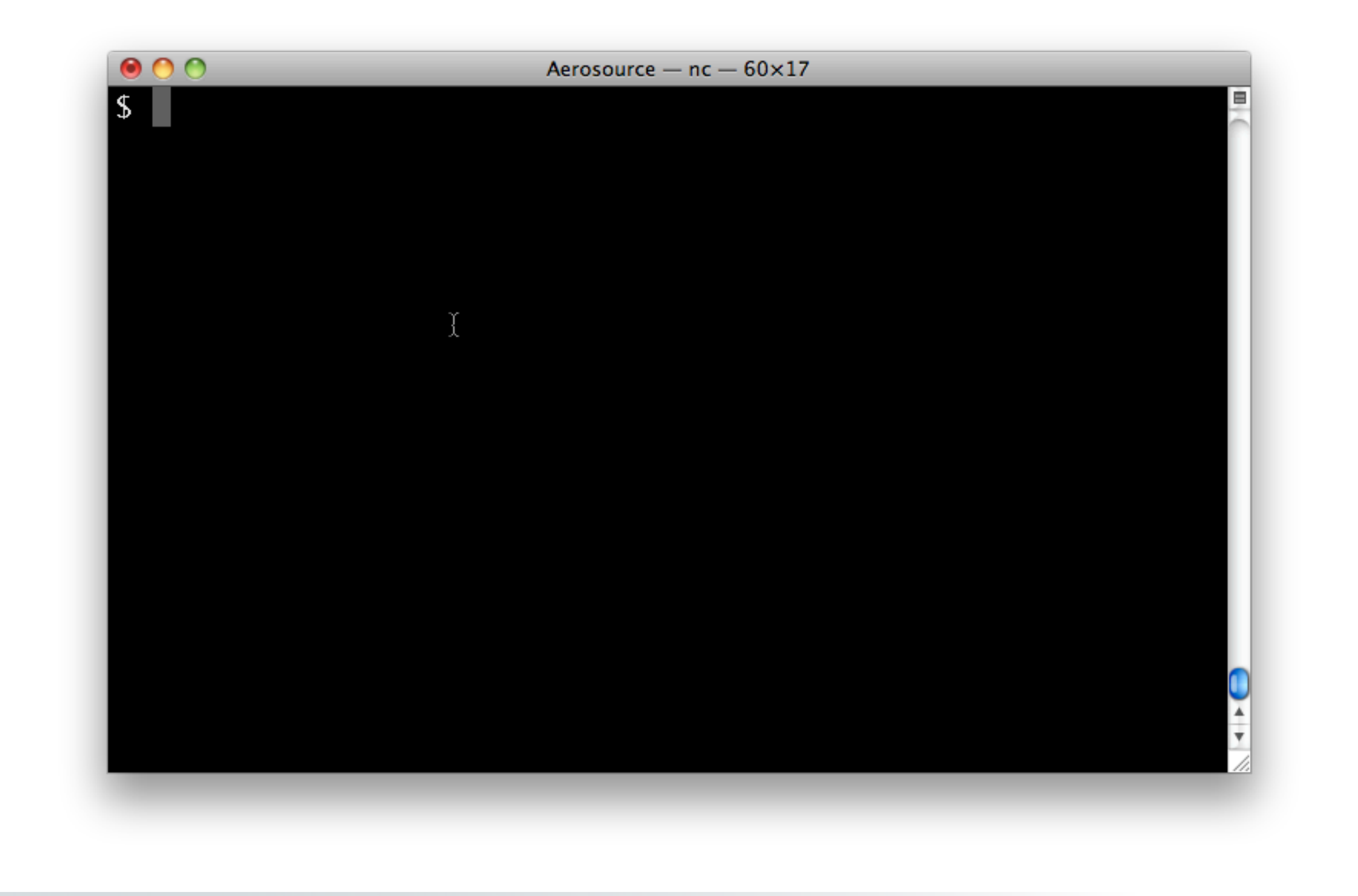

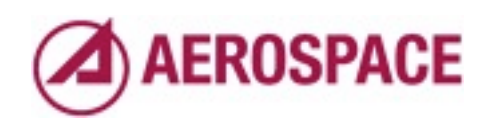

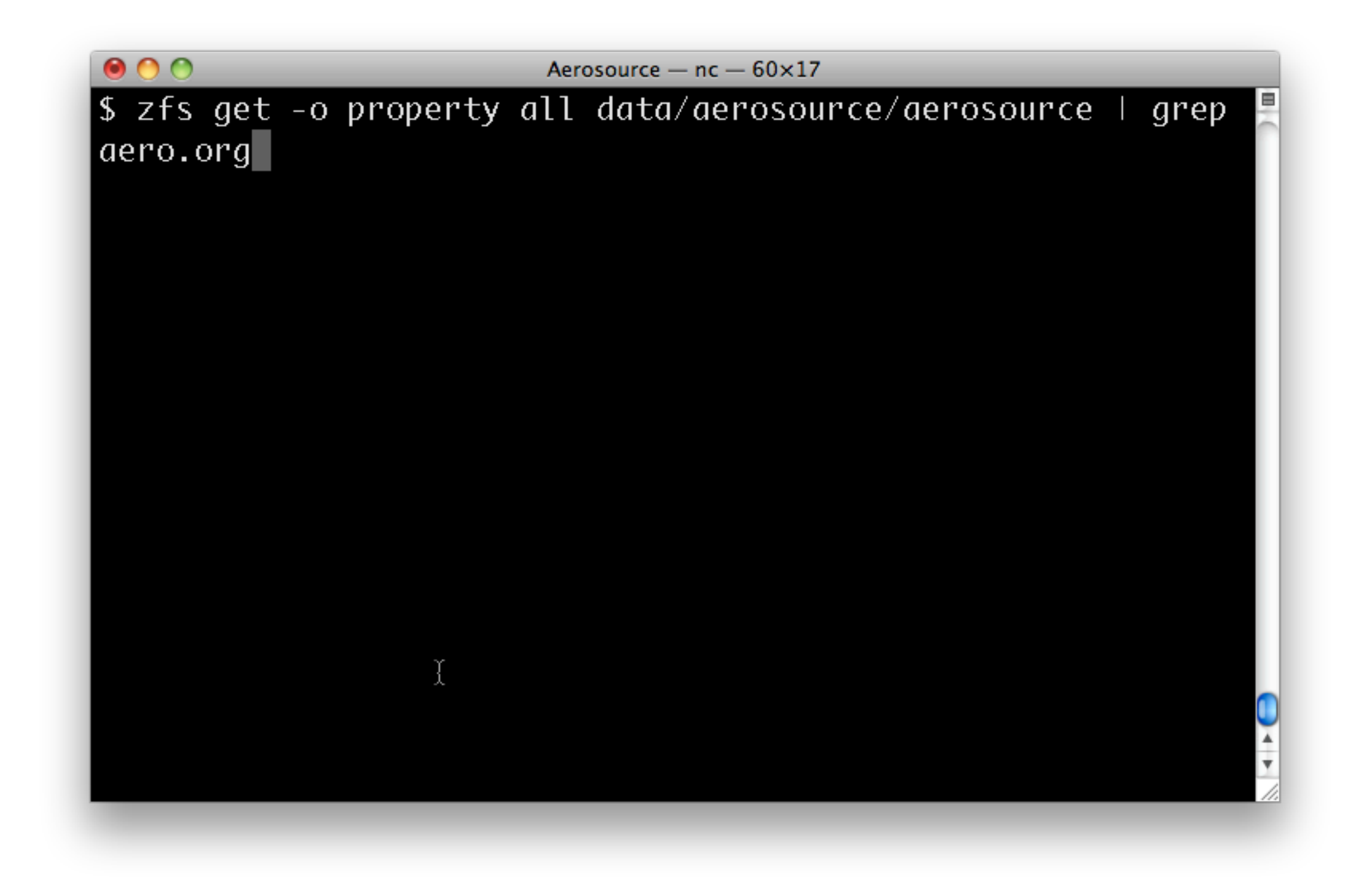

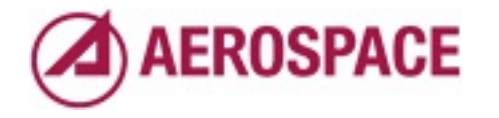

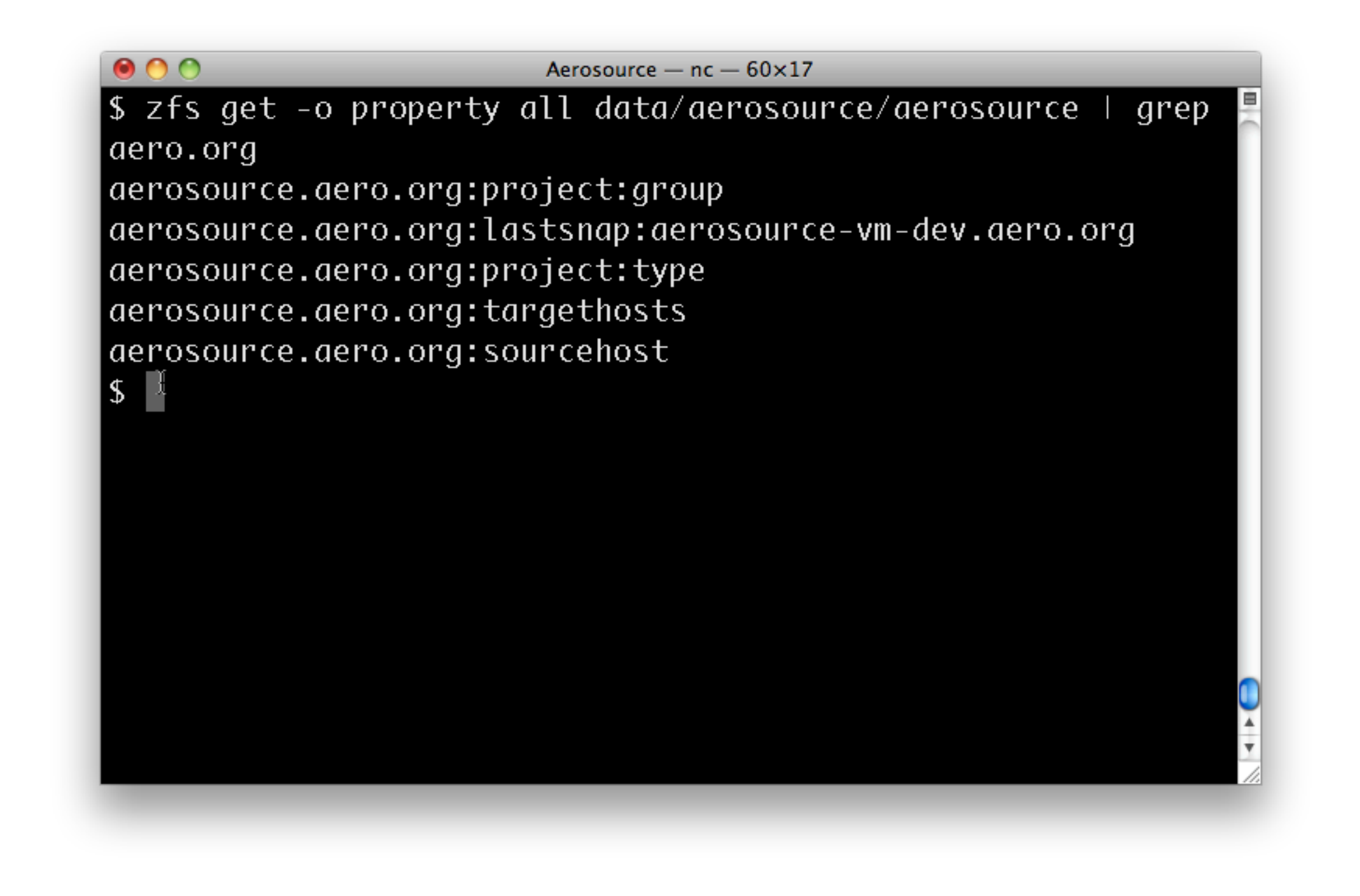

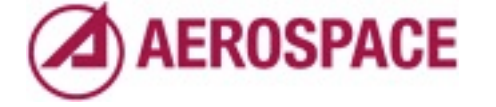

# ZFS Properties for project meta-data

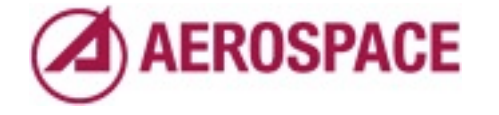

## What to store?

- Project user and group
	- Only store the group (same as user)
- Project access control (Apache configuration)
	- Public, Auth Required, Private Group

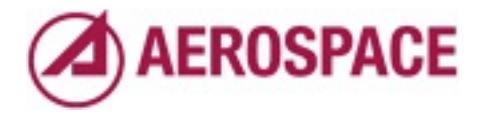

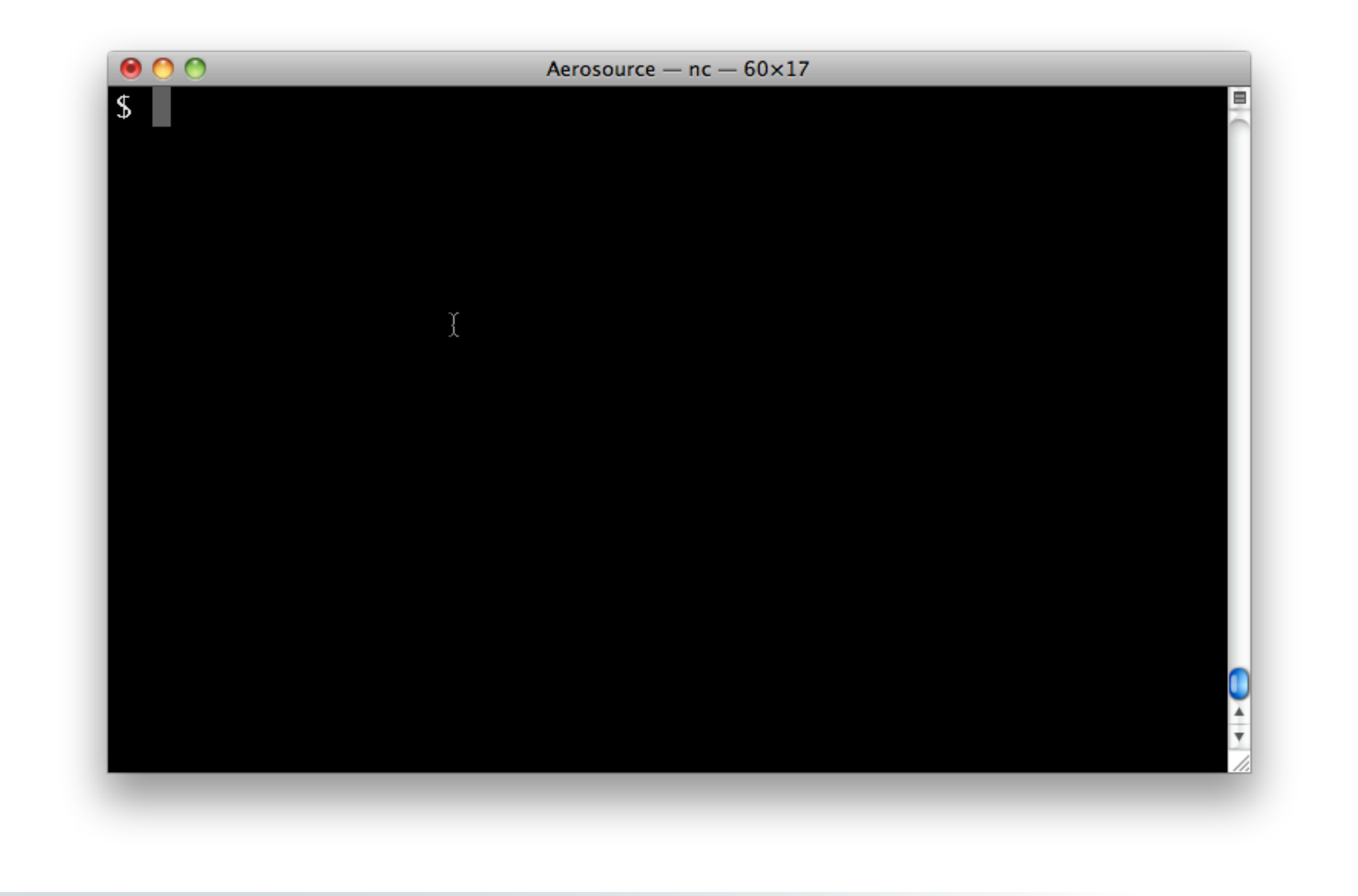

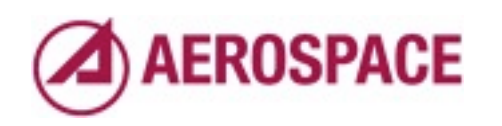

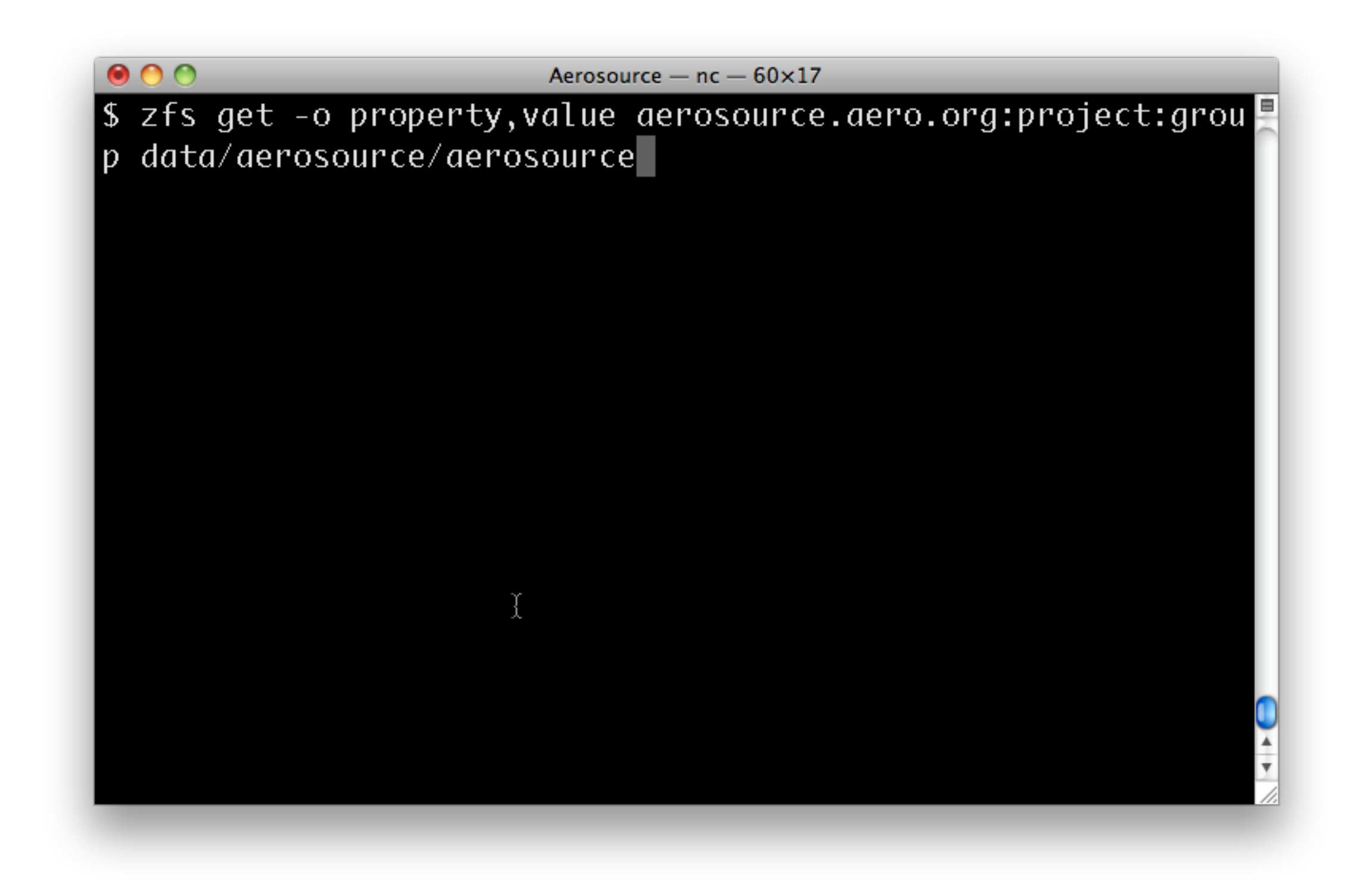

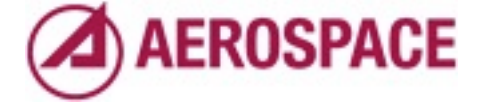

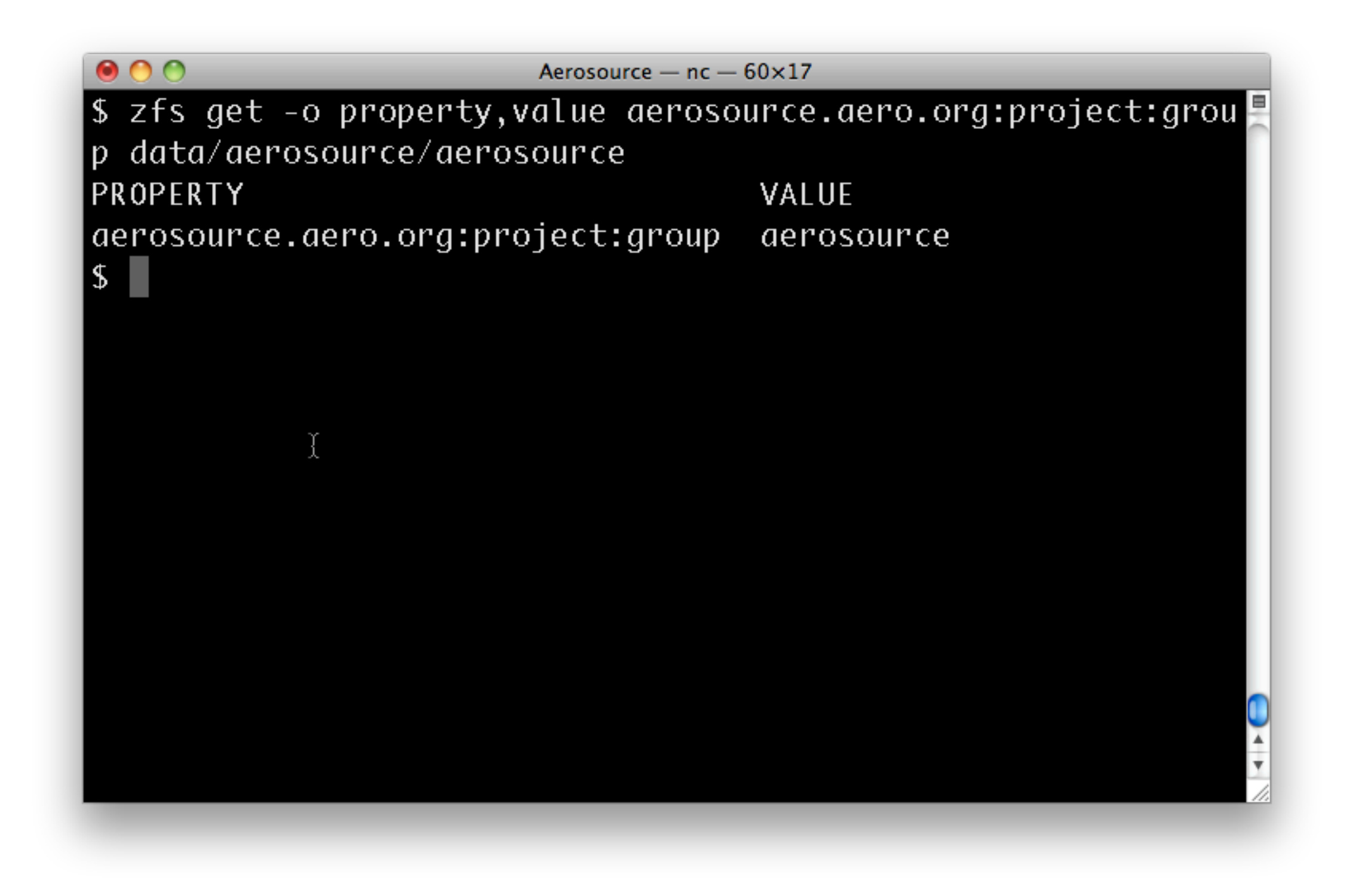

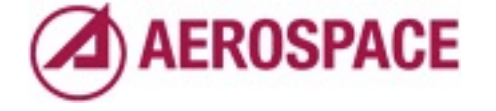

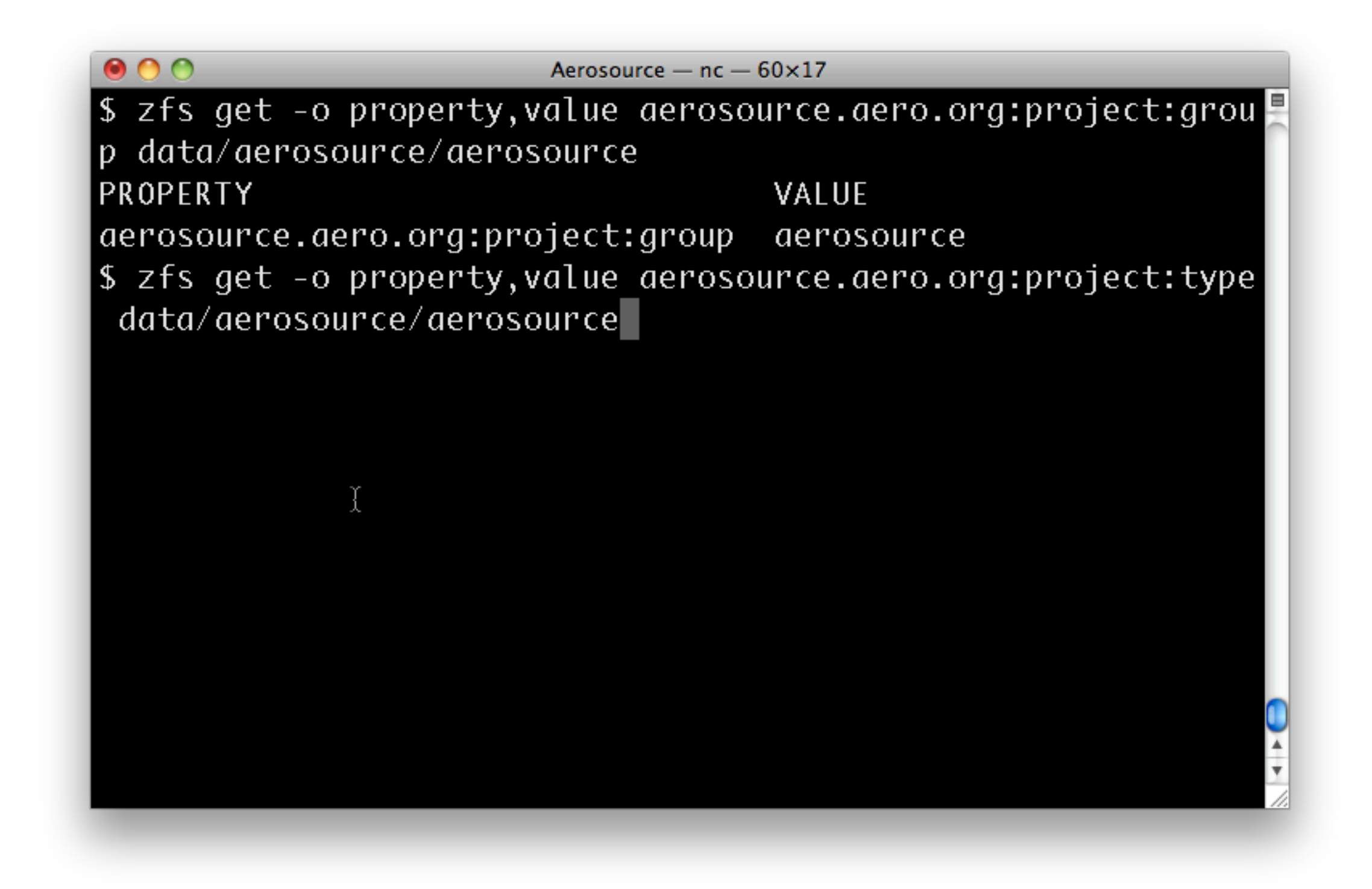

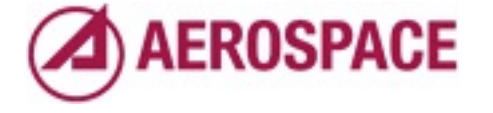

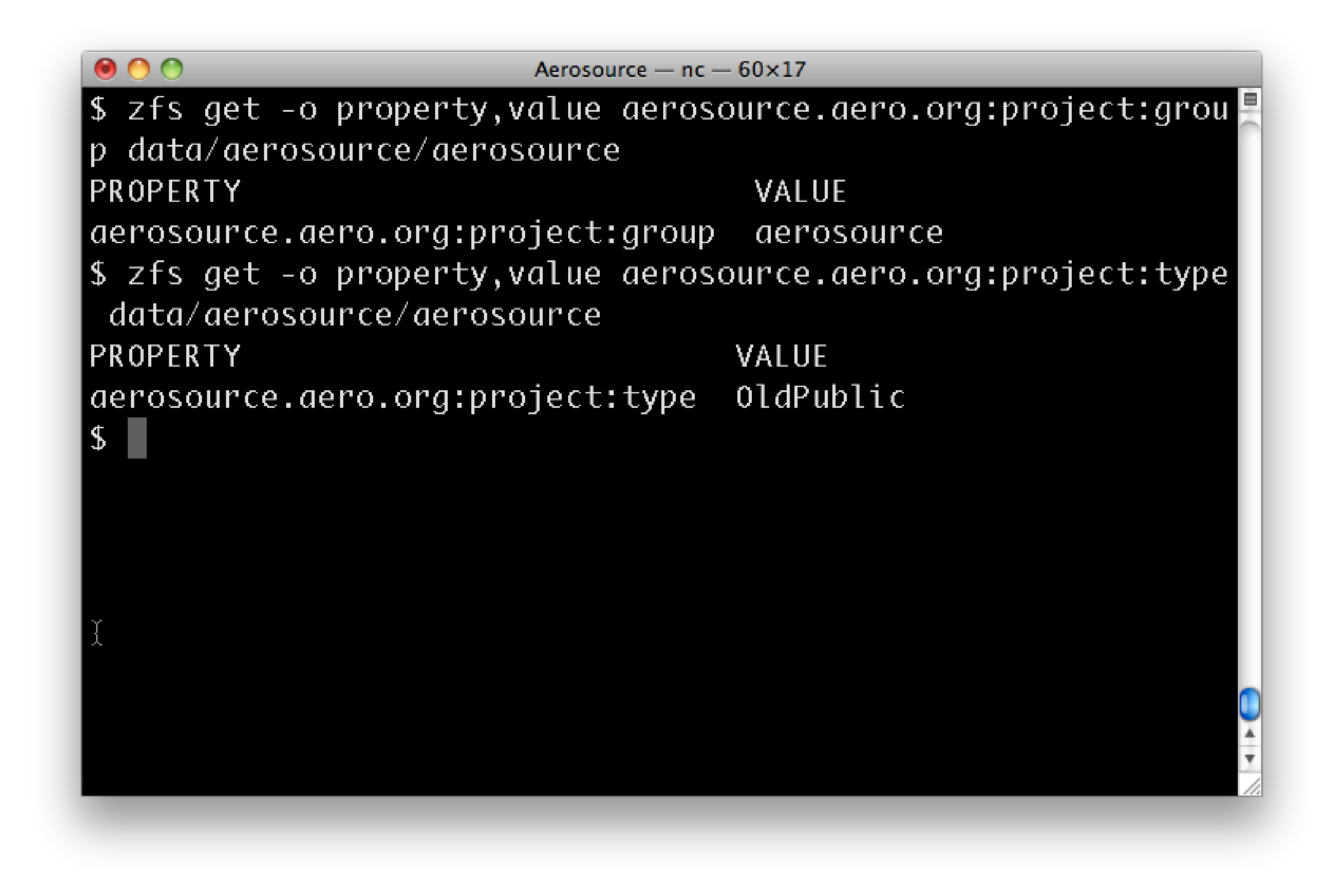

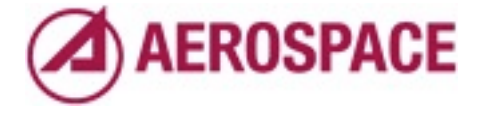

# Properties drive scripts that create Apache config files

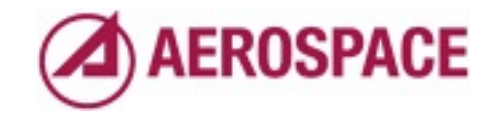

Monday, September 26, 2011

previously we had files containing lists of projects for each type of project.

## Project Storage Replication

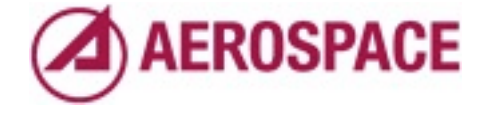

#### Differing Replication **Needs**

- Off-site warm spare
	- Alternate datacenter on East coast
	- Full replication
	- Efficient on slow WAN links
- Development server
	- Smaller system
	- Developers not authorized to see all project contents
	- Avoid using excessive disk space

#### Long term goal: multiple source hosts

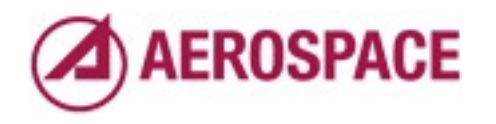

Monday, September 26, 2011

Additionally, we'd eventually like to support having projects have a home server so both servers are active and serving the projects that are at home on them.

# Want only one replication script

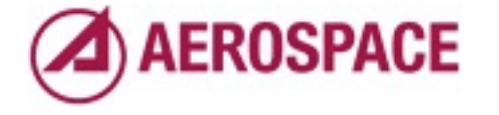

# Aerosource storage layout

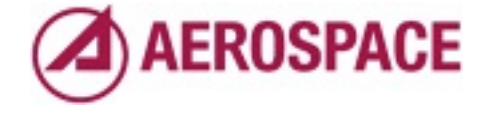

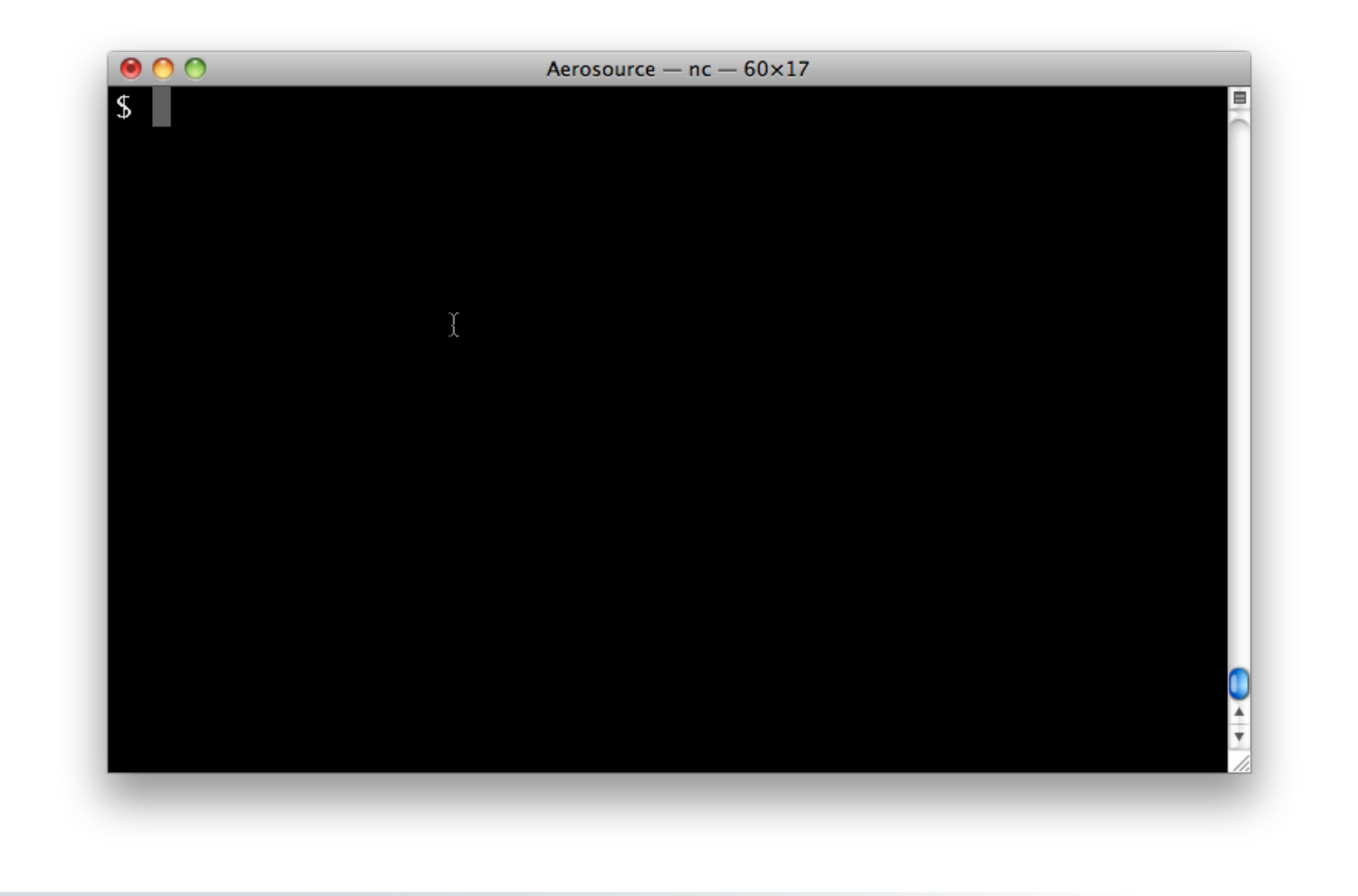

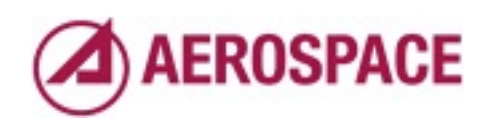

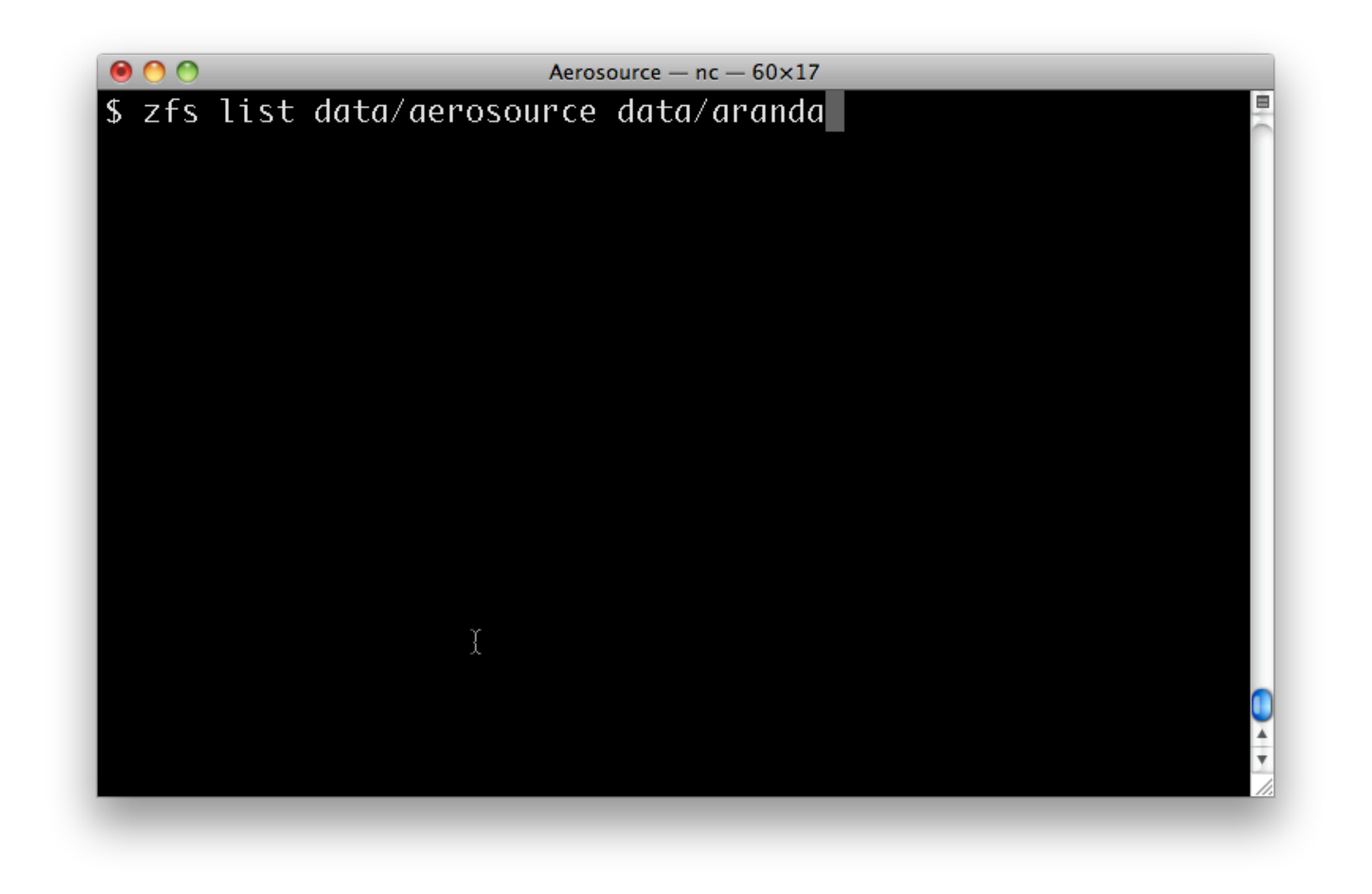

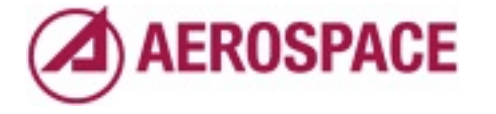

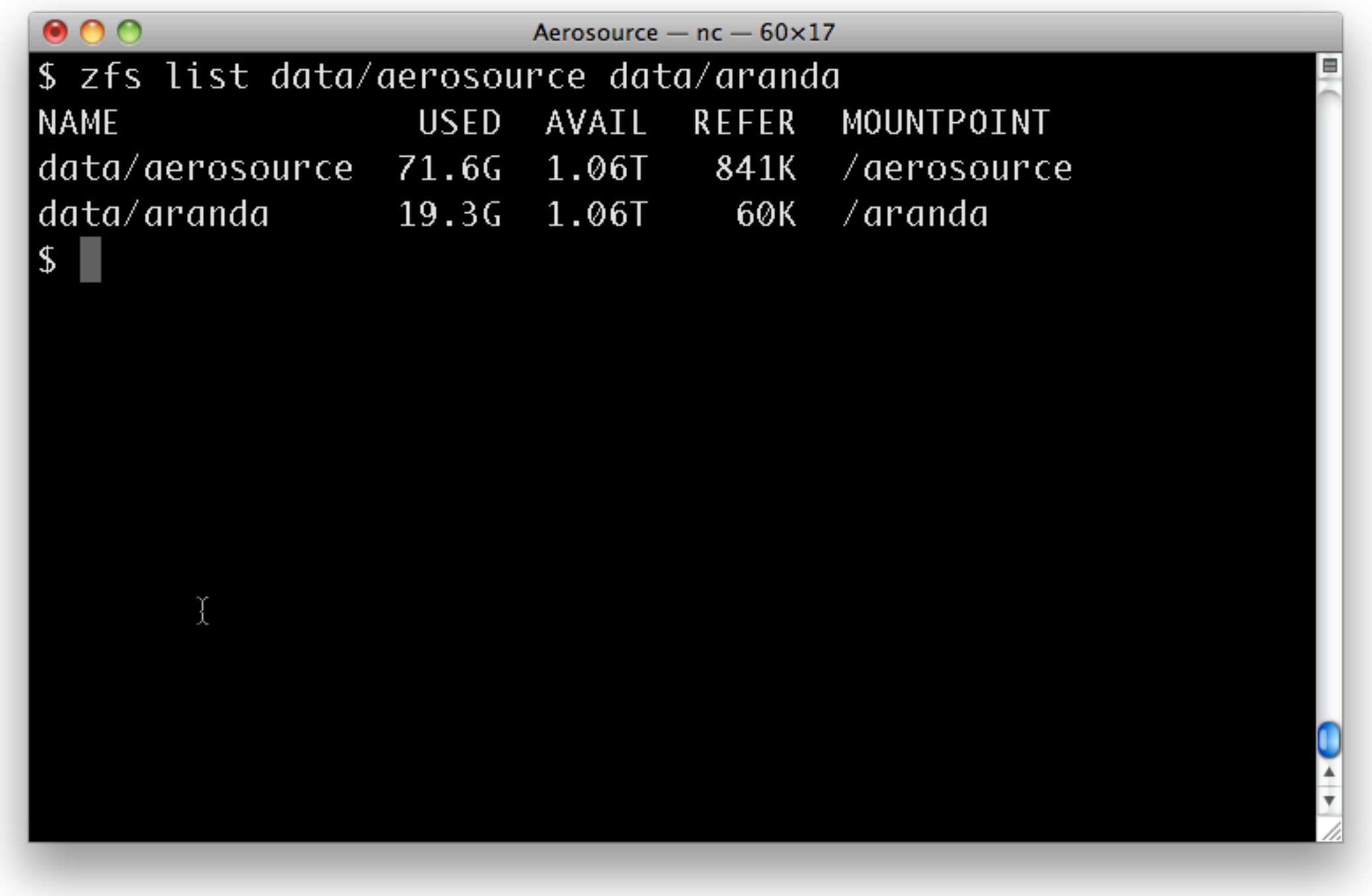

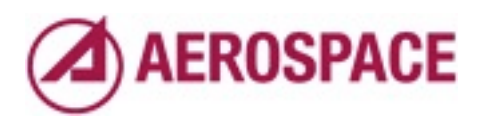

#### Properties supporting replication

- aerosource.aero.org:sourcehost => aerosource-west.aero.org
- aerosource.aero.org:targethost => aerosource-vm-dev.aero.org:data
- aerosource.aero.org:lastsnap:*targethost* => rep\_1298838010

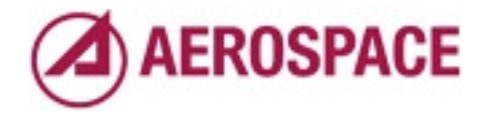

Monday, September 26, 2011

sourcehost: home system, always aerosource-west today targethost: list of hosts and zfs datasets to send data to lastsnap:targethost name of the last snapshot sent to a given host

## Replication Cases

- Bootstrap: Project not transferred before
- **Incremental: Transfer changes since last** transferred snapshot

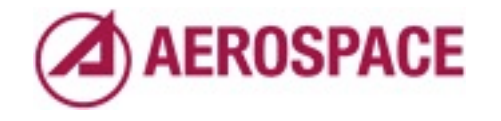

#### Case: Bootstrap

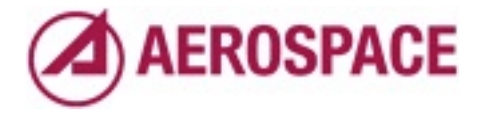

Monday, September 26, 2011

Bootstrap is the easiest case Just make a snapshot and send it. We have an option to destroy the file system on the other end if one exists.

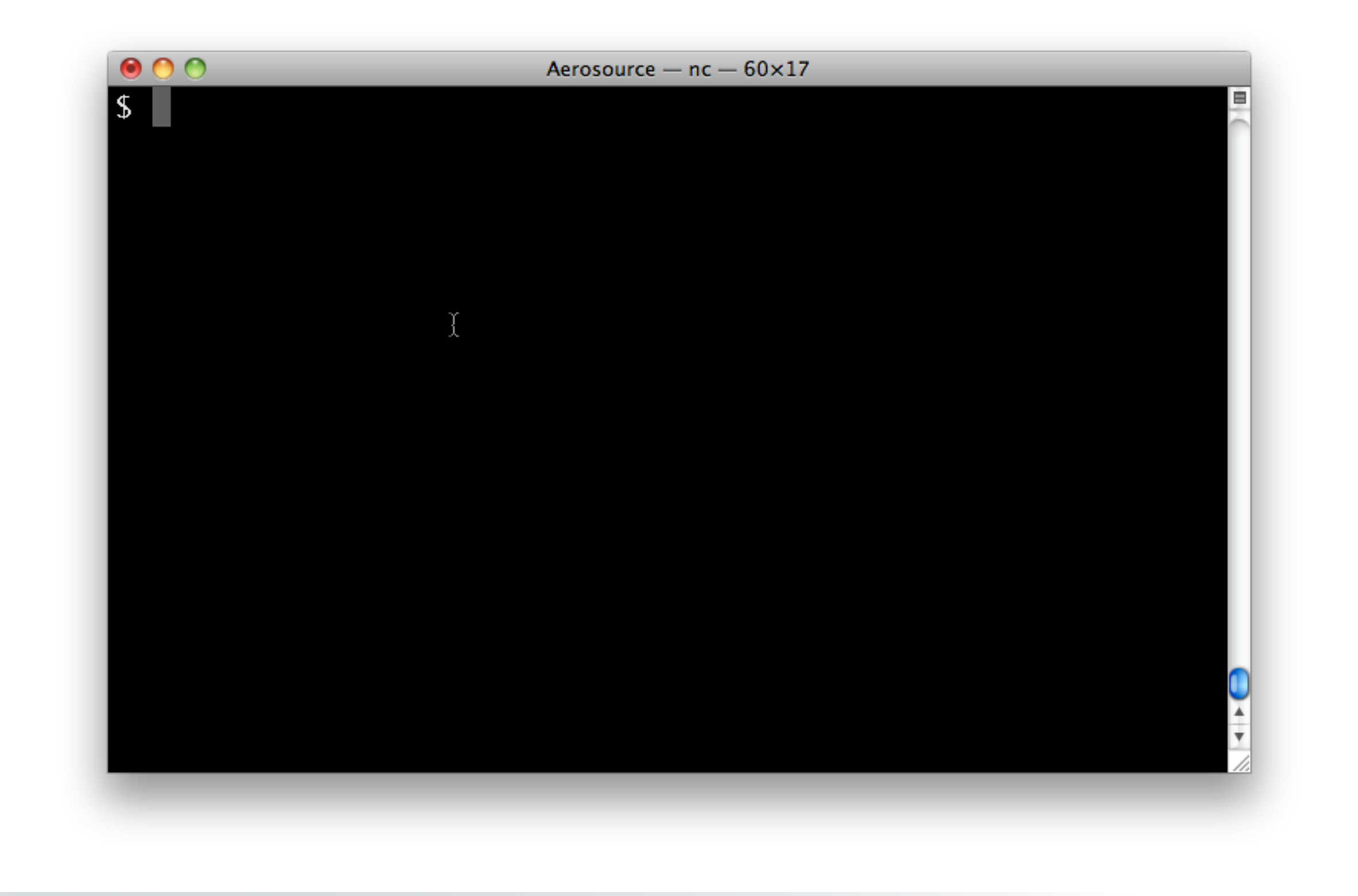

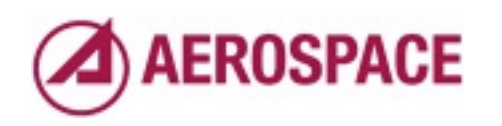

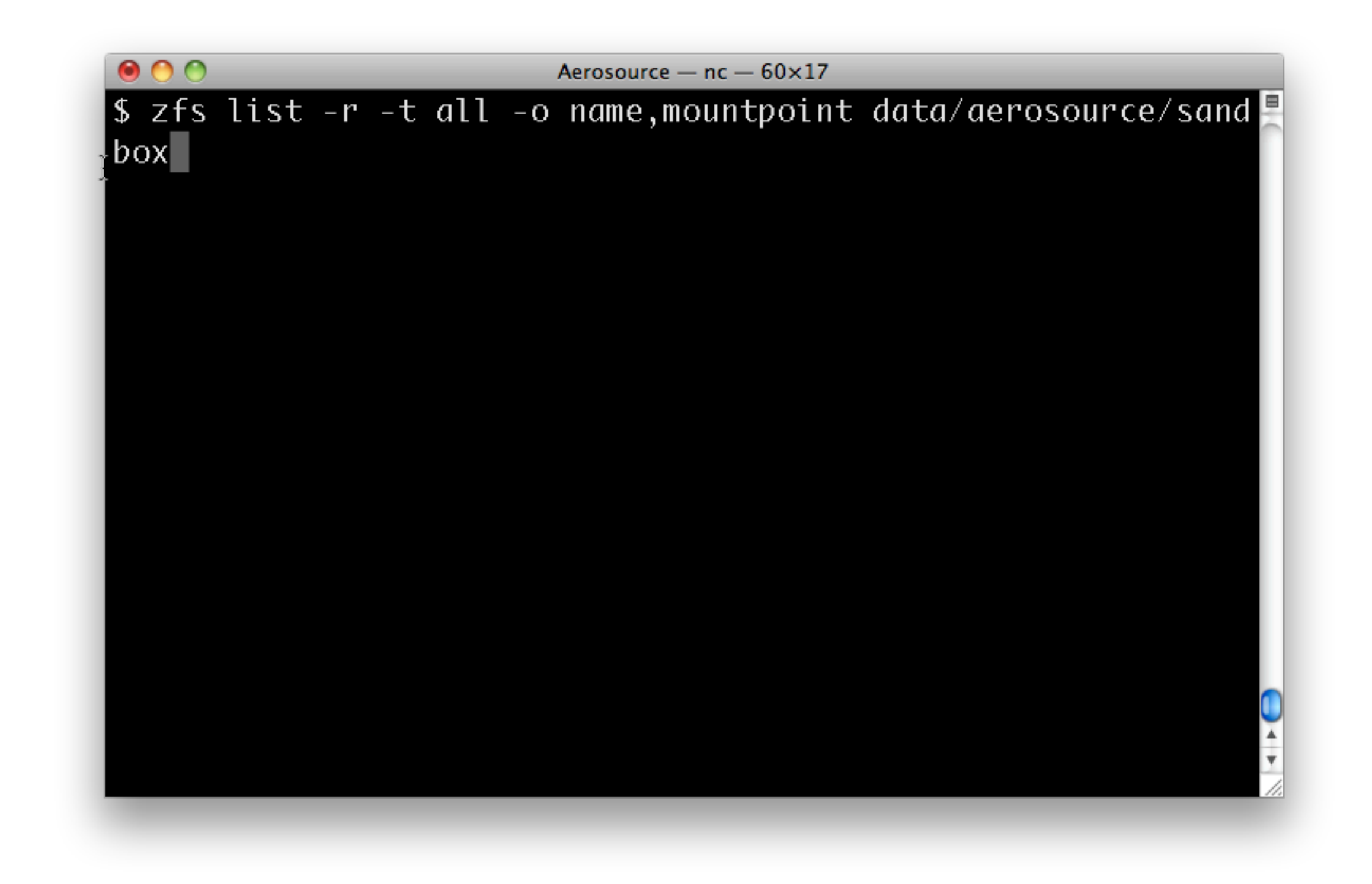

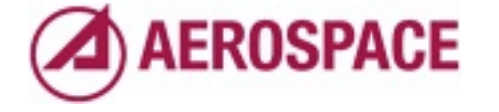

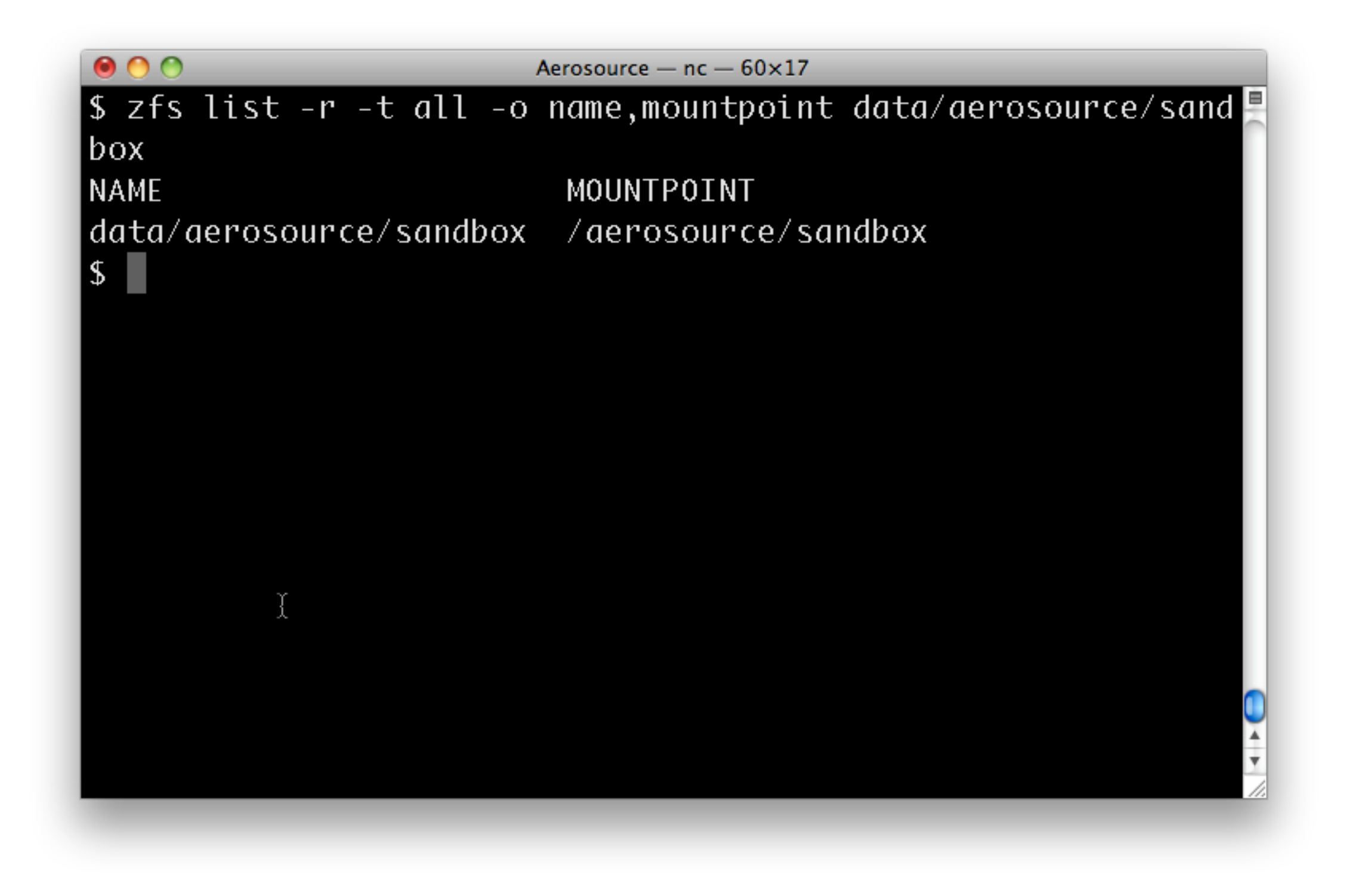

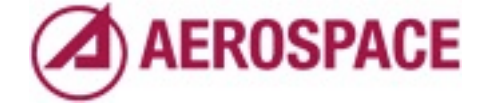

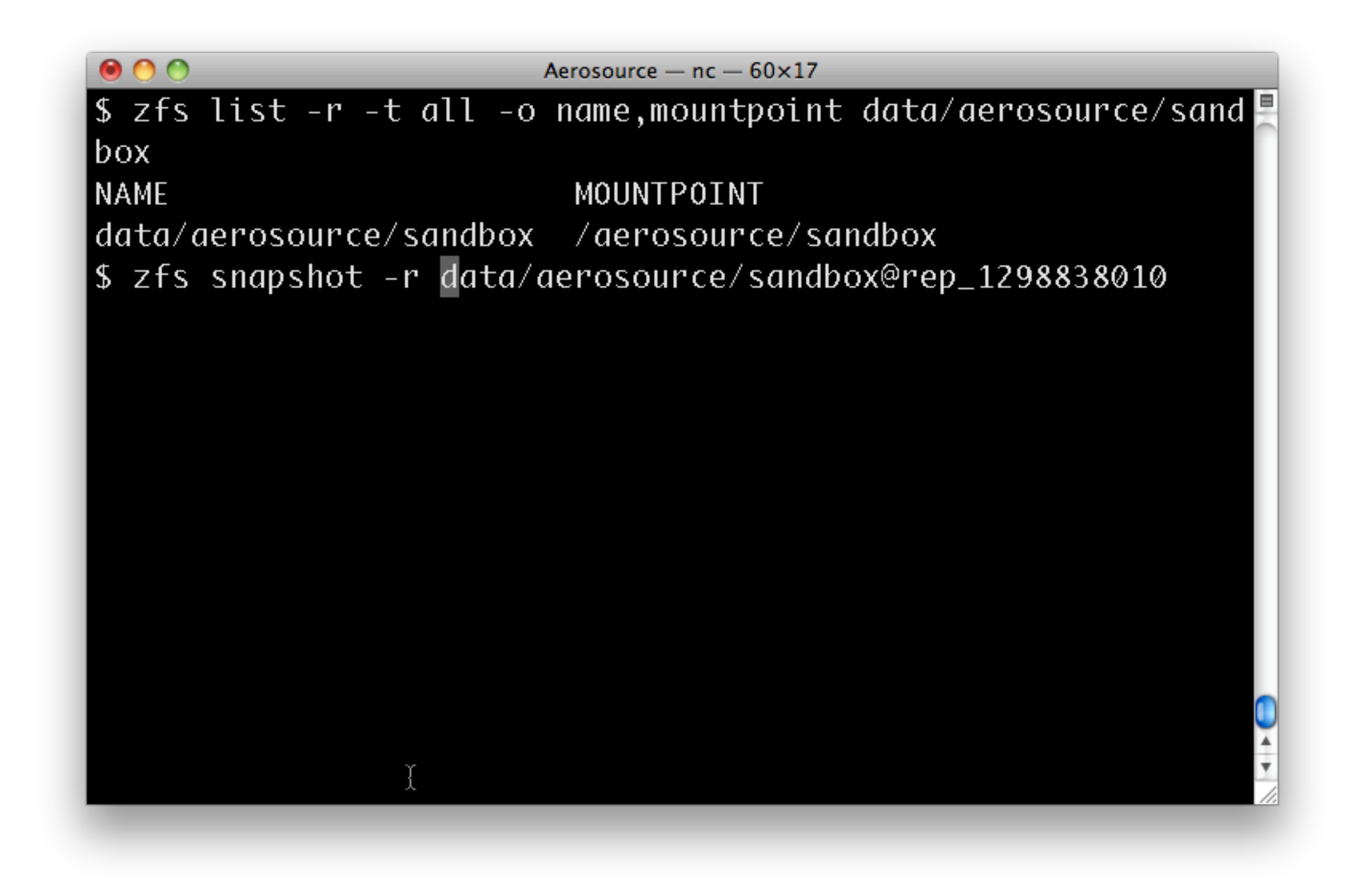

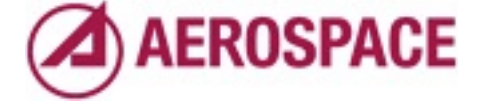

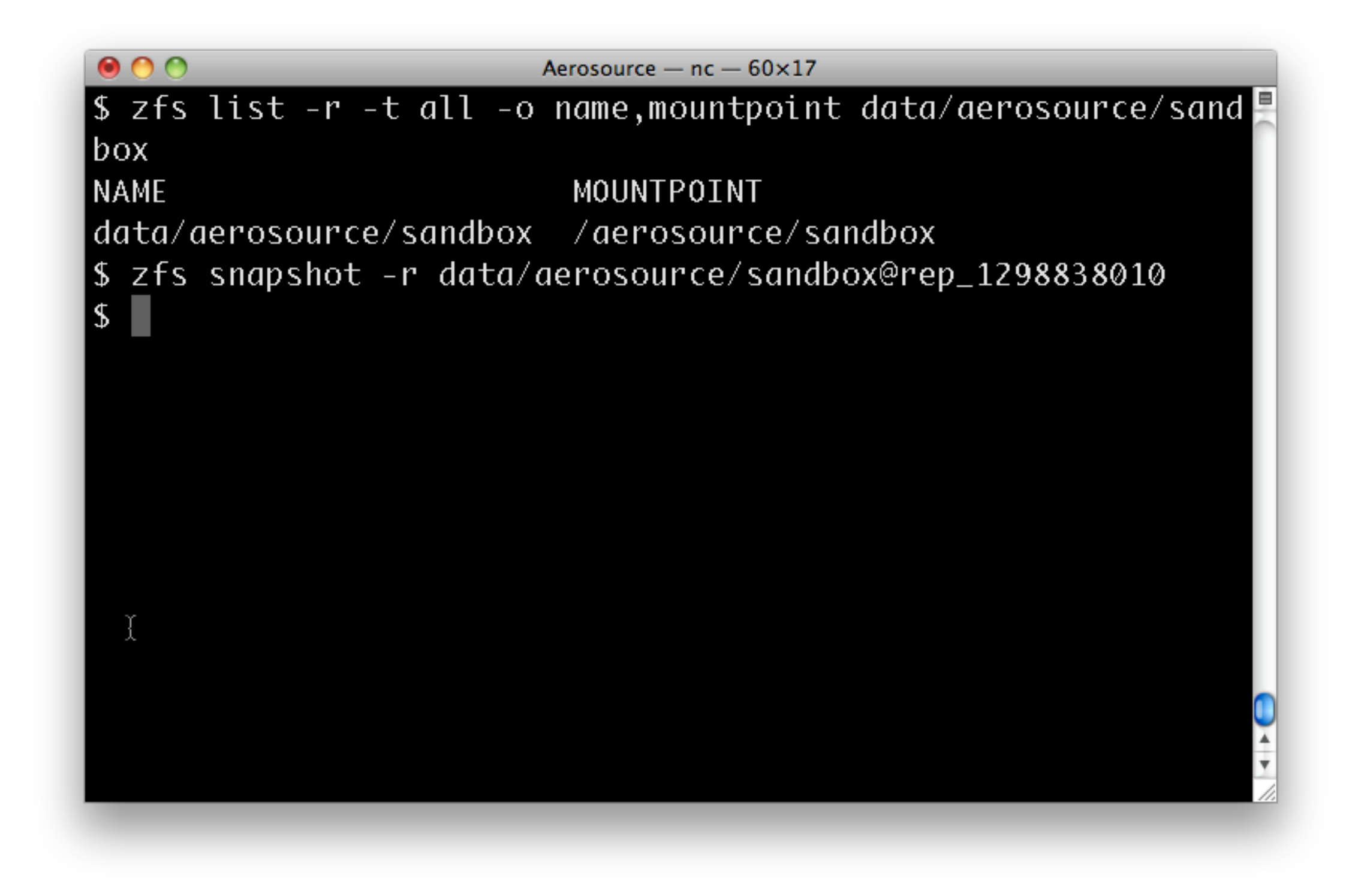

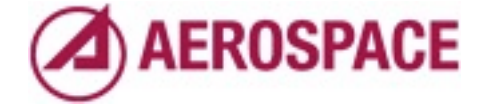

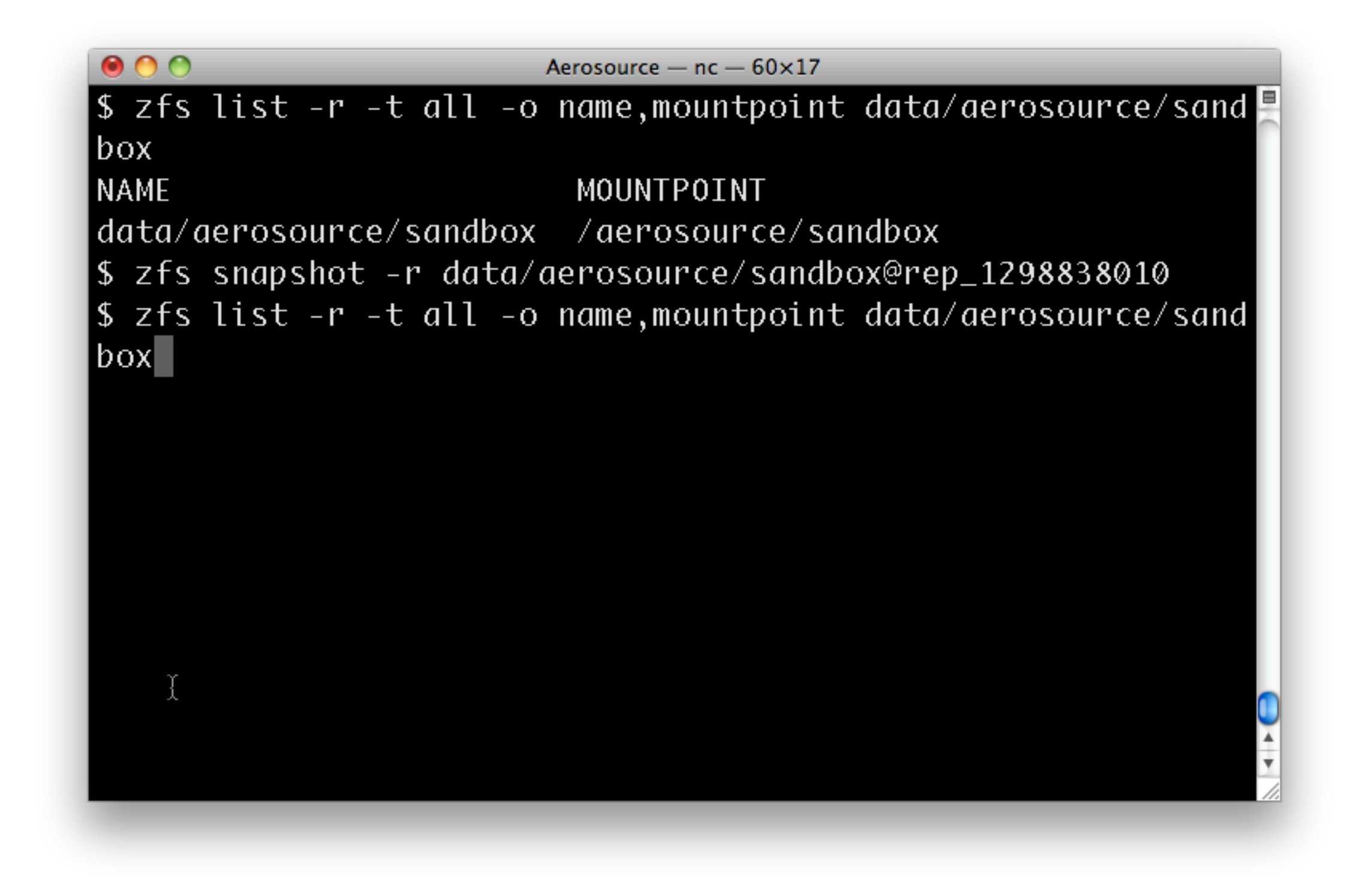

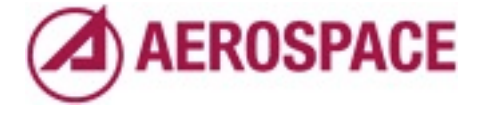
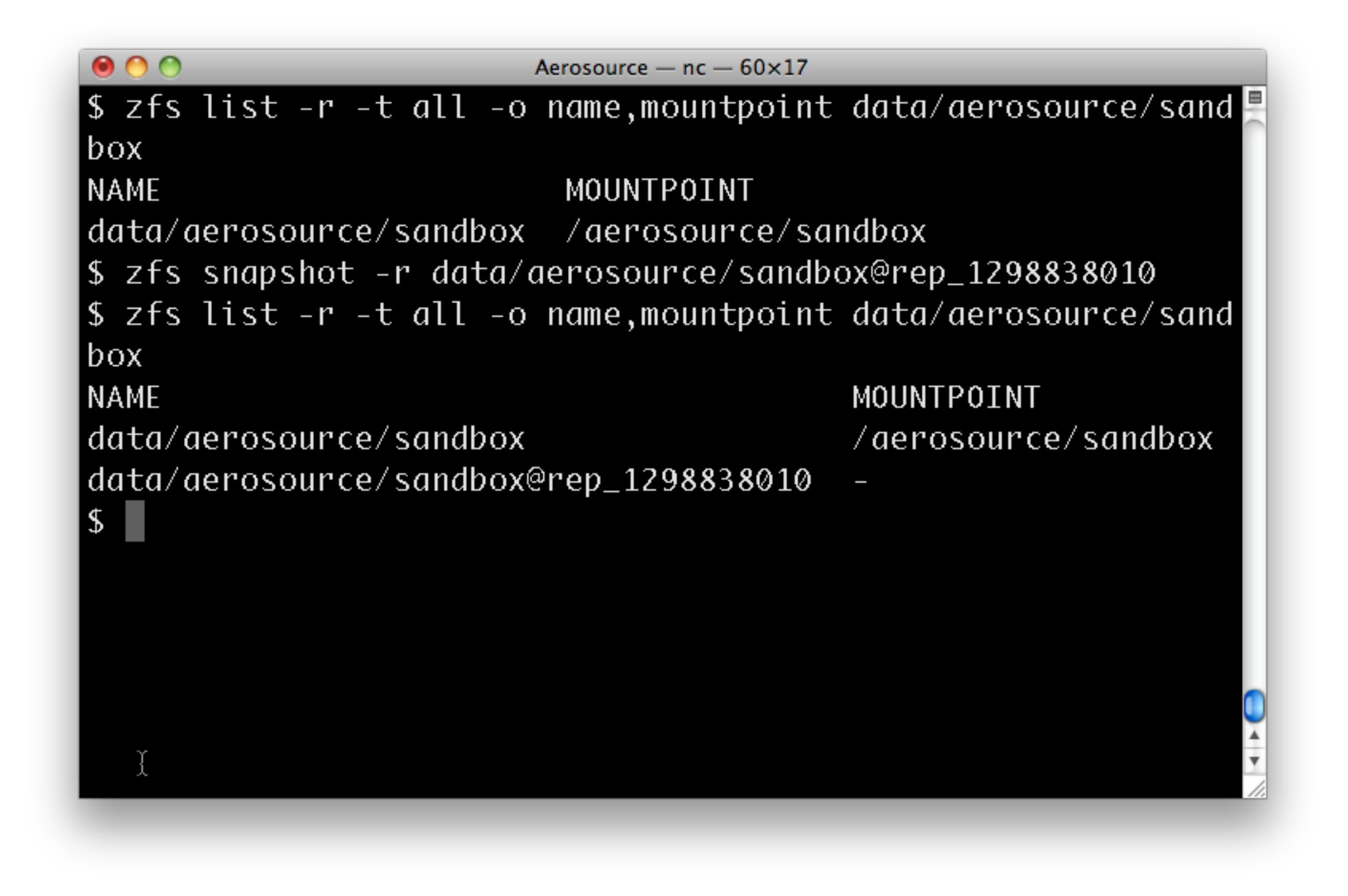

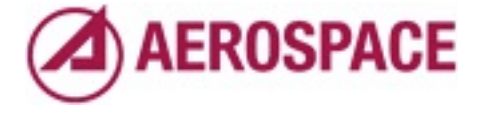

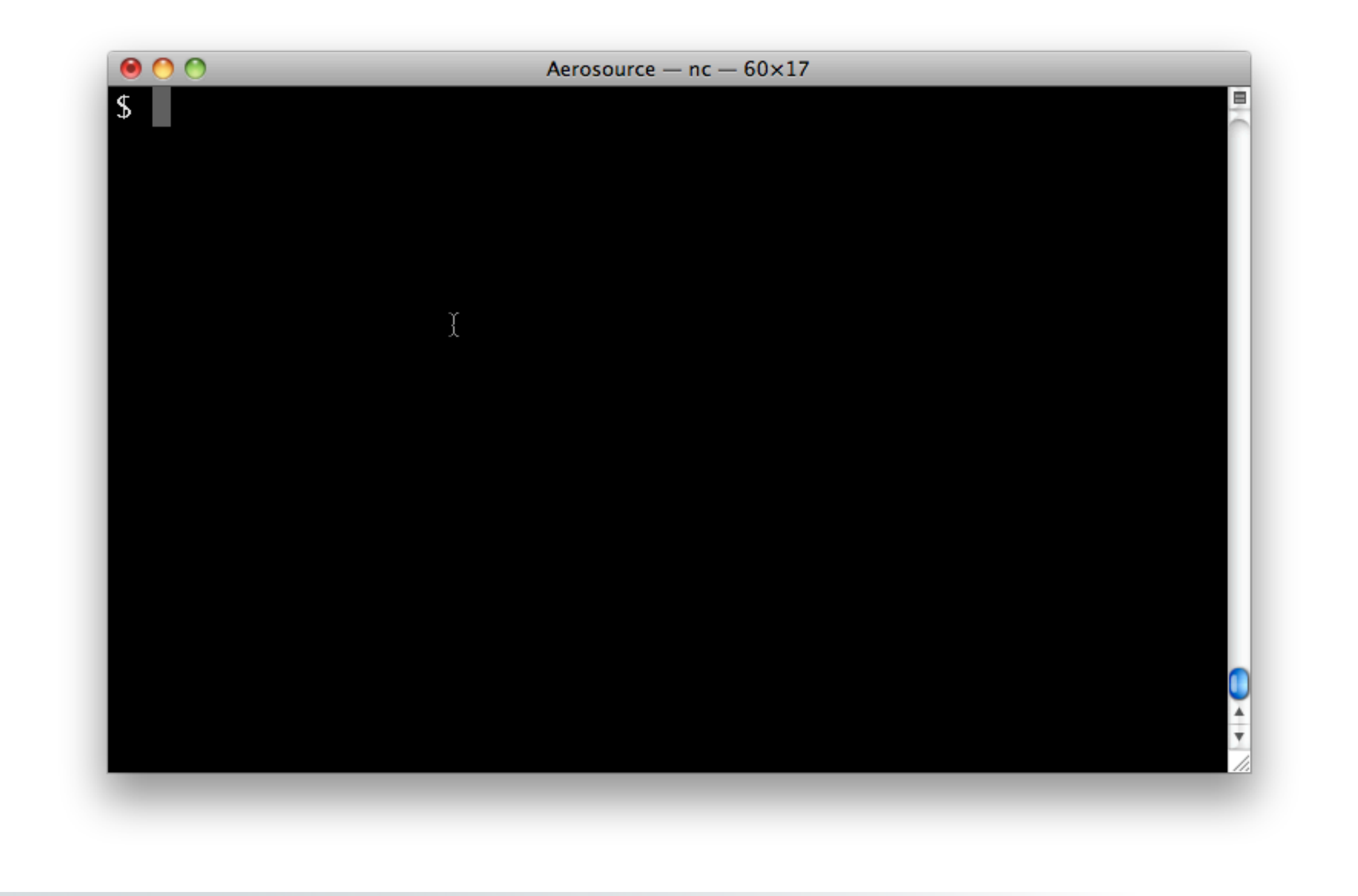

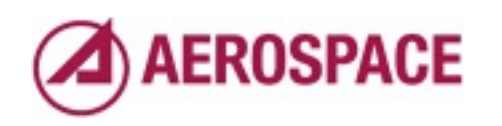

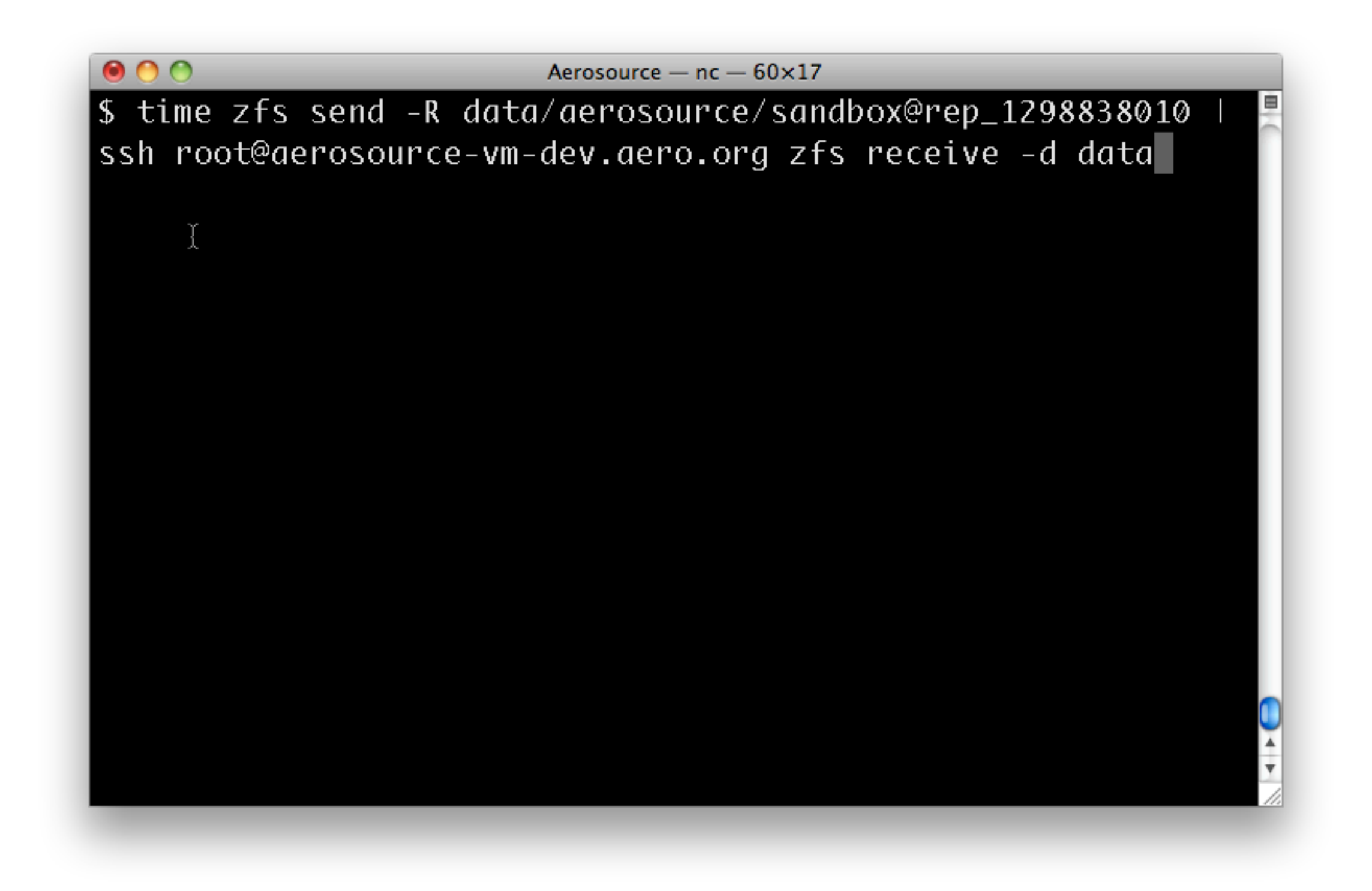

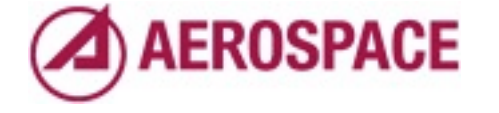

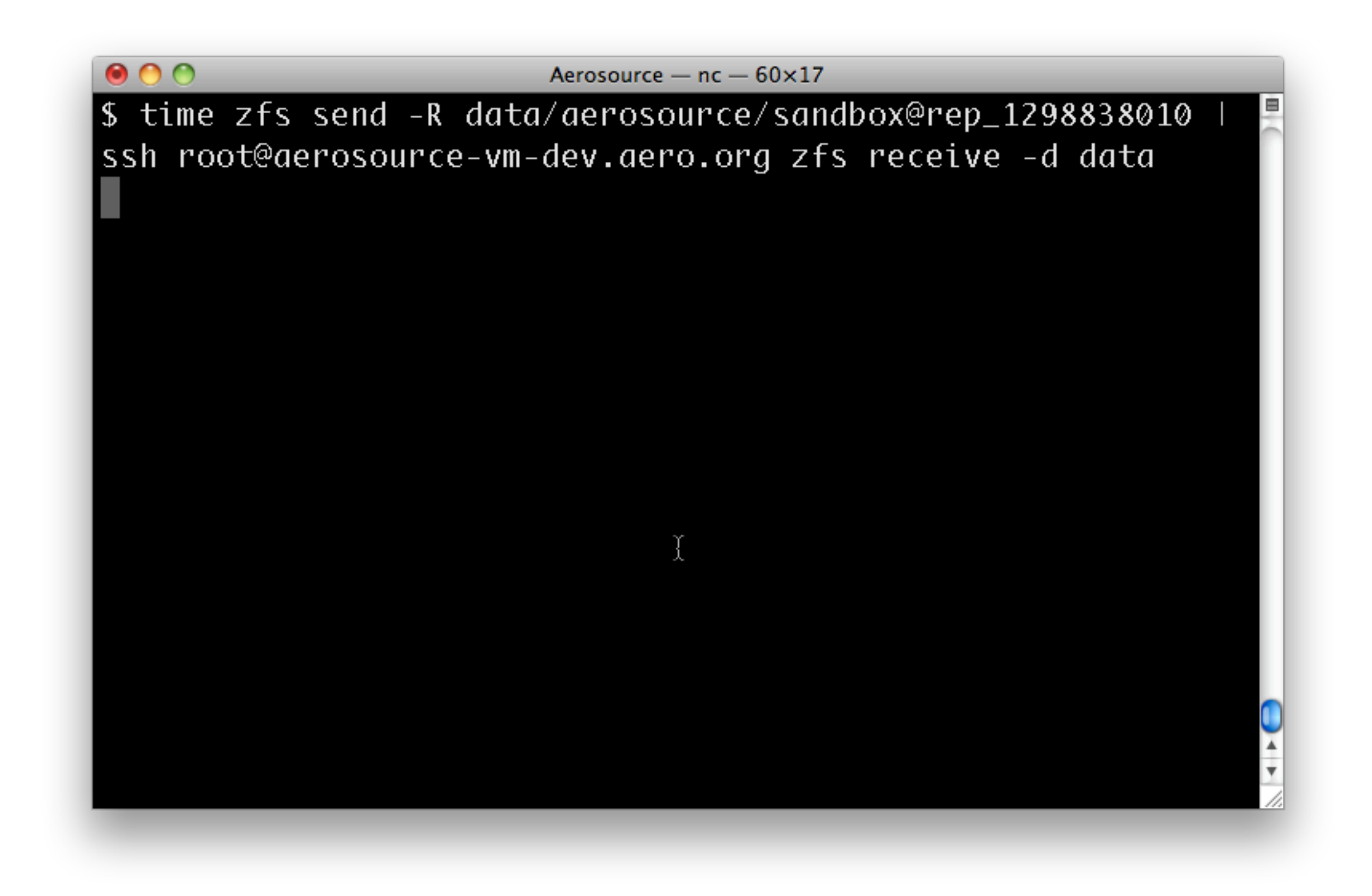

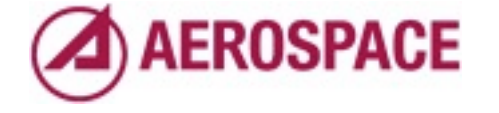

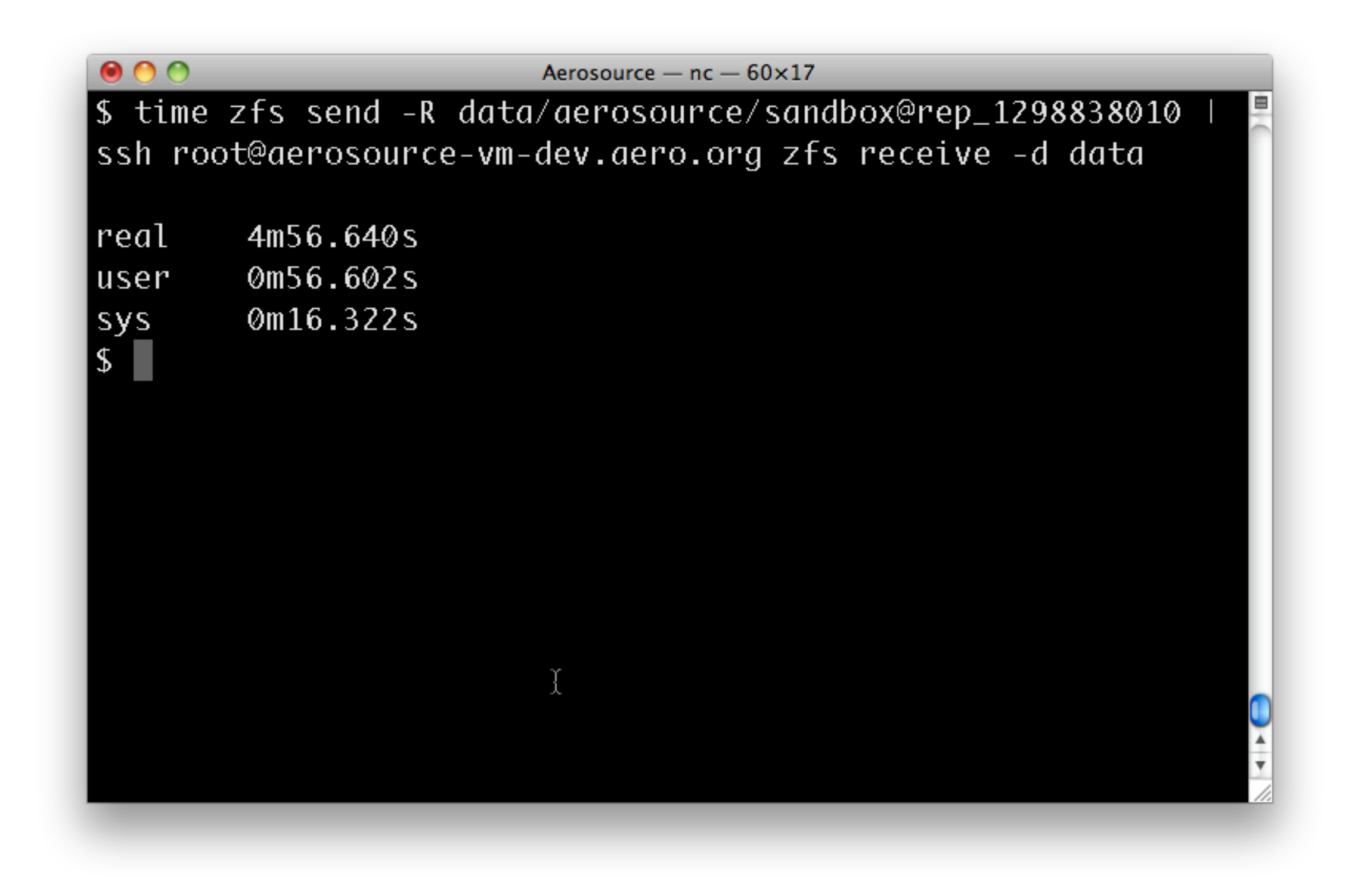

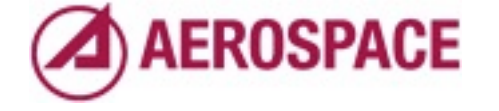

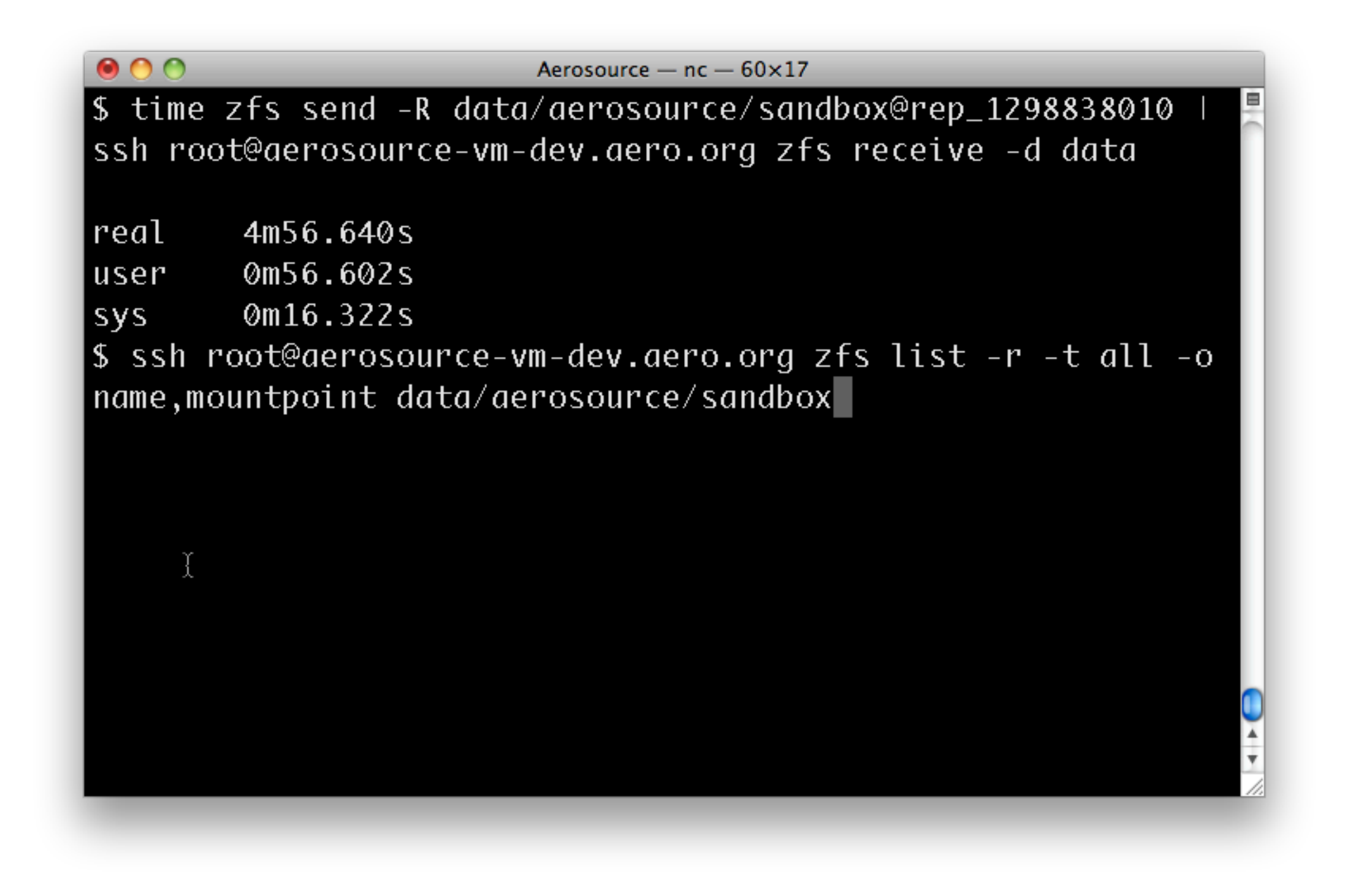

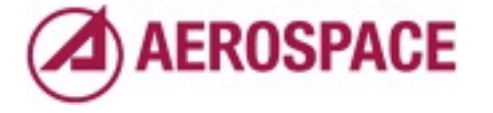

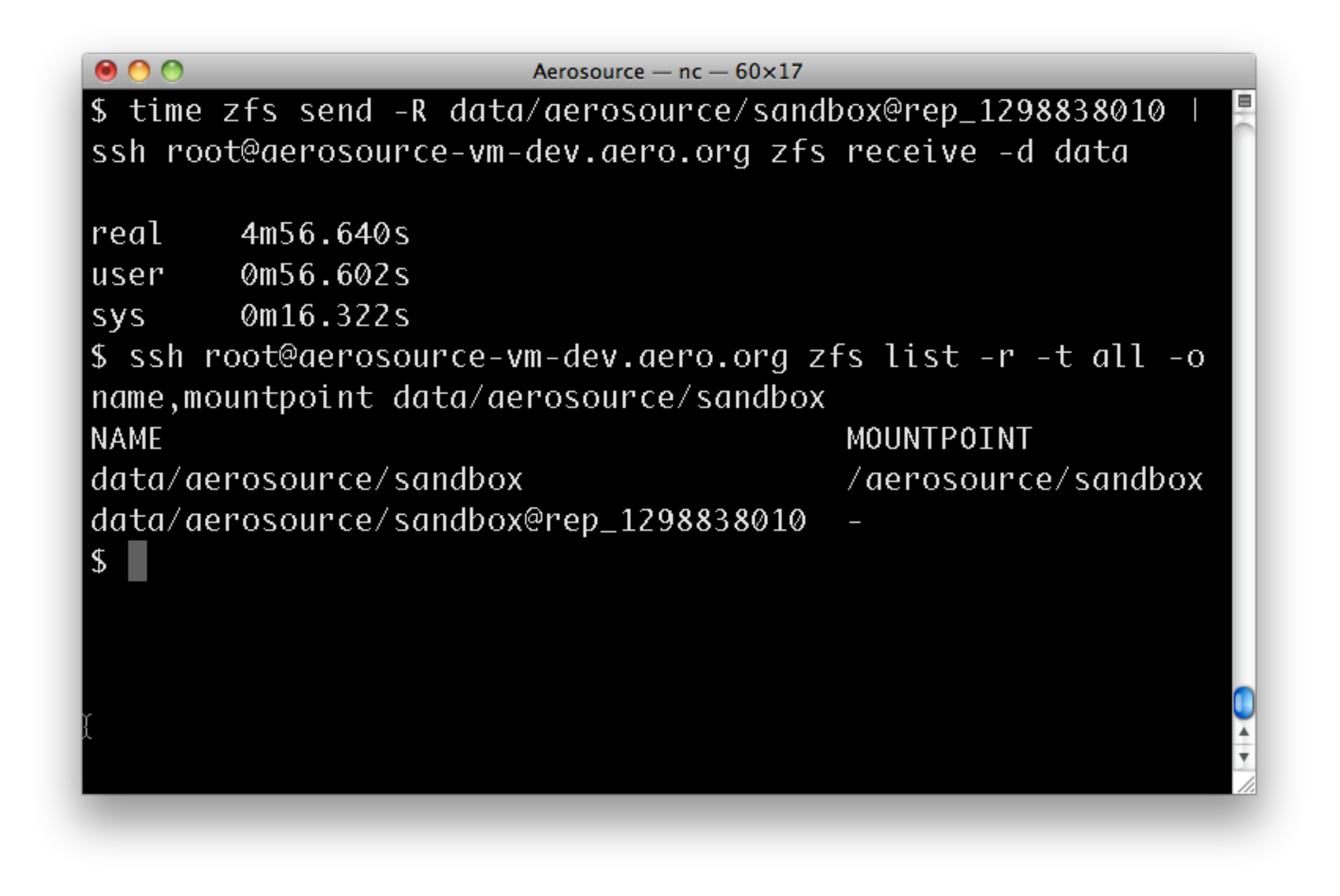

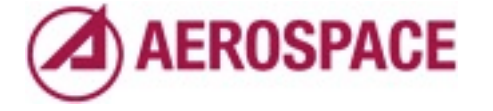

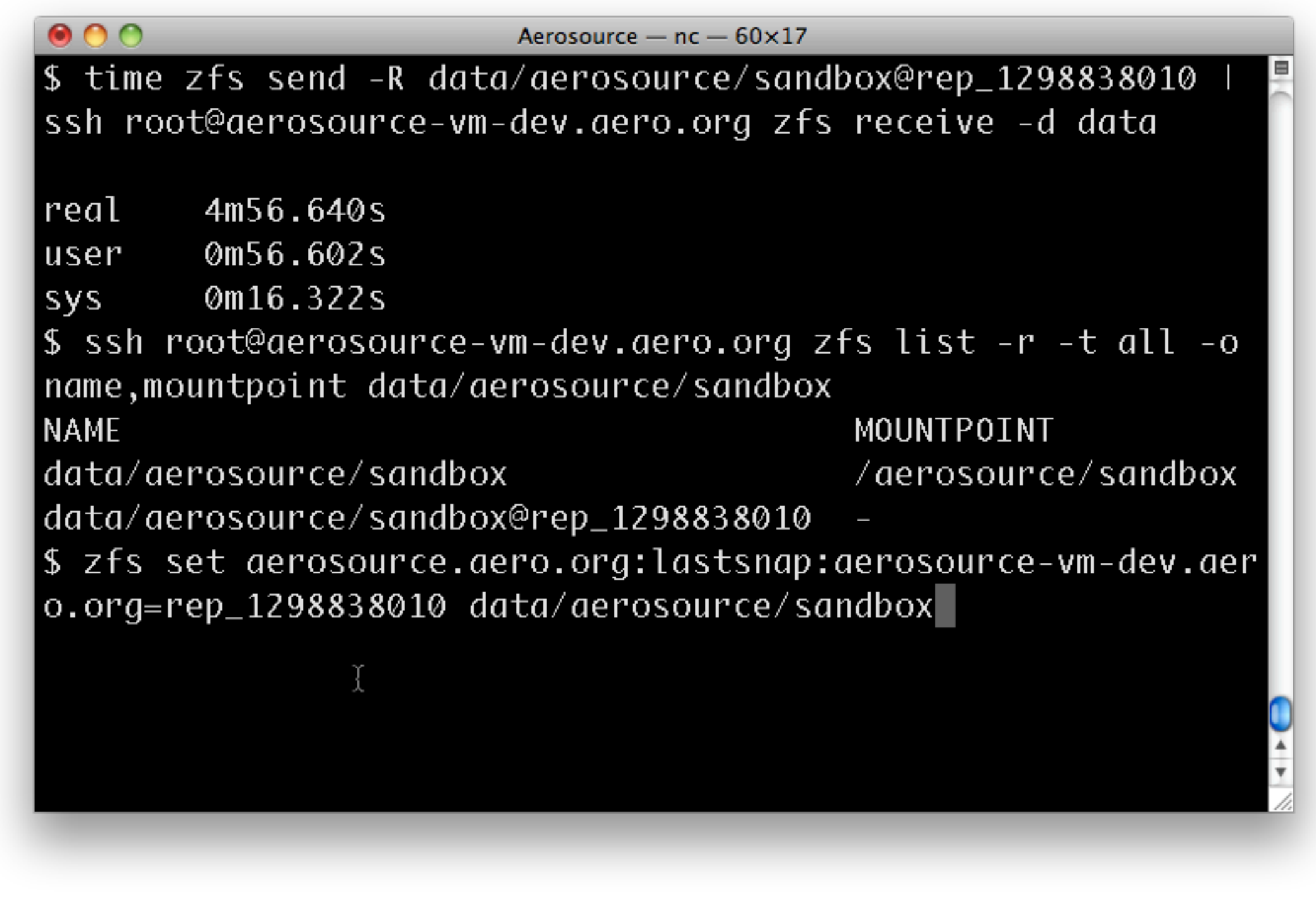

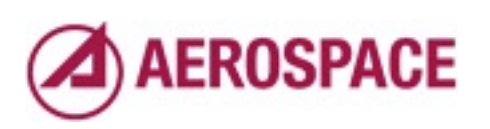

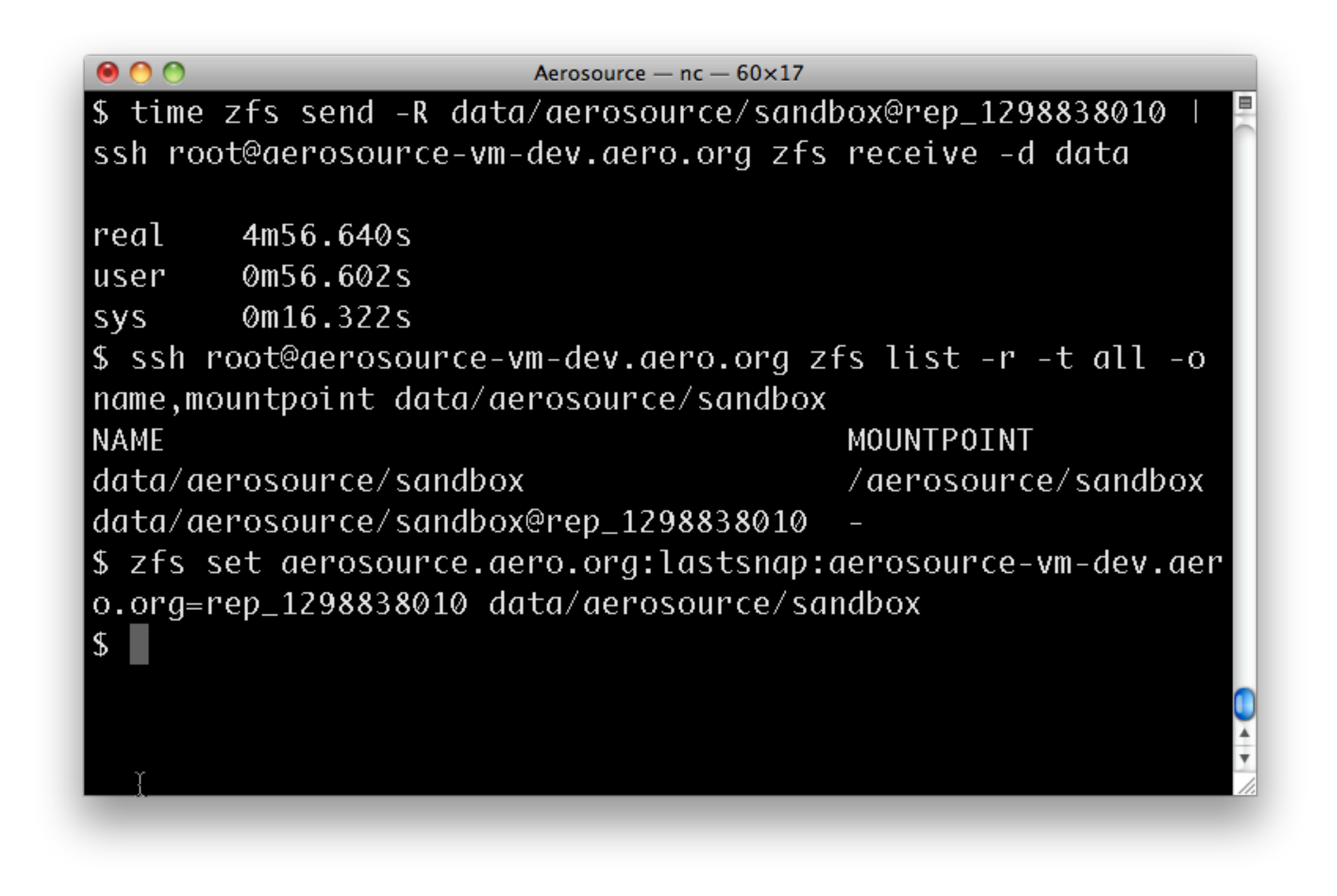

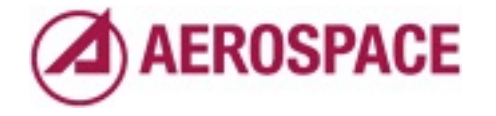

that is that

## Case: Incremental

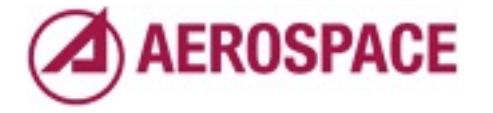

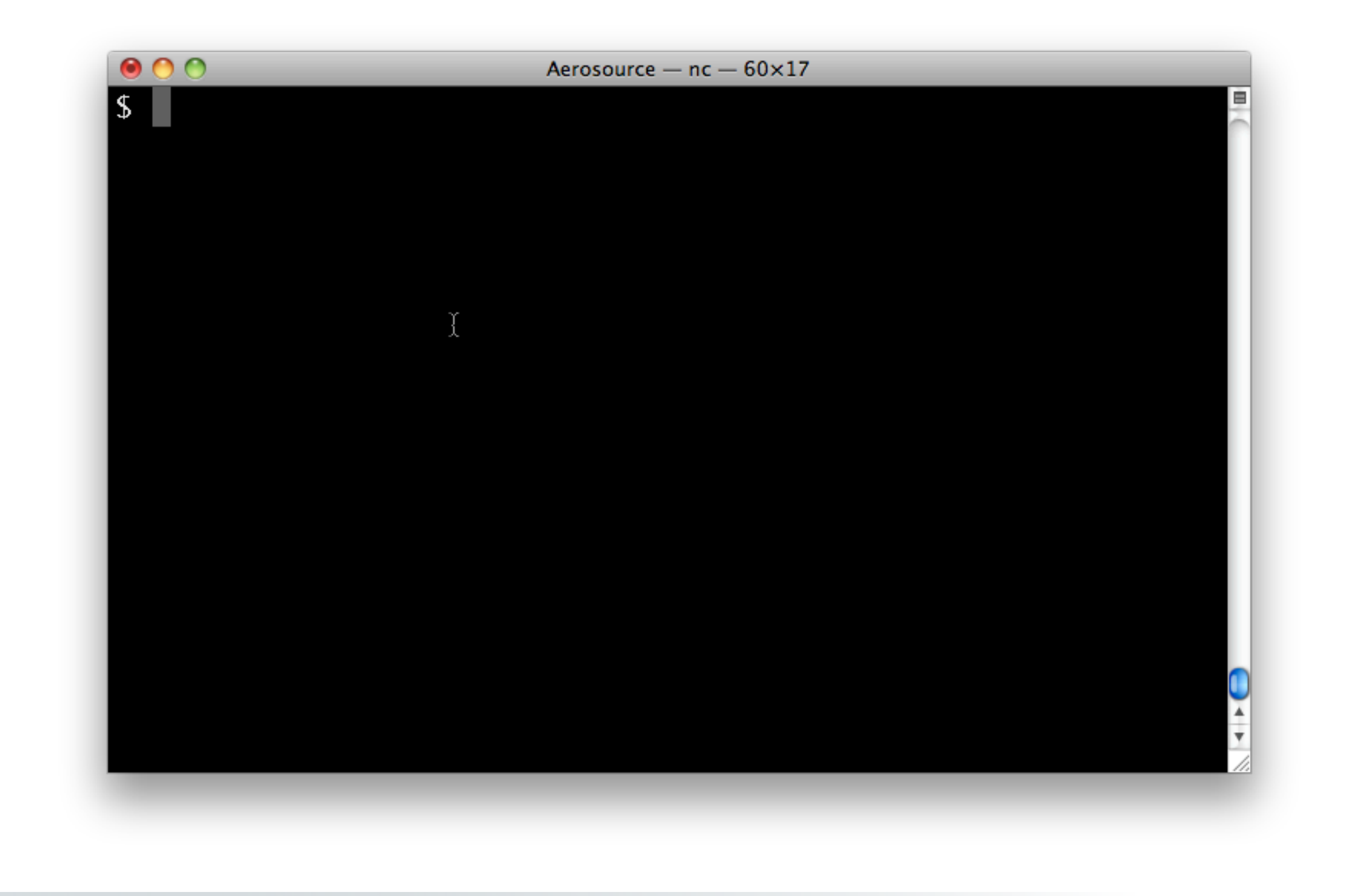

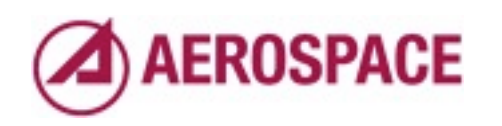

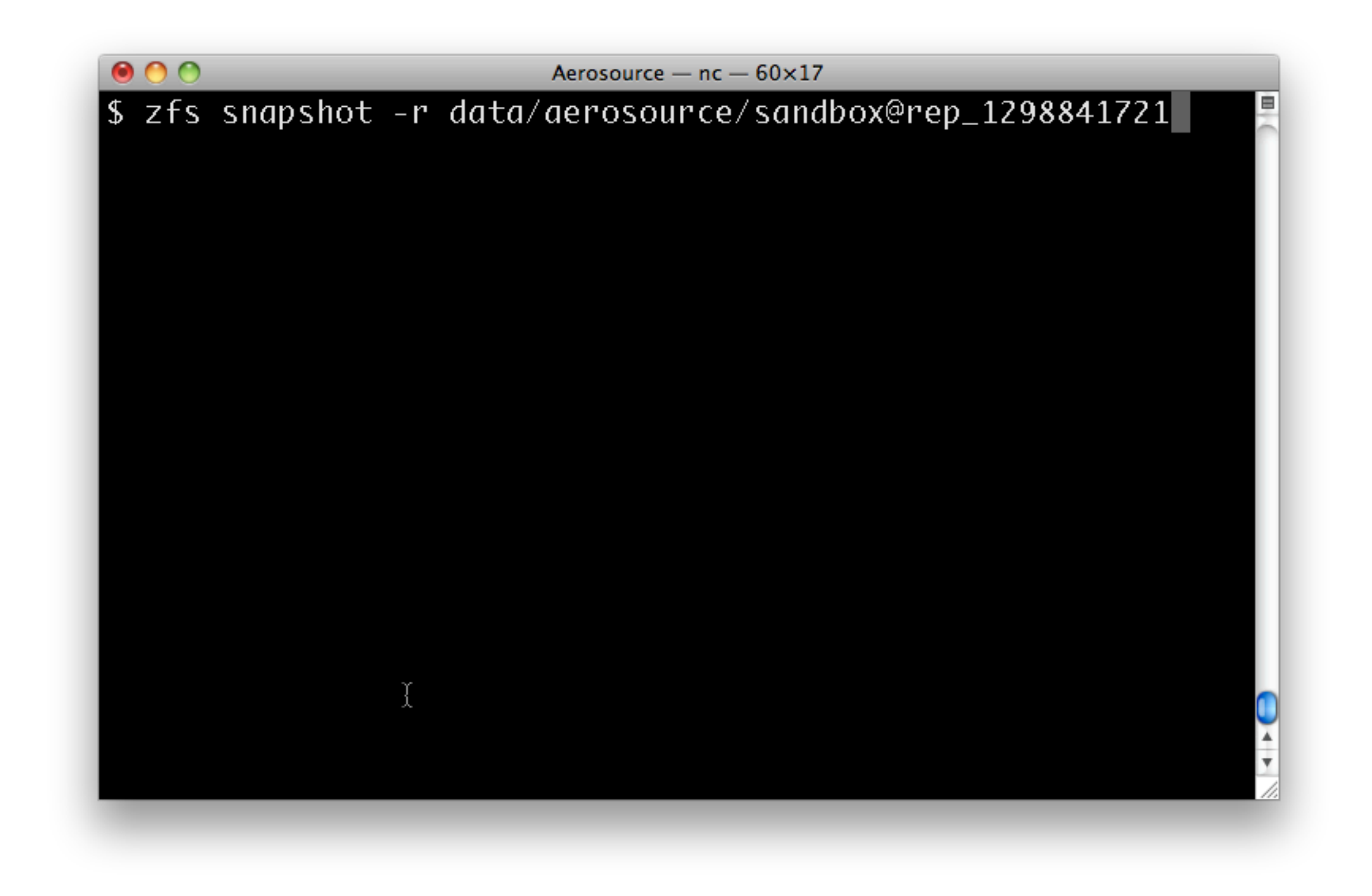

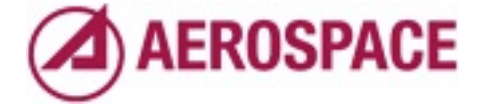

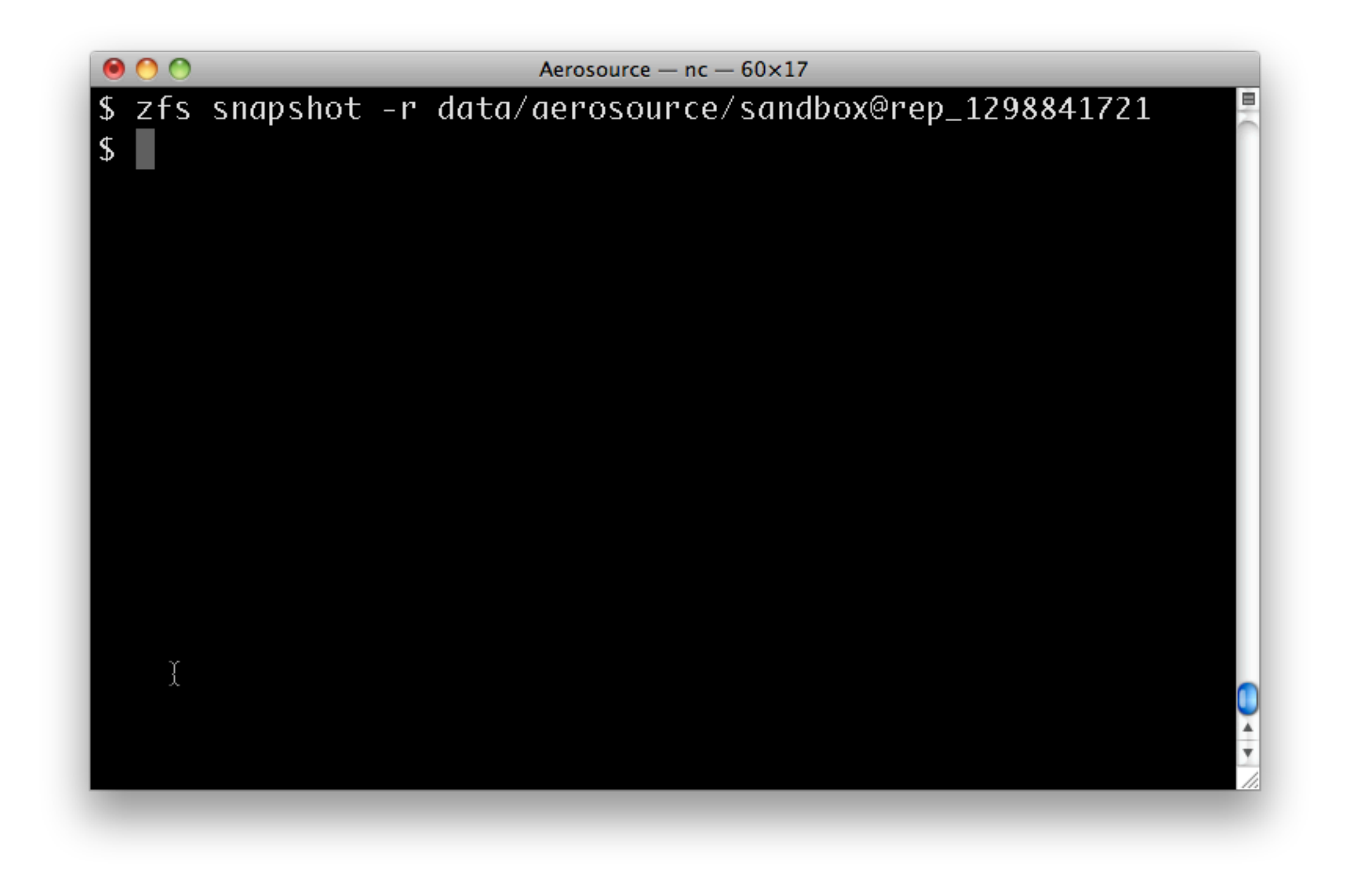

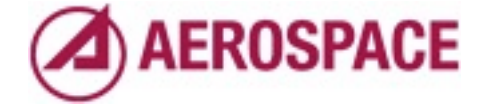

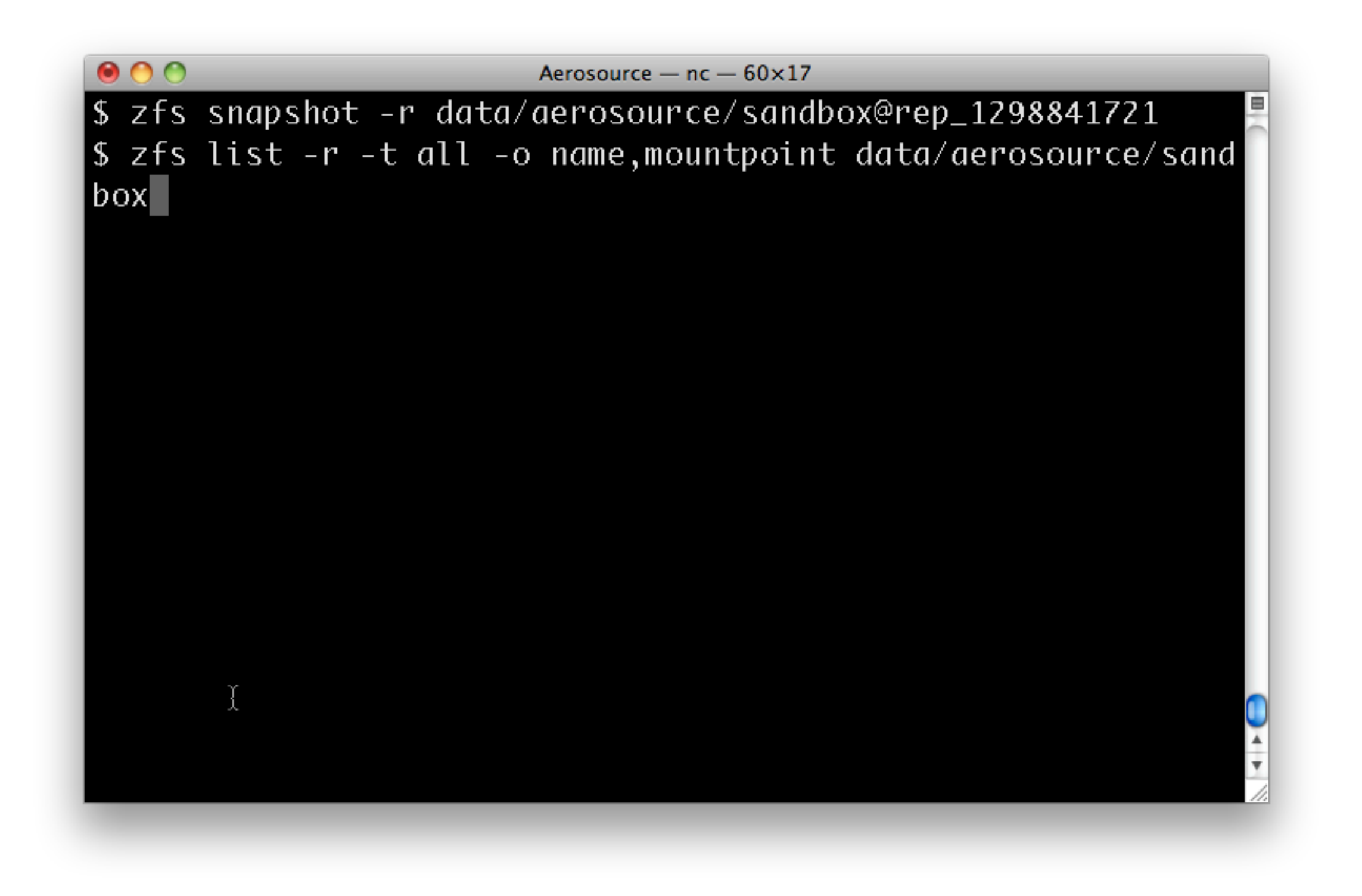

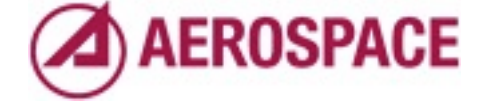

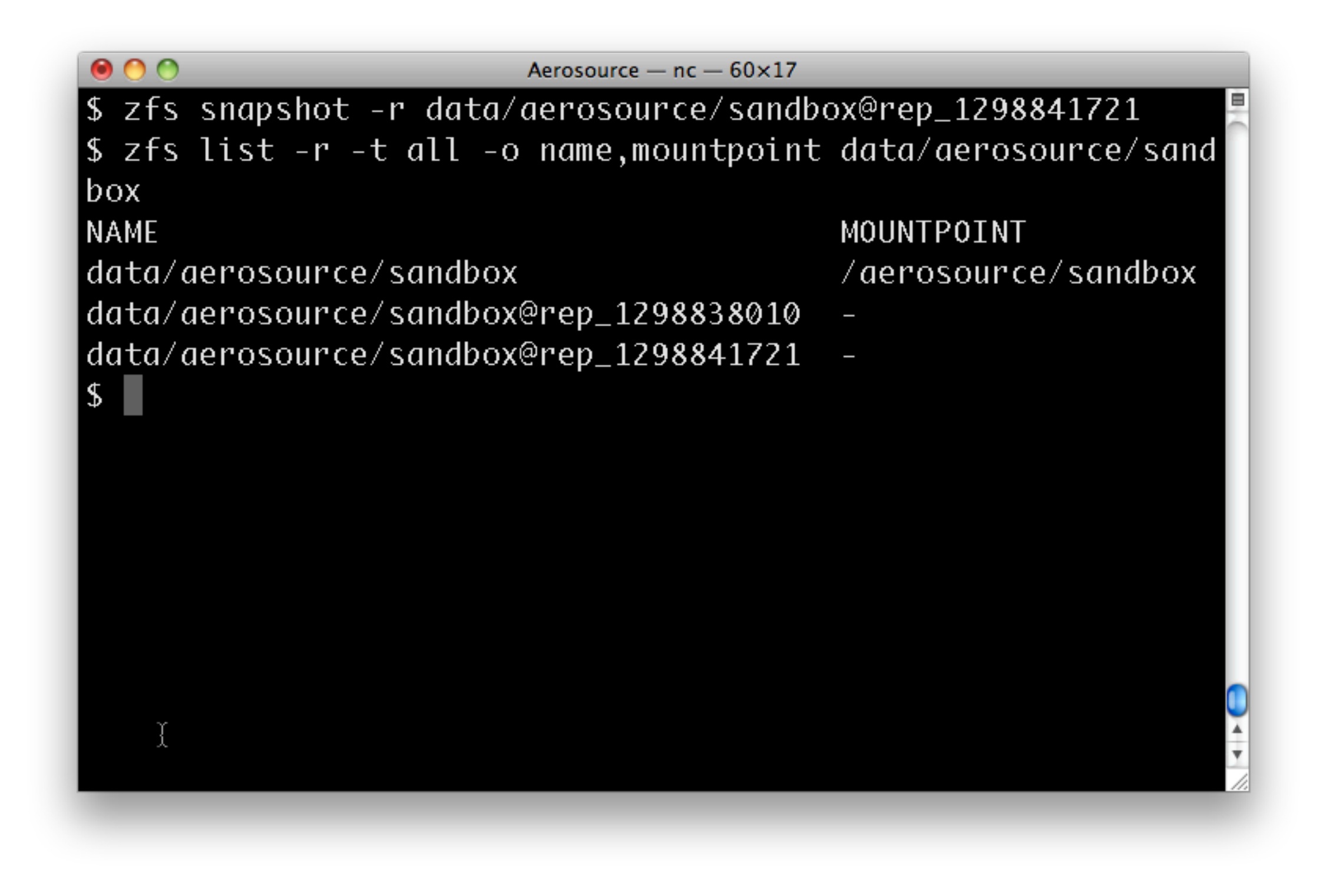

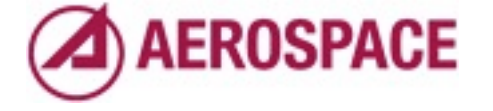

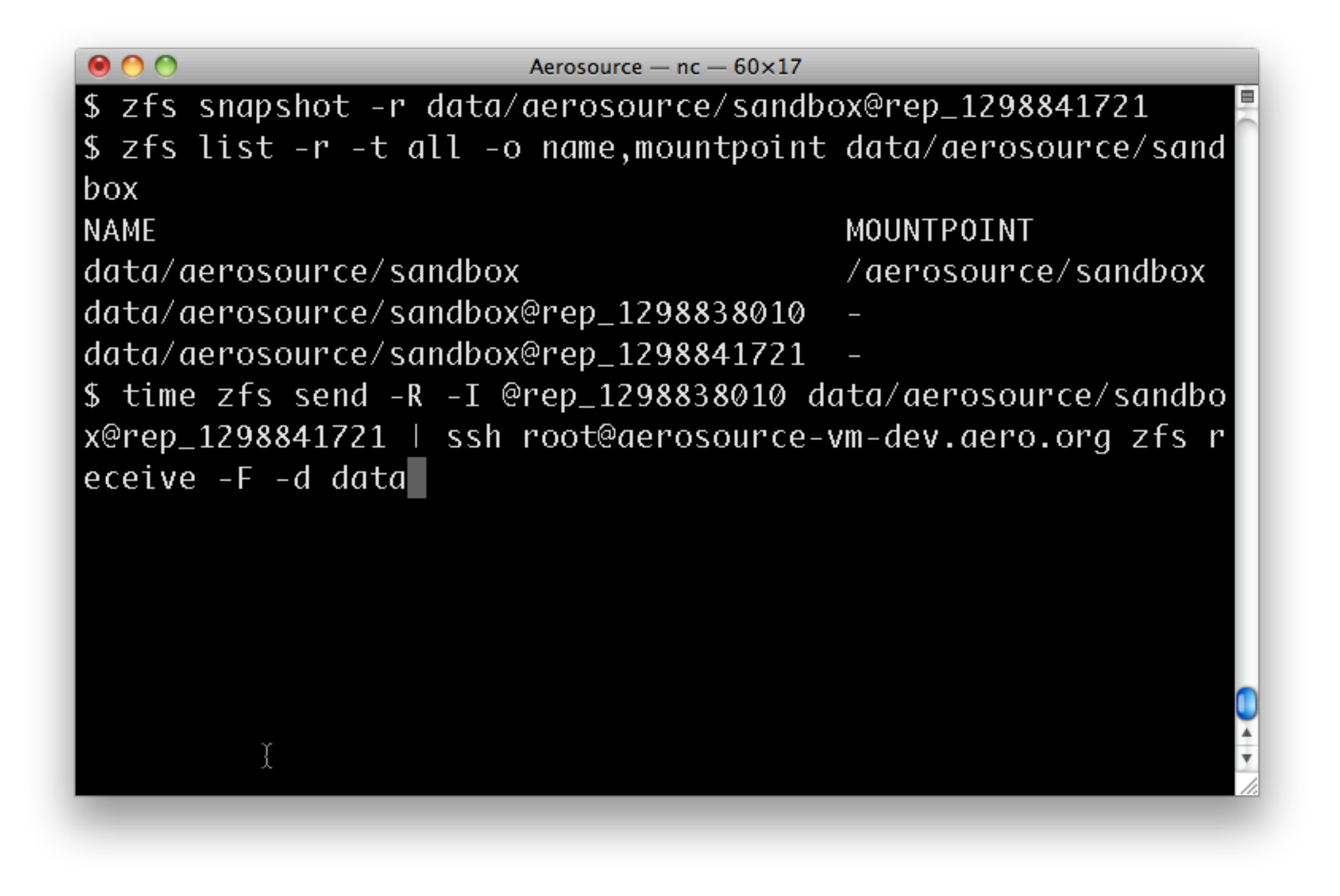

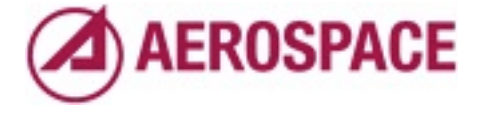

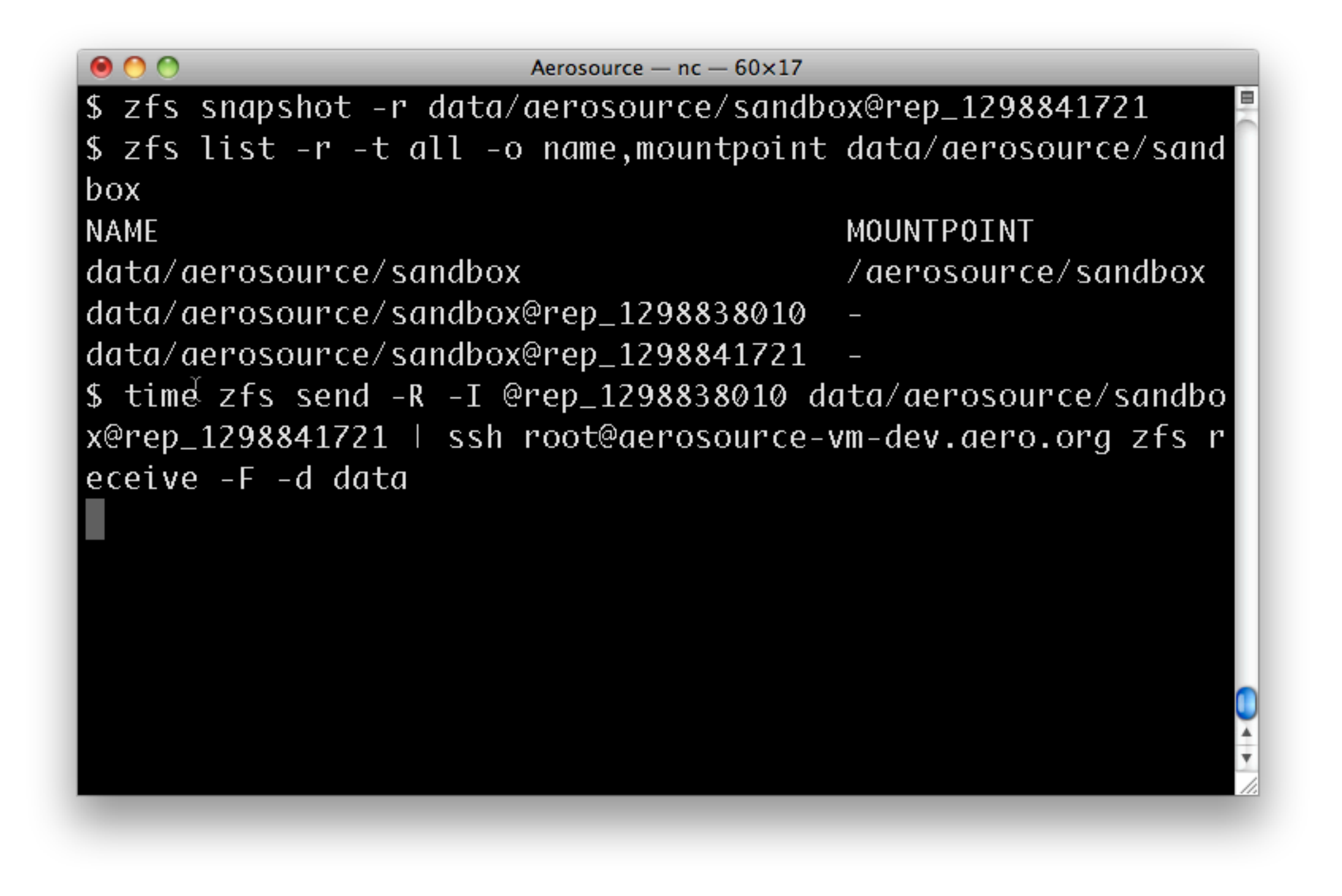

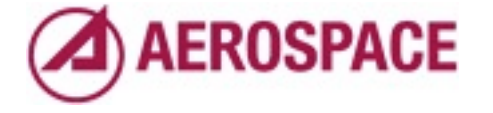

```
000Aerosource - nc - 60\times17
$ zfs snapshot -r data/aerosource/sandbox@rep_1298841721
\frac{1}{2} s 2 fs list -r -t all -o name, mountpoint data/aerosource/sand
boxNAME
                                          MOUNTPOINT
data/aerosource/sandbox
                                          /aerosource/sandbox
data/aerosource/sandbox@rep_1298838010
data/aerosource/sandbox@rep_1298841721|
$ time zfs send -R -I @rep_1298838010 data/aerosource/sandbo
x@rep_1298841721 | ssh root@aerosource-vm-dev.aero.org zfs r
eceive -F -d data
real
        0m7.468s
        0m0.021s
user
        0m0.039s
sys:
S
```
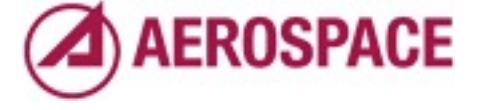

```
000Aerosource - nc - 60\times17
$ zfs snapshot -r data/aerosource/sandbox@rep_1298841721
\frac{1}{2} s \frac{1}{2} s \frac{1}{2} ist -r -t all -o name, mountpoint data/aerosource/sand
box
NAME
                                               MOUNTPOINT
data/aerosource/sandbox
                                               /aerosource/sandbox
data/aerosource/sandbox@rep_1298838010
data/aerosource/sandbox@rep_1298841721
$ time zfs send -R -I @rep_1298838010 data/aerosource/sandbo
x@rep_1298841721 | ssh root@aerosource-vm-dev.aero.org zfs r
eceive -F -d data
         0m7.468s
real
         0m0.021s
user
         0m0.039s
Sys
\left| \text{\text{S}} \right| <code>zfs</code> set <code>aerosource.aero.org:lastsnap:aerosource-vm-dev.aer</code>
o.org=rep_1298841721 data/aerosource/sandbox
```
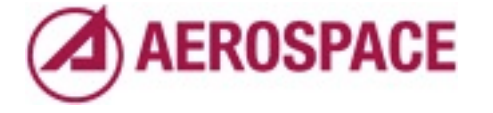

```
000Aerosource - nc - 60\times17
$ zfs snapshot -r data/aerosource/sandbox@rep_1298841721
\frac{1}{2} s \frac{1}{2} s \frac{1}{2} ist -r -t all -o name, mountpoint data/aerosource/sand
box
NAME
                                               MOUNTPOINT
data/aerosource/sandbox
                                               /aerosource/sandbox
data/aerosource/sandbox@rep_1298838010
data/aerosource/sandbox@rep_1298841721
$ time zfs send -R -I @rep_1298838010 data/aerosource/sandbo
x@rep_1298841721 | ssh root@aerosource-vm-dev.aero.org zfs r
eceive -F -d data
         0m7.468s
real
liser
         0m0.021s
         0m0.039s
Sys
\left| \text{\text{S}} \right| <code>zfs</code> set <code>aerosource.aero.org:lastsnap:aerosource-vm-dev.aer</code>
o.org=rep_1298841721 data/aerosource/sandbox
```
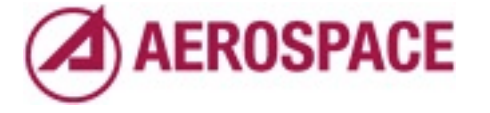

```
000Aerosource - nc - 60\times17
$ zfs snapshot -r data/aerosource/sandbox@rep_1298841721
\frac{1}{2} s \frac{1}{2} s \frac{1}{2} ist -r -t all -o name, mountpoint data/aerosource/sand
boxMOUNTPOINT
NAME
data/aerosource/sandbox
                                               /aerosource/sandbox
data/aerosource/sandbox@rep_1298838010
data/aerosource/sandbox@rep_1298841721|
\frac{1}{2} time zfs send -R -I @rep_1298838010 data/aerosource/sandbo
x@rep_1298841721 | ssh root@aerosource-vm-dev.aero.org zfs r
eceive -F -d data
         0m7.468s
real
         0m0.021s
user
         0m0.039s
Sys
\left| \text{\text{S}} \right| <code>zfs</code> set <code>aerosource.aero.org:lastsnap:aerosource-vm-dev.aer</code>
o.org=rep_1298841721 data/aerosource/sandbox
$ zfs destroy -r data/aerosource/sandbox@rep_1298838010
```
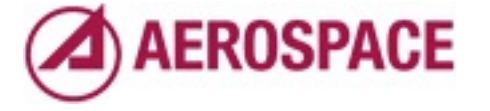

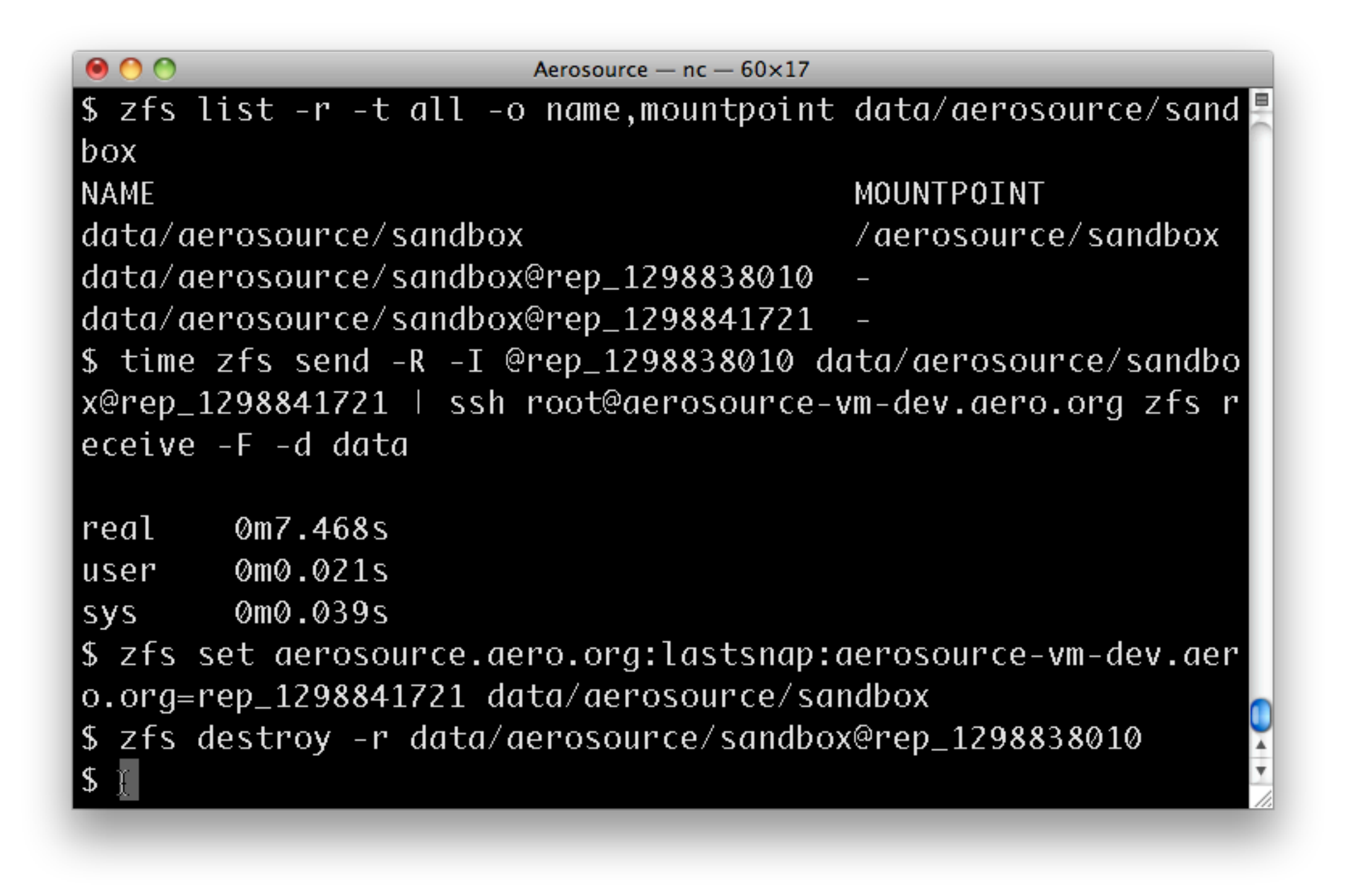

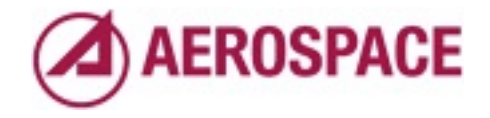

And that's it for the update.

You might have noticed that we didn't remove the snapshot on the remote system. The reason for this is that we don't need to due to our use of the -F option to zfs receive. It removes filesystems and snapshots that were removed on the source side as well as any changes made on the target side since the snapshot specified by -I

```
000Aerosource - nc - 60\times17
s zfs list -r -t all -o name, mountpoint data/aerosource/sand
boxNAME
                                         MOUNTPOINT
                                         /aerosource/sandbox
data/aerosource/sandbox
data/aerosource/sandbox@rep_1298838010
data/aerosource/sandbox@rep_1298841721
$ time zfs send -R -I @rep_1298838010 data/aerosource/sandbo
x@rep_1298841721 | ssh root@aerosource-vm-dev.aero.org zfs r
eceive -F -d data
        0m7.468s
real
user
        0m0.021s
        0m0.039s
Sys
|\$ zfs set aerosource.aero.org:lastsnap:aerosource-vm-dev.aer
o.org=rep_1298841721 data/aerosource/sandbox
|$ ż̀fs destroy −r data/aerosource/sandbox@rep_1298838010|
$ clear
```
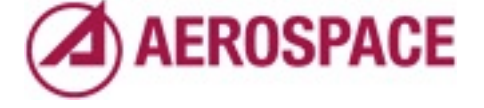

This can be seen in a quick example.

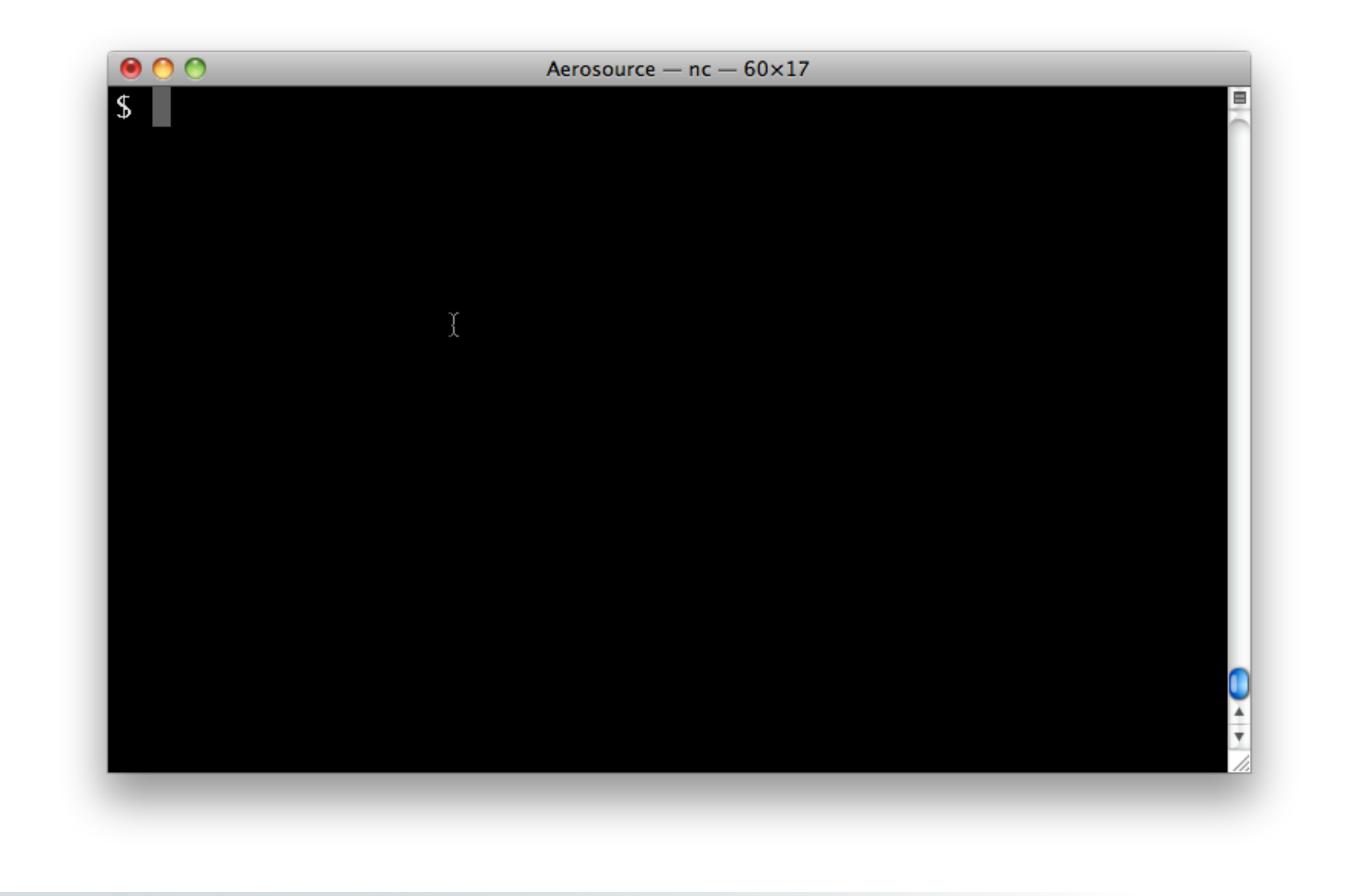

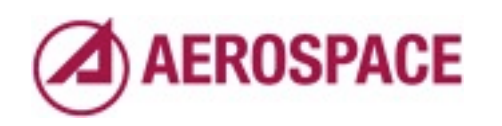

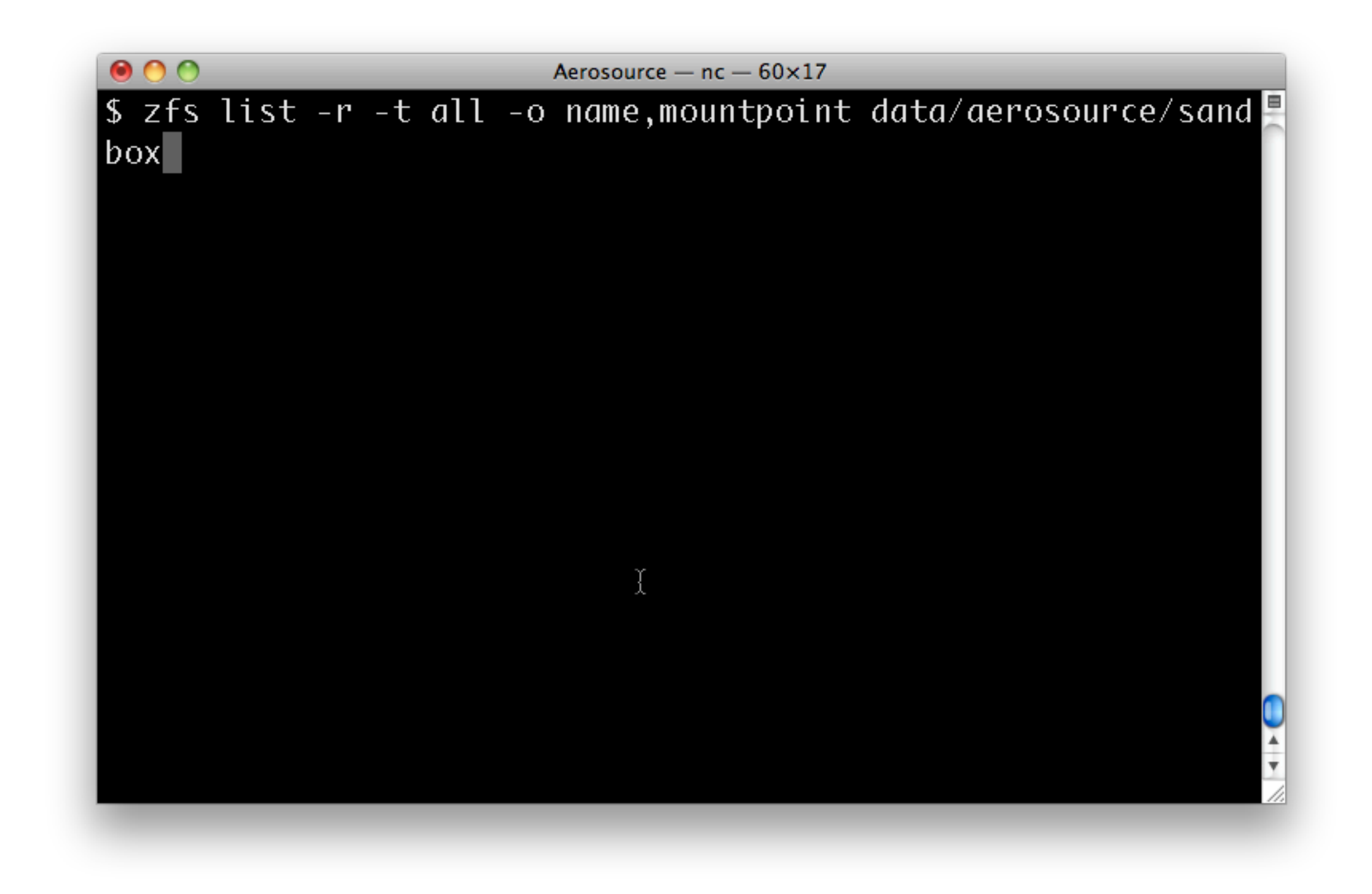

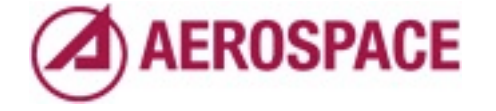

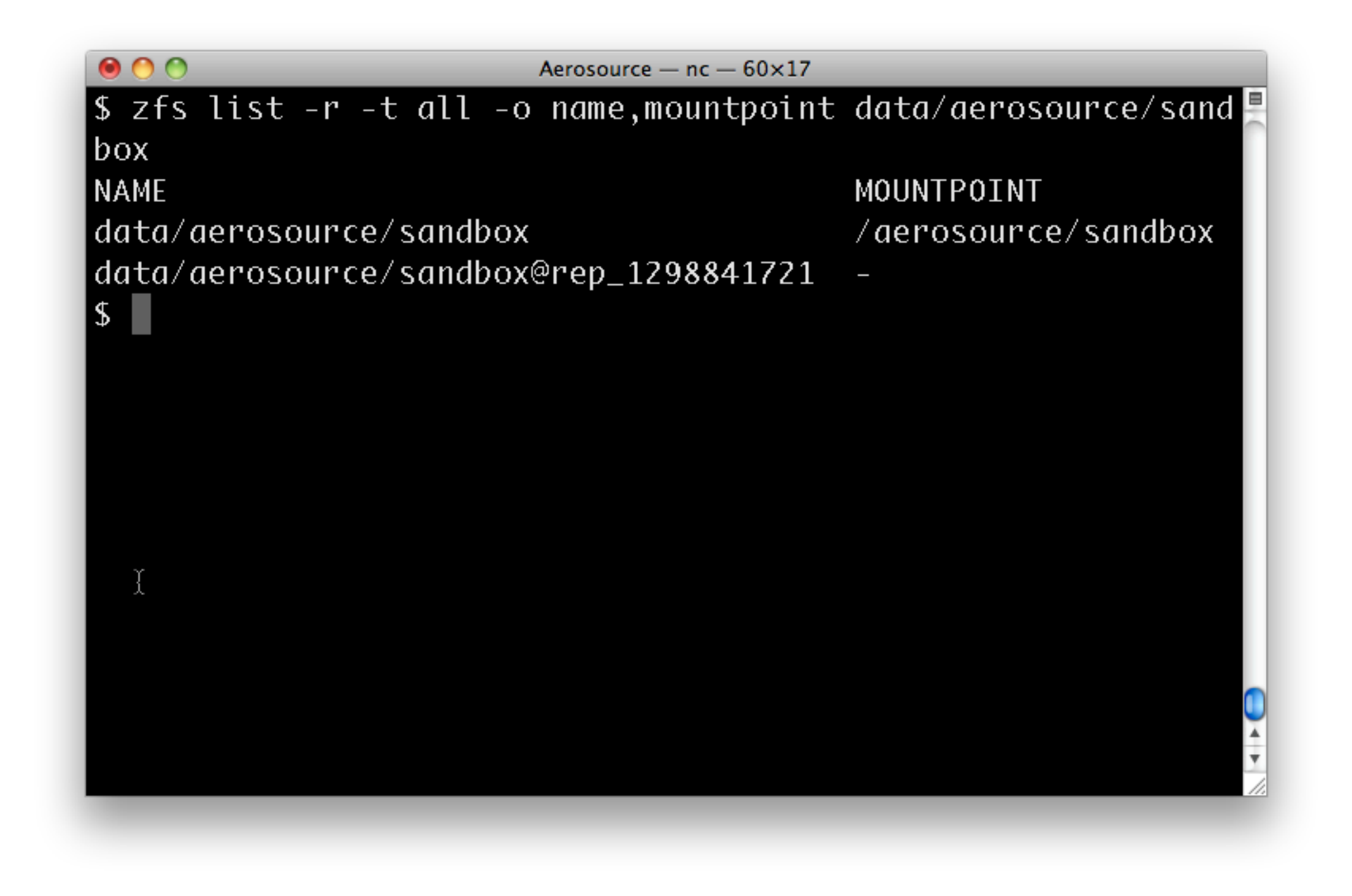

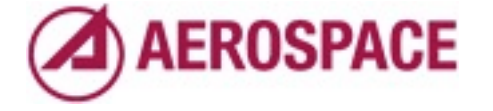

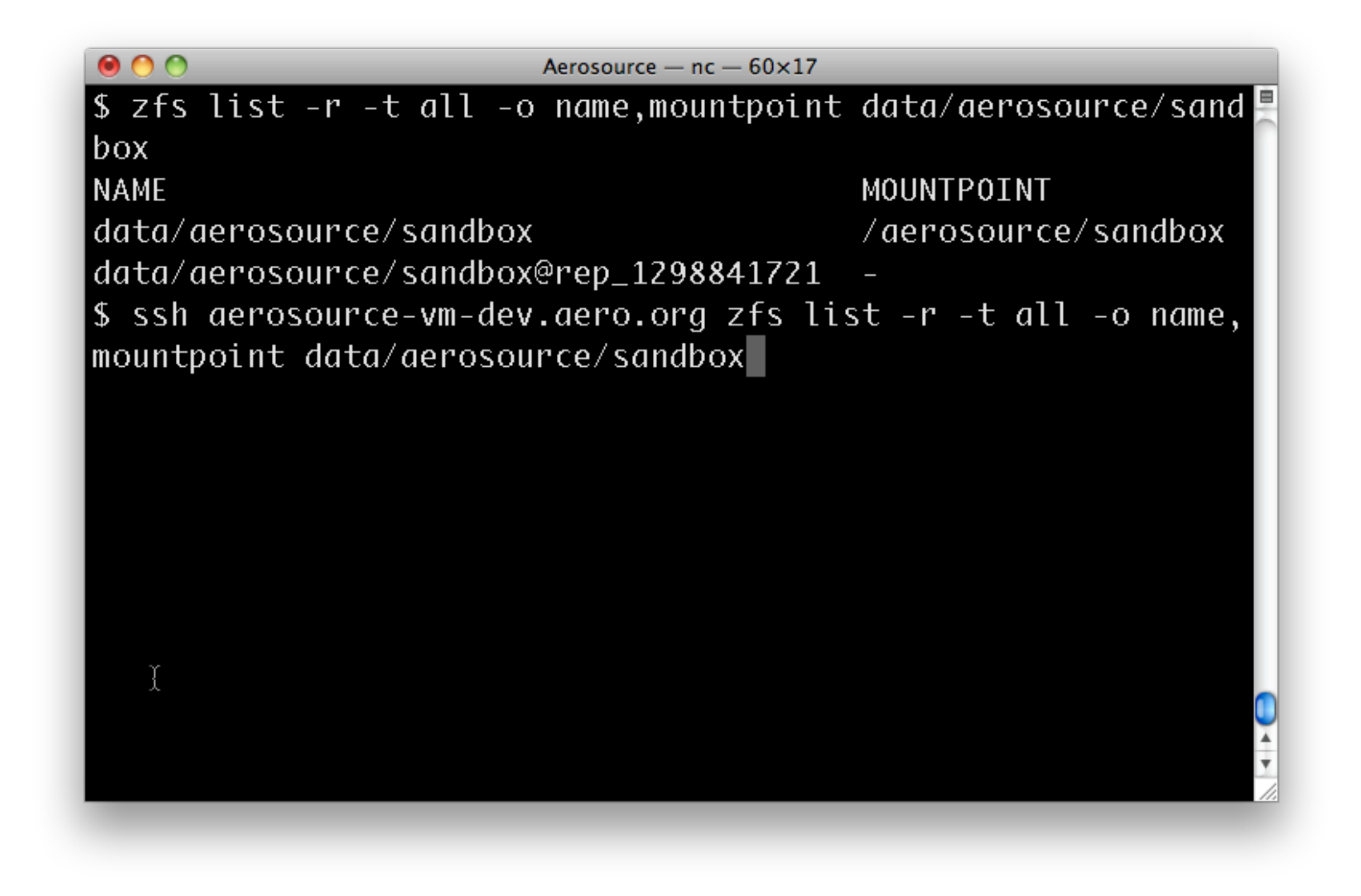

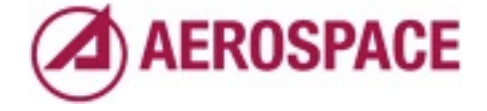

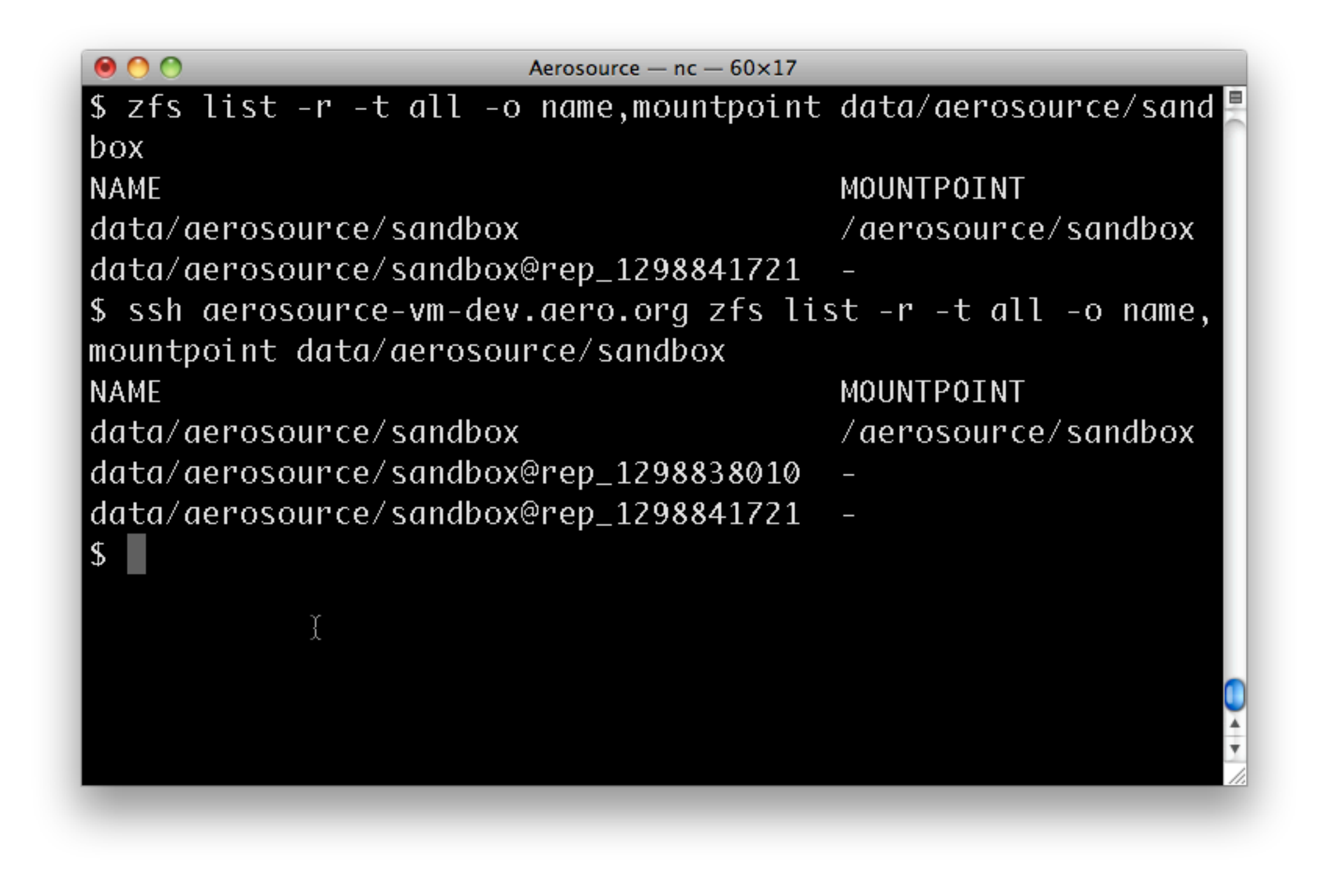

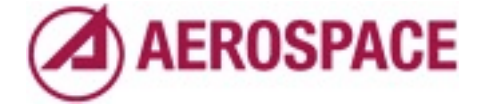

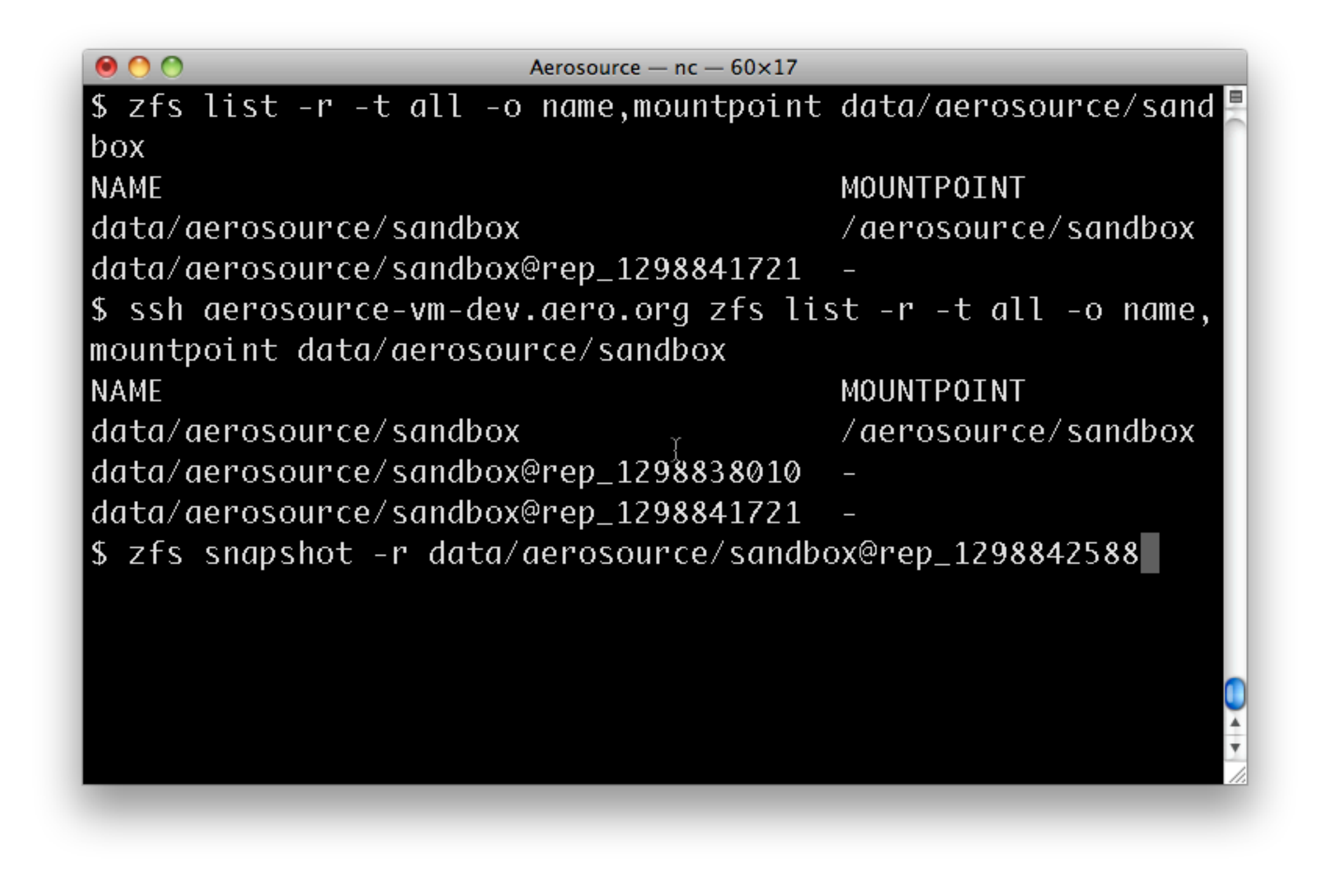

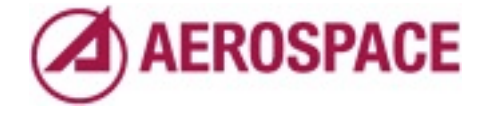

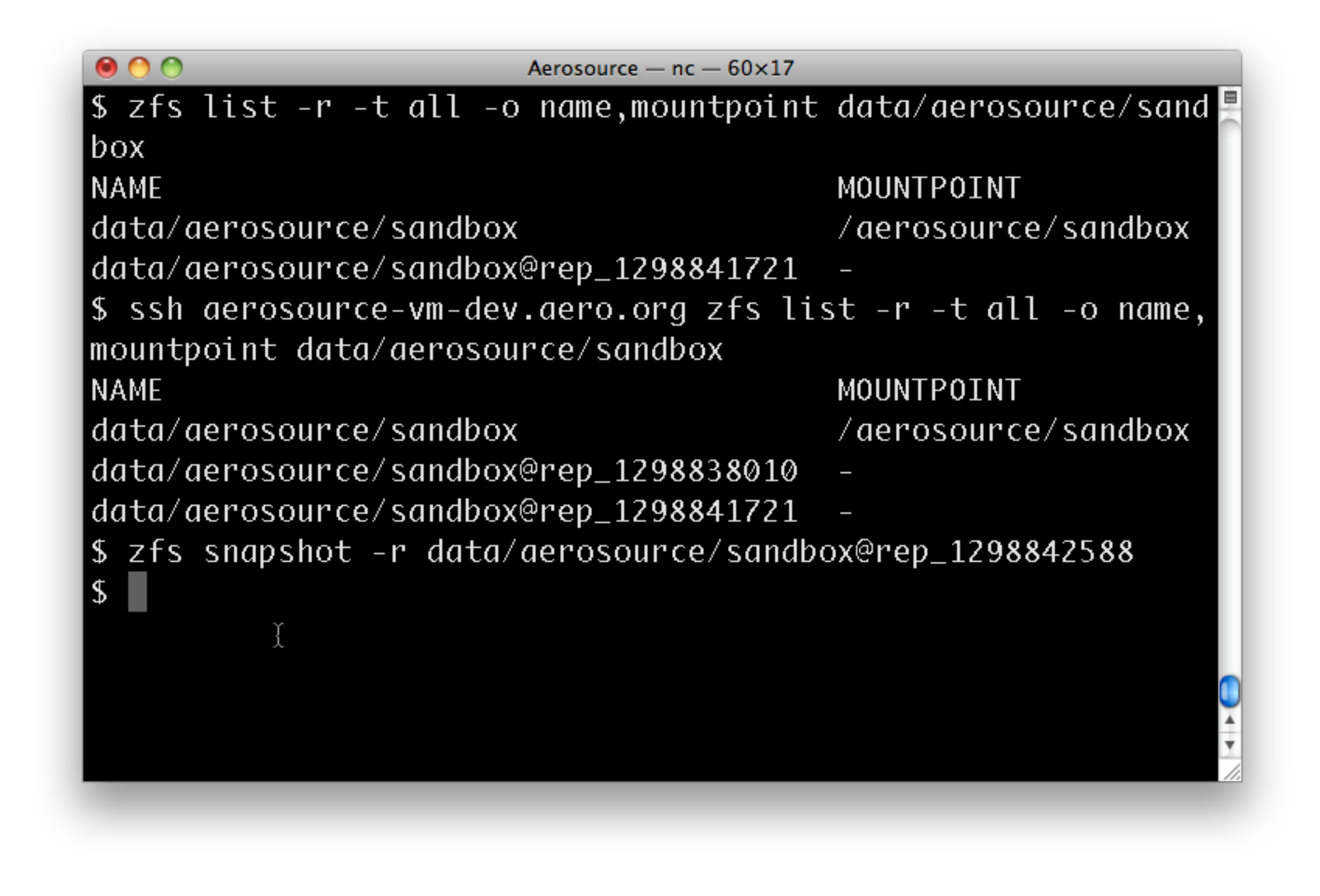

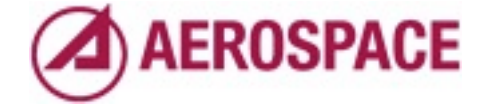

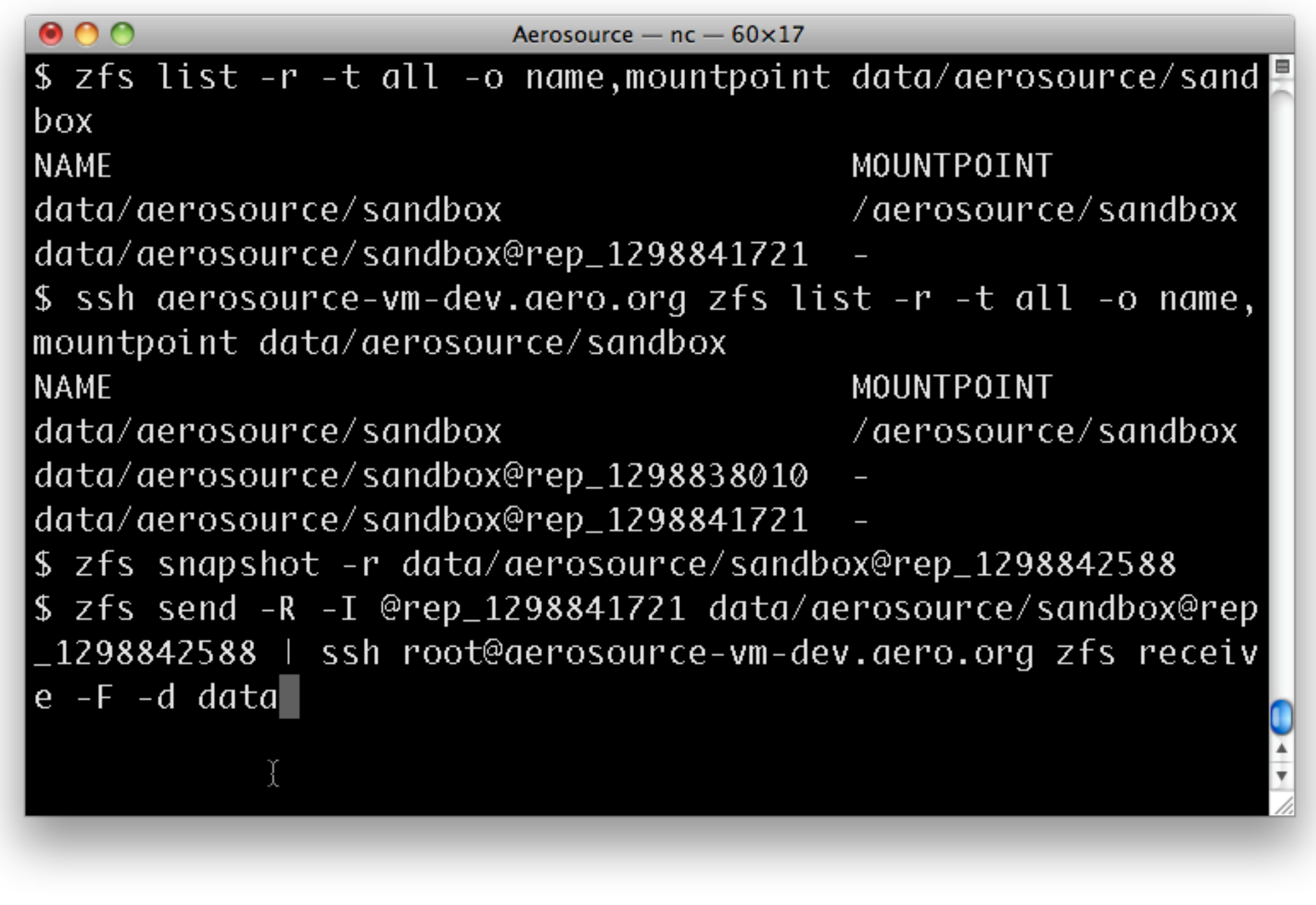

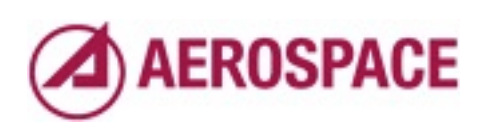

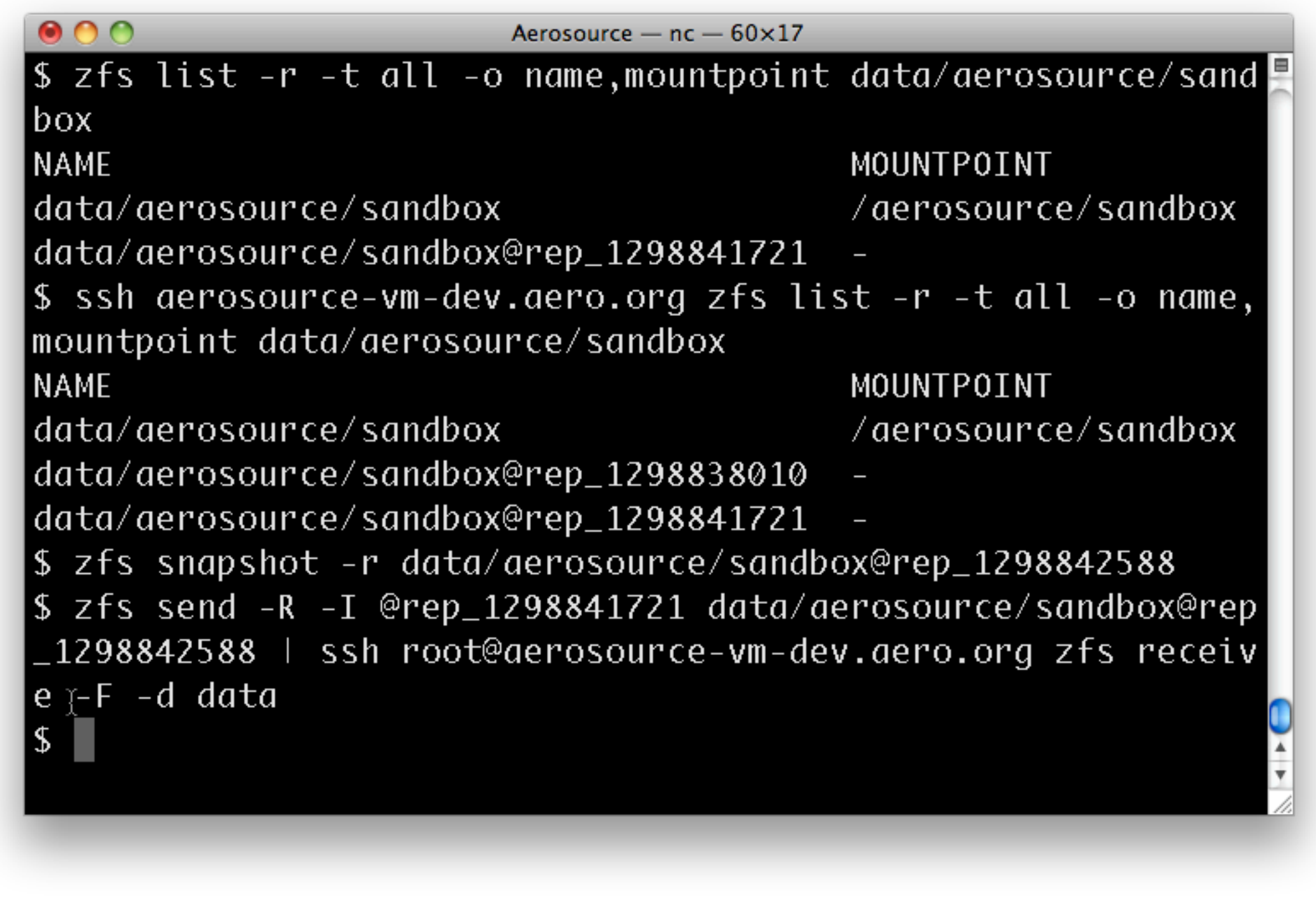

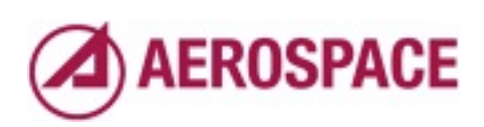

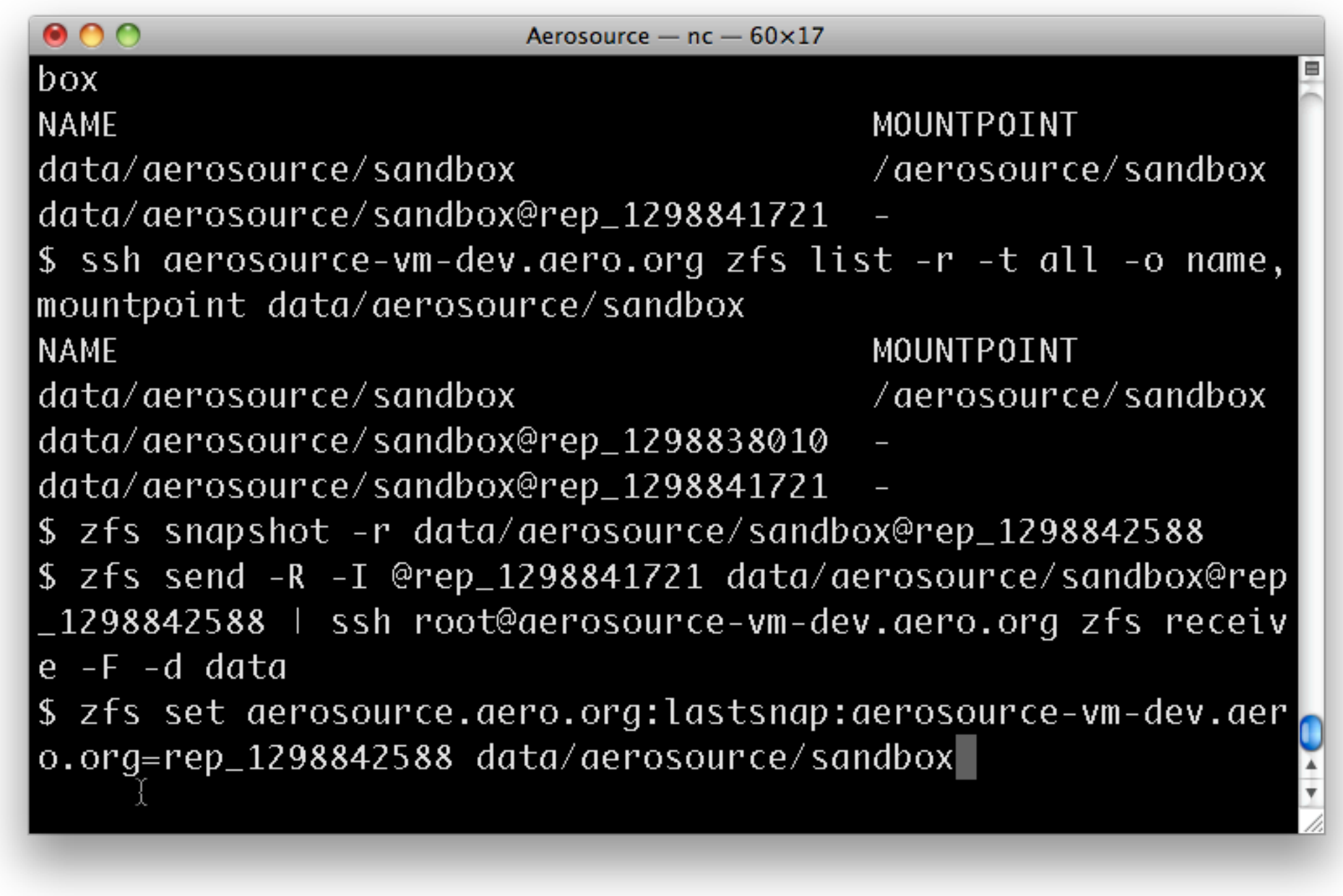

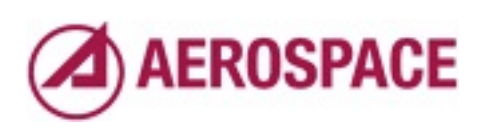

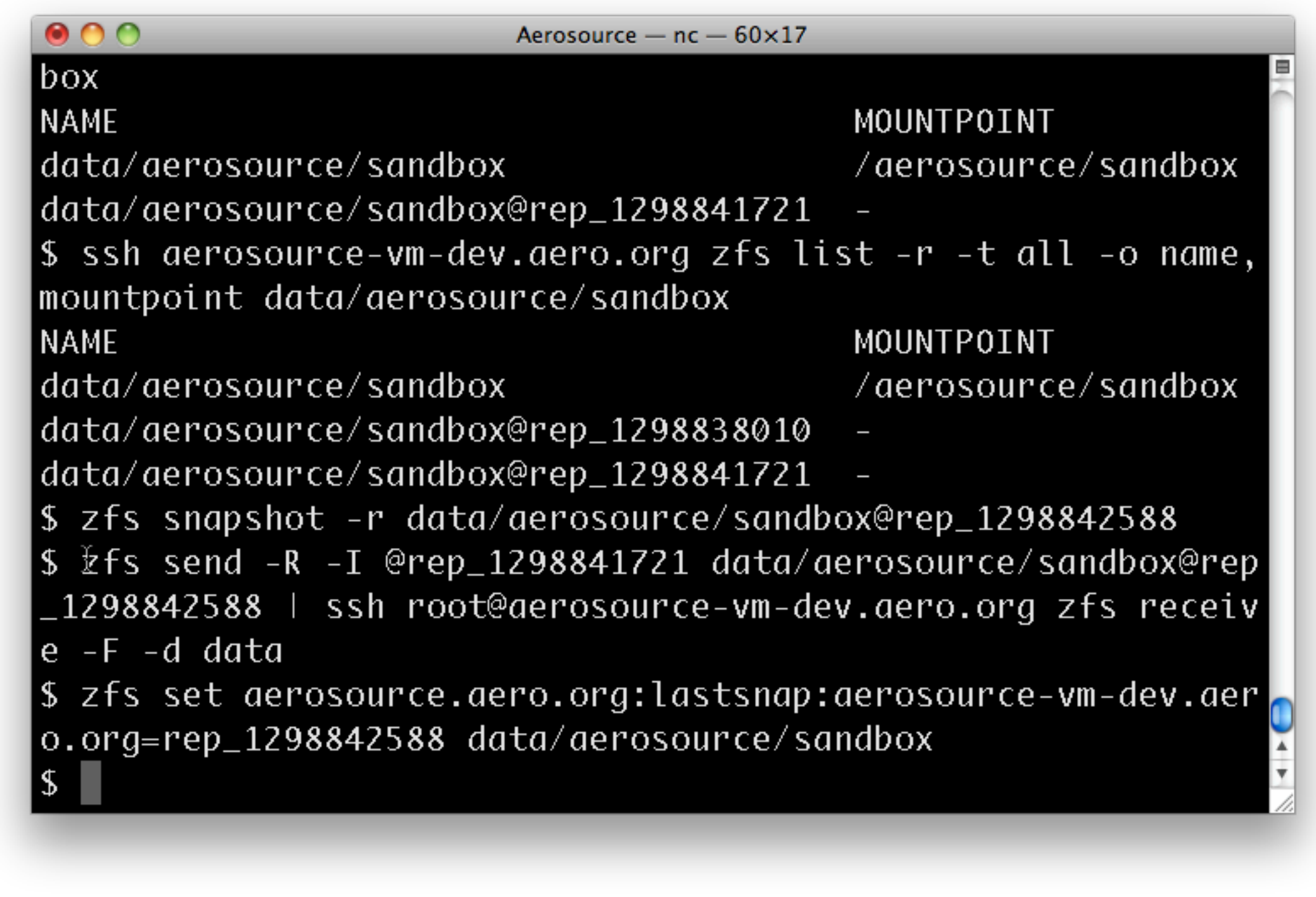

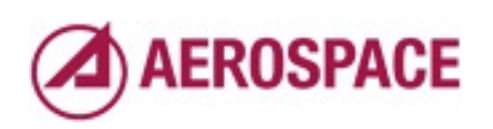

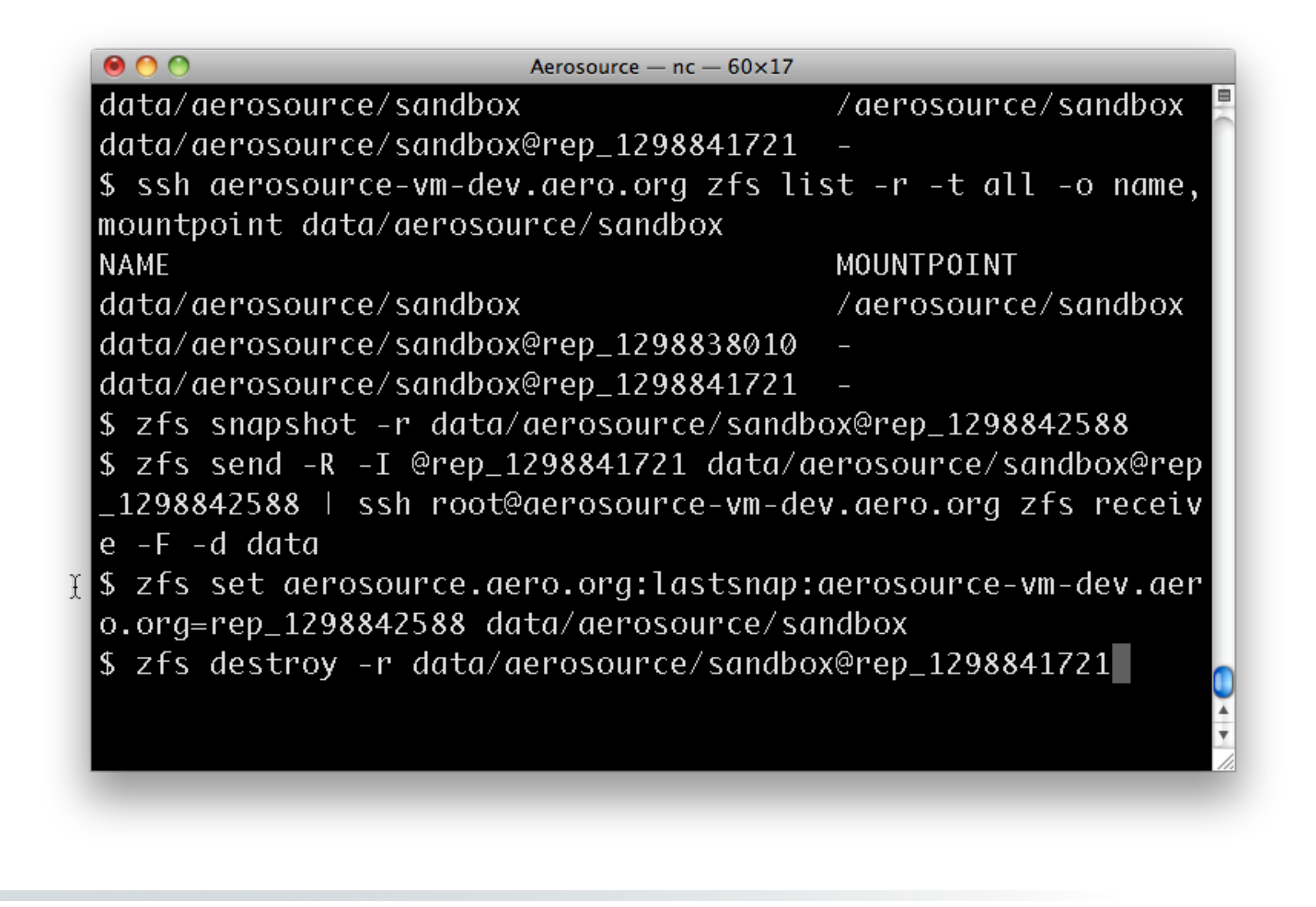

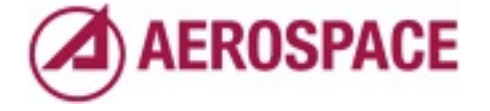

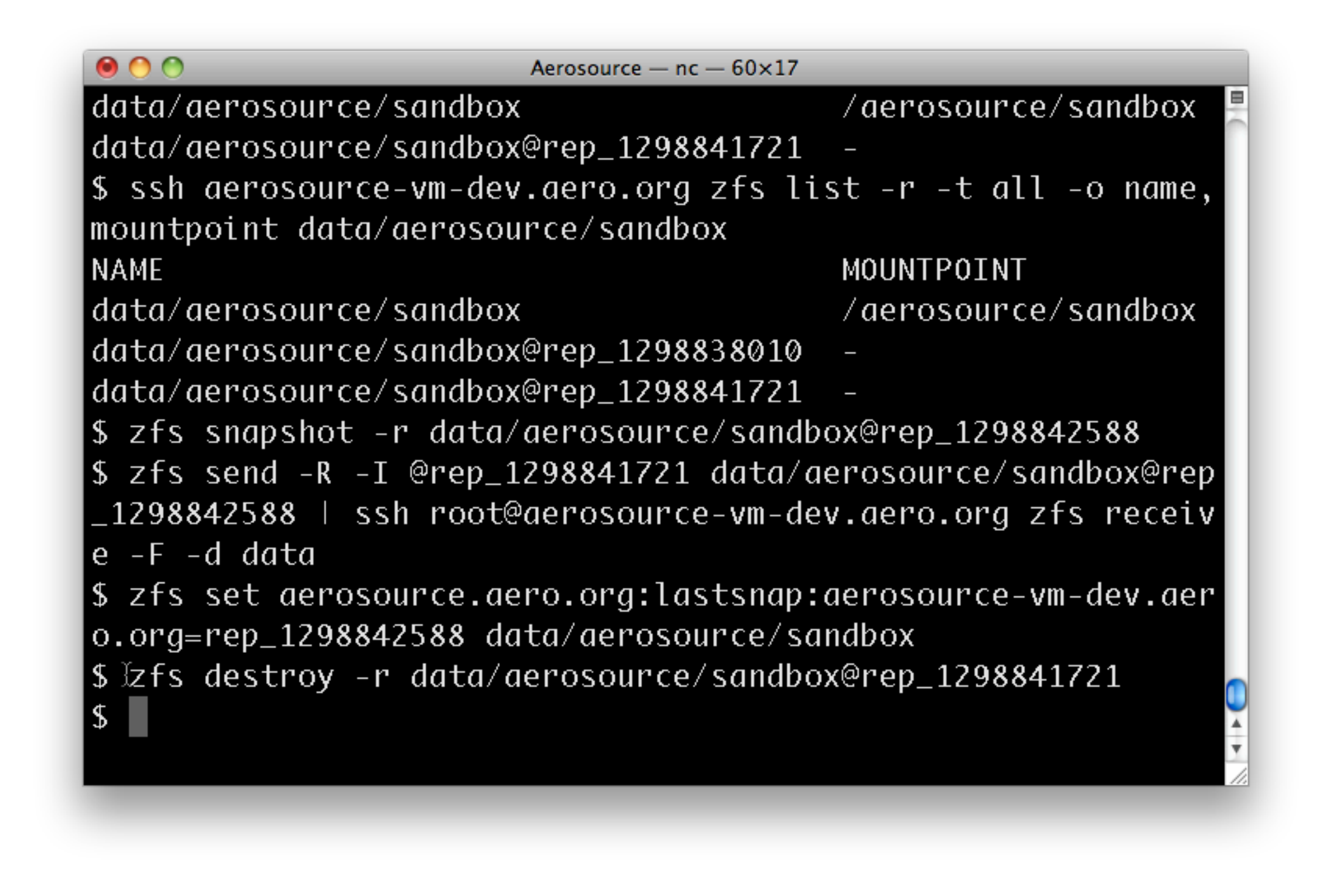

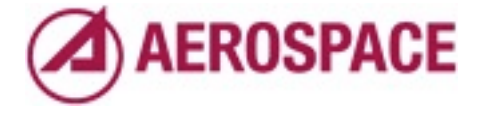
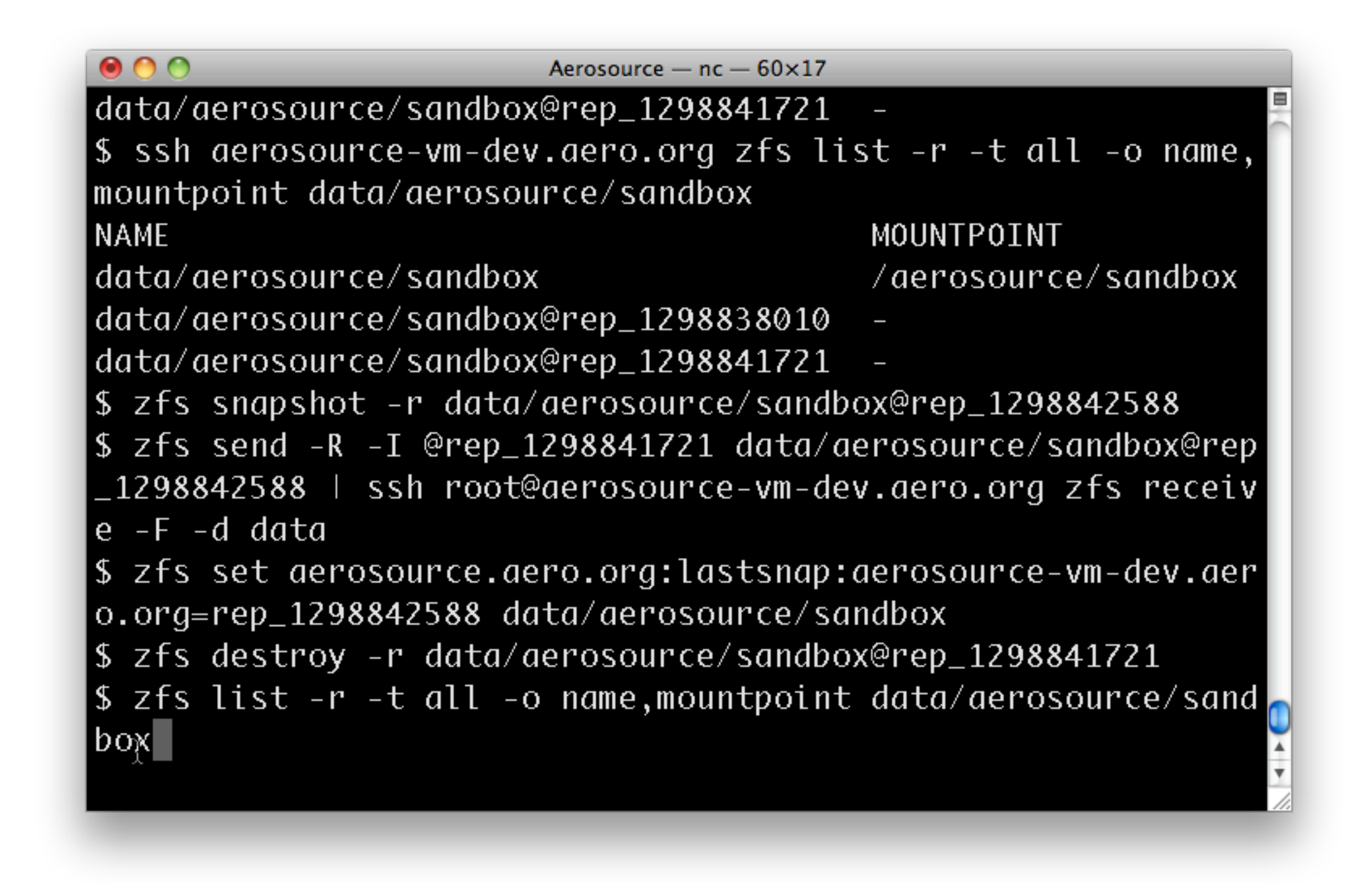

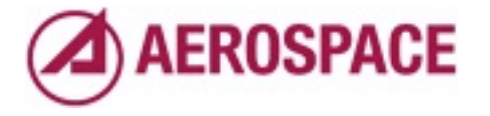

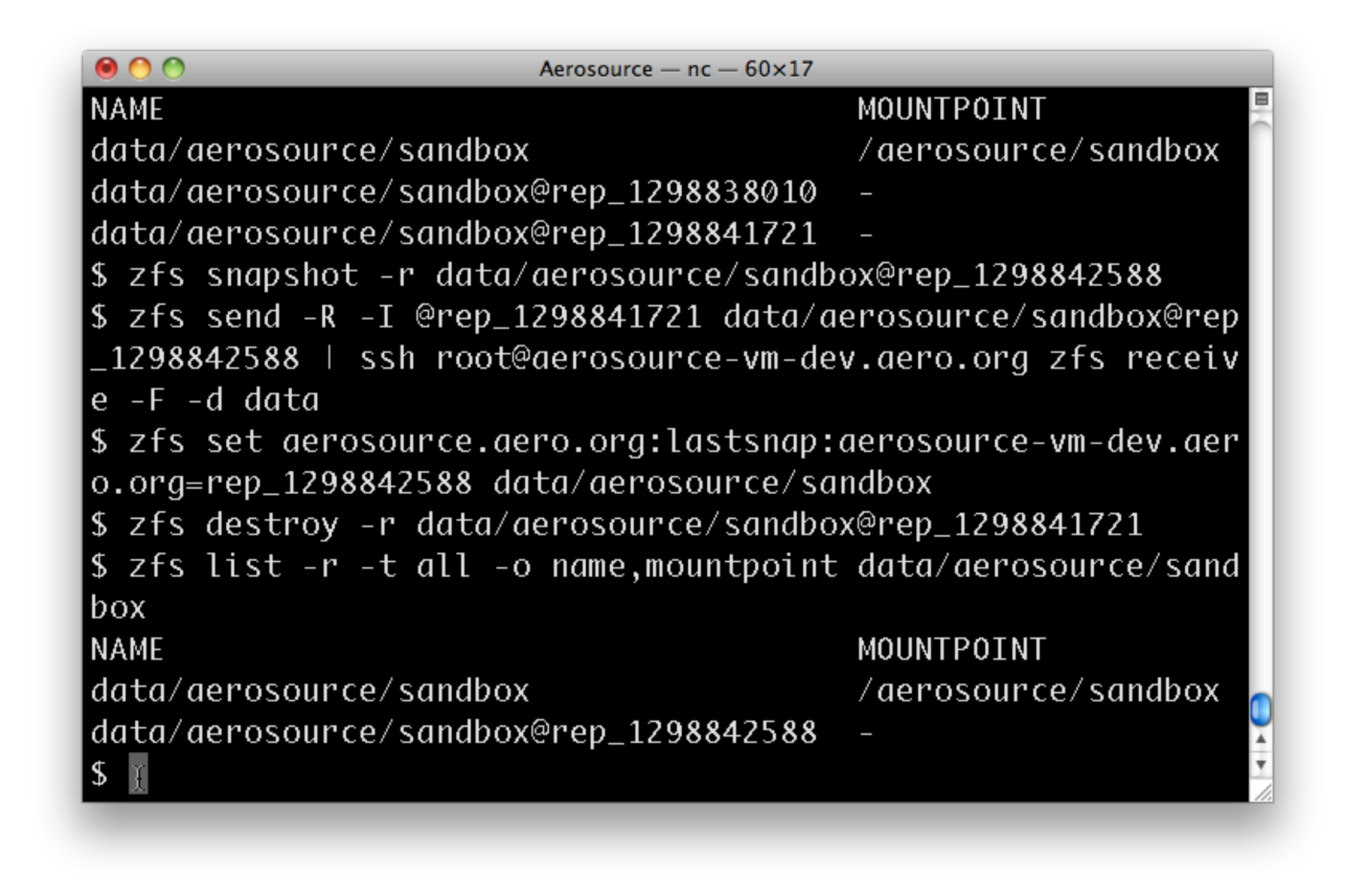

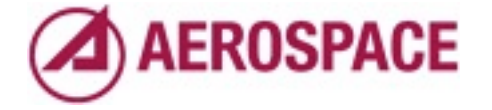

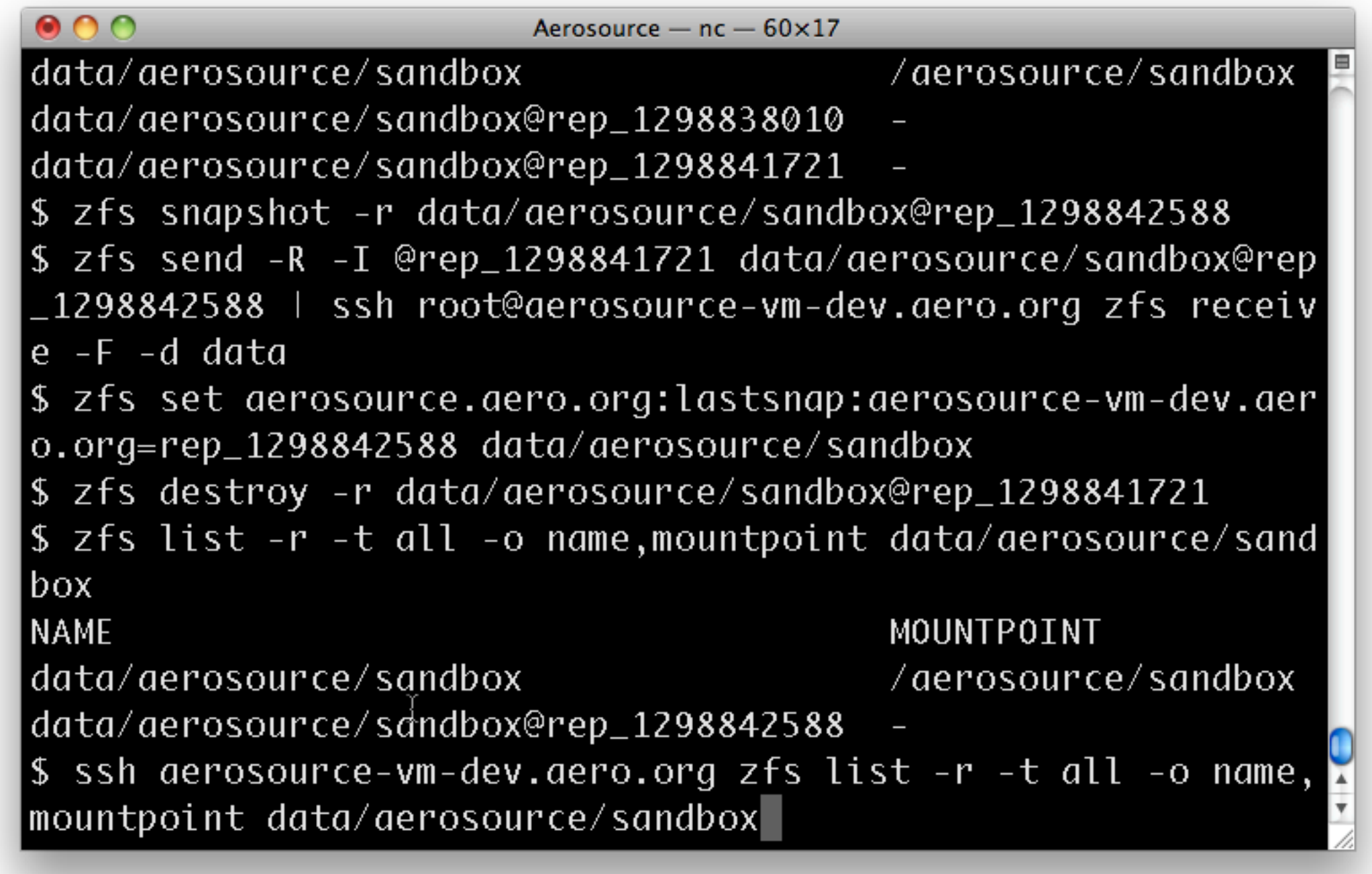

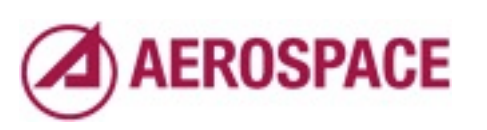

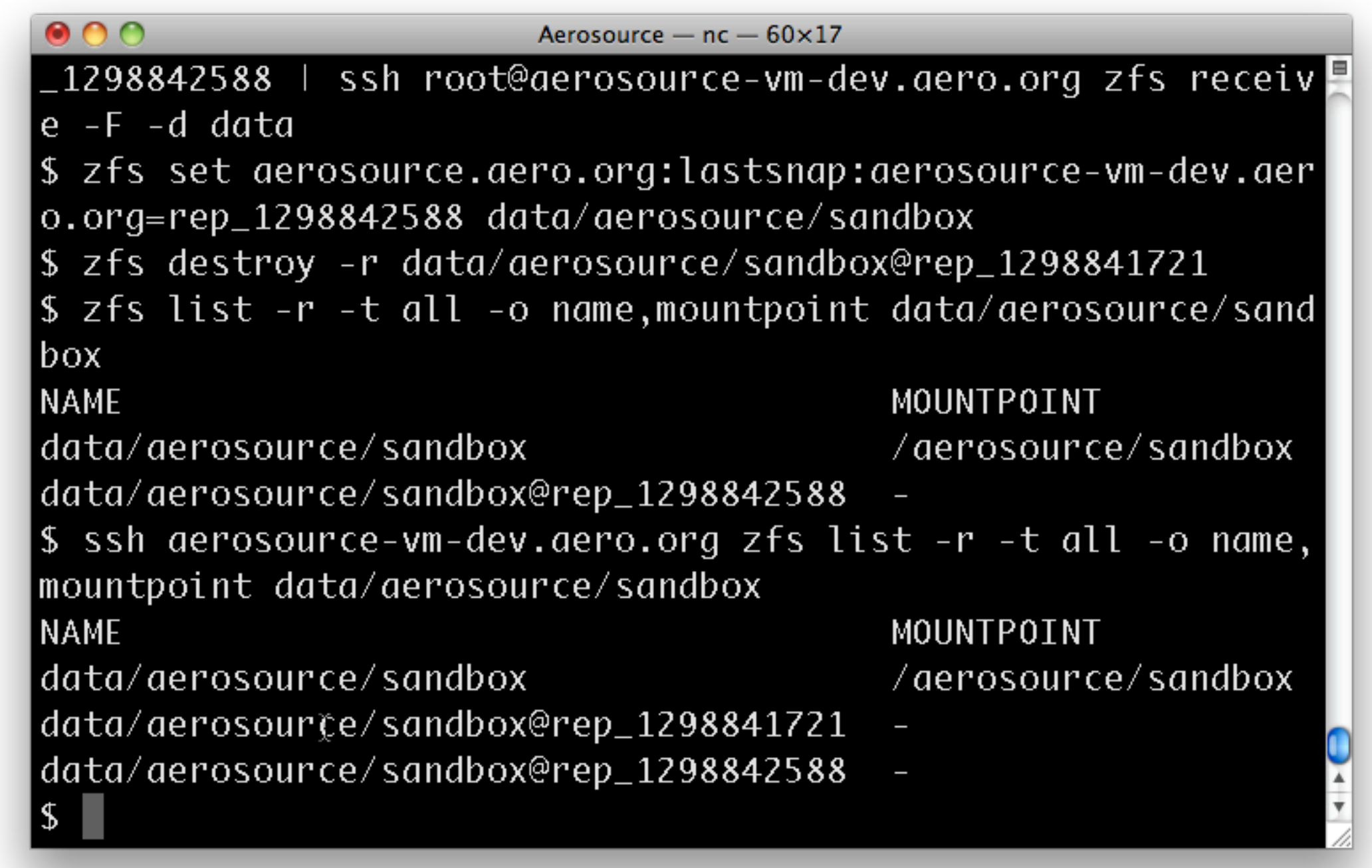

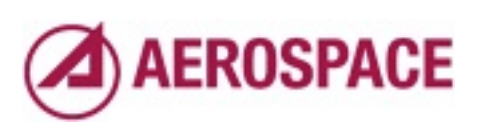

# Scripting with ZFS

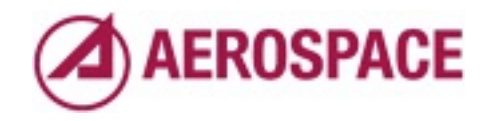

Monday, September 26, 2011

That's it for my concrete examples. For the replication I suggest looking over the script in the paper. I hope to release an updated version of the script soon with our latest improvements.

Now for some tidbits on ZFS and scripting.

# Default output is human friendly, not machine friendly

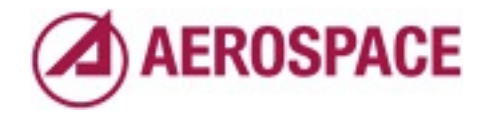

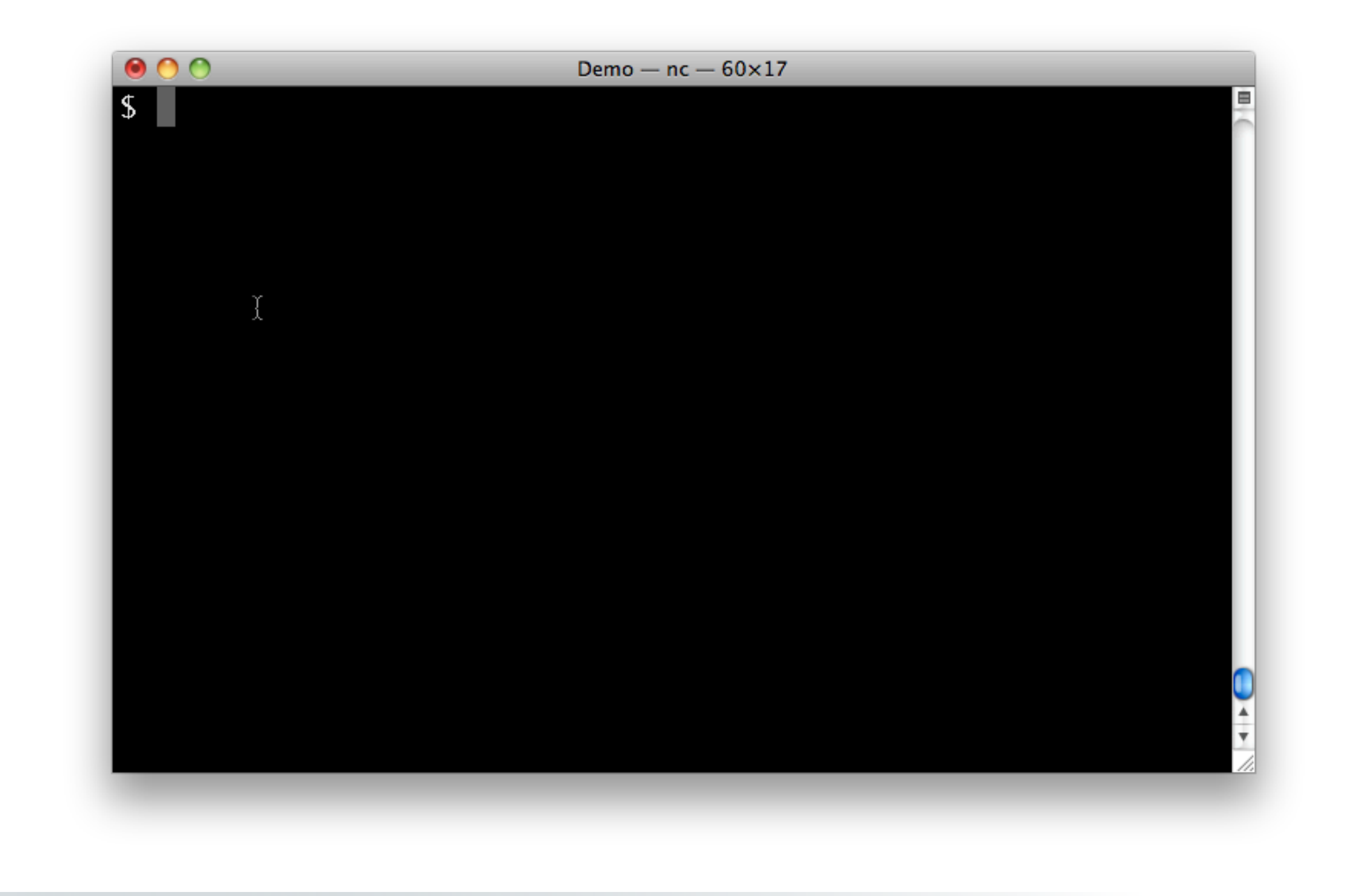

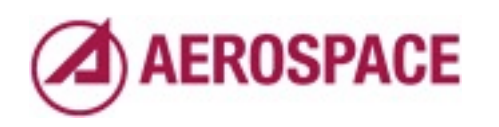

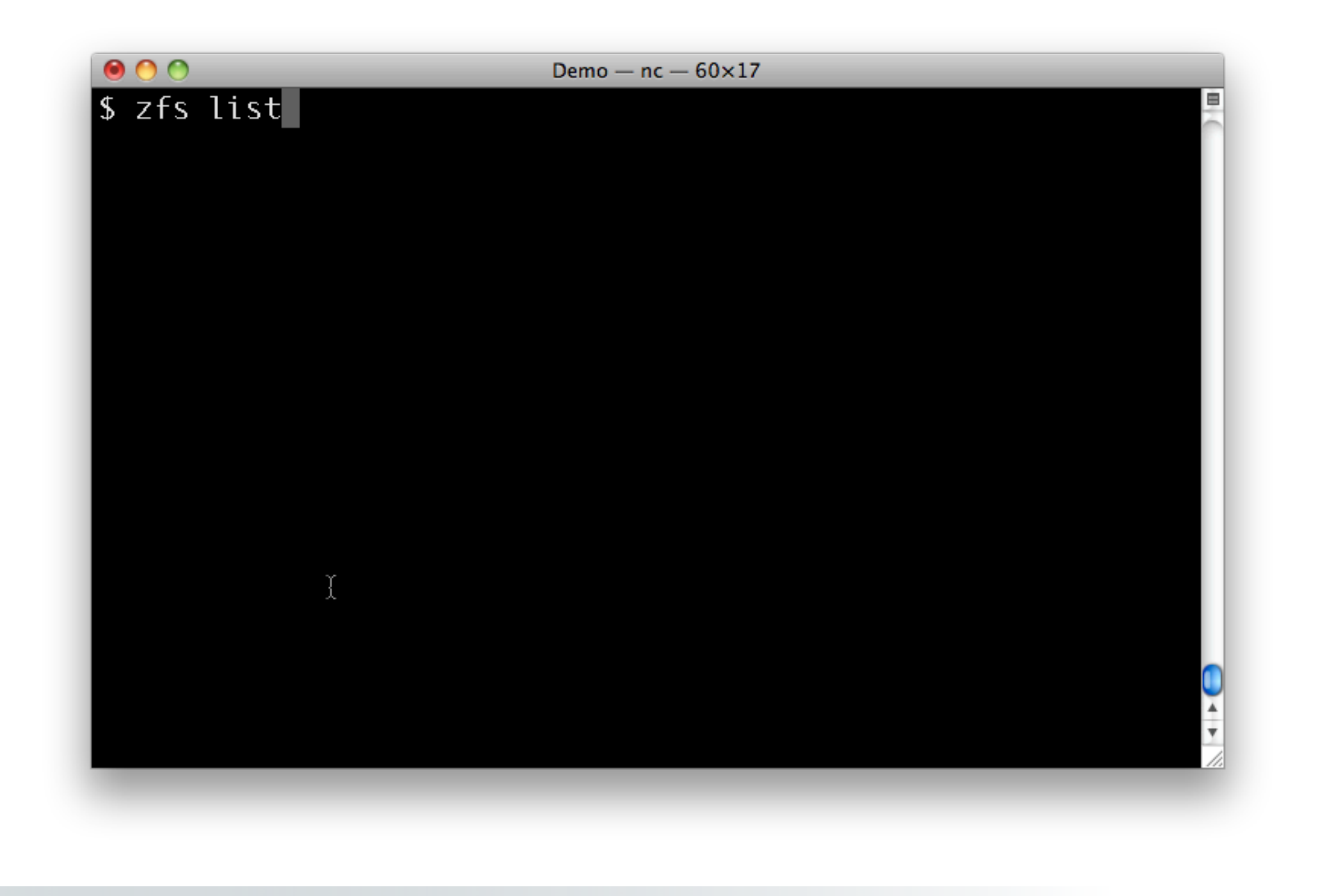

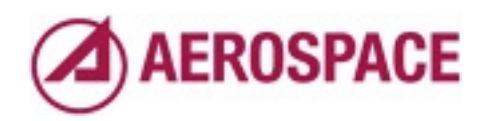

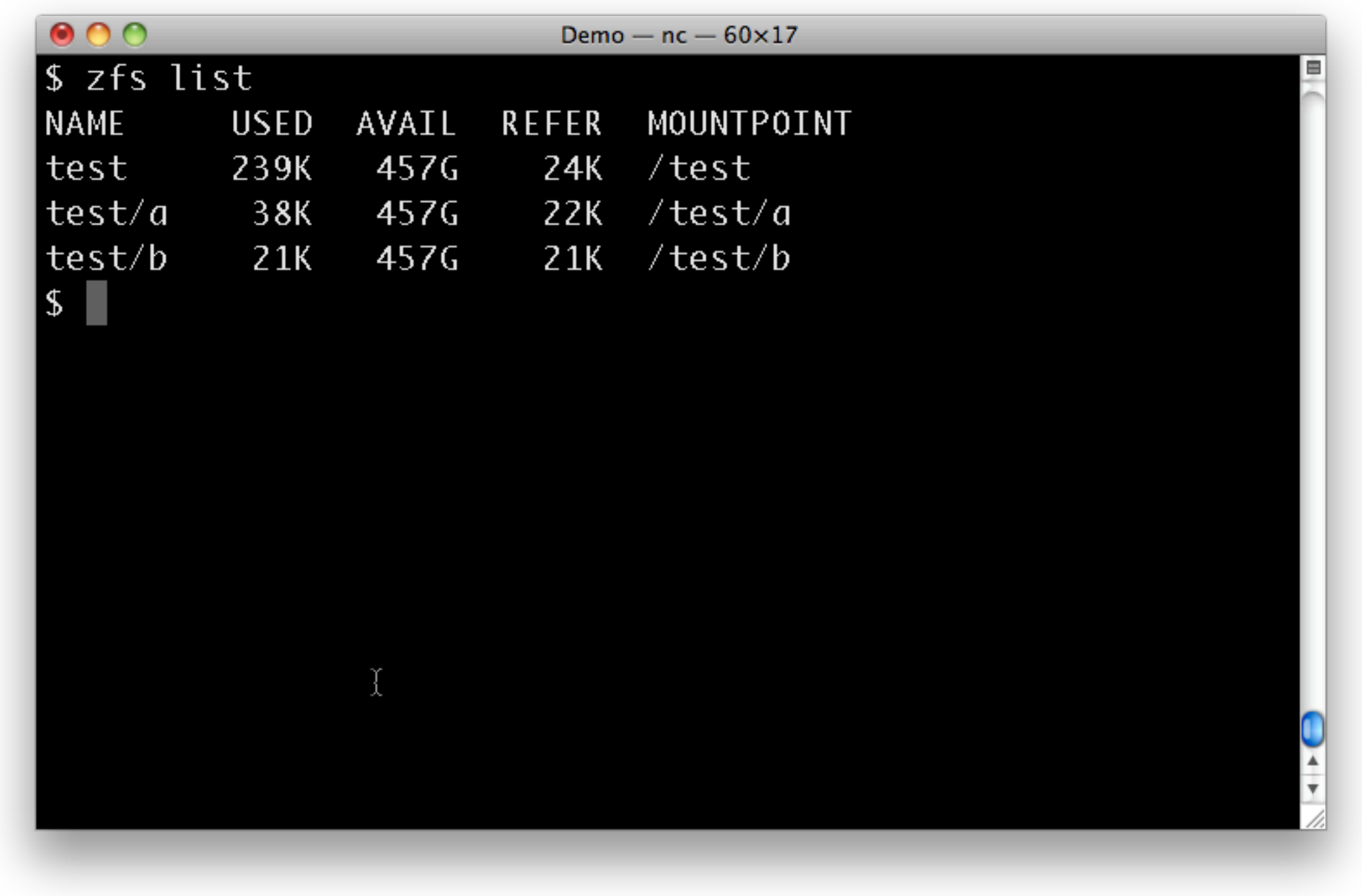

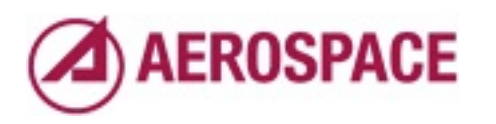

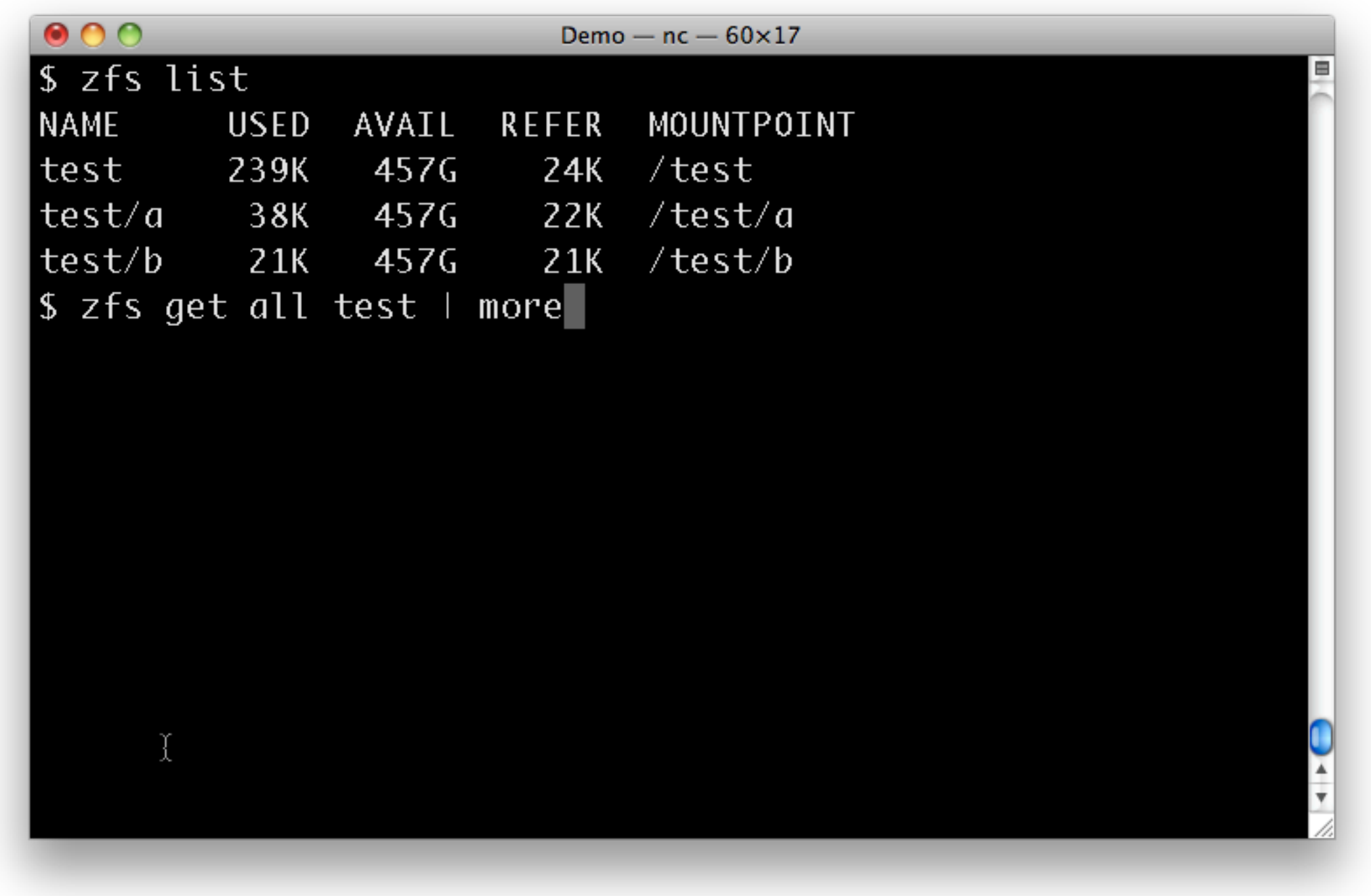

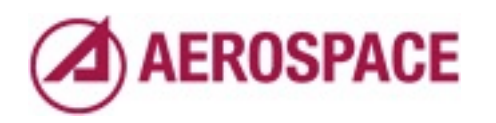

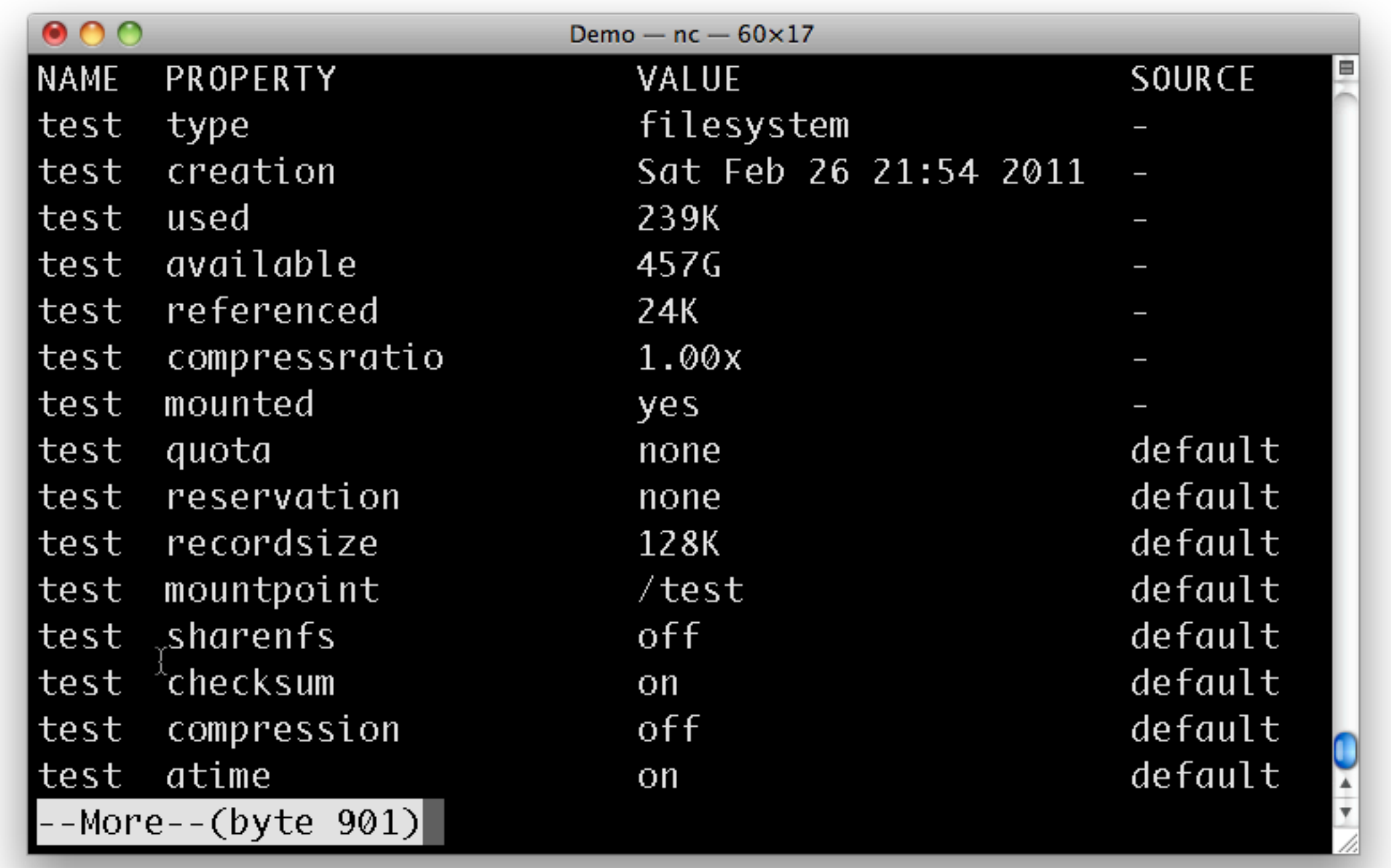

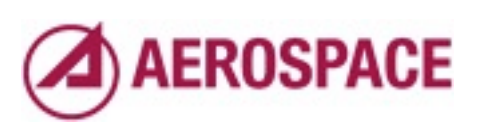

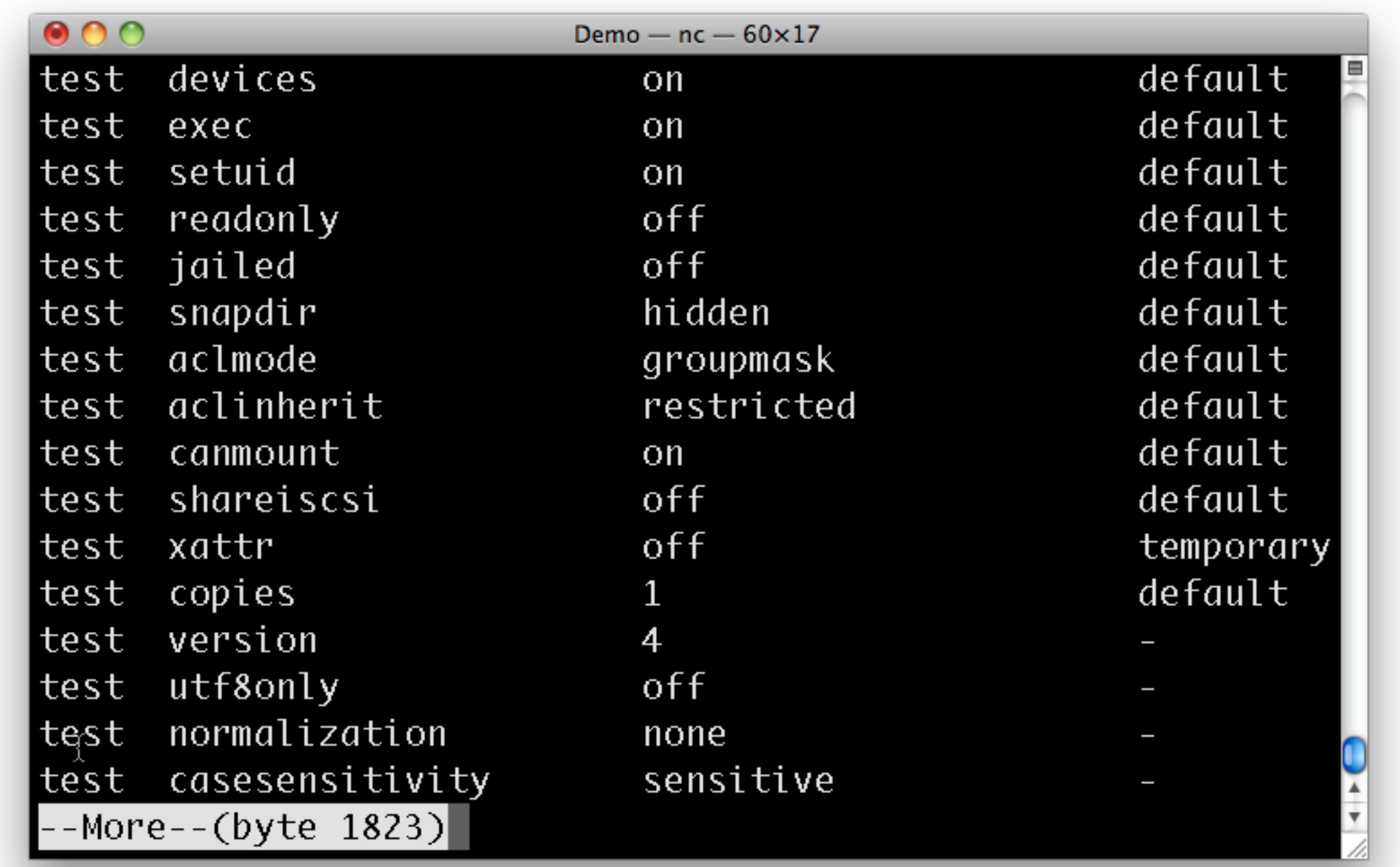

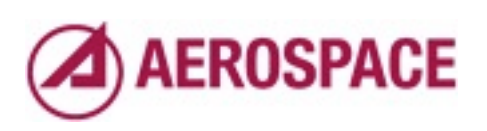

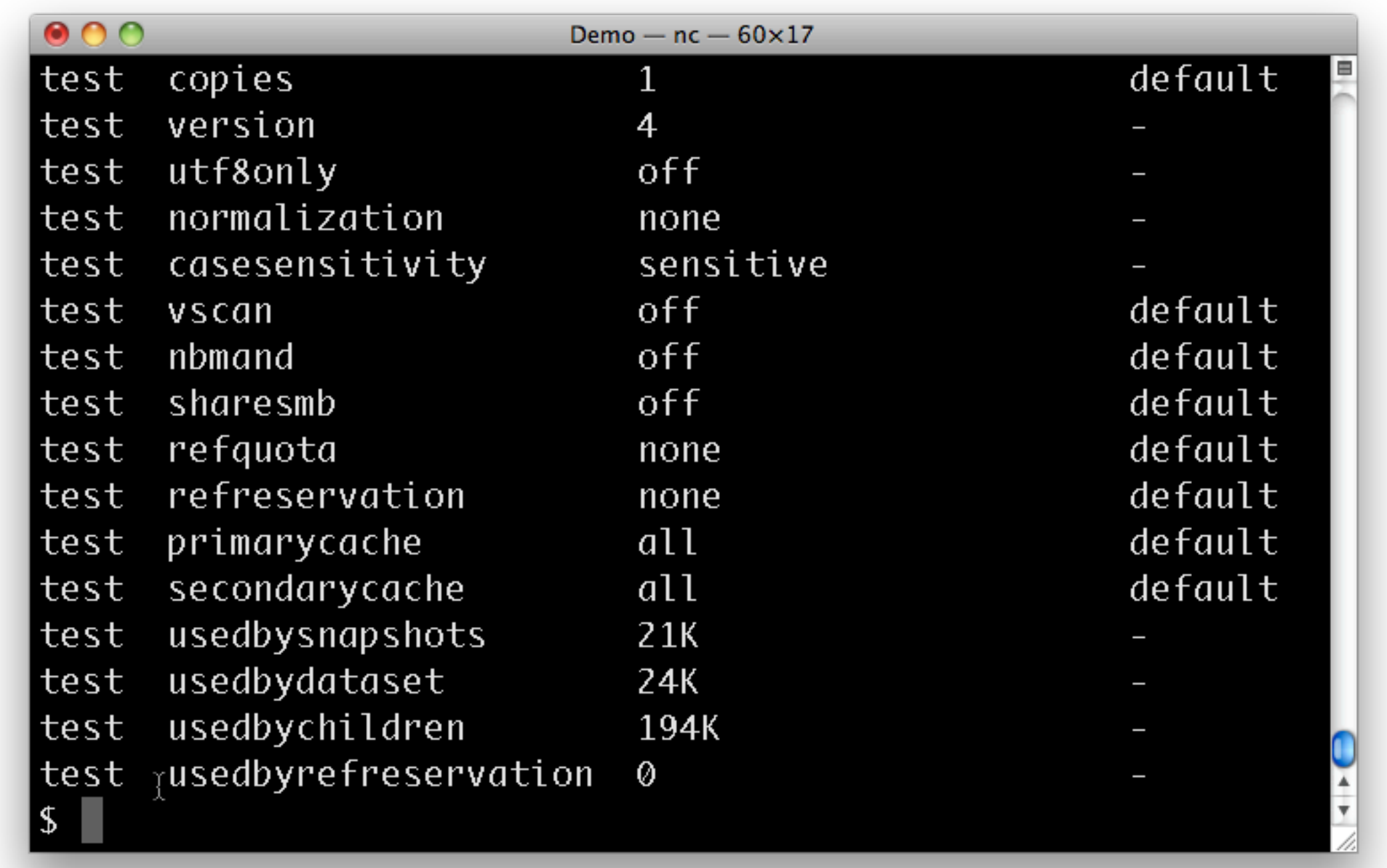

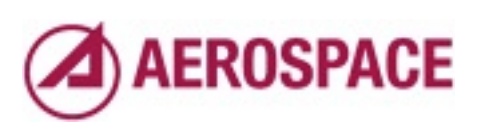

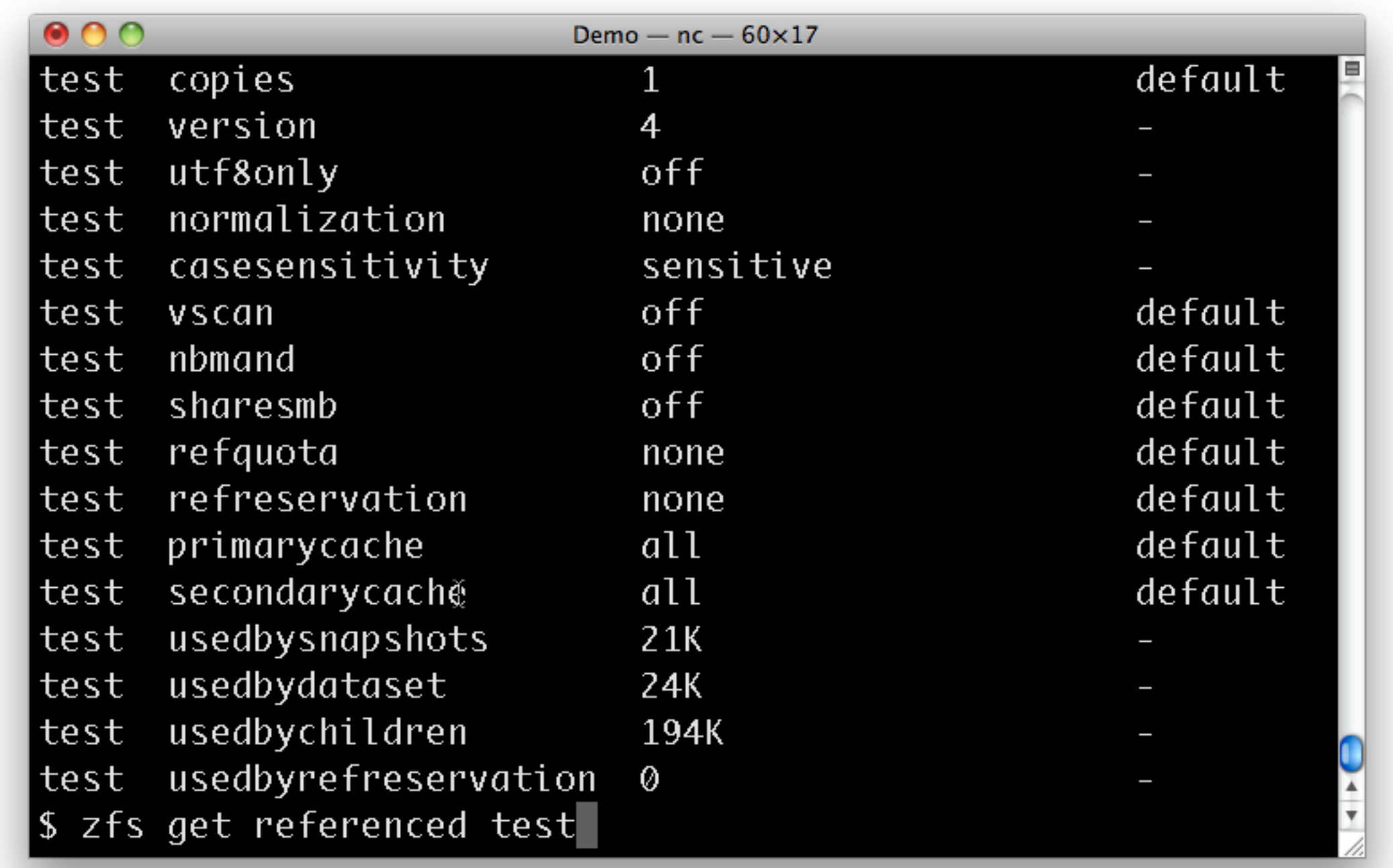

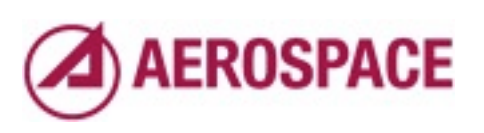

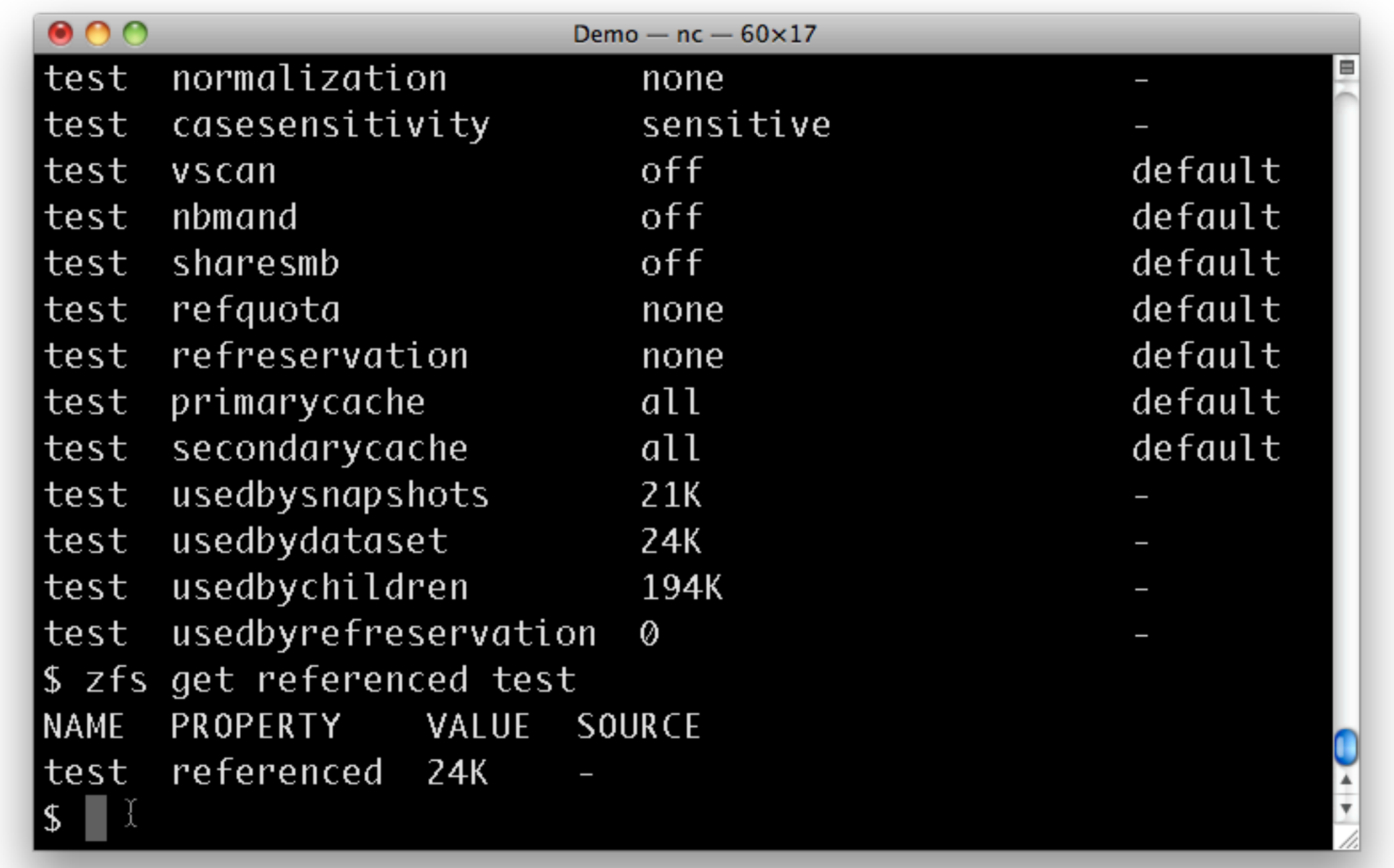

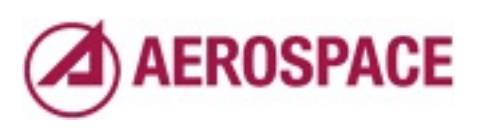

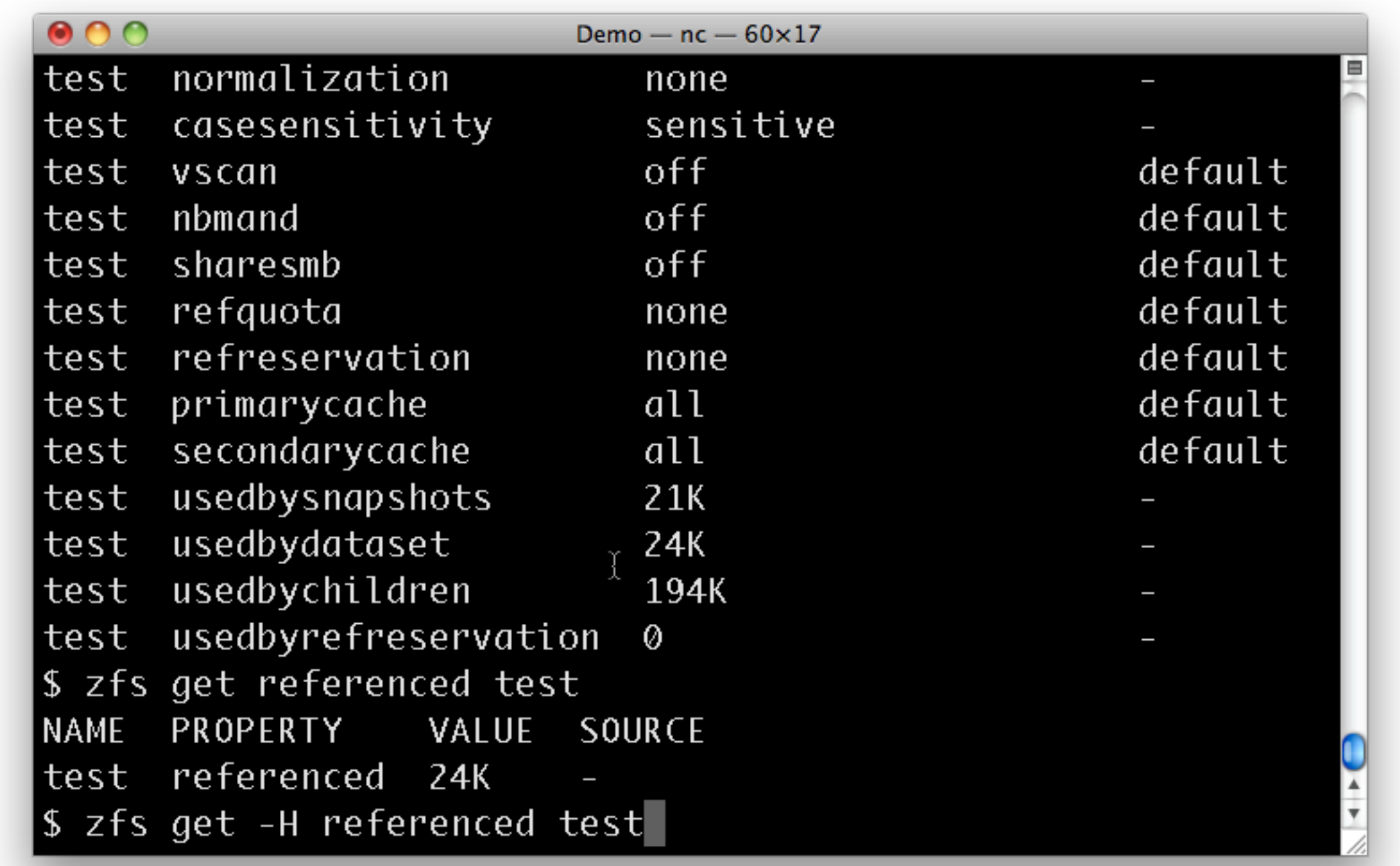

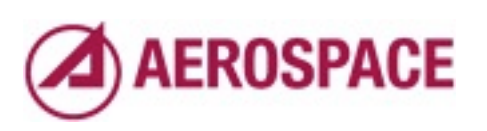

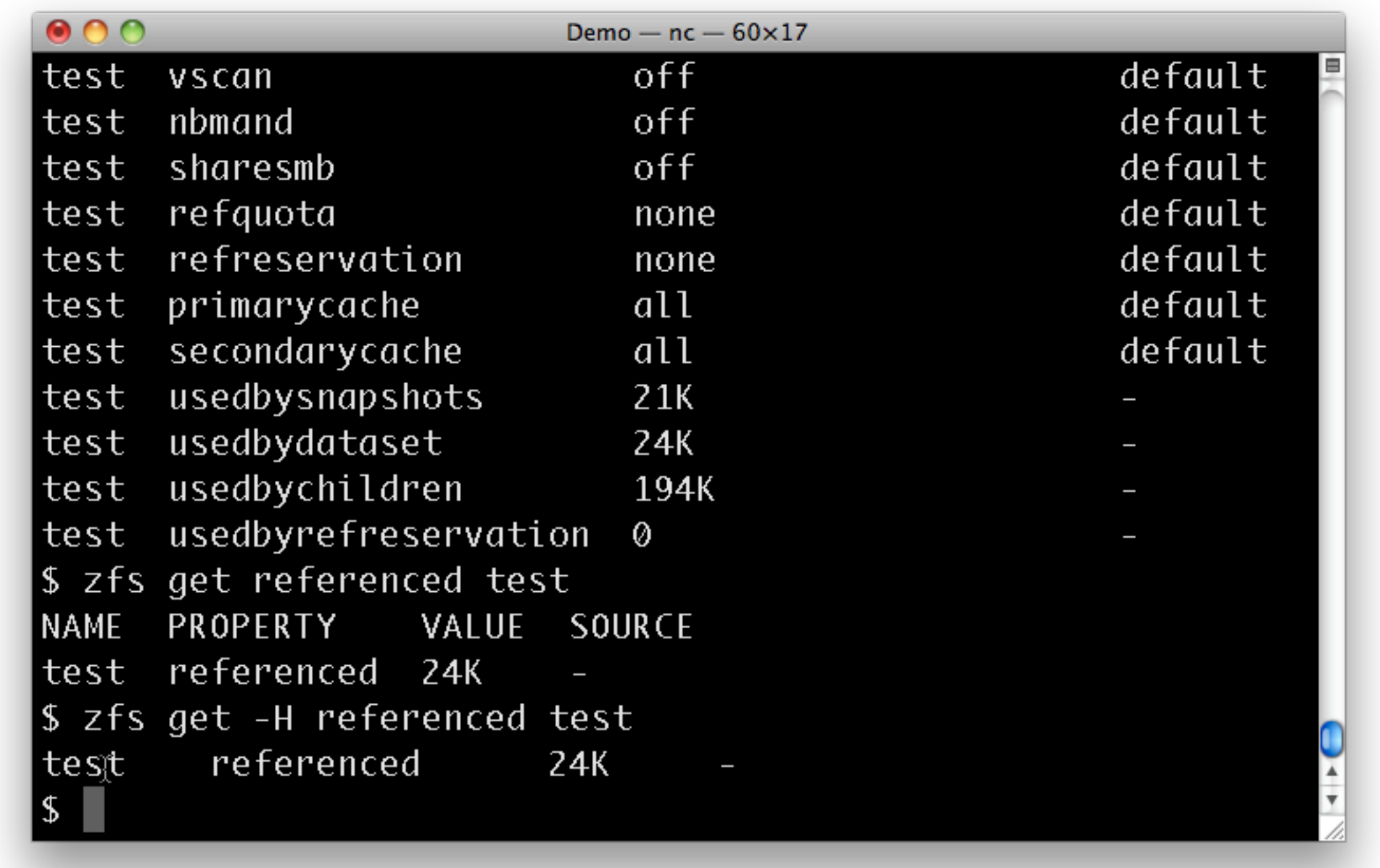

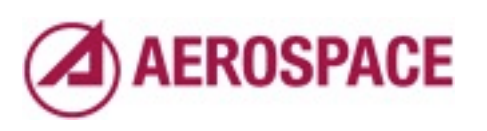

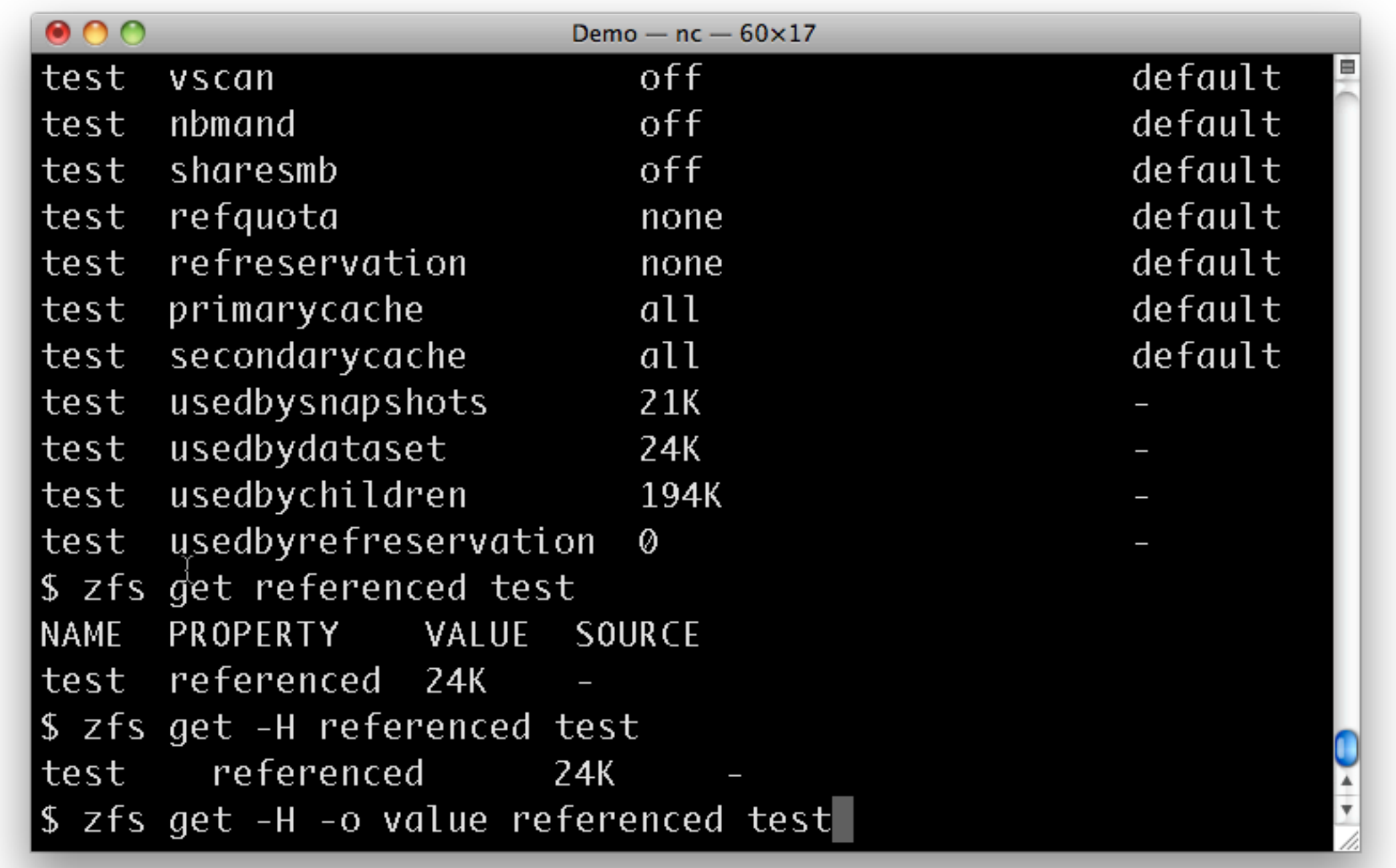

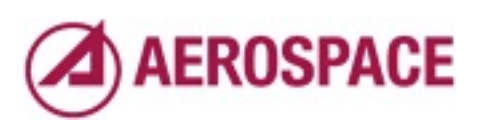

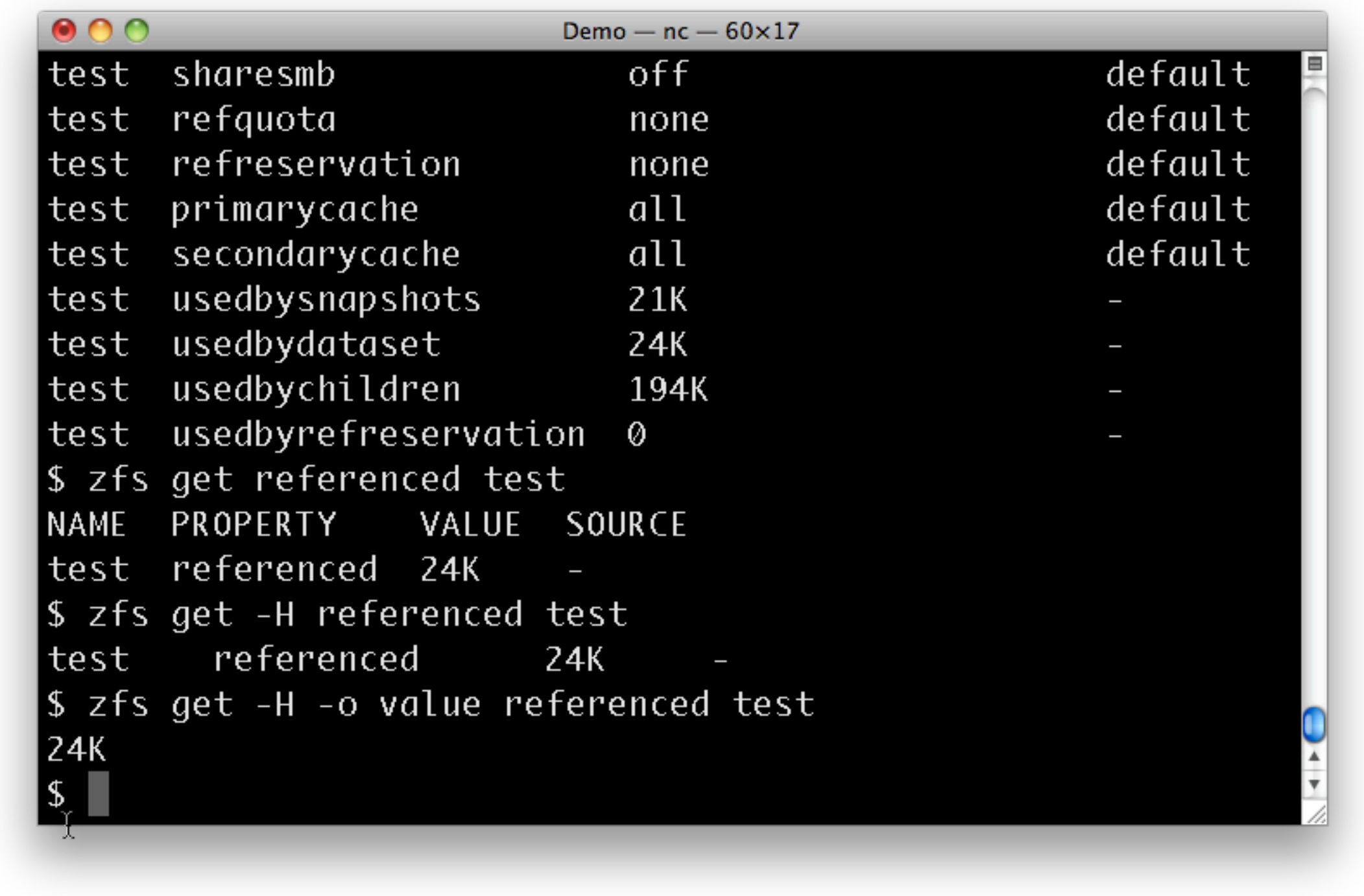

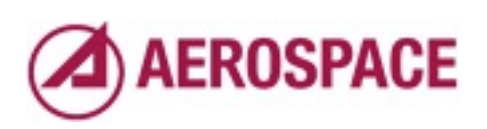

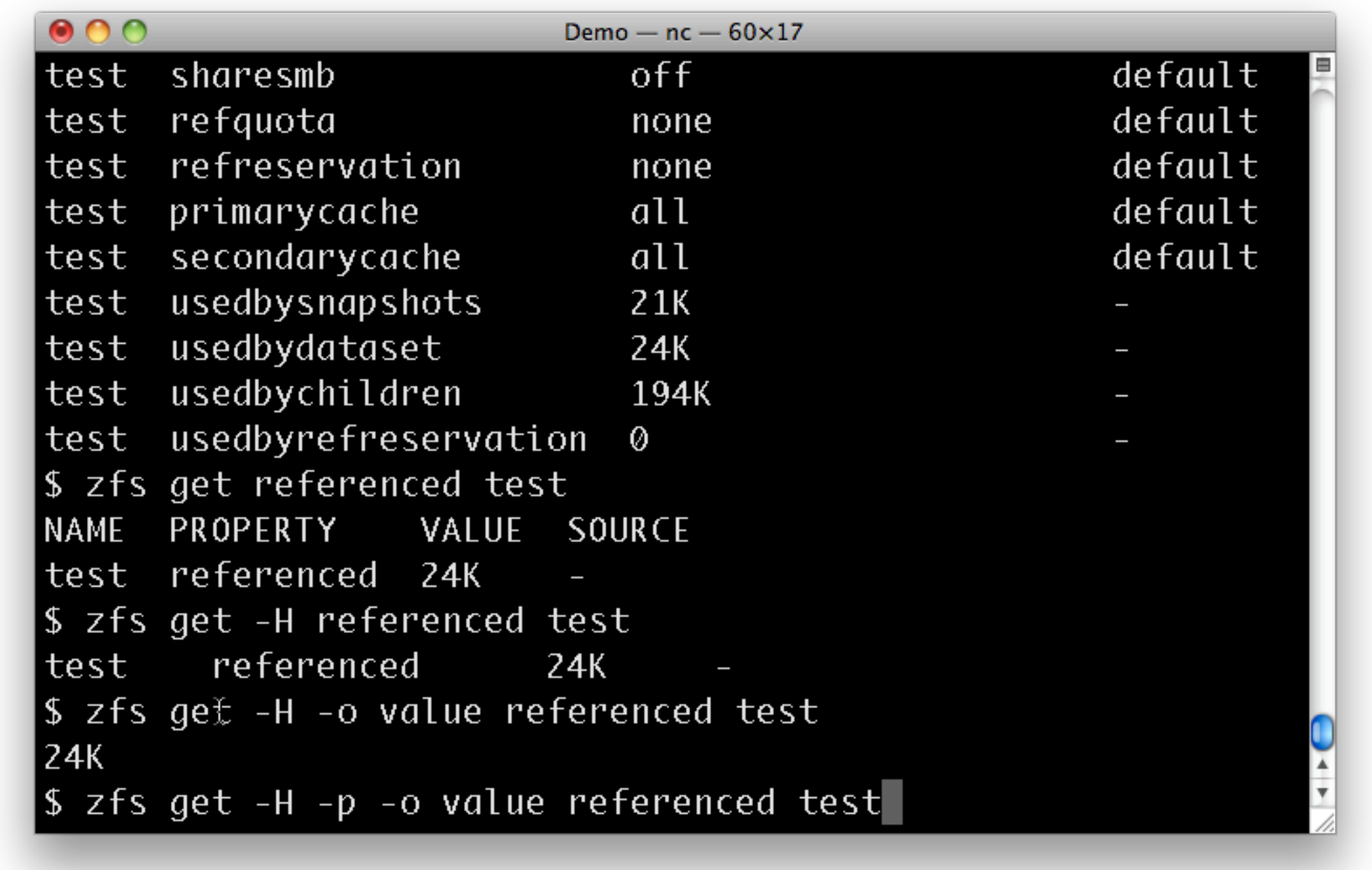

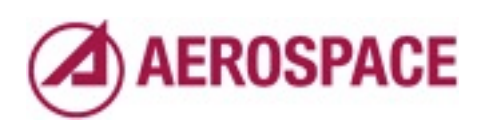

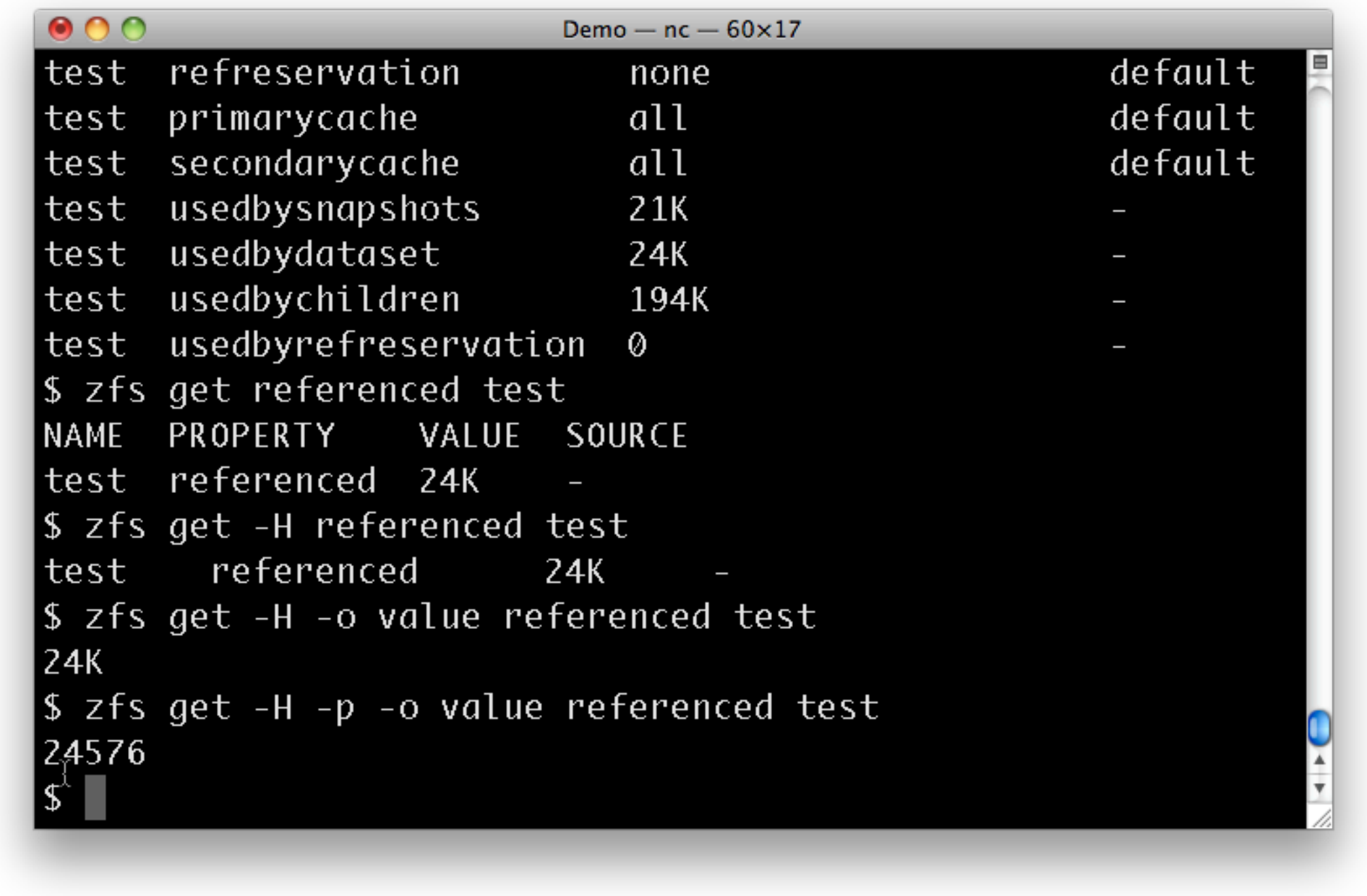

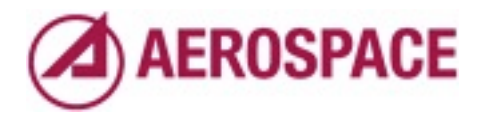

-H and -o options to "zfs list" work similarly

# Restricting zfs list output

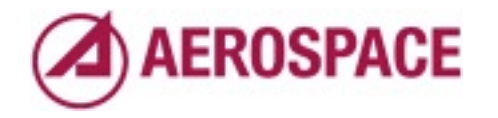

Monday, September 26, 2011

One other thing that is useful to do is to restrict the output of "zfs list"

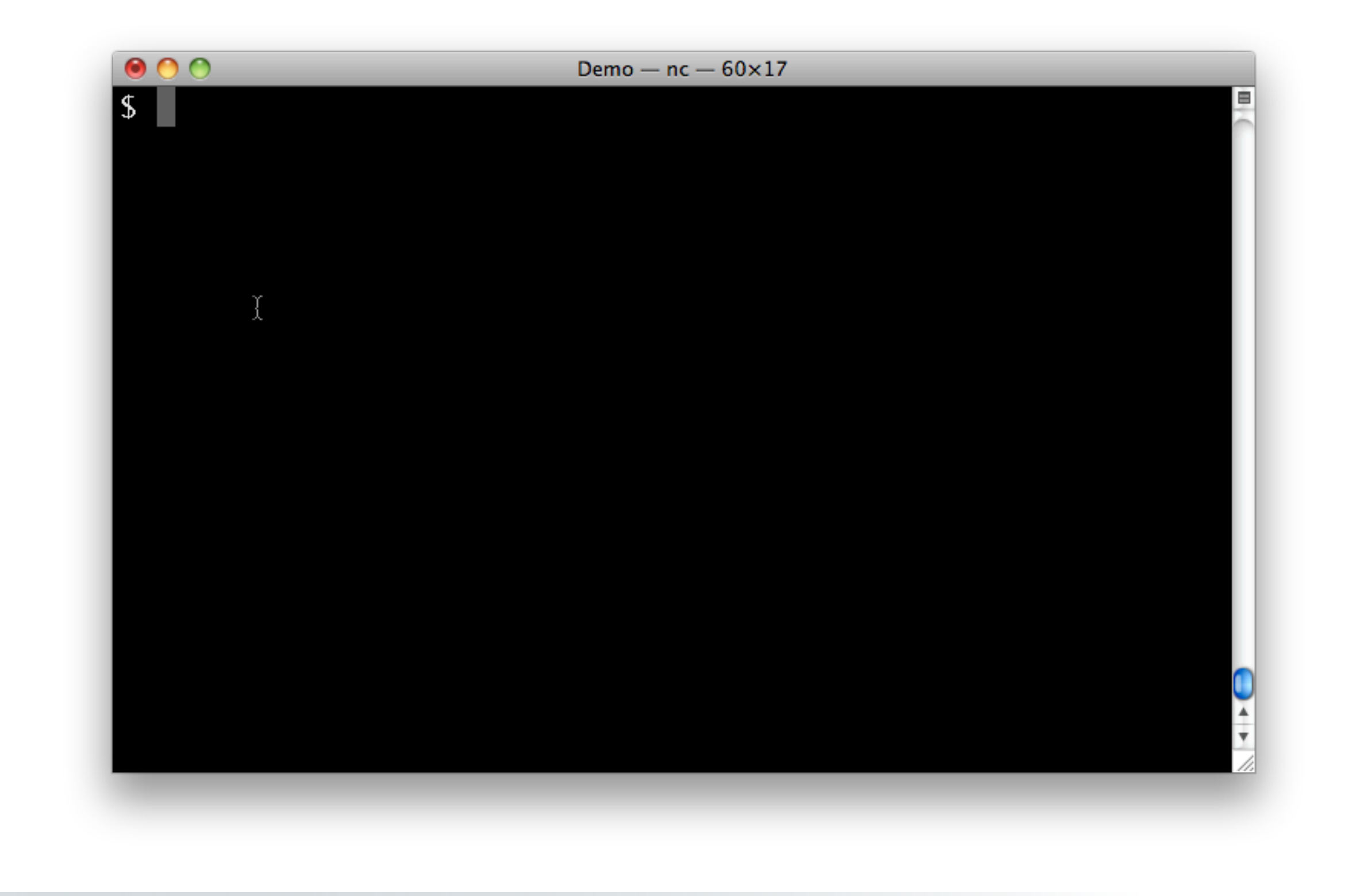

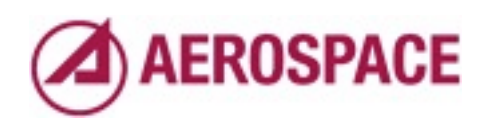

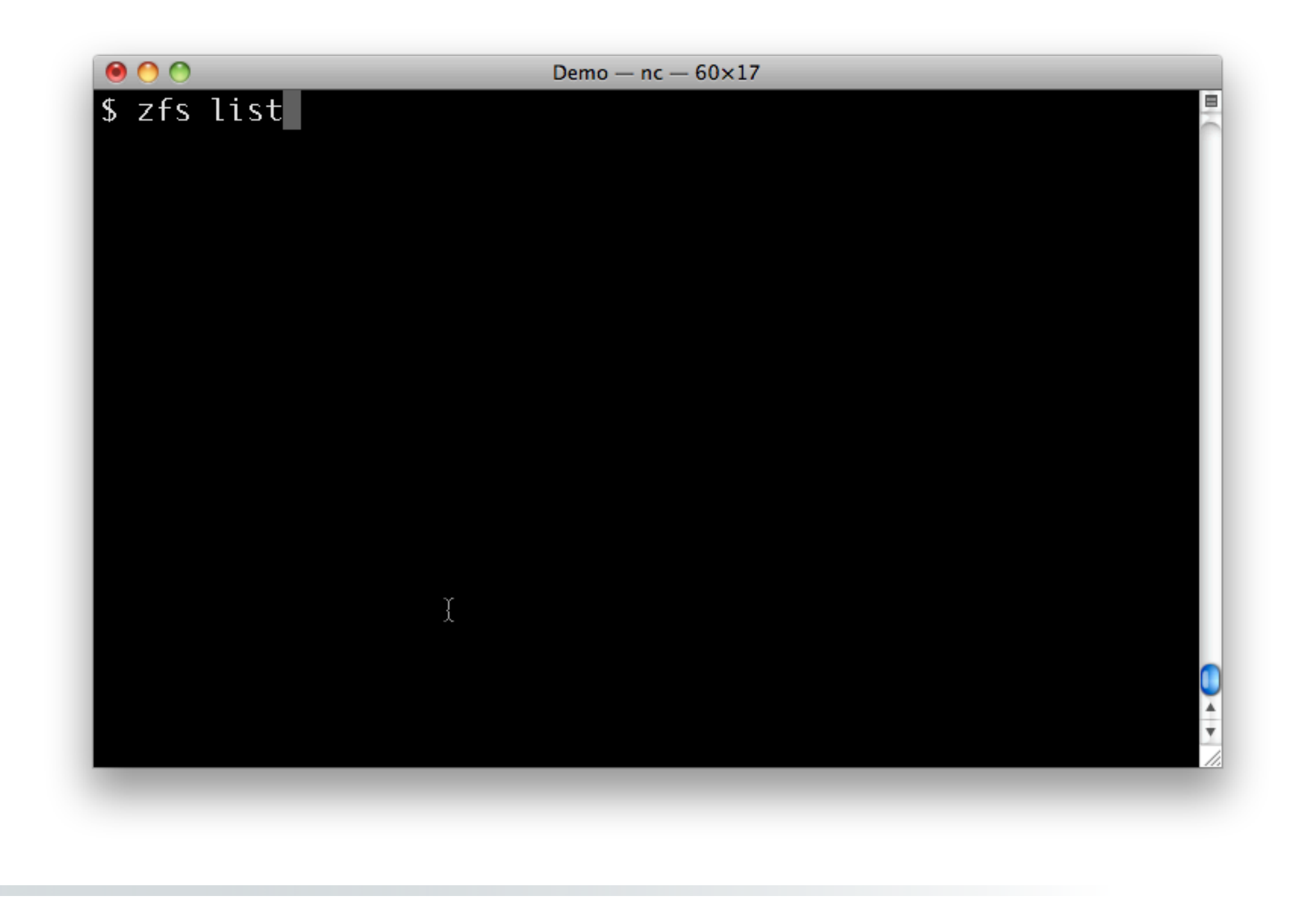

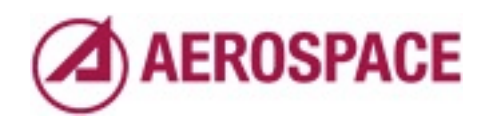

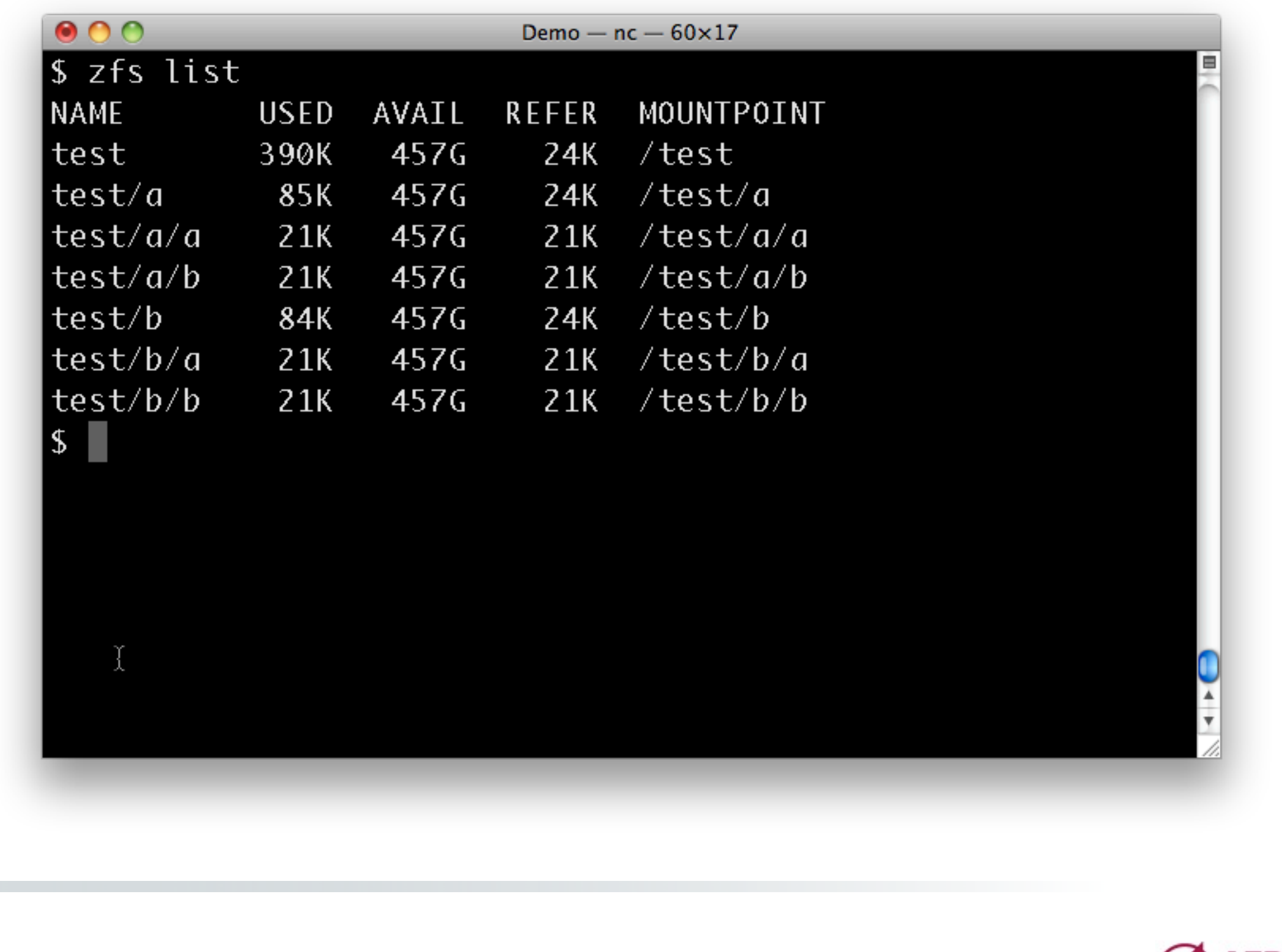

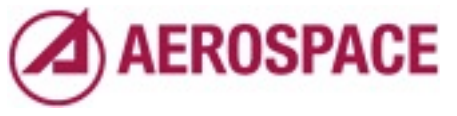

For example you might have a file system hierarchy like this.

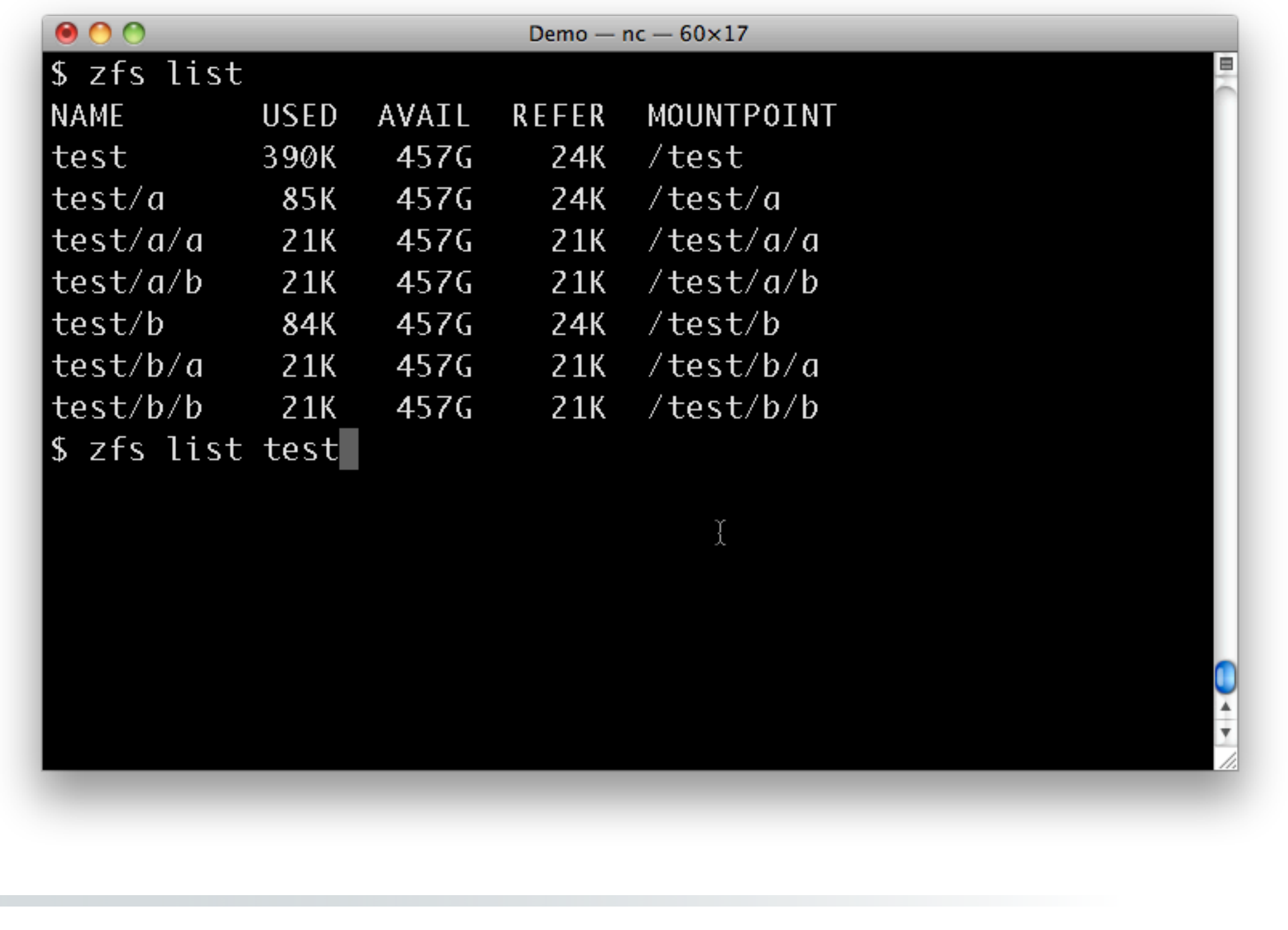

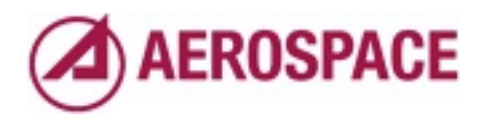

You can of course show only a single file system

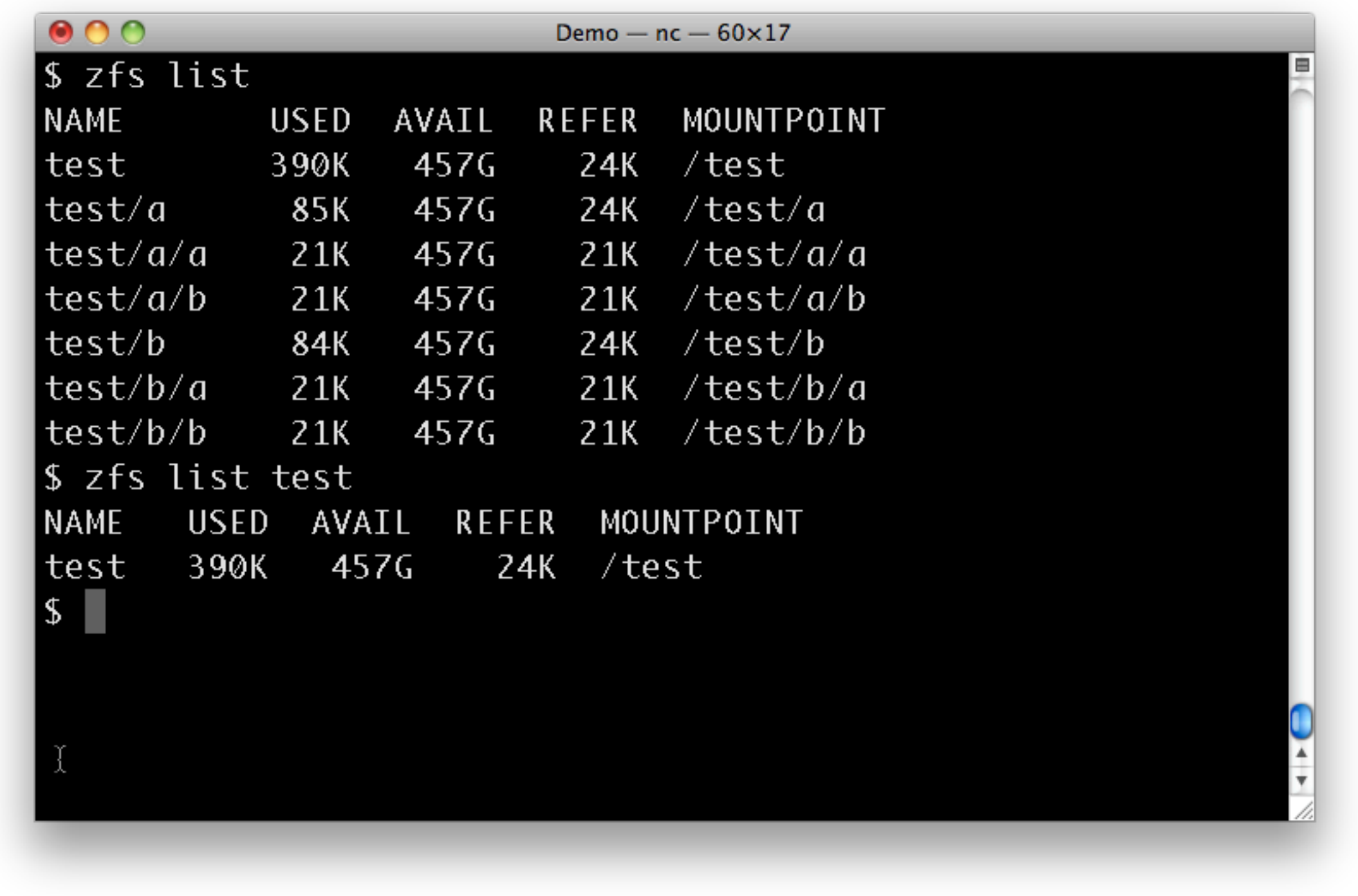

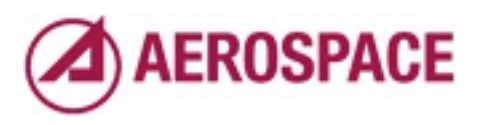

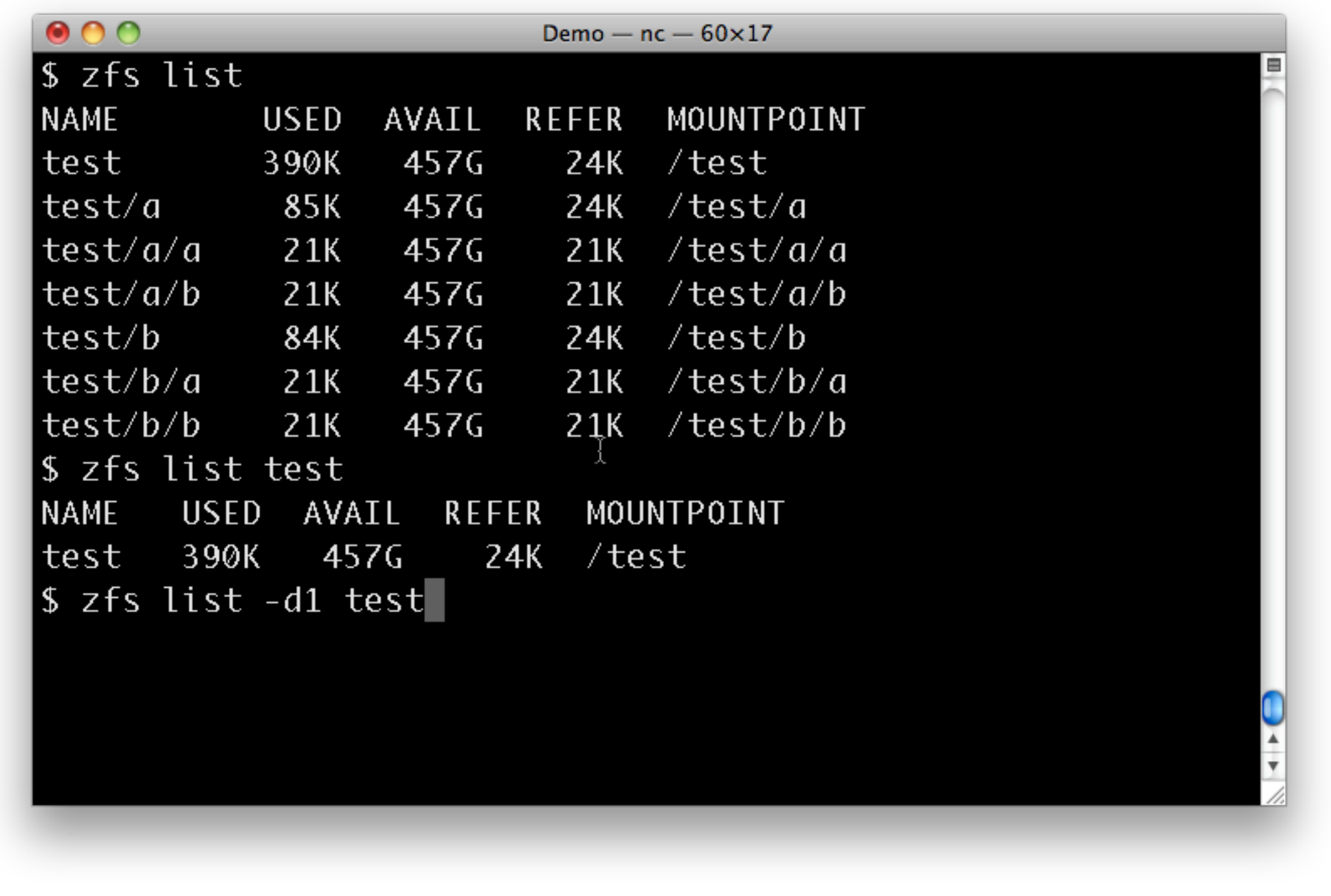

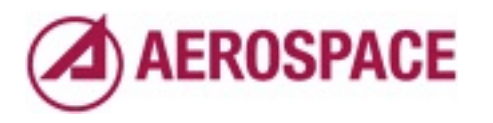

or you might want to only show a limited depth

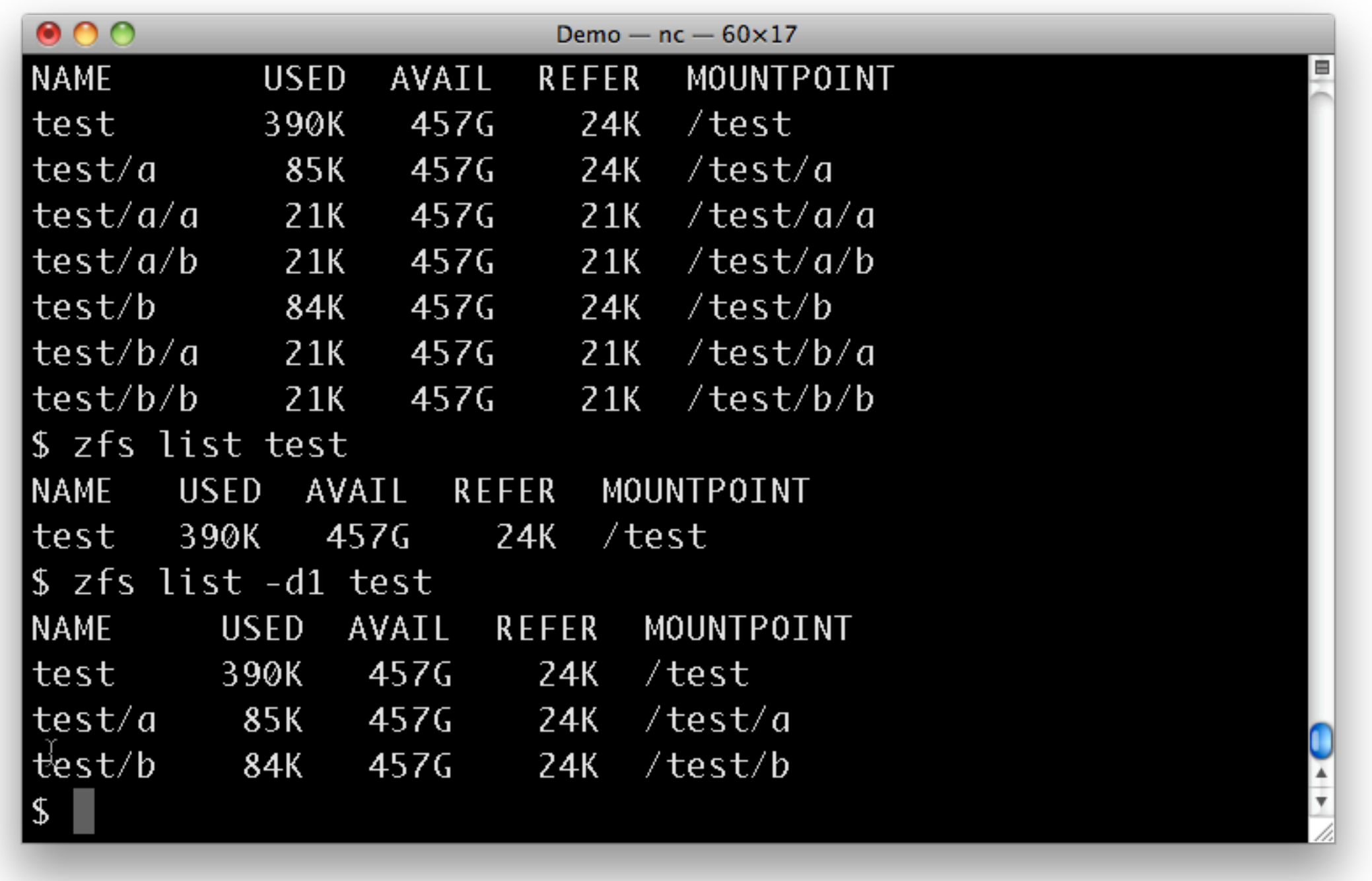

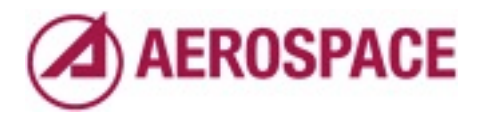

You would often do these things in combination with -H and -o

### ZFS Scripting Deficiencies

- Need to get all props if you use variable prop names like aerosource.aero.org:lastsnap:*host*
- Need to scan "zfs list" output to get lists of snapshots, filesystems, etc
- Adding fnmatch() support to the get and list commands would help

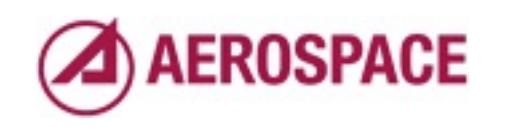

Monday, September 26, 2011

Scripting support is not quite as good as it could be. More control over listed values would be helpful -D# for specific depth?

### Conclusions

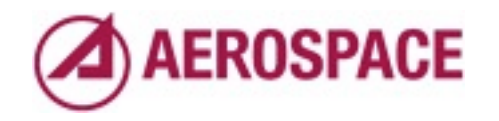

Monday, September 26, 2011

We're using ZFS in a number of interesting ways and I think it's making our lives easier. I hope this talk inspires you to think about more interesting things you can do with ZFS. There are a lot of basic scripts out there, but there's room for more interesting frameworks.

### Questions?

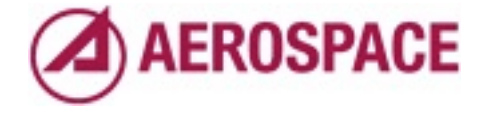

#### Disclaimer

• All trademarks, service marks, and trade names are the property of their respective owners.

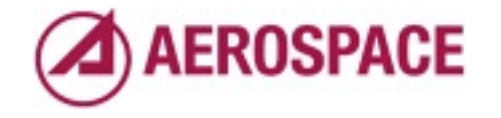